# Návod k obsluze VSX-933

AV RECEIVER

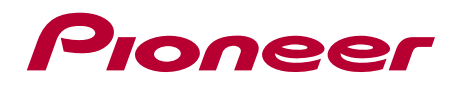

**CZ**

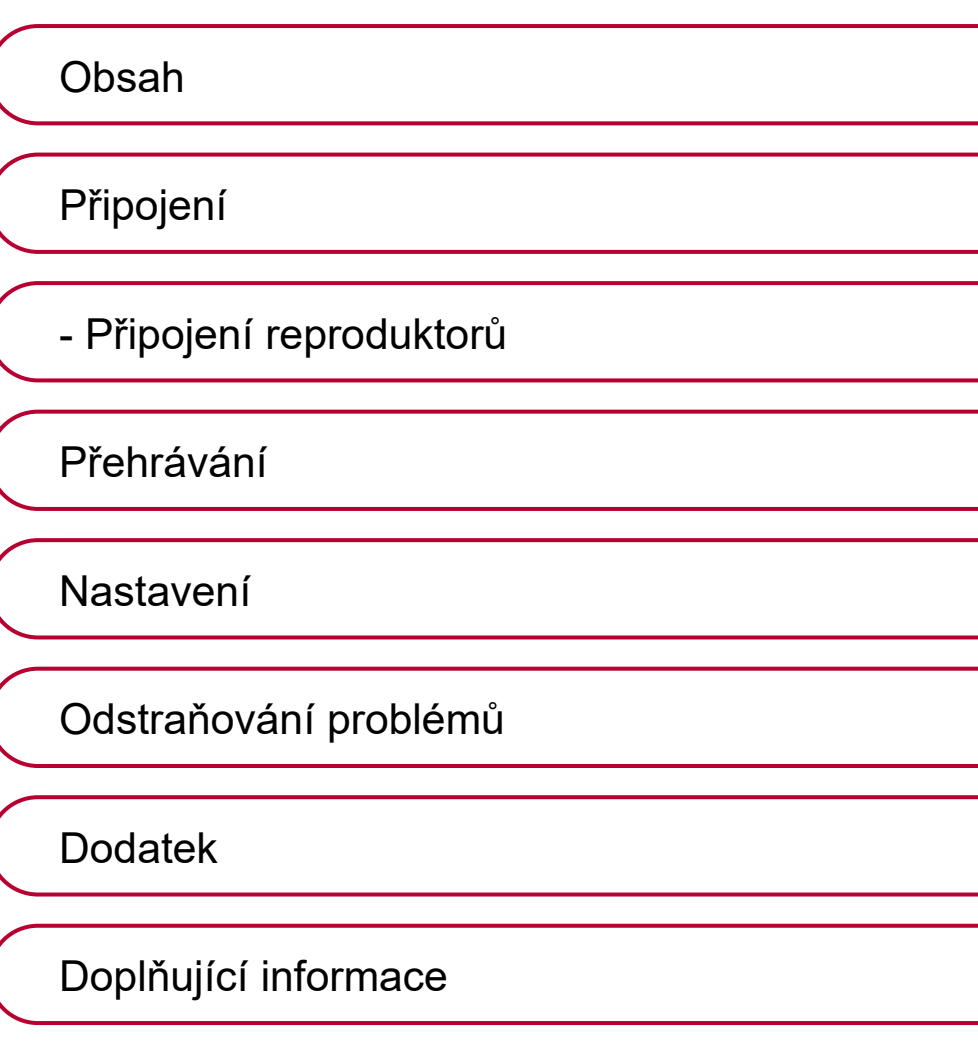

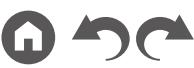

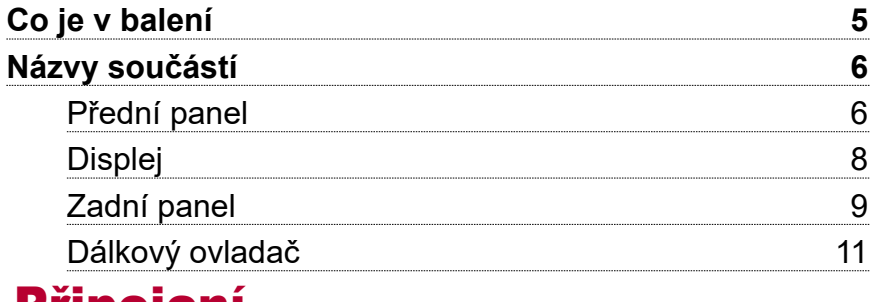

# Připojení

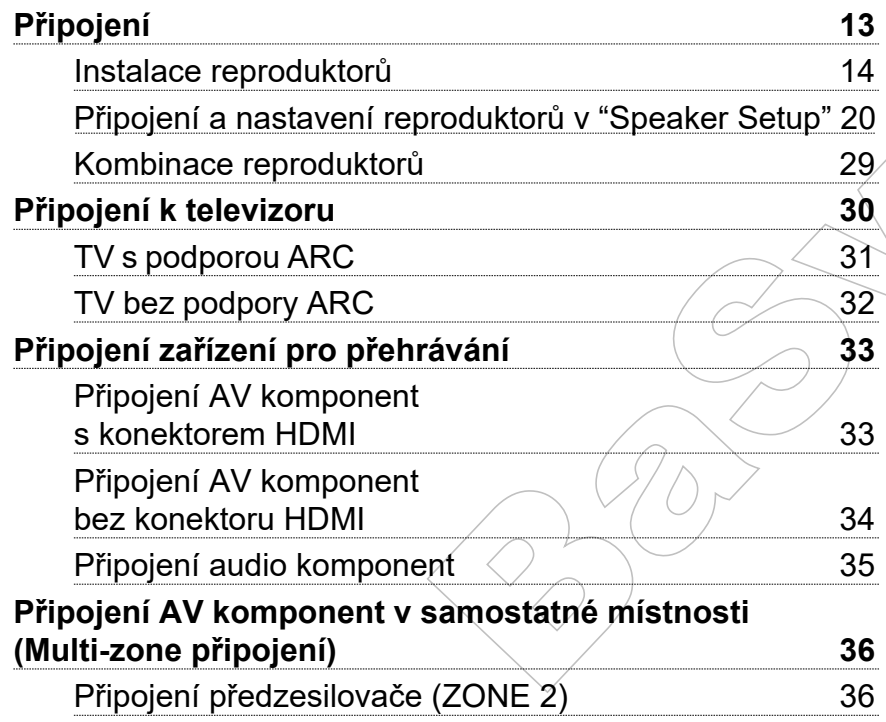

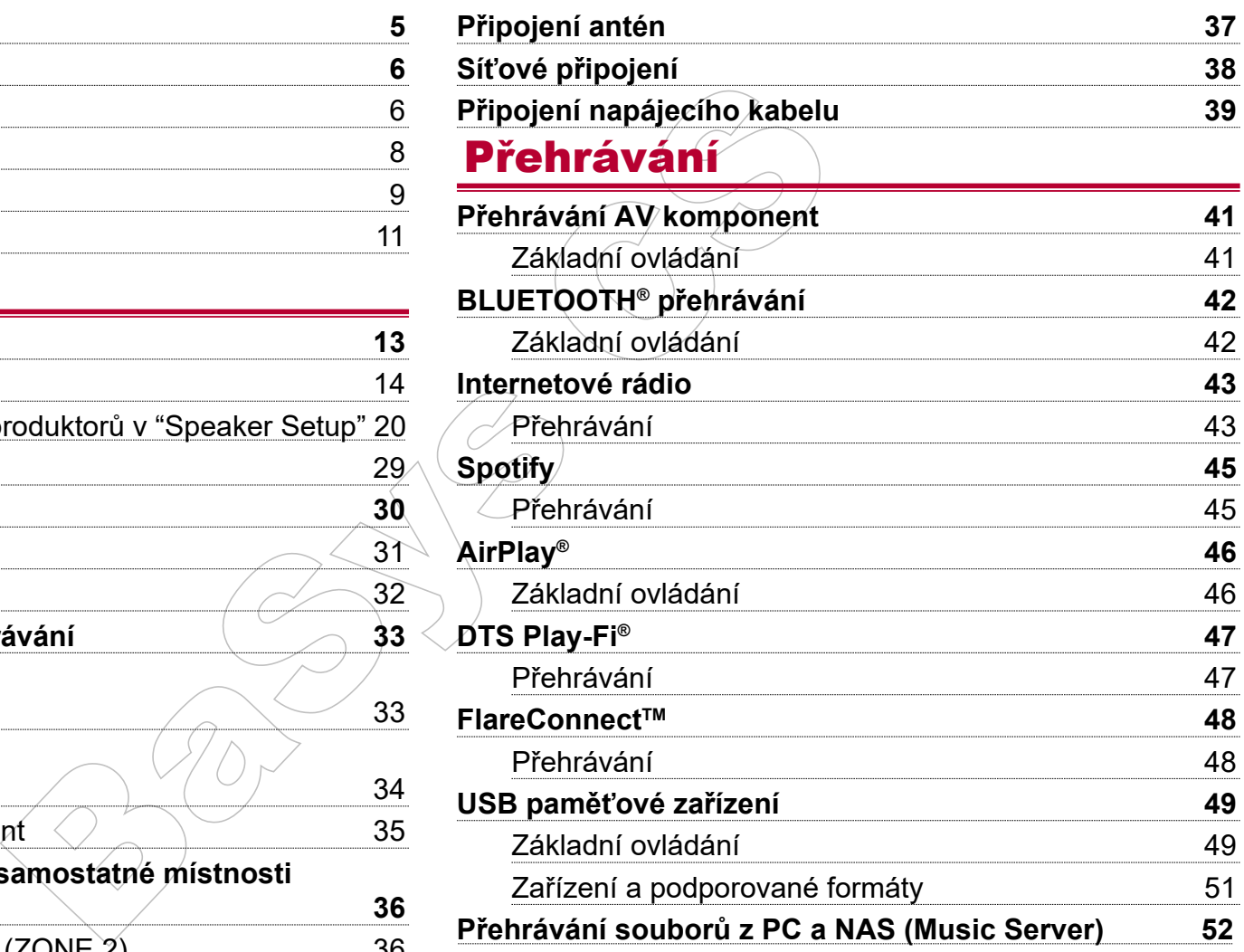

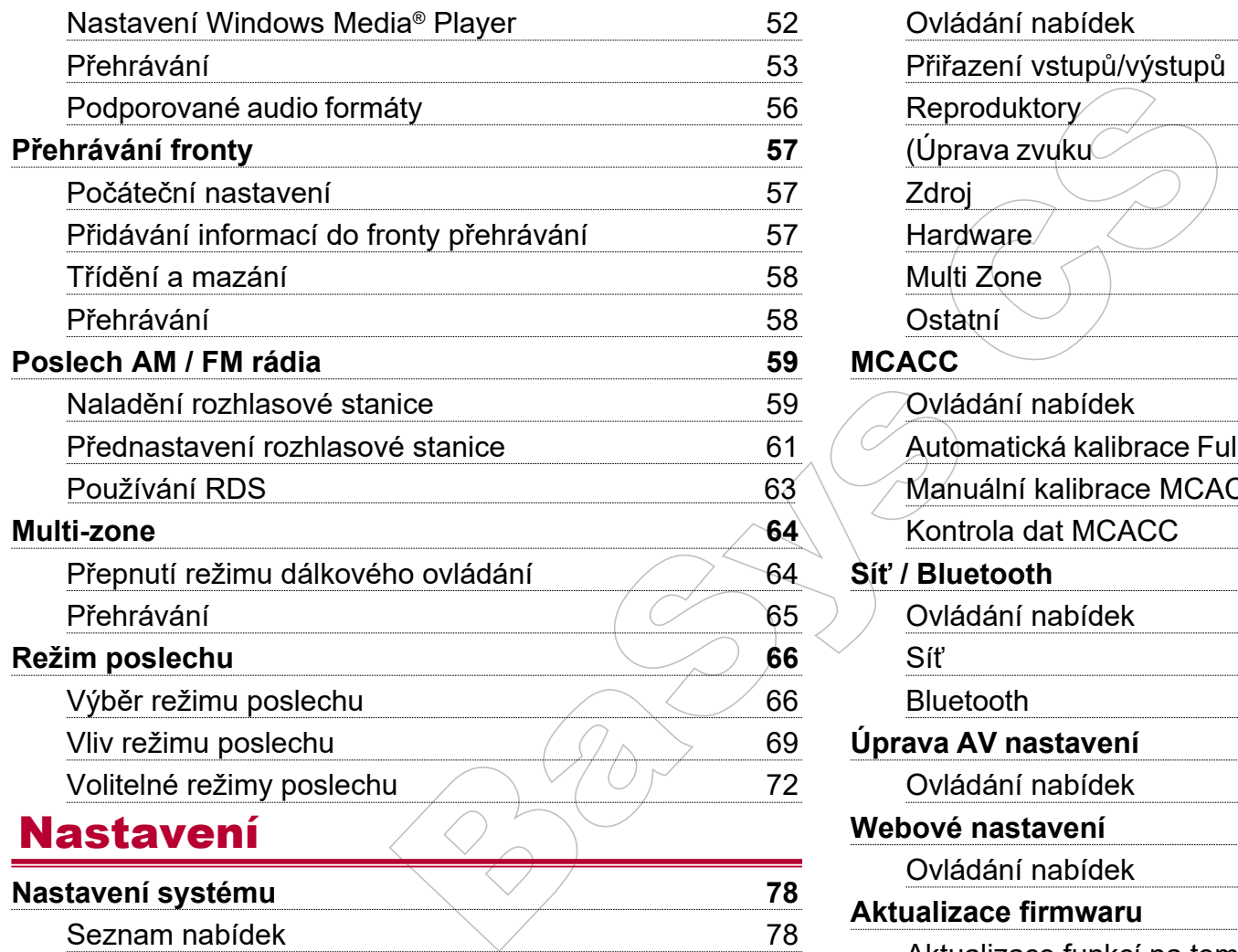

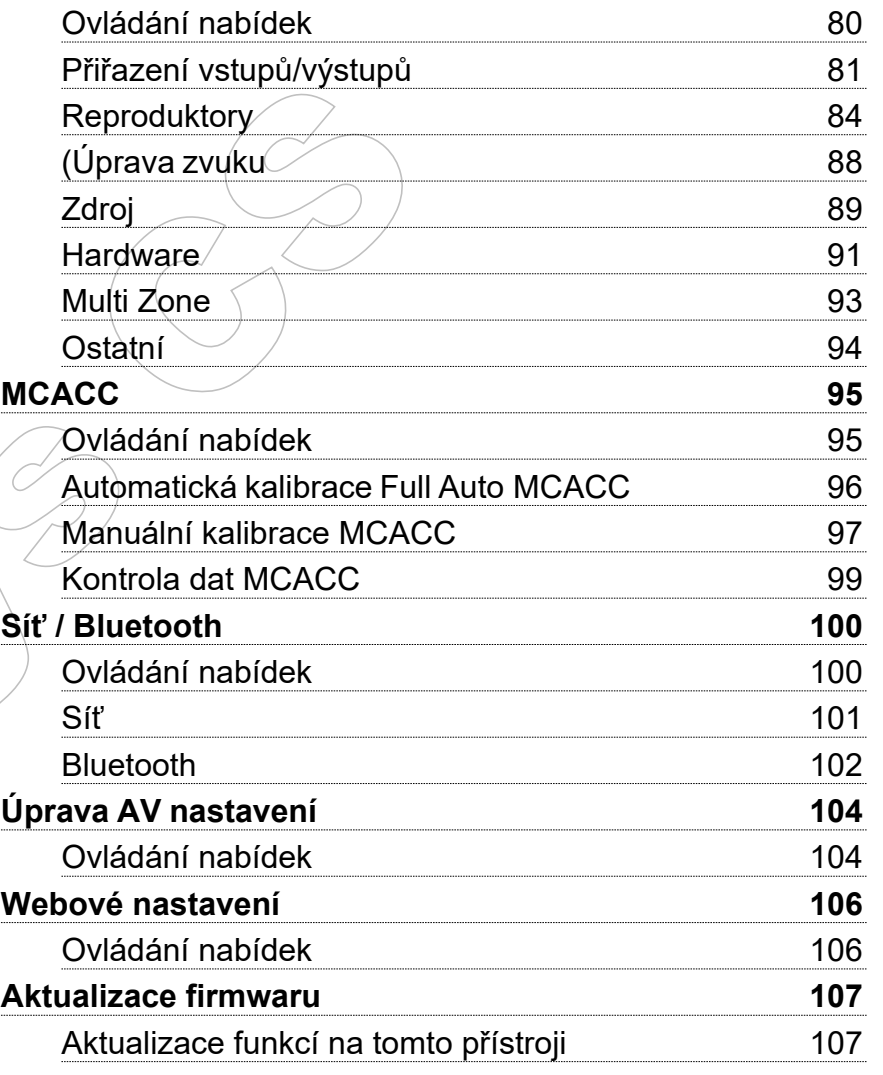

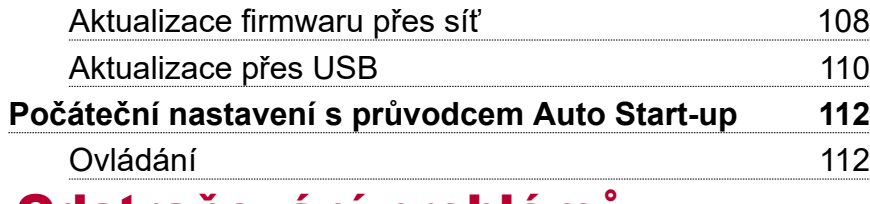

# Odstraňování problémů

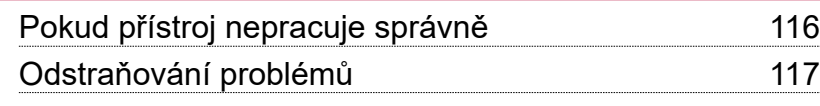

# Dodatek

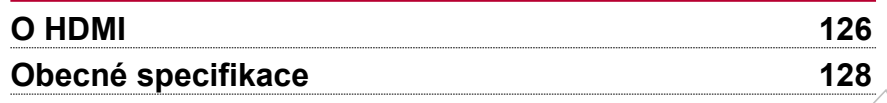

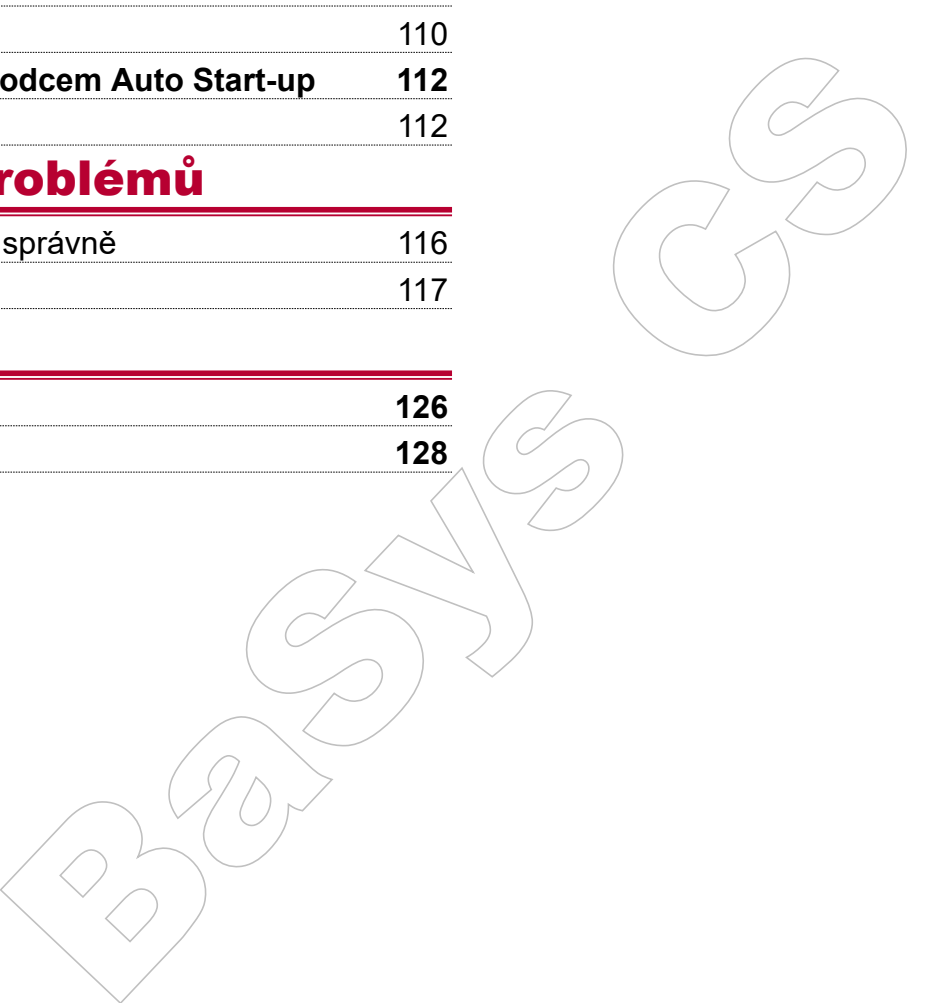

### Co je v balení

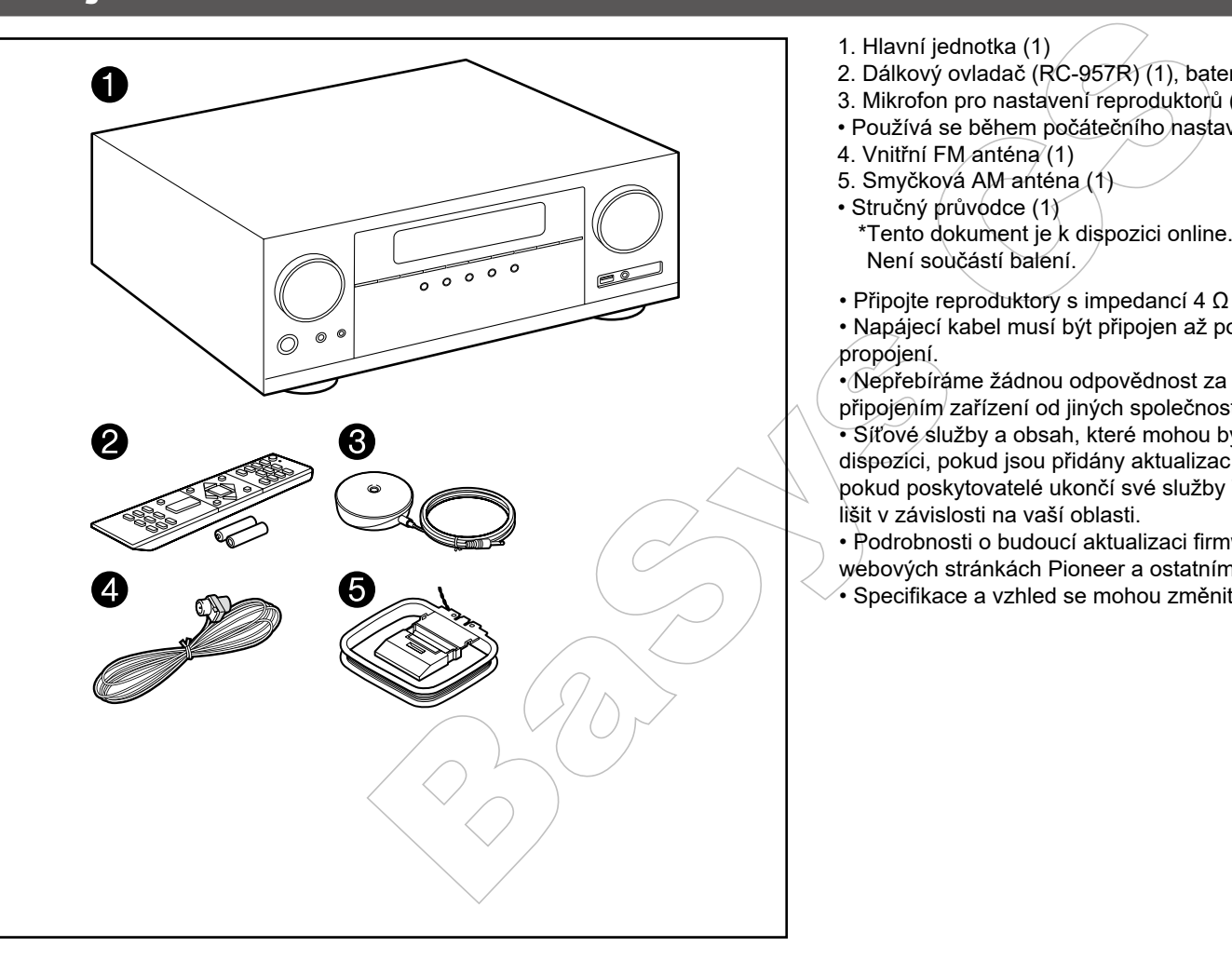

- 1. Hlavní jednotka (1)
- 2. Dálkový ovladač (RC-957R) (1), baterie (AAA / R03) (2)
- 3. Mikrofon pro nastavení reproduktorů (1)
- Používá se během počátečního nastavení.
- 4. Vnitřní FM anténa (1)
- 5. Smyčková AM anténa (1)
- Stručný průvodce (1) \*Tento dokument je k dispozici online. Není součástí balení.
- Připojte reproduktory s impedancí 4 Ω až 16 Ω.
- Napájecí kabel musí být připojen až po dokončení všech ostatních propojení.
- Nepřebíráme žádnou odpovědnost za škody vzniklé v souvislosti s připojením zařízení od jiných společností.
- Síťové služby a obsah, které mohou být použity, již nemusí být k dispozici, pokud jsou přidány aktualizací firmwaru nové funkce nebo pokud poskytovatelé ukončí své služby Také dostupnost služeb se může lišit v závislosti na vaší oblasti.
- Podrobnosti o budoucí aktualizaci firmwaru budou zveřejněny na webových stránkách Pioneer a ostatními prostředky.
- Specifikace a vzhled se mohou změnit bez předchozího upozornění.

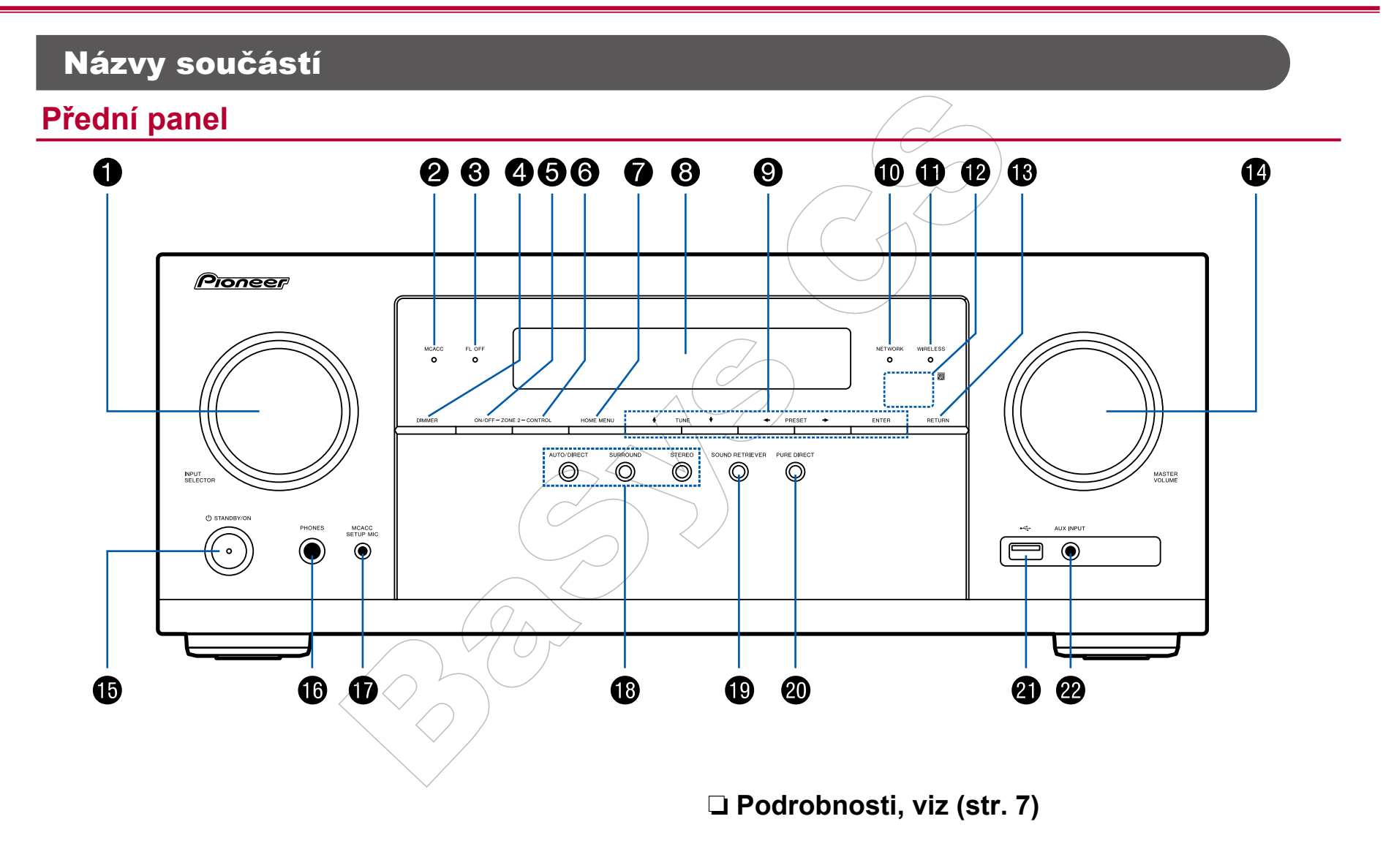

- 1. Otočný VOLIČ VSTUPŮ: Přepíná na vstup, který chcete přehrát..
- 2. Indikátor MCACC: Svítí, když jste povolili kalibraci reproduktorů provedenou pomocí MCACC. (str. 96 a113)
- 3. Indikátor FL OFF: Svítí, když opakovaně stisknete tlačítko DIMMER pro vypnutí displeje.
- 4. Tlačítko DIMMER: Displej můžete vypnout nebo nastavit jeho jas ve třech krocích.
- 5. Tlačítko ZONE 2-ON/OFF: Zapnutí funkce multi-zone (str. 65)
- 6. Tlačítko ZONE 2-CONTROL: Ovládání funkce multi-zone (str. 65)
- 7. Tlačítko HOME MENU: Zobrazení hlavní nabídky Home. (str. 80, 95, 100)
- 8. Displej (str. 8)
- 9. Kurzorová tlačítka ( ↑ / ♦ / ♦) a ENTER: Vyberte položku kurzorem a potvrďte stisknutím tlačítka ENTER. Použijte k naladění stanic, když používáte TUNER. (str. 59)
- vaně stisknete tlačitko DIMMER pro<br>
promocí stereo mini jacku (Ø 1/8"/ 3,5<br>
promocí stereo mini jacku (Ø 1/8"/ 3,5<br>
iní funkce multi-zone (str. 65)<br>
iní funkce multi-zone (str. 65)<br>
iní funkce multi-zone (str. 80, 95, 100) 10. Indikátor NETWORK: Rozsvítí se, když je pomocí voliče vstupů vybráno "NET" a přístroj je připojen k síti. Je-li přístroj v pohotovostním režimu, rozsvítí se, když jsou povoleny funkce jako HDMI CEC a síťový pohotovostní režim. Při zapnutí ZONE 2 se však nerozsvítí.
- 11. Indikátor WIRELESS: Svítí, když je přístroj připojen k bezdrátové síti a je-li připojen k zařízením podporujícím technologii BLUETOOTH.
- 12. Senzor dálkového ovládání: přijímá signály z dálkového ovladače.
	- Rozsah signálu dálkového ovladače je asi 5 m, v úhlu 20° na svislé ose a 30° po obou stranách.
- 13. Tlačítko RETURN: Vrátí displej do předchozího stavu.
- 14. MASTER VOLUME
- 15. U Tlačítko STANDBY/ON
- 16. Konektor PHONES: Zde se připojují sluchátka se standardním jackem (Ø1/4" / 6,3 mm).
- 17. Konektor MCACC SETUP MIC: Zde se připojuje mikrofon pro nastavení reproduktorů (str. 96, str. 113)
- 18. Tlačítko režimu poslechu: Pro přepnutí režimu poslechu stiskněte tlačítko "AUTO/DIRECT", "SURROUND" nebo "STEREO". (str. 66)
- 19. Tlačítko SOUND RETRIEVER: Zapnutí / vypnutí funkce Sound Retriever, která poskytuje lepší kvalitu komprimovaného zvuku.
- 20. Tlačítko PURE DIRECT: Přepnutí do režimu Pure Direct. (str. 66)
- 21. USB port: Je-li připojeno USB paměťové zařízení, můžete z něj přehrávat uložené hudební soubory. (str. 49) Můžete z něj také napájet USB zařízení

(5 V/500 mA) přes USB kabel.

22. Konektor AUX INPUT: Zde se připojuje mobilní hudební přehrávač atd., pomocí stereo mini jacku (Ø 1/8" / 3,5 mm).

### **Displej**

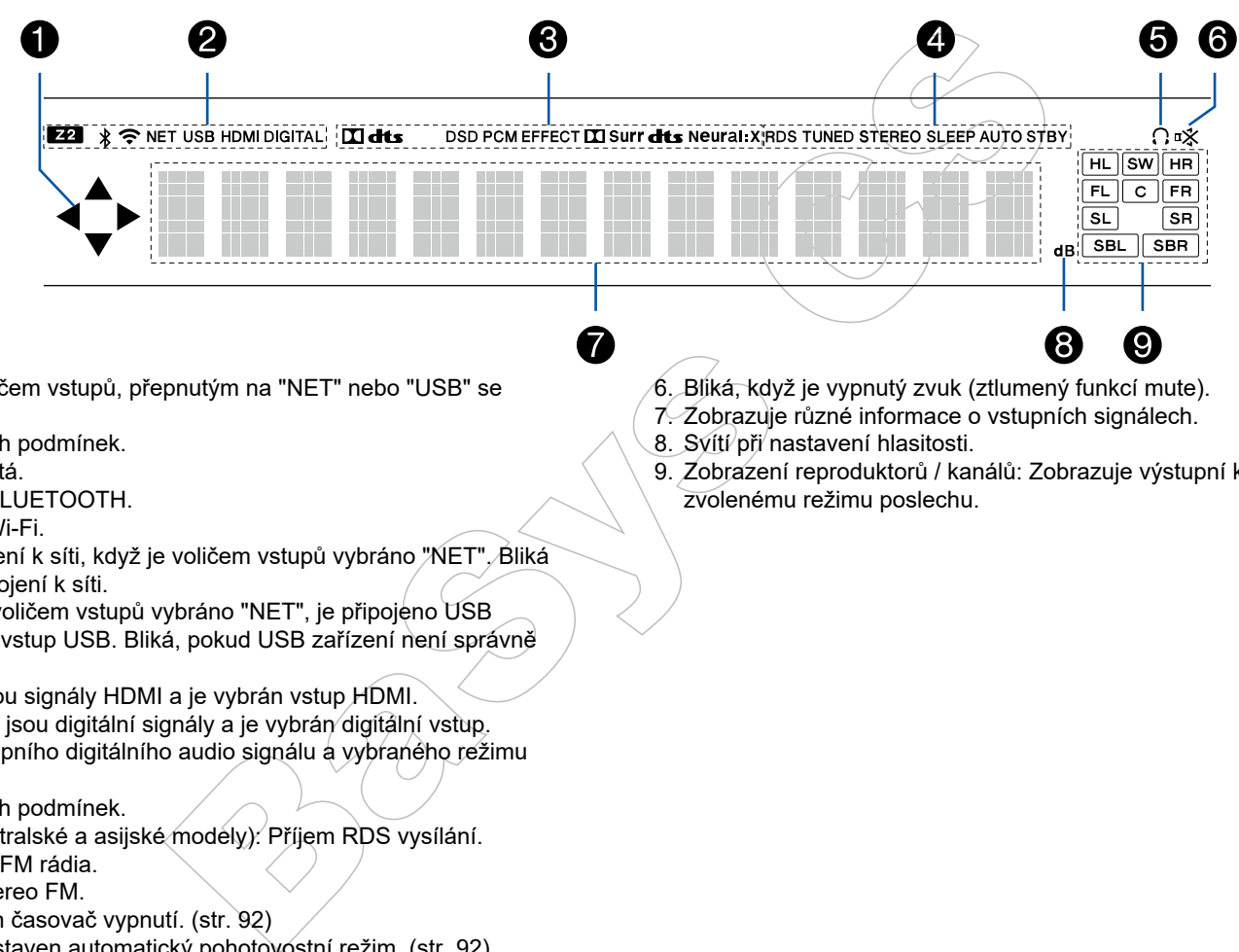

- 1. Při manipulaci s voličem vstupů, přepnutým na "NET" nebo "USB" se může rozsvítit.
- 2. Svítí za následujících podmínek.
	- Z2: Zóna 2 je zapnutá.
	- : Připojeno přes BLUETOOTH.
	- : Připojeno přes Wi-Fi.
	- NET: Svítí při připojení k síti, když je voličem vstupů vybráno "NET". Bliká při nesprávném připojení k síti.

USB: Svítí, když je voličem vstupů vybráno "NET", je připojeno USB zařízení a je vybrán vstup USB. Bliká, pokud USB zařízení není správně připojeno.

HDMI: Na vstupu jsou signály HDMI a je vybrán vstup HDMI. DIGITAL: Na vstupu jsou digitální signály a je vybrán digitální vstup.

- 3. Svítí podle typu vstupního digitálního audio signálu a vybraného režimu poslechu.
- 4. Svítí za následujících podmínek.

RDS (evropské, australské a asijské modely): Příjem RDS vysílání. TUNED: Příjem AM/FM rádia.

STEREO: Příjem stereo FM.

SLEEP: Je nastaven časovač vypnutí. (str. 92)

AUTO STBY: Je nastaven automatický pohotovostní režim. (str. 92)

5. Svítí, když jsou připojena sluchátka.

- 6. Bliká, když je vypnutý zvuk (ztlumený funkcí mute).
- 7. Zobrazuje různé informace o vstupních signálech.
- 8. Svítí při nastavení hlasitosti.
- 9. Zobrazení reproduktorů / kanálů: Zobrazuje výstupní kanál, který odpovídá zvolenému režimu poslechu.

**Zadní panel**

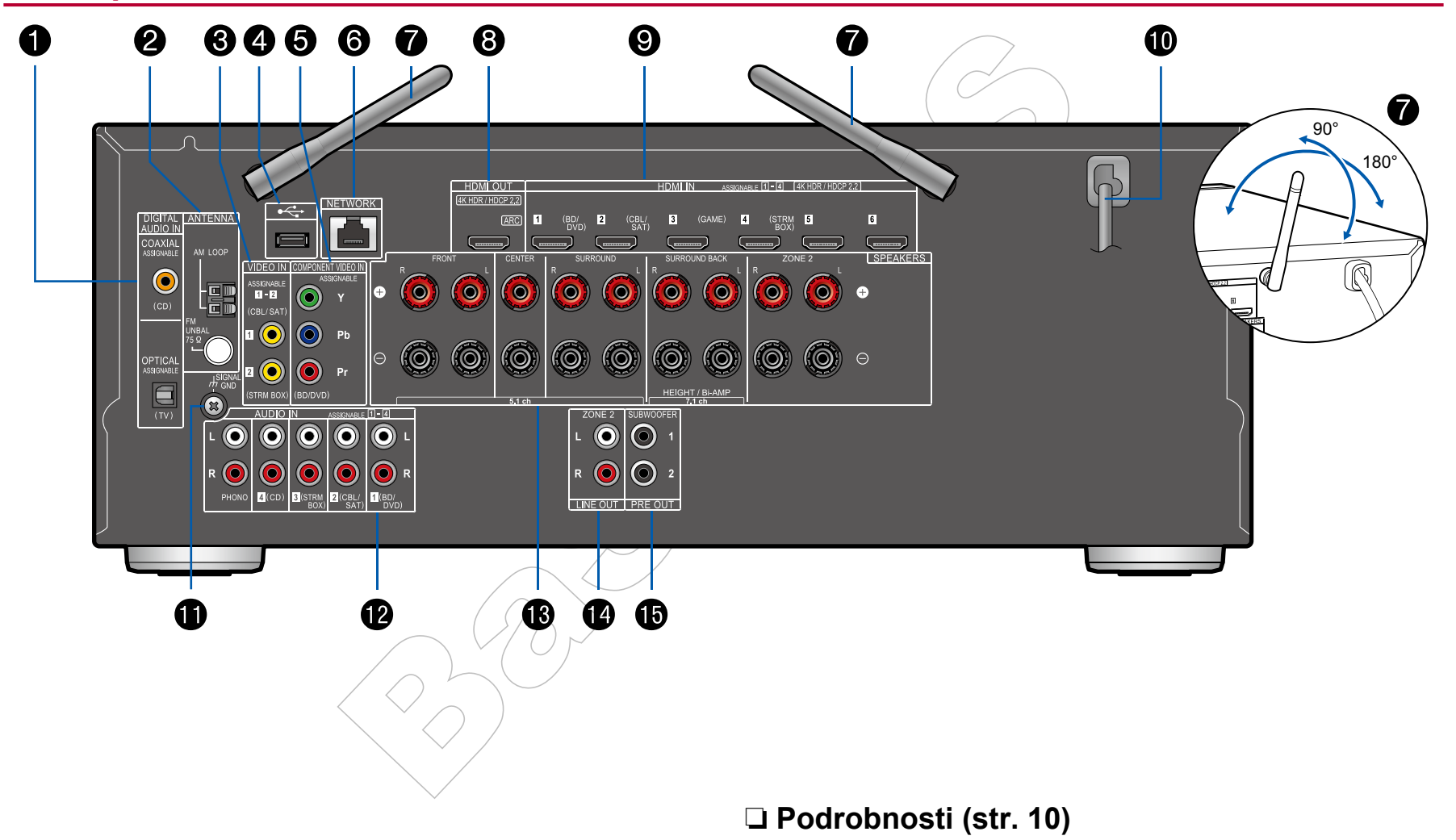

- 1. Konektory DIGITAL AUDIO IN OPTICAL / COAXIAL: Vstup digitálních audio signálů z TV nebo AV komponent pomocí optického nebo koaxiálního kabelu.
- 2. Terminál ANTENNA AM LOOP/FM UNBAL 75Ω: Slouží k připojení dodaných antén.
- 3. Konektory VIDEO IN: Vstup analogových video signálů pomocí analogového video kabelu.
- 4. USB port: Je-li připojeno USB paměťové zařízení, můžete z něj přehrávat hudební soubory (str. 49). USB zařízení můžete také napájet (5 V/500 mA) přes USB kabel.
- 5. Konektory COMPONENT VIDEO IN: Vstup video signálu z AV komponent pomocí komponentního video kabelu. (Kompatibilní pouze s 480i nebo 576i.)
- 6. Port NETWORK: Připojení k síti pomocí LAN kabelu.
- 7. Bezdrátová anténa: Používá se k Wi-Fi připojení k internetu nebo při použití technologie Bluetooth. V závislosti na stavu připojení upravte jejich úhly.
- 8. Konektory HDMI OUT: Přenos video signálů a audio signálů pomocí HDMI kabelu, připojeného k televizoru.
- 9. Konektory HDMI IN: Přenos video signálů a audio signálů pomocí HDMI kabelu, připojeného k AV komponentě.
- 10. Napájecí kabel
- 11. Terminál SIGNAL GND: Zde se připojuje zemnící vodič od gramofonu.
- 12. Konektory AUDIO IN: Vstup audio signálu z AV komponenty pomocí analogového audio kabelu.
- 13. Terminály SPEAKERS: Zde připojte reproduktory pomocí reproduktorových kabelů. (Severoamerické modely podporují také banánkové připojení.)
- 14. Konektory ZONE 2 LINE OUT: Výstup audio signálů pomocí analogového audio kabelu připojeného k předzesilovači v samostatné místnosti (ZONE 2).
- 15. Konektor SUBWOOFER PRE OUT: Zde připojte aktivní subwoofer pomocí kabelu pro subwoofery. Lze připojit až dva aktivní subwoofery. Z každého konektoru SUBWOOFER PRE OUT je na výstupu stejný signál.

JNBAL 75Ω: Slouží k připojení<br>vých video signálů pomocí<br>tové zařízení, můžele z něj přehrávat<br>ení můžele také napájet (5 V/500 mA)<br>v. (Vstup video signálu z AV komponent<br>nočí LAN kabelu.<br>F-Fi připojení k internetu nebo při

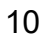

### **Dálkový ovladač**

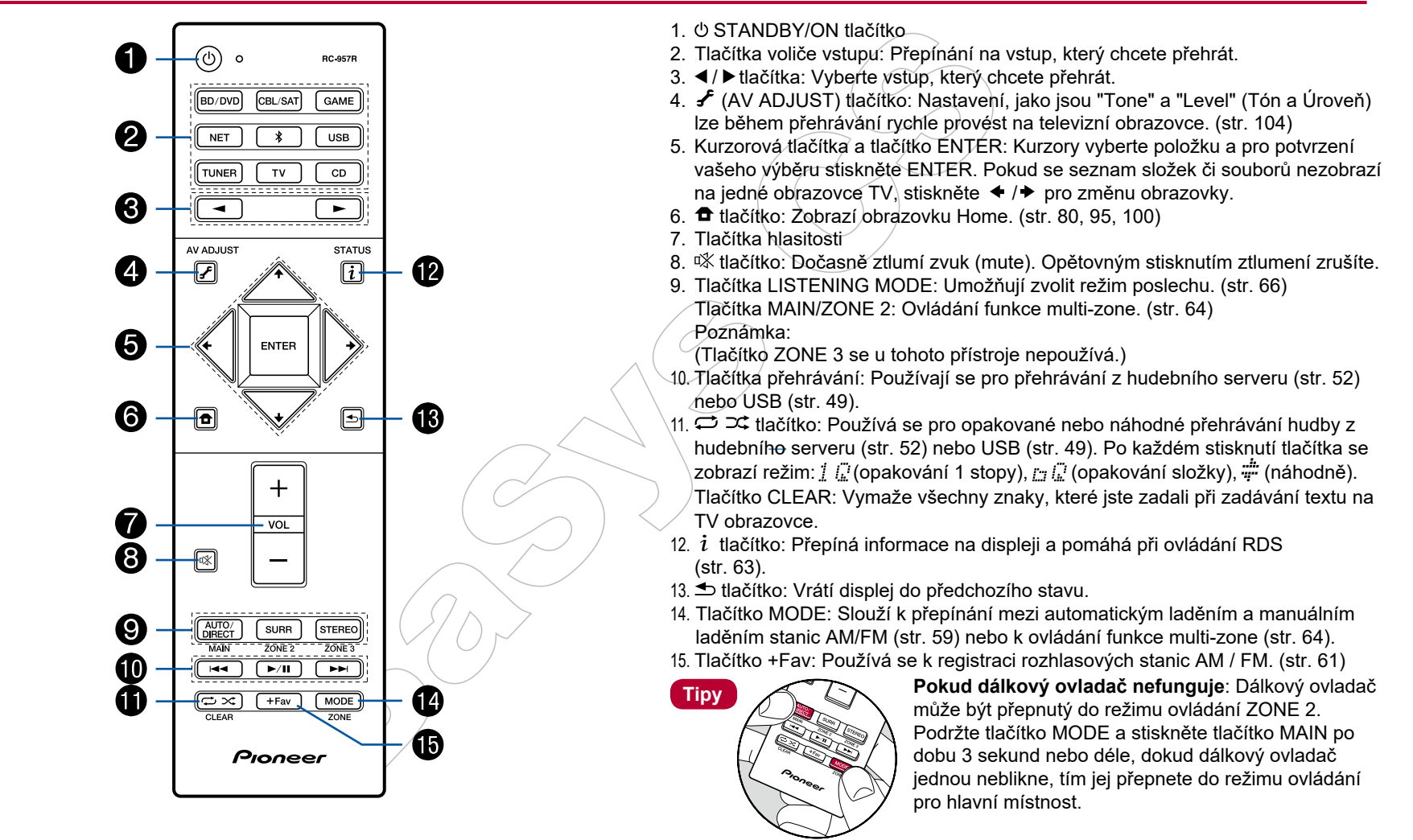

# Připojení

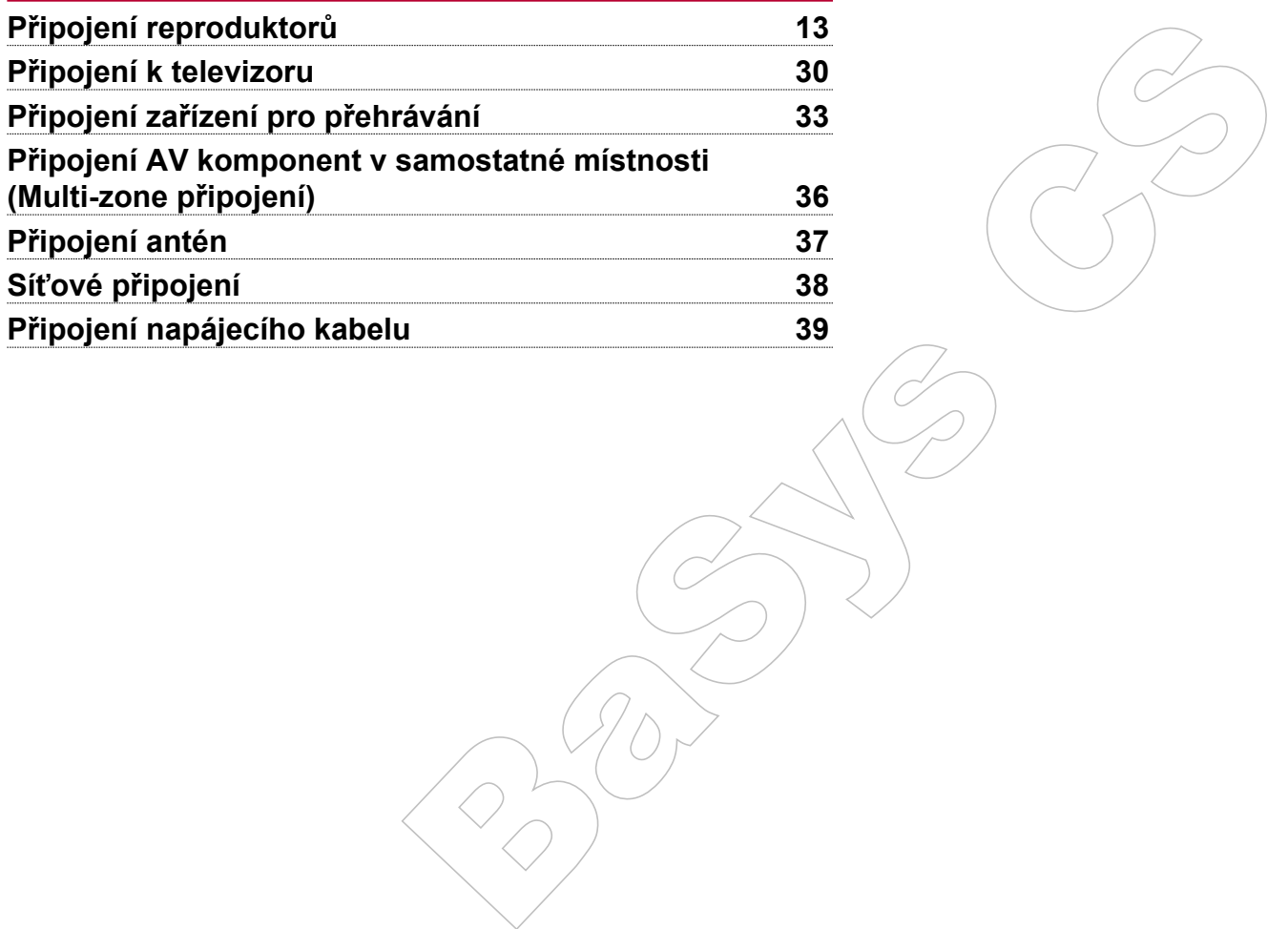

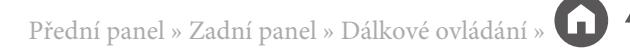

# Připojení reproduktorů

Při používání tohoto přístroje můžete vybrat rozmístění nainstalovaných reproduktorů, které máte k dispozici. Pro výběr rozmístění reproduktorů, který vyhovuje vašim reproduktorům a prostředí, použijte následující tabulku. Zde se dozvíte informace o způsobu připojení a výchozím nastavení. Poslechový režim Dolby Atmos (str. 69) přesně reprodukuje zvukový design, zaznamenaný ve zvukovém formátu Dolby Atmos, pomocí instalovaných Surround Back (zadních prostorových) reproduktorů nebo Height (výškových) reproduktorů. Dolby Atmos umožňuje přesné umísťování zvukových objektů, které mají v trojrozměrném prostoru nezávislý pohyb, s ještě větší čistotou.

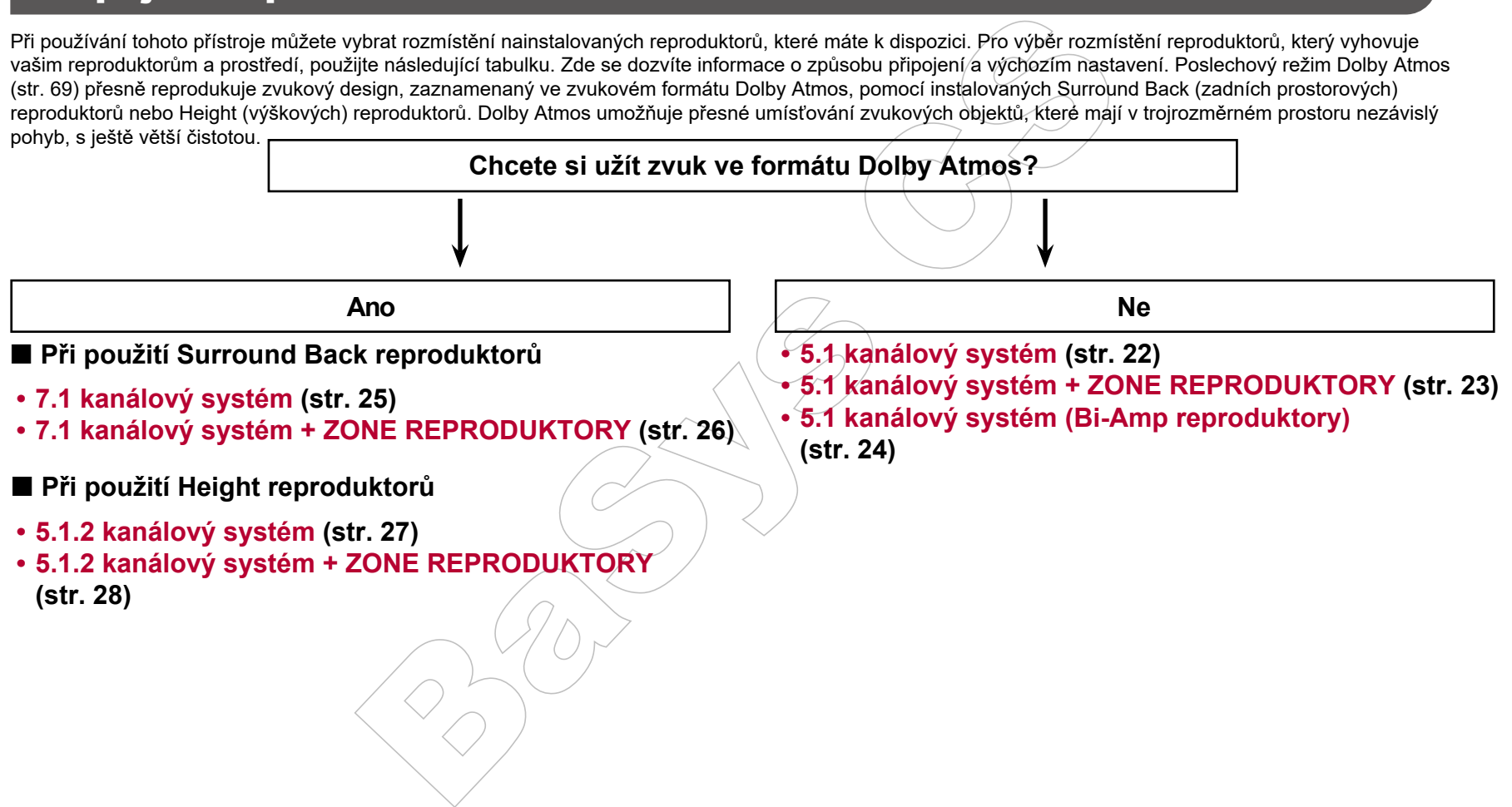

### **Instalace reproduktorů**

### **5.1 kanálový systém**

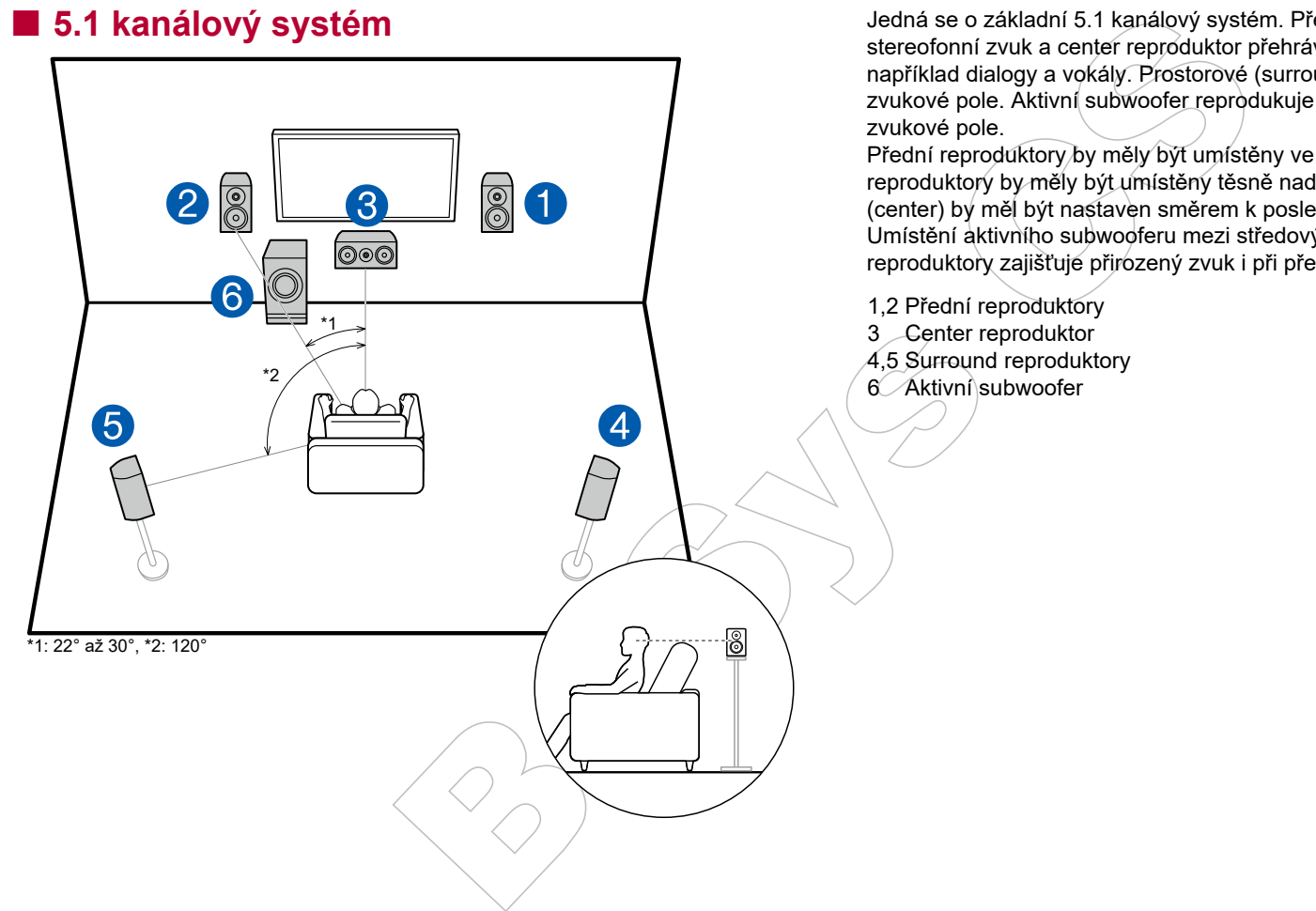

Jedná se o základní 5.1 kanálový systém. Přední reproduktory hrají přední stereofonní zvuk a center reproduktor přehrává středový zvuk obrazovky, například dialogy a vokály. Prostorové (surround) reproduktory vytvářejí zadní zvukové pole. Aktivní subwoofer reprodukuje basový zvuk a vytváří bohaté

Přední reproduktory by měly být umístěny ve výšce uší, zatímco surround reproduktory by měly být umístěny těsně nad výškou uší. Středový reproduktor (center) by měl být nastaven směrem k poslechové pozici pod úhlem. Umístění aktivního subwooferu mezi středový reproduktor a přední reproduktory zajišťuje přirozený zvuk i při přehrávání hudebních zdrojů.

### **7.1 kanálový systém**

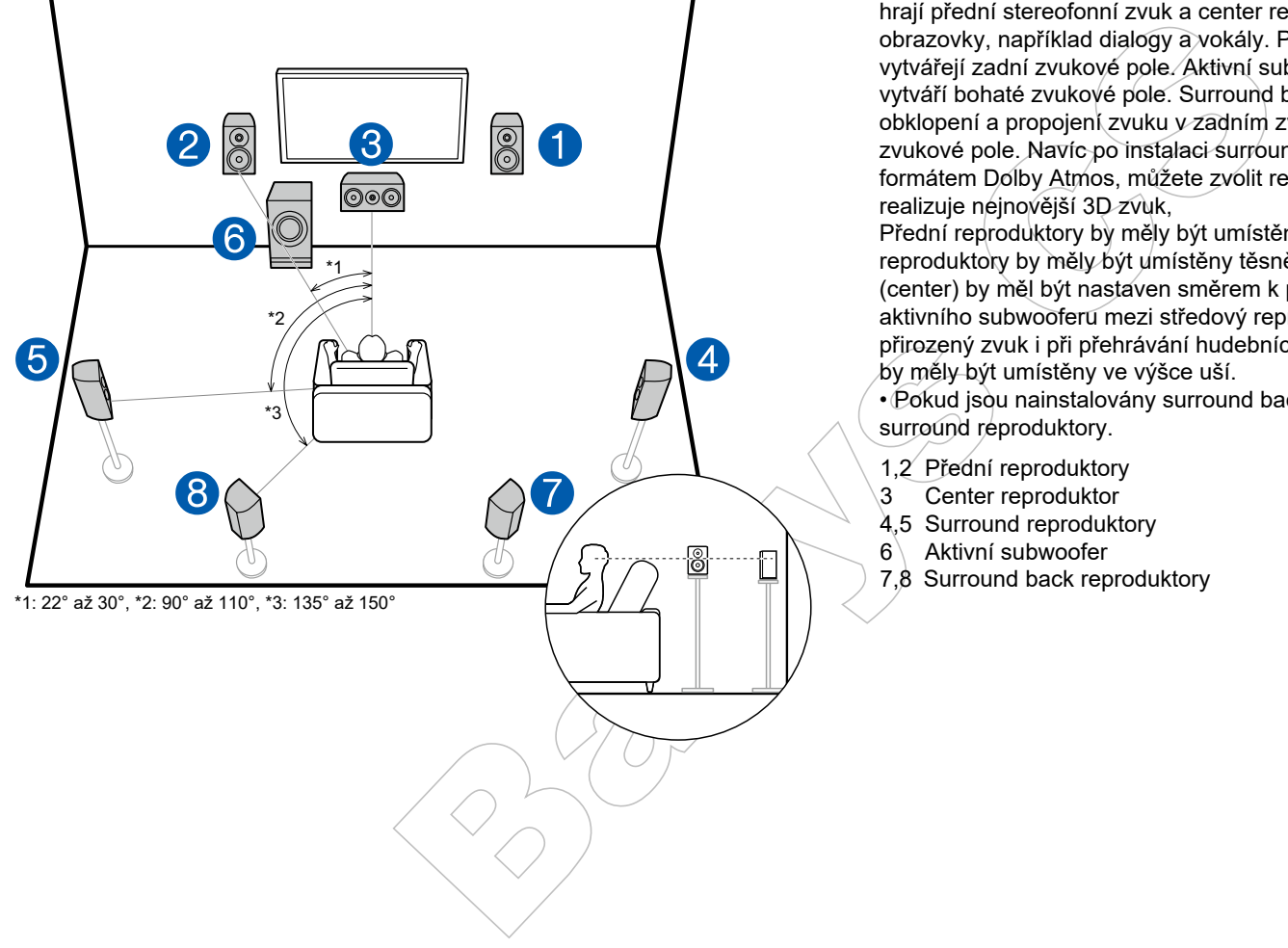

Jedná se o 7.1 kanálový systém, který se skládá ze základního 5.1 kanálového systému (str. 14) a přidaných surround back reproduktorů. Přední reproduktory hrají přední stereofonní zvuk a center reproduktor přehrává středový zvuk obrazovky, například dialogy a vokály. Prostorové (surround) reproduktory vytvářejí zadní zvukové pole. Aktivní subwoofer reprodukuje basový zvuk a vytváří bohaté zvukové pole. Surround back reproduktory zlepšují pocit obklopení a propojení zvuku v zadním zvukovém poli a poskytují reálnější zvukové pole. Navíc po instalaci surround back reproduktorů, pokud je vstupním formátem Dolby Atmos, můžete zvolit režim poslechu Dolby Atmos, který realizuje nejnovější 3D zvuk,

Přední reproduktory by měly být umístěny ve výšce uší, zatímco surround reproduktory by měly být umístěny těsně nad výškou uší. Středový reproduktor (center) by měl být nastaven směrem k poslechové pozici pod úhlem. Umístění aktivního subwooferu mezi středový reproduktor a přední reproduktory zajišťuje přirozený zvuk i při přehrávání hudebních zdrojů. Surround back reproduktory by měly být umístěny ve výšce uší.

• Pokud jsou nainstalovány surround back reproduktory, nainstalujte také běžné surround reproduktory.

- 1,2 Přední reproduktory
- 3 Center reproduktor
- 4,5 Surround reproduktory
- $6$  Aktivní subwoofer
- 7,8 Surround back reproduktory

### **5.1.2 kanálový systém**

5.1.2 kanálový systém představuje rozložení reproduktorů, které se skládá ze základního 5.1 kanálového systému (str. 14) a z přidaných Height (výškových) reproduktorů. Z následujících tří typů vyberte Height reproduktory, které odpovídají vašim reproduktorům, používaném ve vašem prostředí.

- Note Helght reproduktory, kieré edpovidají väšim reproduktorům, používaném ve vaše<br>uktory / Zadní Height reproduktorů<br>17)<br>pních reproduktorů<br>19)<br>19) ❏ **Přední Height reproduktory / Zadní Height reproduktory Příklad instalace (str. 17)**
- ❏ **Příklad instalace stropních reproduktorů (str. 18)**
- ❏ **Reproduktory Dolby Enabled (Dolby reproduktory) Příklad instalace (str. 19)**

### ❏ **Přední Height reproduktory / Zadní Height reproduktory**

### **Příklad instalace**

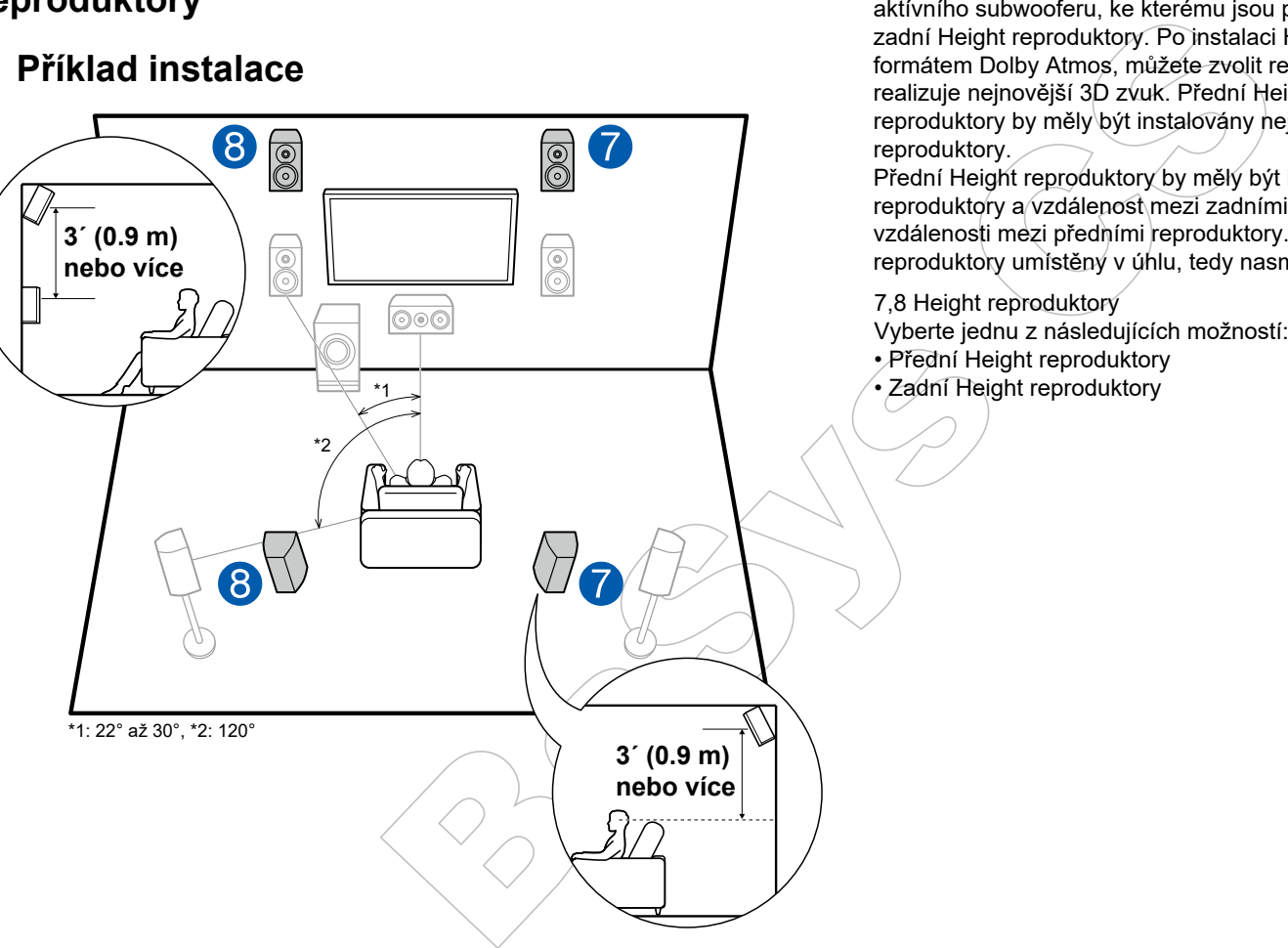

Jedná se o základní 5.1 kanálový systém (str.14), který se skládá z předních reproduktorů, středového (center) reproduktoru, surround reproduktorů a aktívního subwooferu, ke kterému jsou přidány přední Height reproduktory nebo zadní Height reproduktory. Po instalaci Height reproduktorů, pokud je vstupním formátem Dolby Atmos, můžete zvolit režim poslechu Dolby Atmos, který realizuje nejnovější 3D zvuk. Přední Height reproduktory nebo zadní Height reproduktory by měly být instalovány nejméně o 3'/ 0,9 m výš, než přední reproduktory.

Přední Height reproduktory by měly být instalovány přímo nad předními reproduktory a vzdálenost mezi zadními Height reproduktory by měla odpovídat vzdálenosti mezi předními reproduktory. V obou případech by měly být reproduktory umístěny v úhlu, tedy nasměrovány směrem k poslechové pozici.

7,8 Height reproduktory Vyberte jednu z následujících možností: • Přední Height reproduktory

• Zadní Height reproduktory

❏ **Příklad instalace stropních reproduktorů**

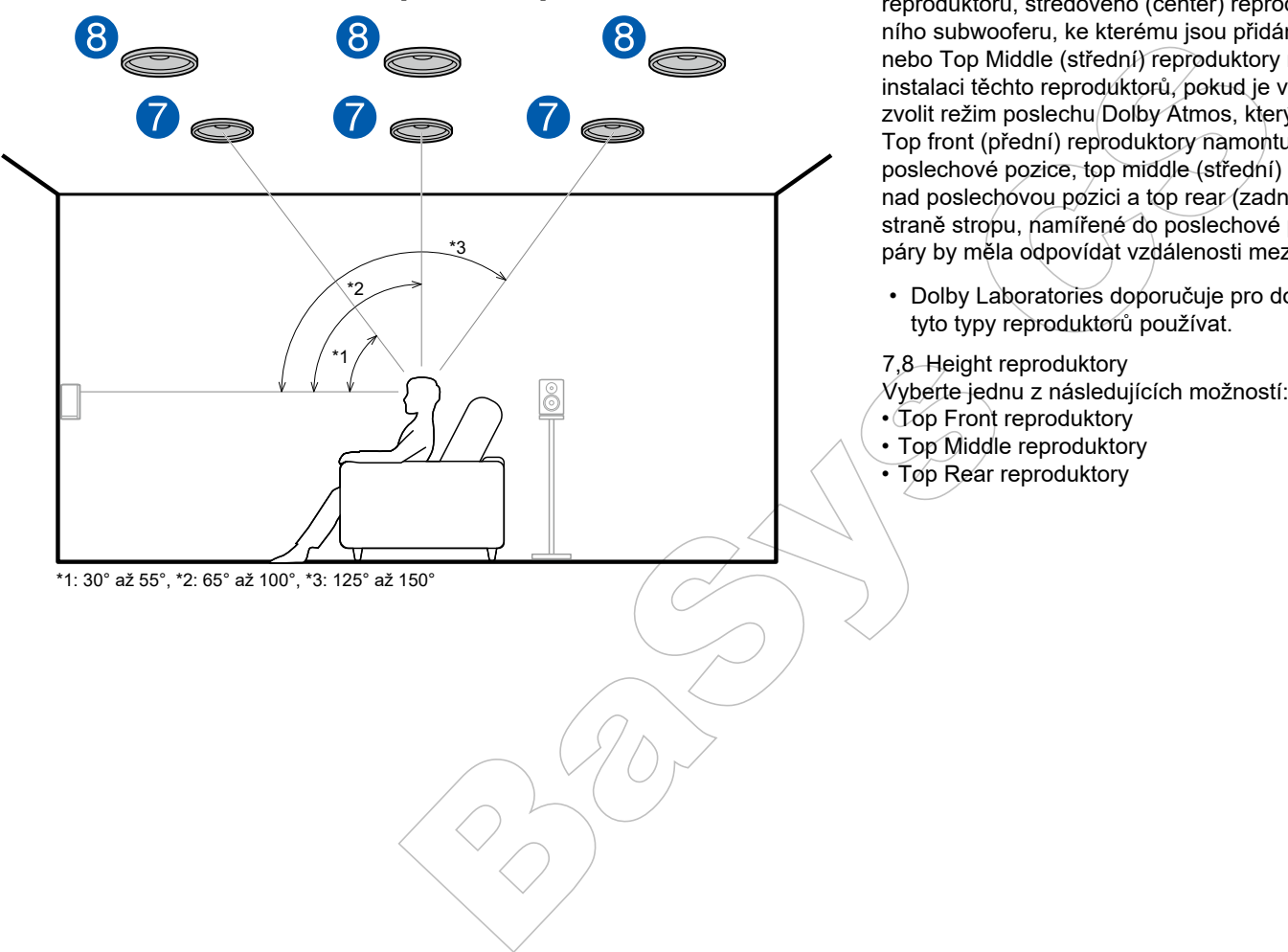

\*1: 30° až 55°, \*2: 65° až 100°, \*3: 125° až 150°

Jedná se o základní 5.1 kanálový systém (str.14), který se skládá z předních reproduktorů, středového (center) reproduktoru, surround reproduktorů a aktivního subwooferu, ke kterému jsou přidány horní Top Front (přední) reproduktory nebo Top Middle (střední) reproduktory nebo Top Rear (zadní) reproduktory. Po instalaci těchto reproduktorů, pokud je vstupním formátem Dolby Atmos, můžete zvolit režim poslechu Dolby Atmos, který realizuje nejnovější 3D zvuk. Top front (přední) reproduktory namontujte na přední straně stropu namířené do poslechové pozice, top middle (střední) reproduktory namontujte na strop přímo nad poslechovou pozici a top rear (zadní) reproduktory namontujte na zadní straně stropu, namířené do poslechové pozice Vzdálenost mezi jednotlivými páry by měla odpovídat vzdálenosti mezi předními reproduktory.

- Dolby Laboratories doporučuje pro dosažení nejlepšího efektu Dolby Atmos tyto typy reproduktorů používat.
- 7,8 Height reproduktory
- Vyberte jednu z následujících možností:
- Top Front reproduktory
- Top Middle reproduktory
- Top Rear reproduktory

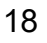

### ❏ **Reproduktory Dolby Enabled (Dolby reproduktory)**

#### **Příklad instalace**

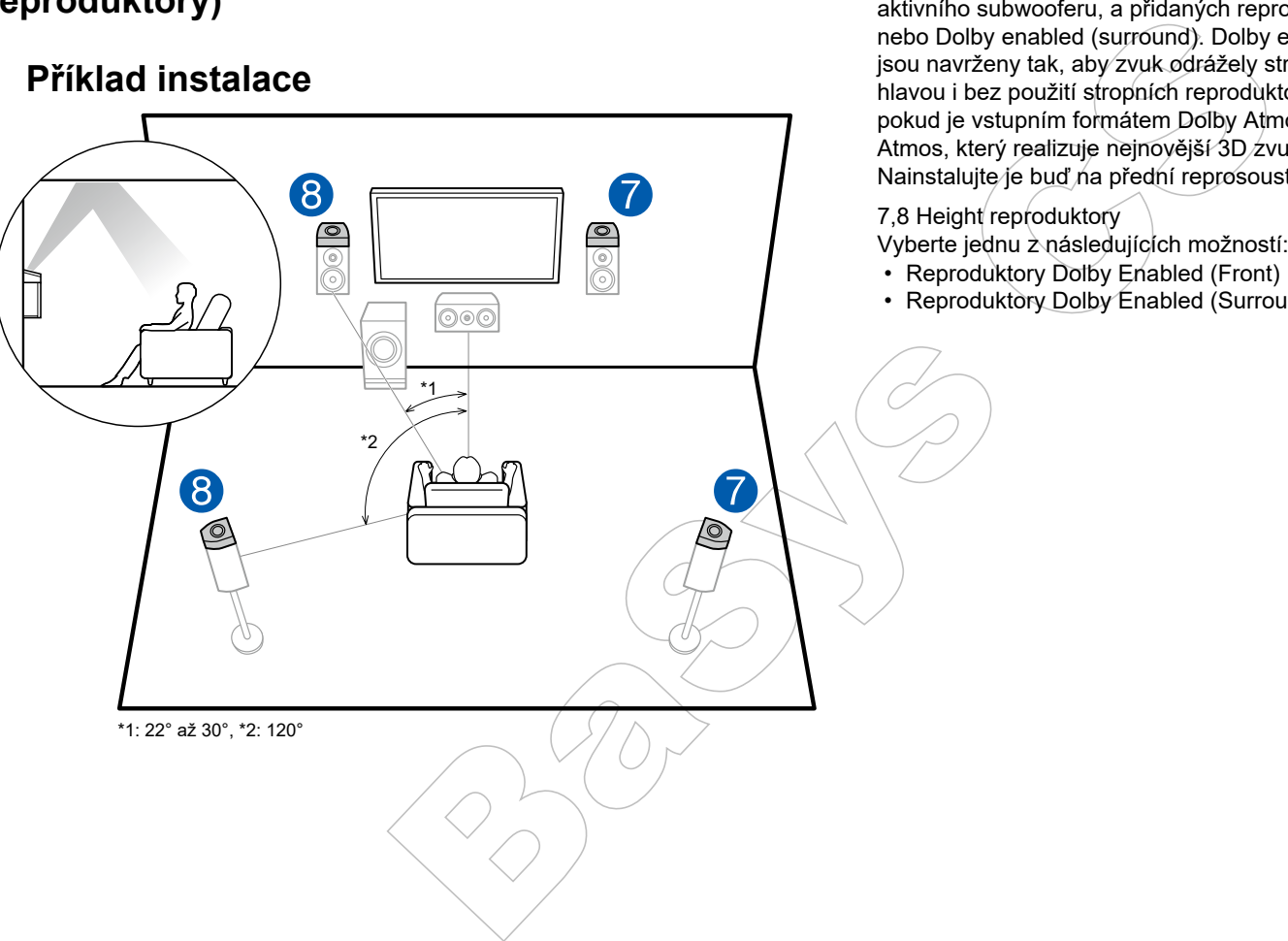

Jedná se o základní 5.1 kanálový systém (str.14), který se skládá z předních reproduktorů, středového (center) reproduktoru, surround reproduktorů a aktivního subwooferu, a přidaných reproduktorů Dolby enabled (front = předních) nebo Dolby enabled (surround). Dolby enabled jsou speciální reproduktory, které jsou navrženy tak, aby zvuk odrážely stropu, takže zvuk je slyšet z prostoru nad hlavou i bez použití stropních reproduktorů. Po instalaci takovýchto reproduktorů, pokud je vstupním formátem Dolby Atmos, můžete zvolit režim poslechu Dolby Atmos, který realizuje nejnovější 3D zvuk,

Nainstalujte je buď na přední reprosoustavy, nebo na surround reprosoustavy.

#### 7,8 Height reproduktory

Vyberte jednu z následujících možností:

- Reproduktory Dolby Enabled (Front)
- Reproduktory Dolby Enabled (Surround)

# **Připojení a nastavení reproduktorů v "Speaker Setup"**

### **Připojení**

#### **Impedance reproduktorů**

Připojte reproduktory s impedancí 4 Ω až 16 Ω. Pokud má kterýkoli z připojených reproduktorů impedanci 4 Ω nebo více, a 6 Ω nebo méně, po počátečním nastavení Initial Setup (str. 112) je v nabídce System Setup (Nastavení systému) nutno provést nastavení. Stiskněte  $\bullet$  na dálkovém ovladači a z obrazovky Home nastavte: "System Setup" - "Speaker" -"Configuration" - "Speaker Impedance" na "4ohms".

#### **Připojte kabely reproduktorů**

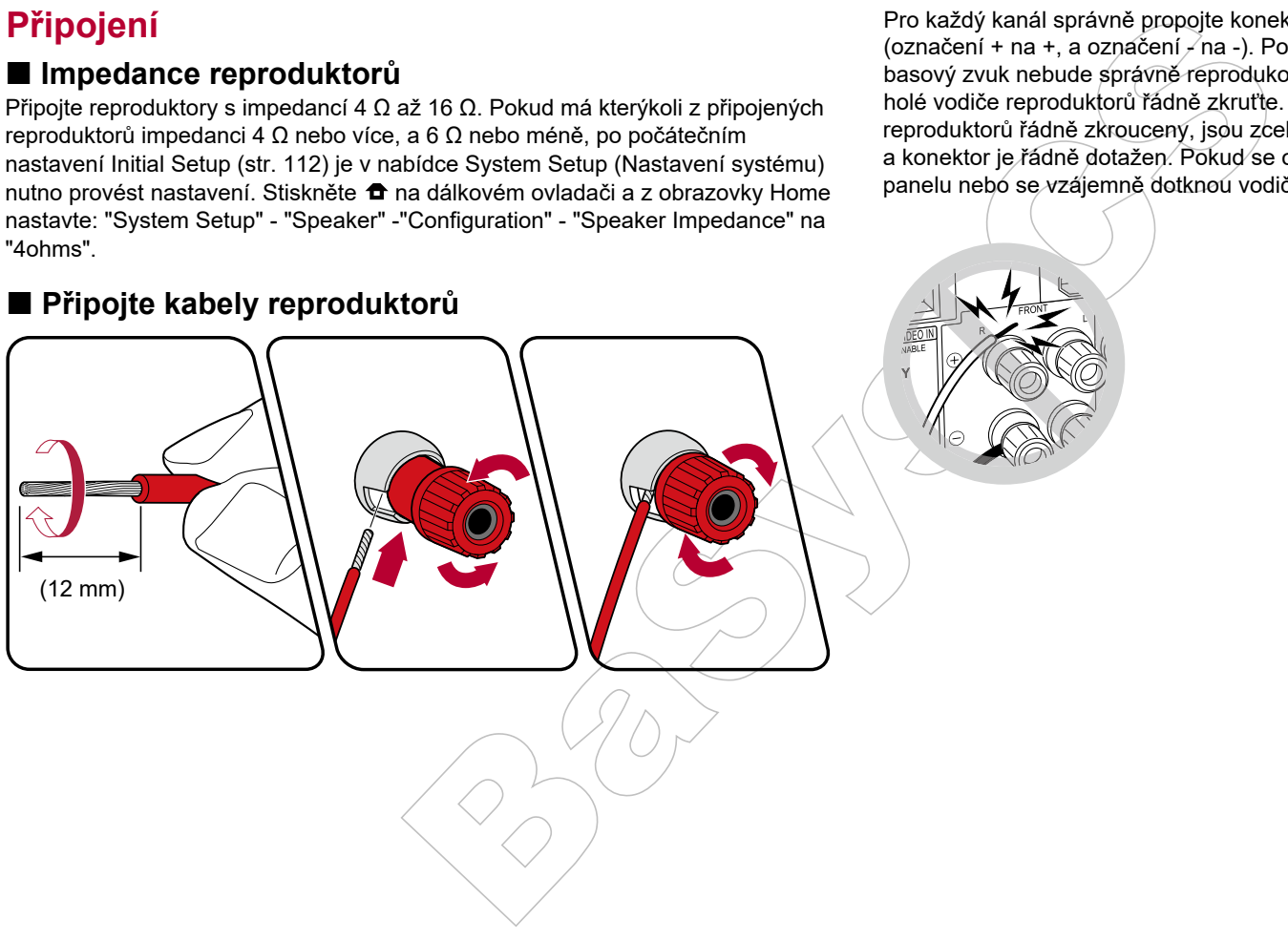

Pro každý kanál správně propojte konektory přístroje a konektory reproduktorů (označení + na +, a označení  $\angle$ na -). Pokud bude propojení provedeno špatně, basový zvuk nebude správně reprodukován v důsledku obrácené fáze. Všechny holé vodiče reproduktorů řádně zkruťte. Ujistěte se, že jsou všechny holé vodiče reproduktorů řádně zkrouceny, jsou zcela zasunuty do konektoru reproduktoru a konektor je řádně dotažen. Pokud se oholená část vodiče dotkne zadního panelu nebo se vzájemně dotknou vodiče + a - , aktivuje se ochranný obvod.

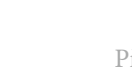

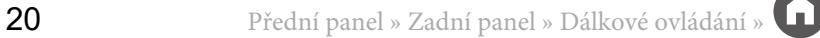

#### **Připojte subwoofer**

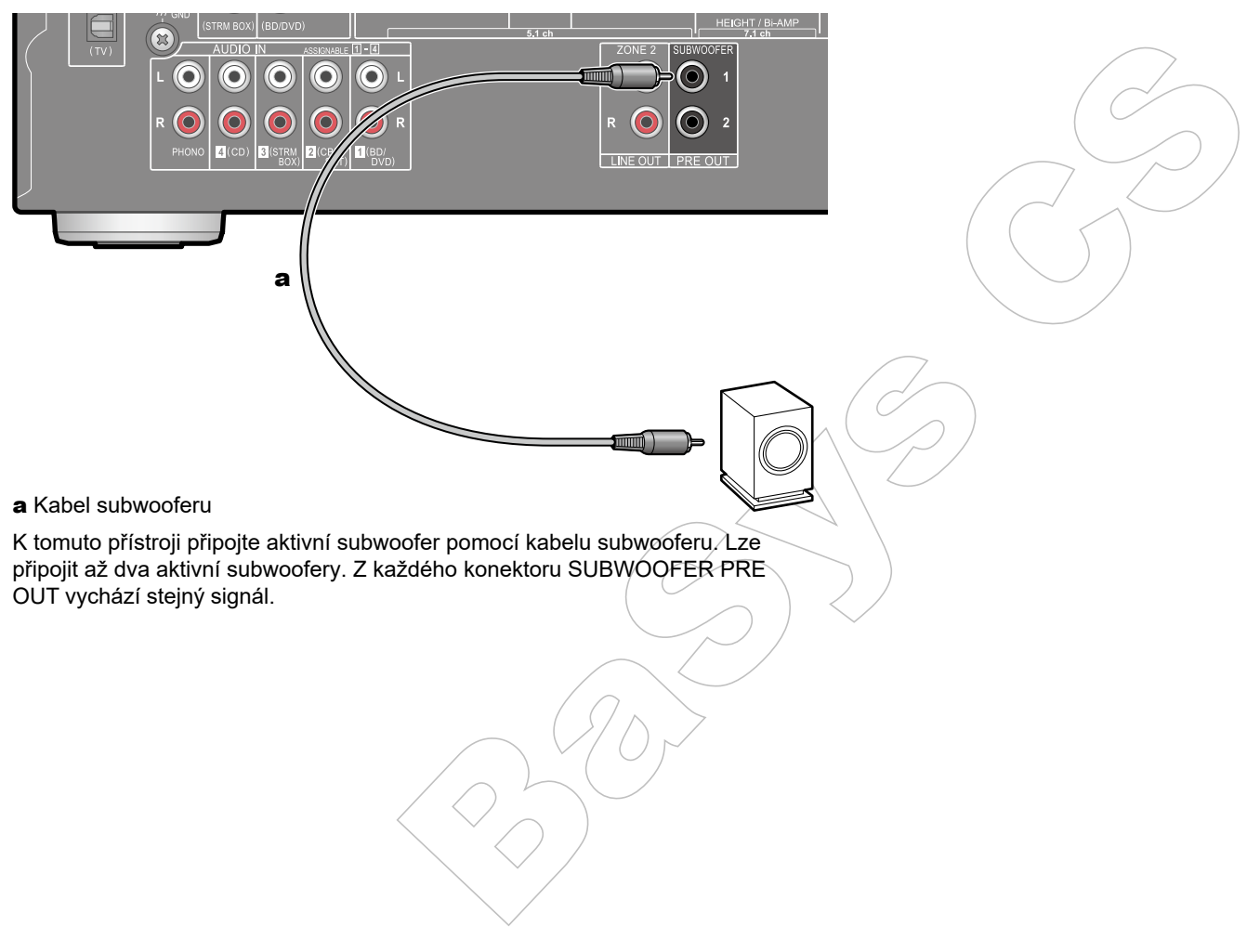

#### **5.1 kanálový systém**

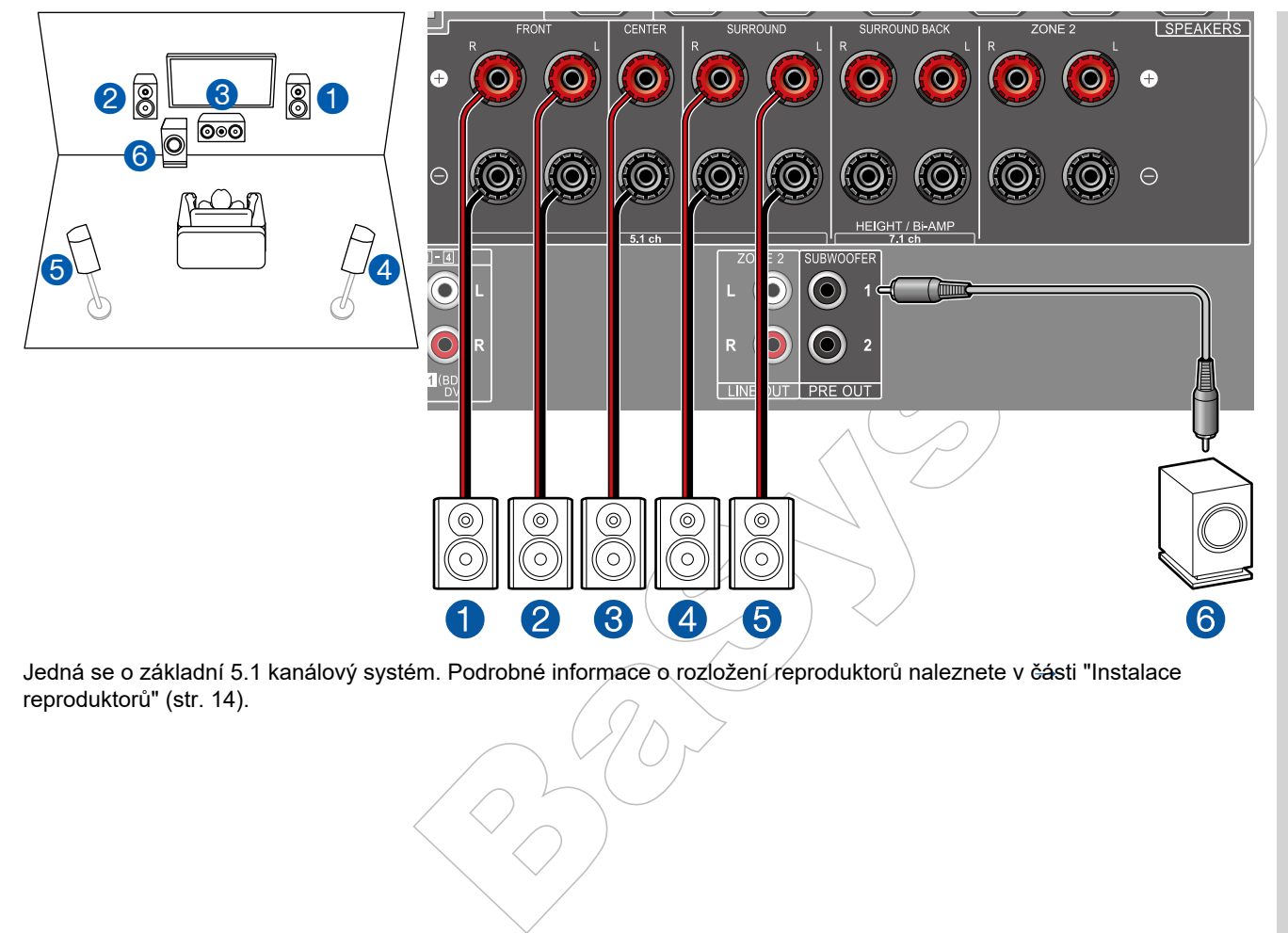

Jedná se o základní 5.1 kanálový systém. Podrobné informace o rozložení reproduktorů naleznete v části "Instalace reproduktorů" (str. 14).

■ Nastavení reproduktorů "Speaker Setup" během počátečního nastavení Initial Setup (str. 113)

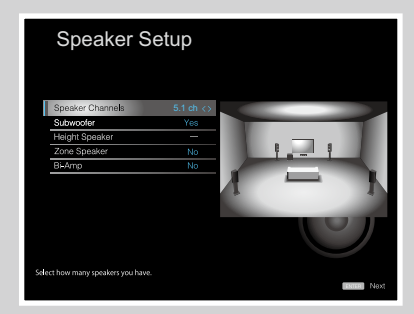

- Speaker Channels: 5.1 ch
- Subwoofer: Yes
- Height Speaker: ---
- Zone Speaker: No
- Bi-Amp: No
- Kanály reproduktorů: 5.1
- Subwoofer: Ano
- Height reproduktor: ---
- Zone reproduktor: Ne
- Bi-amp: Ne

### **5.1 kanálový systém + ZONE SPEAKER**

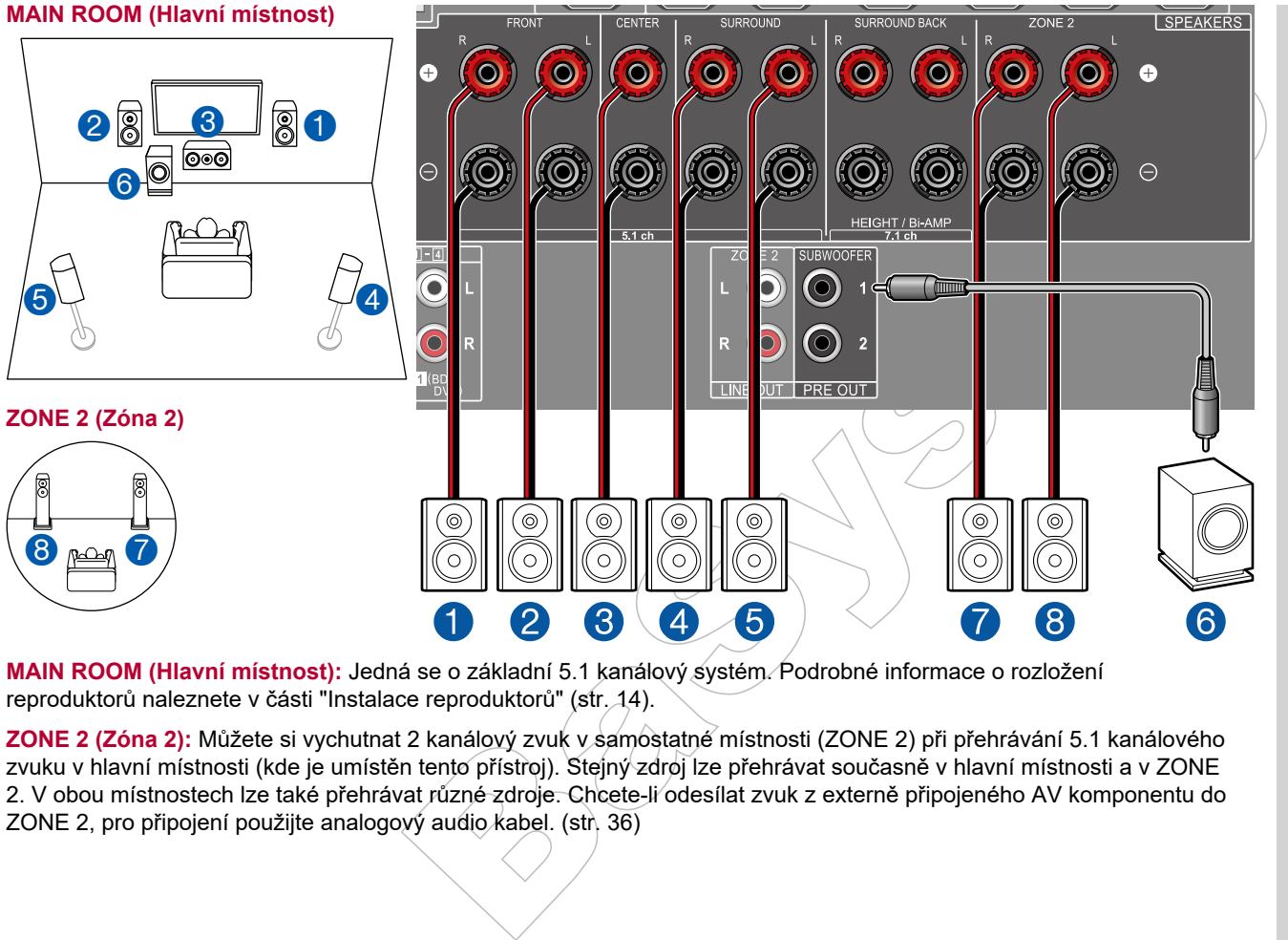

■ "Nastavení reproduktorů "Speaker Setup" během počátečního nastavení Initial Setup (str. 113)

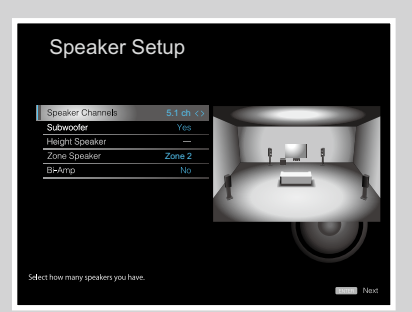

- Speaker Channels: 5.1 ch
- Subwoofer: Yes
- Height Speaker: ---
- Zone Speaker: Zone 2
- Bi-Amp: No
- Kanály reproduktorů: 5.1
- Subwoofer: Ano
- Height reproduktor: ---
- Zóne reproduktor: Zóna 2
- Bi-amp: Ne

**MAIN ROOM (Hlavní místnost):** Jedná se o základní 5.1 kanálový systém. Podrobné informace o rozložení reproduktorů naleznete v části "Instalace reproduktorů" (str. 14).

**ZONE 2 (Zóna 2):** Můžete si vychutnat 2 kanálový zvuk v samostatné místnosti (ZONE 2) při přehrávání 5.1 kanálového zvuku v hlavní místnosti (kde je umístěn tento přístroj). Stejný zdroj lze přehrávat současně v hlavní místnosti a v ZONE 2. V obou místnostech lze také přehrávat různé zdroje. Chcete-li odesílat zvuk z externě připojeného AV komponentu do ZONE 2, pro připojení použijte analogový audio kabel. (str. 36)

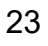

### **5.1 kanálový systém (Bi-Amp reproduktory)**

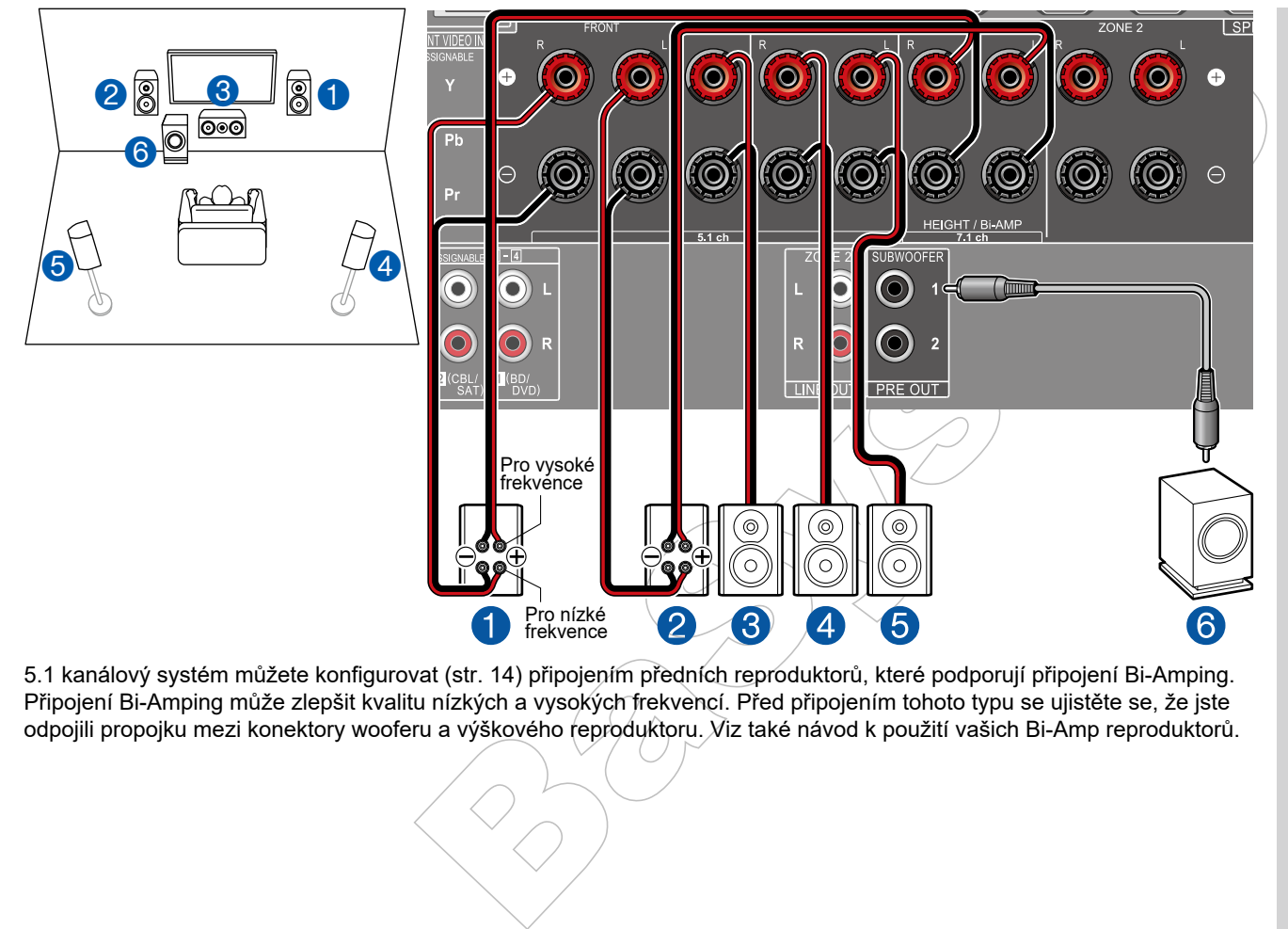

5.1 kanálový systém můžete konfigurovat (str. 14) připojením předních reproduktorů, které podporují připojení Bi-Amping. Připojení Bi-Amping může zlepšit kvalitu nízkých a vysokých frekvencí. Před připojením tohoto typu se ujistěte se, že jste odpojili propojku mezi konektory wooferu a výškového reproduktoru. Viz také návod k použití vašich Bi-Amp reproduktorů.

■ "Nastavení reproduktorů "Speaker Setup" během počátečního nastavení Initial Setup (str. 113)

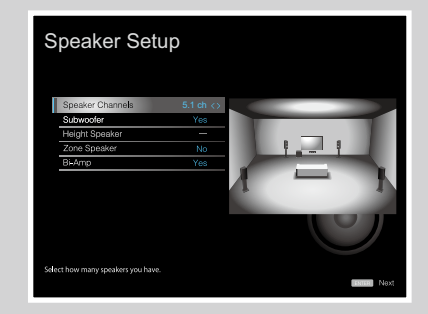

- Speaker Channels: 5.1 ch
- Subwoofer: Yes
- Height Speaker: ---
- Zone Speaker: No
- Bi-Amp: Yes
- Kanály reproduktorů: 5.1
- Subwoofer: Ano
- Height reproduktor: ---
- Zone reproduktor: Ne
- Bi-Amp: Ano

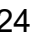

#### **7.1 kanálový systém**

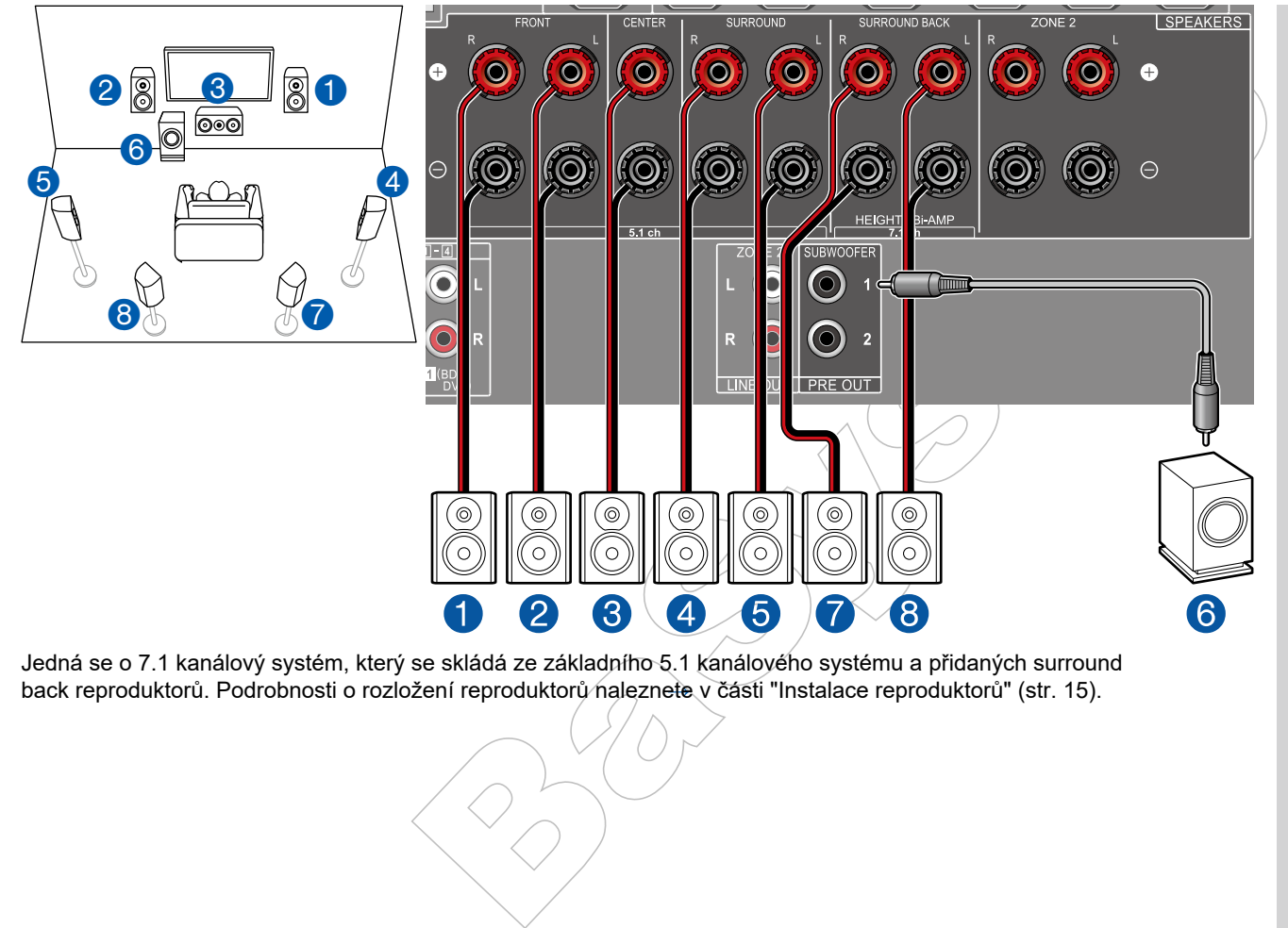

Jedná se o 7.1 kanálový systém, který se skládá ze základního 5.1 kanálového systému a přidaných surround back reproduktorů. Podrobnosti o rozložení reproduktorů naleznete v části "Instalace reproduktorů" (str. 15).

■ Nastavení reproduktorů "Speaker Setup" během počátečního nastavení Initial Setup (str. 113)

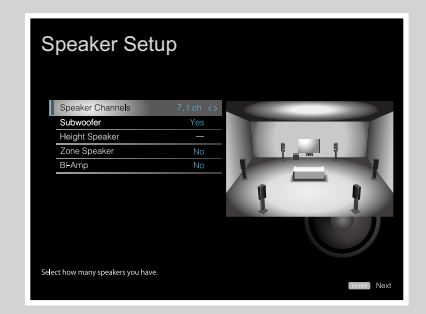

- Speaker Channels: 7.1 ch
- Subwoofer Yes
- Height Speaker: ---
- Zone Speaker: No
- Bi-Amp: No
- Reproduktorové kanály: 7.1
- Subwoofer: Ano
- Height reproduktor: ---
- Zone reproduktor: Ne
- Bi-amp: Ne

### **7.1 kanálový systém + ZONE SPEAKER**

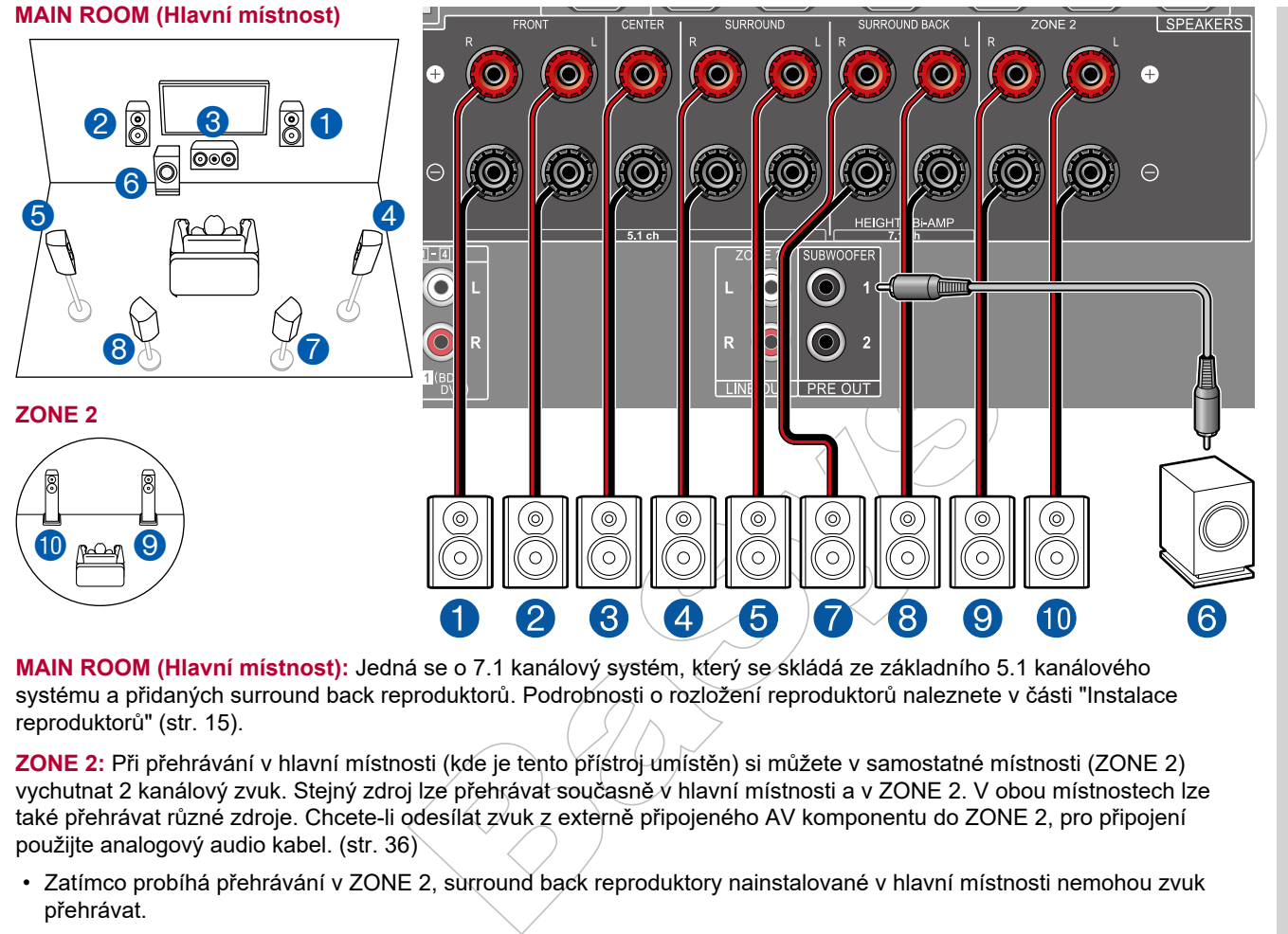

■ Nastavení reproduktorů "Speaker Setup" během počátečního nastavení Initial Setup (str. 113)

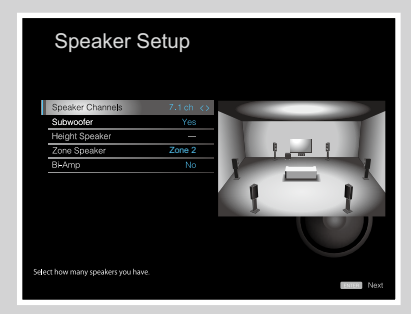

- Speaker Channels: 7.1 ch
- Subwoofer: Yes
- Height Speaker ---
- Zone Speaker: Zone 2
- Bi-Amp: No
- Reproduktorové kanály: 7.1
- Subwoofer: Ano
- Height reproduktor: ---
- Zone reproduktor: Zone 2
- Bi-amp: Ne

**MAIN ROOM (Hlavní místnost):** Jedná se o 7.1 kanálový systém, který se skládá ze základního 5.1 kanálového systému a přidaných surround back reproduktorů. Podrobnosti o rozložení reproduktorů naleznete v části "Instalace reproduktorů" (str. 15).

**ZONE 2:** Při přehrávání v hlavní místnosti (kde je tento přístroj umístěn) si můžete v samostatné místnosti (ZONE 2) vychutnat 2 kanálový zvuk. Stejný zdroj lze přehrávat současně v hlavní místnosti a v ZONE 2. V obou místnostech lze také přehrávat různé zdroje. Chcete-li odesílat zvuk z externě připojeného AV komponentu do ZONE 2, pro připojení použijte analogový audio kabel. (str. 36)

• Zatímco probíhá přehrávání v ZONE 2, surround back reproduktory nainstalované v hlavní místnosti nemohou zvuk přehrávat.

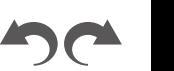

#### **5.1.2 kanálový systém**

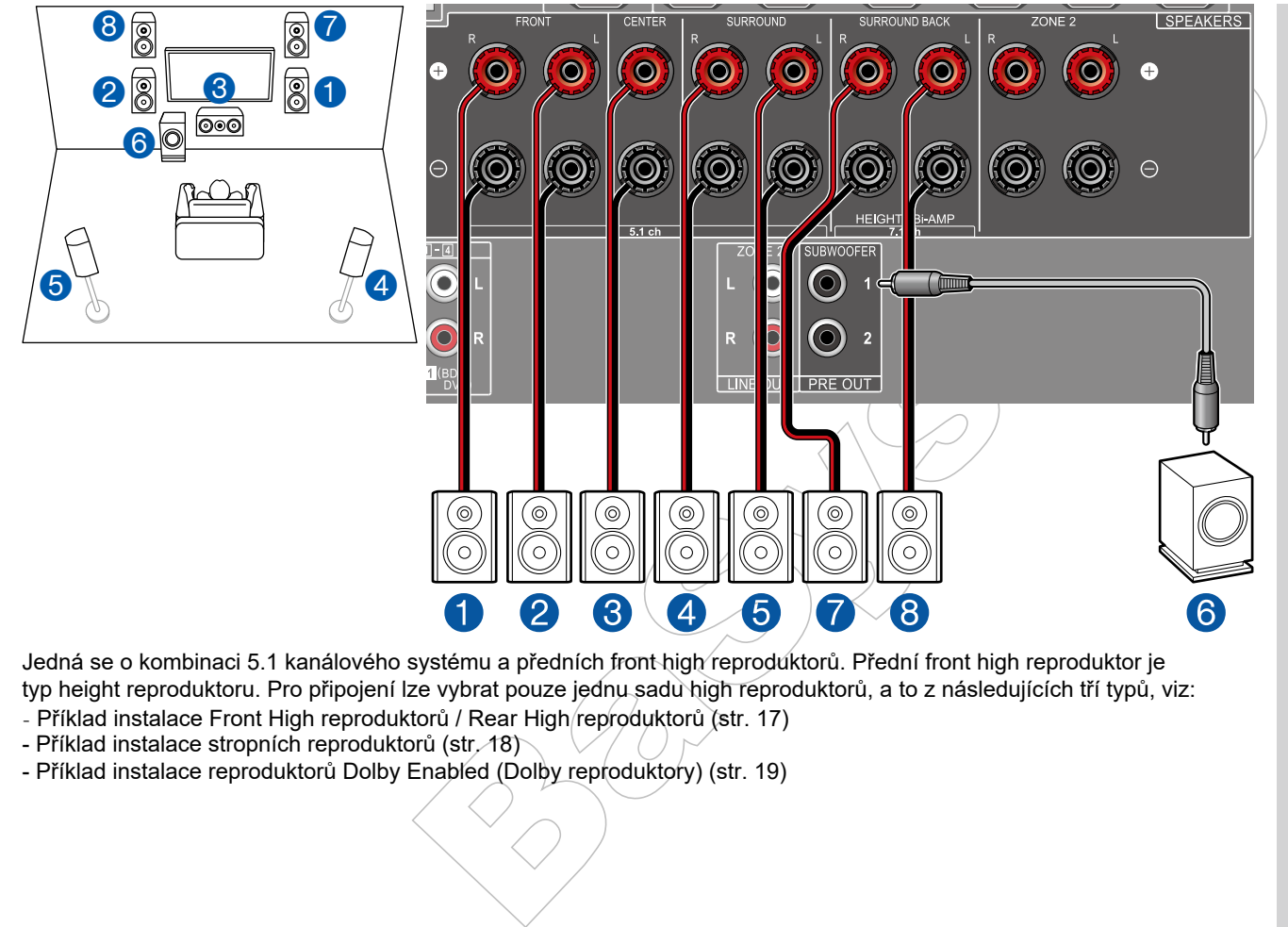

Jedná se o kombinaci 5.1 kanálového systému a předních front high reproduktorů. Přední front high reproduktor je typ height reproduktoru. Pro připojení lze vybrat pouze jednu sadu high reproduktorů, a to z následujících tří typů, viz:

- Příklad instalace Front High reproduktorů / Rear High reproduktorů (str. 17)
- Příklad instalace stropních reproduktorů (str. 18)
- Příklad instalace reproduktorů Dolby Enabled (Dolby reproduktory) (str. 19)

■ Nastavení reproduktorů "Speaker Setup" během počátečního nastavení Initial Setup (str. 113)

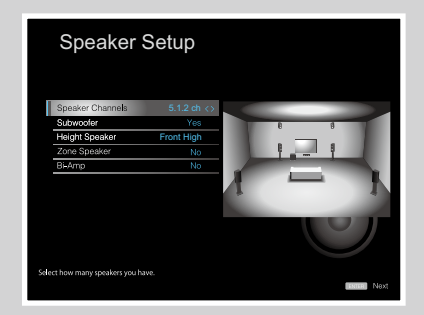

- Speaker Channels: 5.1.2 ch
- Subwoofer: Yes
- Height Speaker: Select the type of height speaker actually installed.
- Zone Speaker: No
- Bi-Amp: No
- Reproduktorové kanály: 5.1.2
- Subwoofer: Ano

• Height reproduktor: Vyberte typ skutečně nainstalovaného height reproduktoru

- Zone reproduktor: Ne
- Bi-amp: Ne

### **5.1.2 kanálový systém + ZONE SPEAKER**

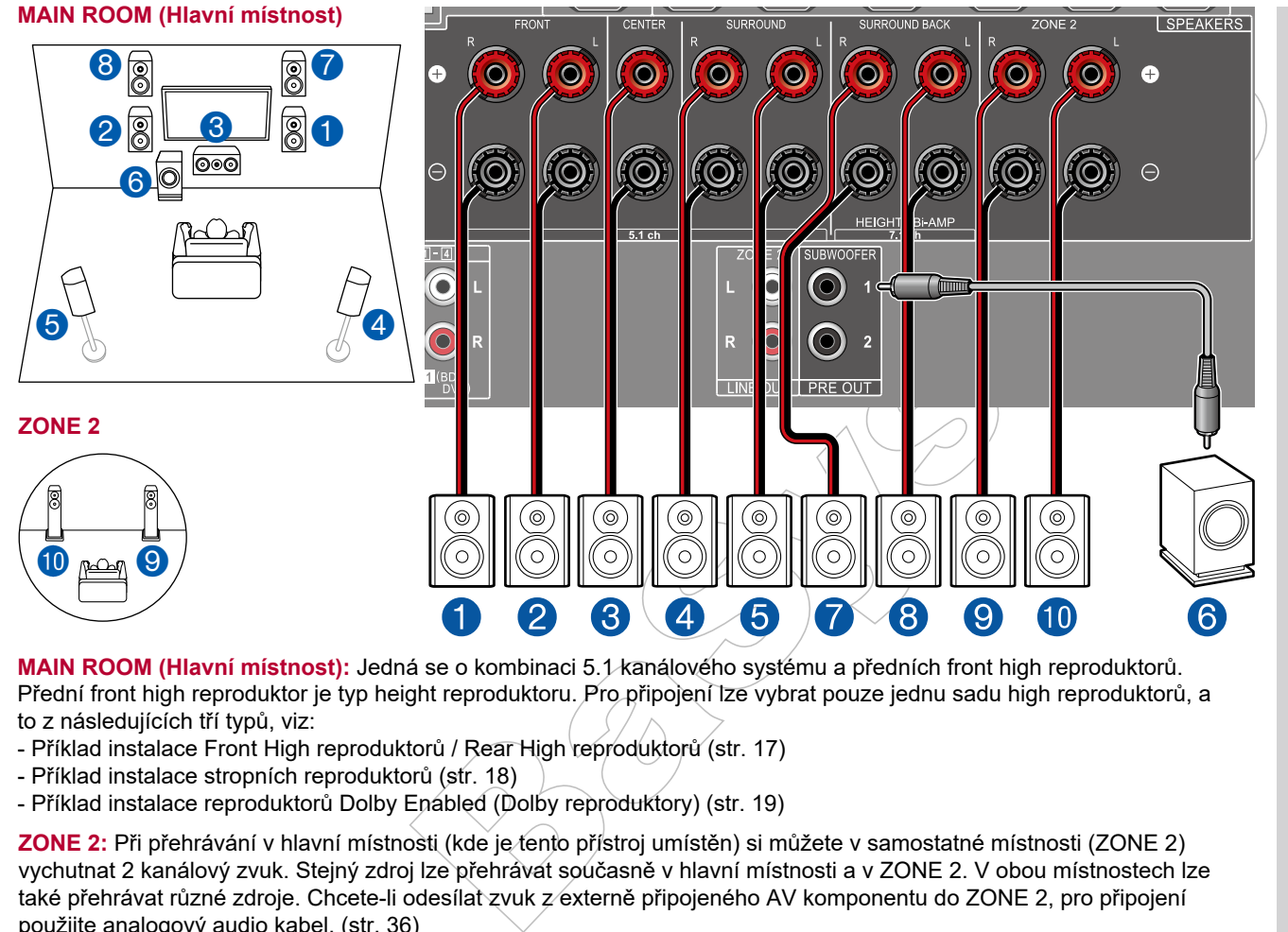

**MAIN ROOM (Hlavní místnost):** Jedná se o kombinaci 5.1 kanálového systému a předních front high reproduktorů. Přední front high reproduktor je typ height reproduktoru. Pro připojení lze vybrat pouze jednu sadu high reproduktorů, a to z následujících tří typů, viz:

- Příklad instalace Front High reproduktorů / Rear High reproduktorů (str. 17)
- Příklad instalace stropních reproduktorů (str. 18)
- Příklad instalace reproduktorů Dolby Enabled (Dolby reproduktory) (str. 19)

**ZONE 2:** Při přehrávání v hlavní místnosti (kde je tento přístroj umístěn) si můžete v samostatné místnosti (ZONE 2) vychutnat 2 kanálový zvuk. Stejný zdroj lze přehrávat současně v hlavní místnosti a v ZONE 2. V obou místnostech lze také přehrávat různé zdroje. Chcete-li odesílat zvuk z externě připojeného AV komponentu do ZONE 2, pro připojení použijte analogový audio kabel. (str. 36)

• Zatímco probíhá přehrávání v ZONE 2, height reproduktory nainstalované v hlavní místnosti nemohou zvuk přehrávat.

■ Nastavení reproduktorů "Speaker Setup" během počátečního nastavení Initial Setup (str. 113)

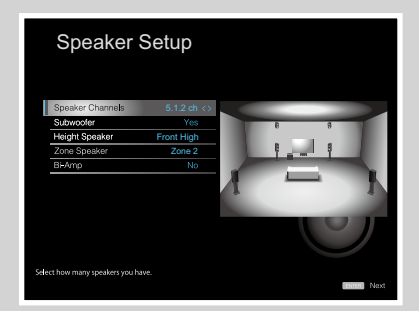

- Speaker Channels: 5.1.2 ch
- Subwoofer: Yes
- Height Speaker: Select the type of height speaker actually installed.
- Zone Speaker: Zone 2
- Bi-Amp: No
- Reproduktorové kanály: 5.1.2
- Subwoofer: Ano
- Height reproduktor: Vyberte typ skutečně nainstalovaného height reproduktoru
- Zone reproduktor: Zone 2
- Bi-amp: Ne

### **Kombinace reproduktorů**

• Ve dvou kombinacích lze připojit až dva aktivní subwoofery.

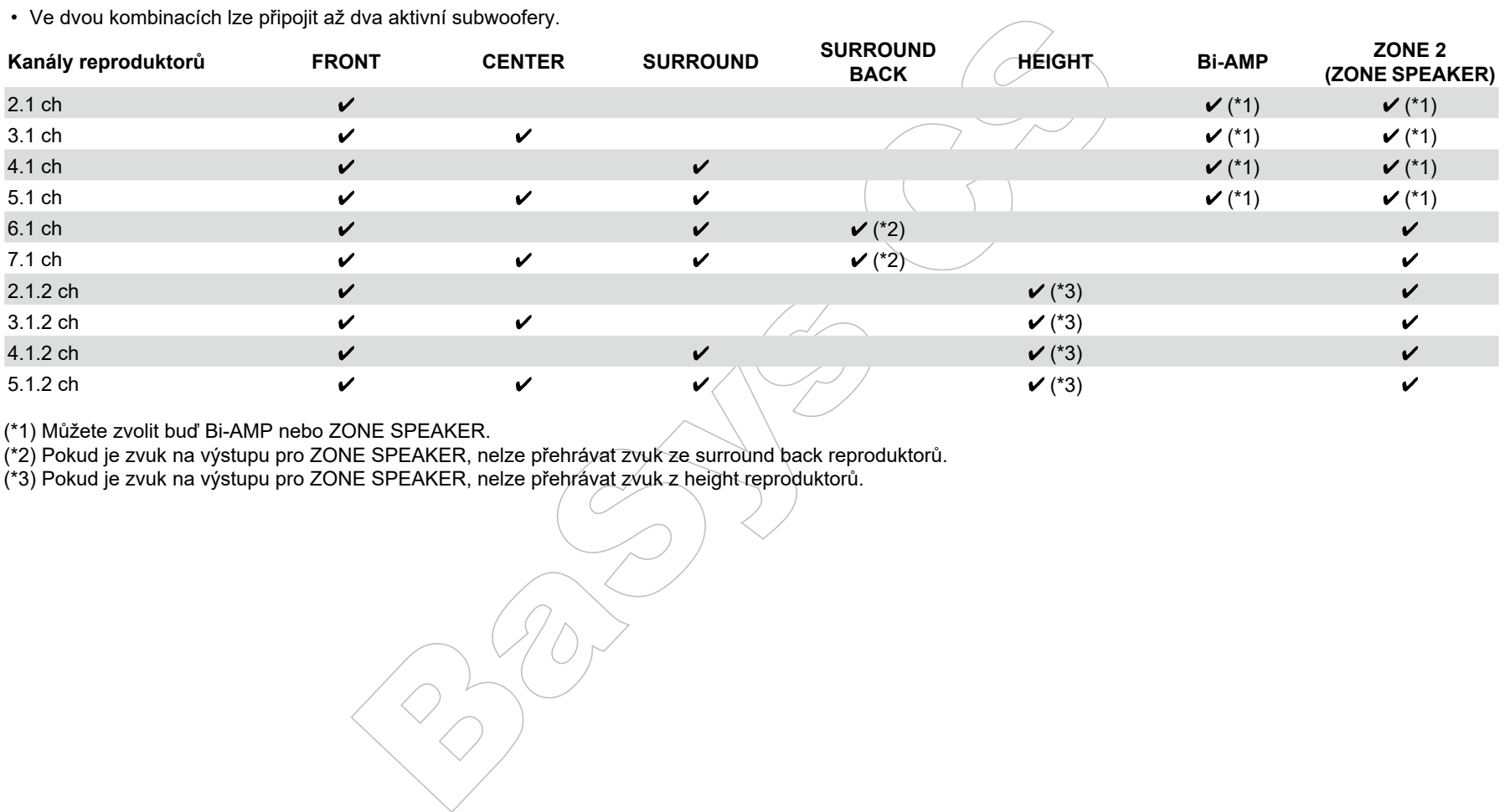

(\*1) Můžete zvolit buď Bi-AMP nebo ZONE SPEAKER.

(\*2) Pokud je zvuk na výstupu pro ZONE SPEAKER, nelze přehrávat zvuk ze surround back reproduktorů.

(\*3) Pokud je zvuk na výstupu pro ZONE SPEAKER, nelze přehrávat zvuk z height reproduktorů.

# Připojení k televizoru

Připojte tento přístroj mezi TV a AV komponent. Po připojení tohoto přístroje k televizoru můžete odesílat video a audio signály z AV komponentu do televizoru nebo naopak přehrávat zvuk televizoru na tomto přístroji (obousměrný přenos signálu). Způsob připojení k televizoru se liší podle toho, zda televizor podporuje funkci ARC (Audio Return Channel) nebo ne. Funkce ARC přenáší audio signály televizoru pomocí kabelu HDMI a umožňuje přehrávat zvuk televizoru na tomto přístroji. Chcete-li zjistit, zda televizor podporuje funkci ARC, nahlédněte do návodu k obsluze vašeho televizoru, atd.

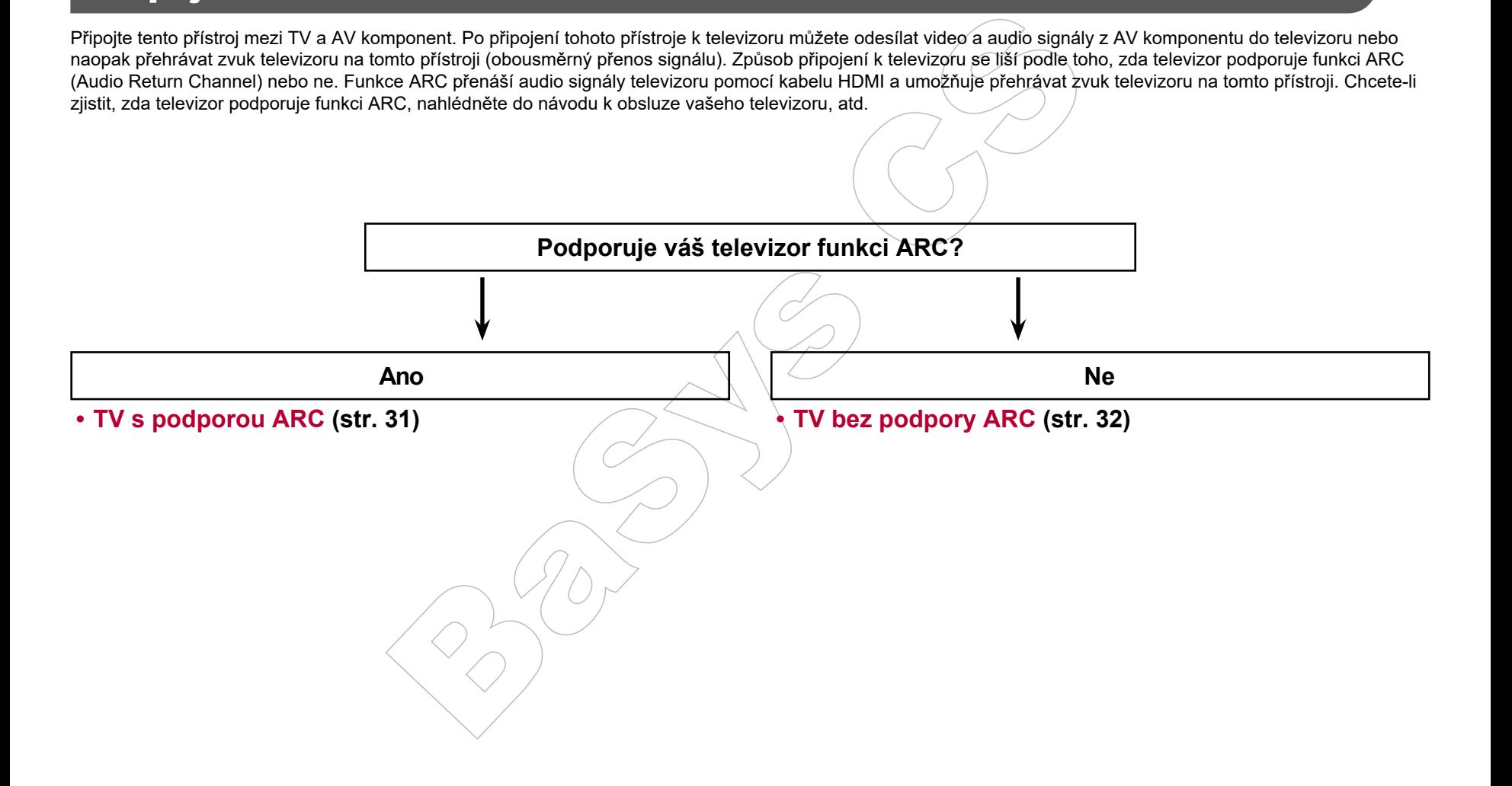

### **TV s podporou ARC**

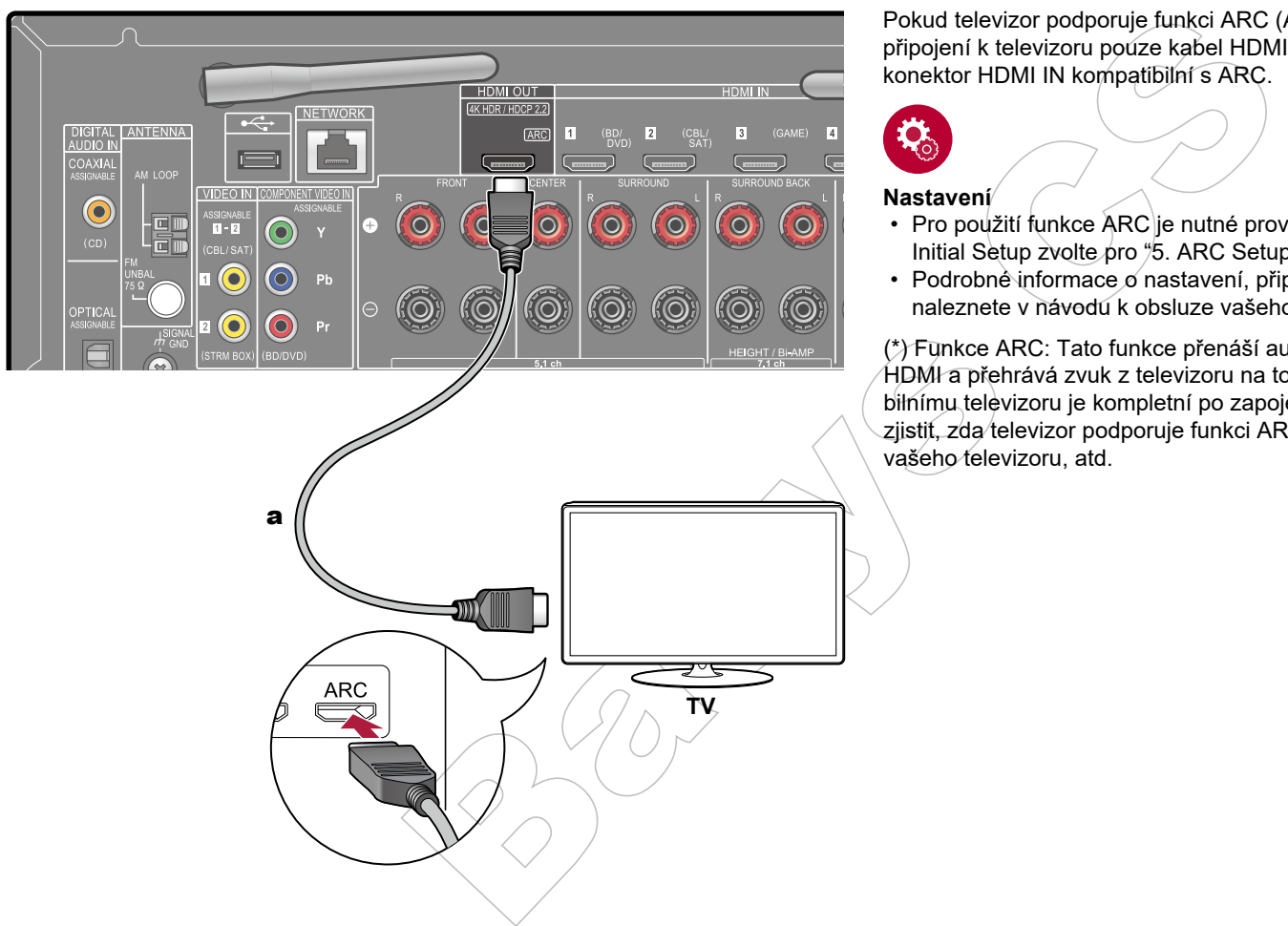

Pokud televizor podporuje funkci ARC (Audio Return Channel) (\*), použijte pro připojení k televizoru pouze kabel HDMI. Pro připojení použijte na televizoru konektor HDMI IN kompatibilní s ARC.

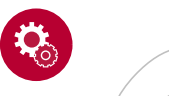

#### **Nastavení**

- Pro použití funkce ARC je nutné provést nastavení. V počátečním nastavení Initial Setup zvolte pro "5. ARC Setup" možnost "Yes" (str. 112).
- Podrobné informace o nastavení, připojení TV, funkci CEC a výstupu zvuku naleznete v návodu k obsluze vašeho televizoru.

(\*) Funkce ARC: Tato funkce přenáší audio signály z televizoru pomocí kabelu HDMI a přehrává zvuk z televizoru na tomto přístroji. Připojení k ARC kompatibilnímu televizoru je kompletní po zapojení jediného kabelu HDMI. Chcete-li zjistit, zda televizor podporuje funkci ARC, nahlédněte do návodu k obsluze vašeho televizoru, atd.

a Kabel HDMI

# **TV bez podpory ARC**

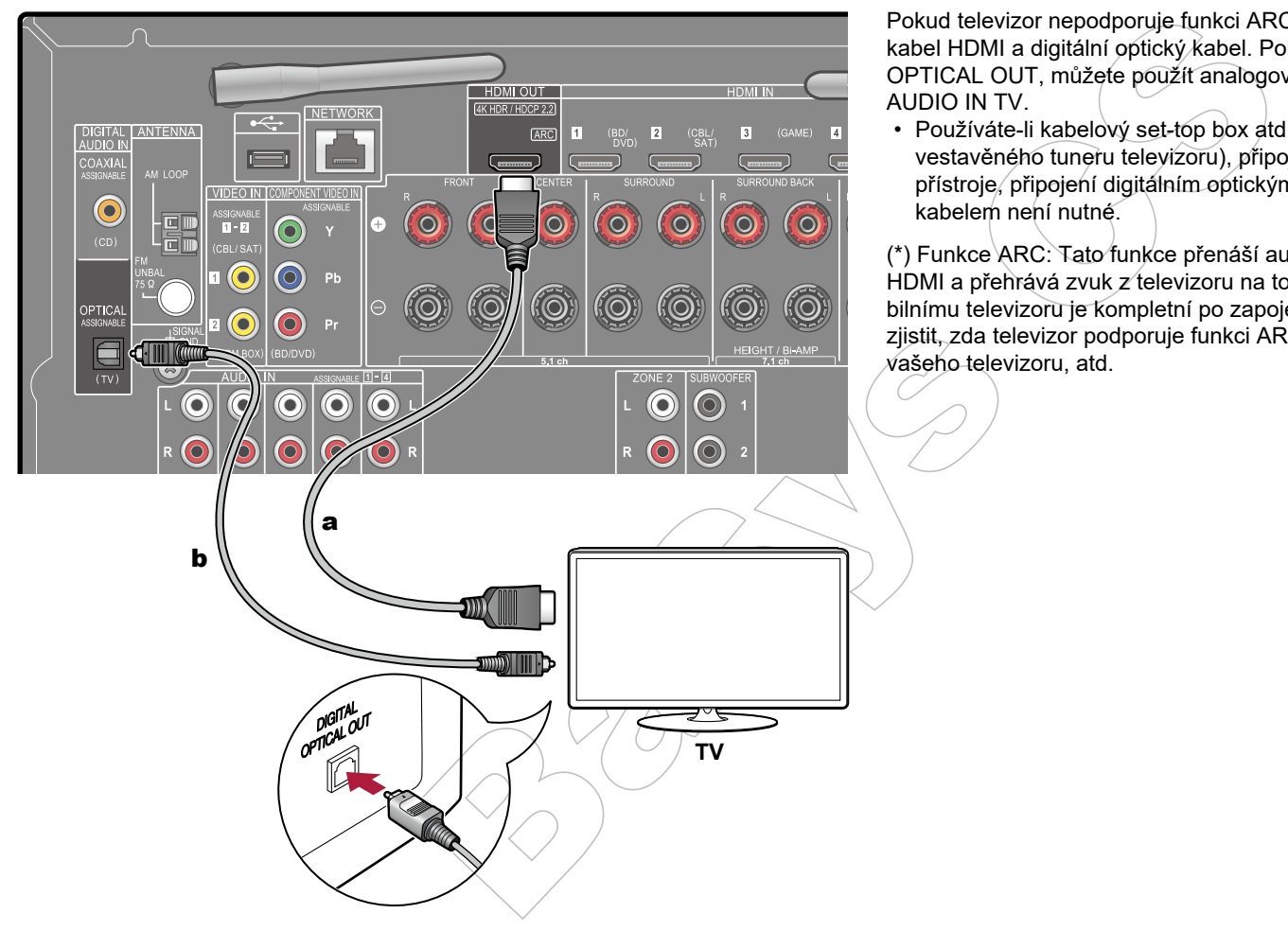

Pokud televizor nepodporuje funkci ARC (Audio Return Channel) (\*), připojte kabel HDMI a digitální optický kabel. Pokud televizor nemá konektor DIGITAL OPTICAL OUT, můžete použít analogový audio kabel pro připojení na konektor AUDIO IN TV.

• Používáte-li kabelový set-top box atd. pro sledování televizoru (bez použití vestavěného tuneru televizoru), připojený ke vstupnímu konektoru tohoto přístroje, připojení digitálním optickým kabelem nebo analogovým audio kabelem není nutné.

(\*) Funkce ARC: Tato funkce přenáší audio signály z televizoru pomocí kabelu HDMI a přehrává zvuk z televizoru na tomto přístroji. Připojení k ARC kompatibilnímu televizoru je kompletní po zapojení jediného kabelu HDMI. Chcete-li zjistit, zda televizor podporuje funkci ARC, nahlédněte do návodu k obsluze  $\sqrt{x}$ ašeho televizoru, atd.

a Kabel HDMI, **b** Digitální optický kabel

# Připojení zařízení pro přehrávání

# **Připojení AV komponent s konektorem HDMI**

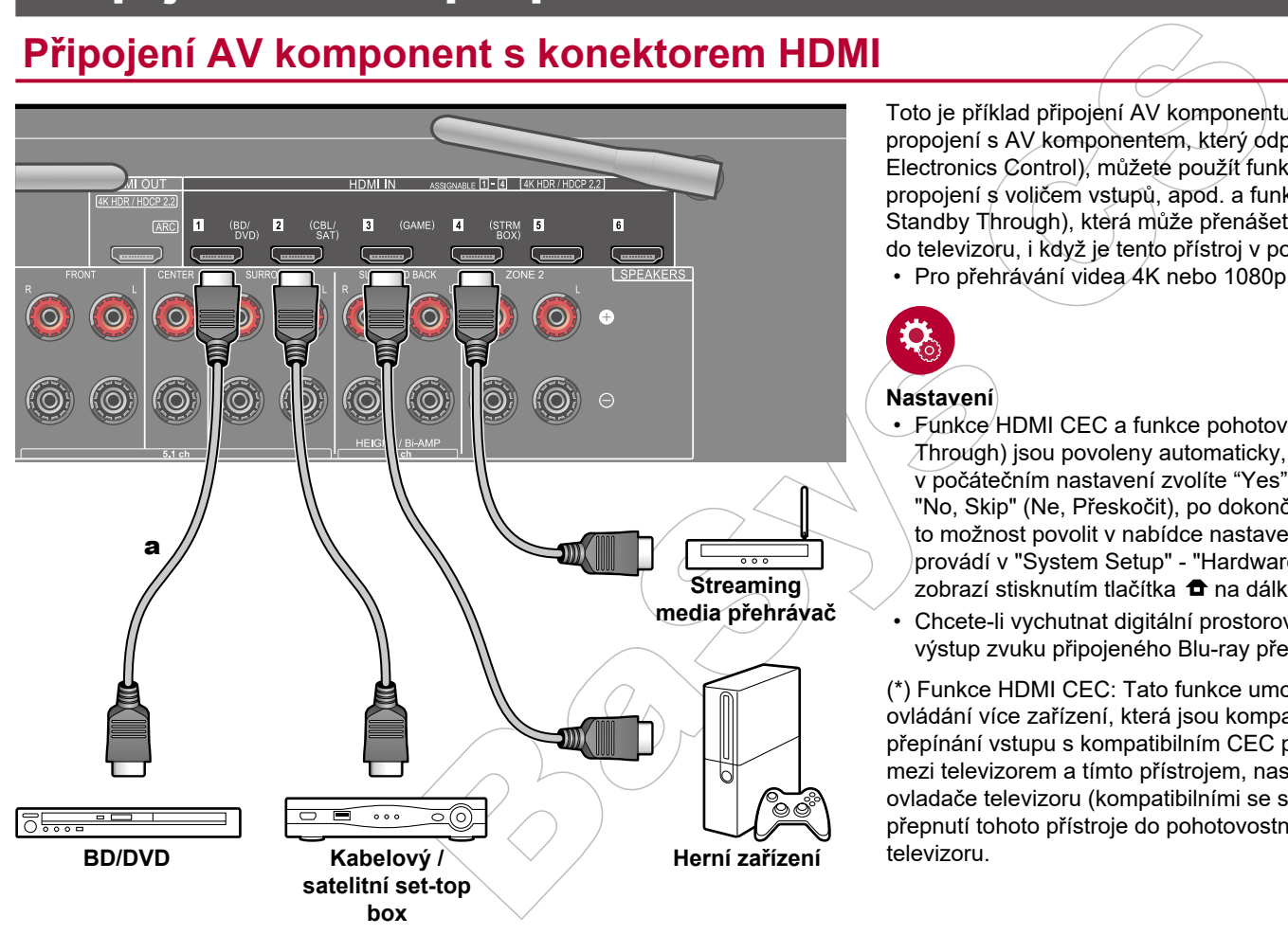

Toto je příklad připojení AV komponentu vybaveného konektorem HDMI. Při propojení s AV komponentem, který odpovídá standardu CEC (Consumer Electronics Control), můžete použít funkci HDMI CEC (\*), která umožňuje propojení s voličem vstupů, apod. a funkcí pohotovostního režimu HDMI (HDMI Standby Through), která může přenášet video a audio signály z AV komponentu do televizoru, i když je tento přístroj v pohotovostním režimu.

• Pro přehrávání videa 4K nebo 1080p použijte vysokorychlostní kabel HDMI.

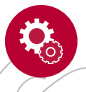

#### **Nastavení**

- Funkce HDMI CEC a funkce pohotovostního režimu HDMI (HDMI Standby Through) jsou povoleny automaticky, pokud v nastavení ARC "5. ARC Setup" v počátečním nastavení zvolíte "Yes" (Ano) (str. 112). Pokud zde vyberete "No, Skip" (Ne, Přeskočit), po dokončeném počátečním nastavení je nutné tuto možnost povolit v nabídce nastavení systému System Setup. Nastavení se provádí v "System Setup" - "Hardware" - "HDMI" z obrazovky Home, která se zobrazí stisknutím tlačítka **n**a dálkovém ovladači. (str. 91)
- Chcete-li vychutnat digitální prostorový zvuk, včetně Dolby Digital, nastavte výstup zvuku připojeného Blu-ray přehrávače, atd. na výstup Bitstream.

(\*) Funkce HDMI CEC: Tato funkce umožňuje různé propojené (prolinkované) ovládání více zařízení, která jsou kompatibilními se standardem CEC, jako je přepínání vstupu s kompatibilním CEC přehrávačem, přepínání audio výstupu mezi televizorem a tímto přístrojem, nastavení hlasitosti pomocí dálkového ovladače televizoru (kompatibilními se standardem CEC) nebo automatické přepnutí tohoto přístroje do pohotovostního režimu, když dojde vypnutí vašeho televizoru.

a Kabel HDMI

# **Připojení AV komponent bez konektoru HDMI**

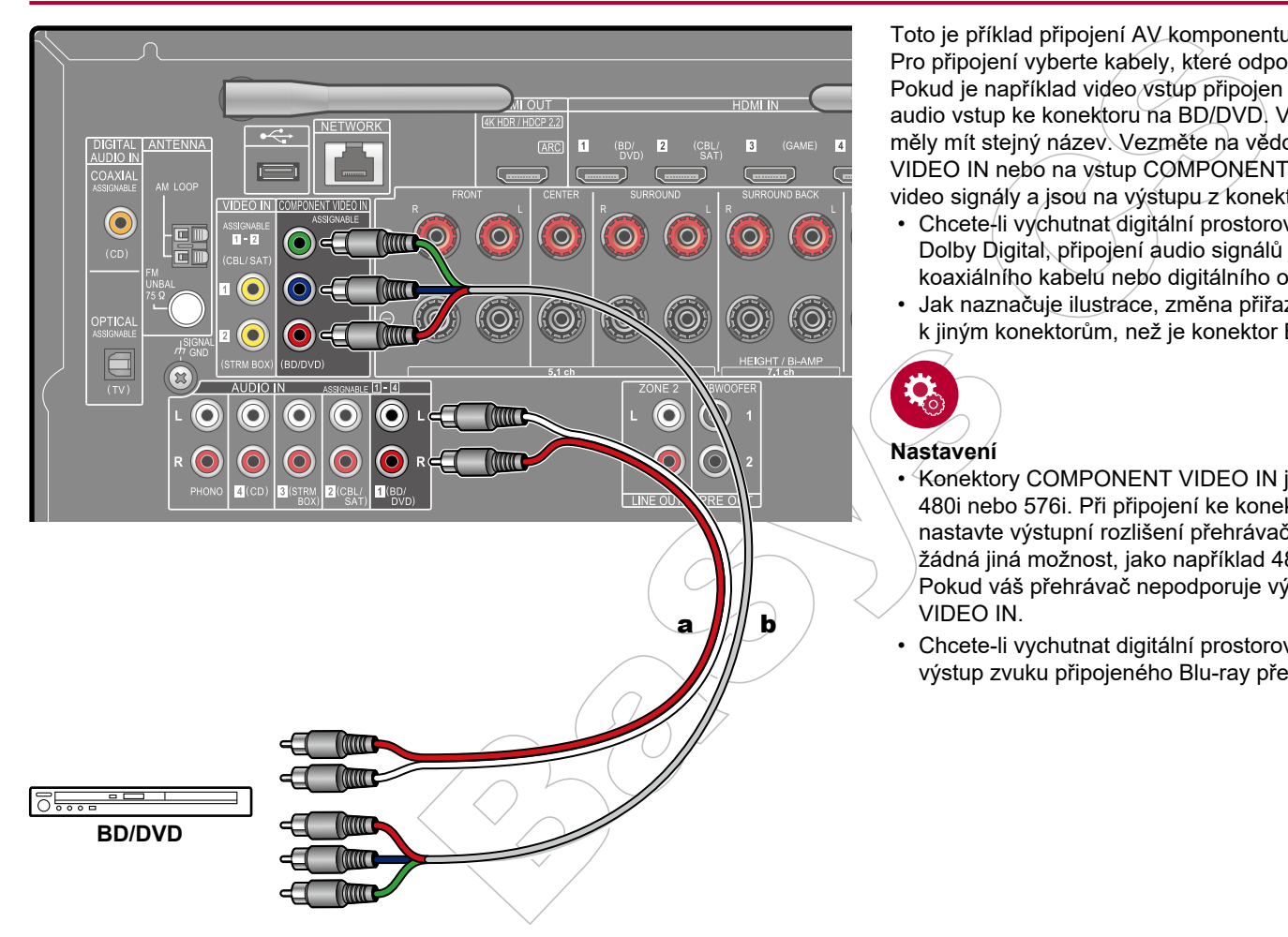

Toto je příklad připojení AV komponentu, který není vybaven konektorem HDMI. Pro připojení vyberte kabely, které odpovídají konektorům na AV komponentu. Pokud je například video vstup připojen ke konektoru na BD/DVD, připojte také audio vstup ke konektoru na BD/DVD. Vstupní video a audio konektory by proto měly mít stejný název. Vezměte na vědomí, že video signály vstupující na vstup VIDEO IN nebo na vstup COMPONENT VIDEO IN jsou převedeny na HDMI video signály a jsou na výstupu z konektoru HDMI OUT.

- Chcete-li vychutnat digitální prostorové přehrávání ve formátech, jako je Dolby Digital, připojení audio signálů je třeba provést pomocí digitálního koaxiálního kabelu nebo digitálního optického kabelu.
- Jak naznačuje ilustrace, změna přiřazení vstupů (str. 82) umožňuje připojení k jiným konektorům, než je konektor BD/DVD.

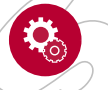

#### **Nastavení**

- Konektory COMPONENT VIDEO IN jsou kompatibilní pouze s rozlišením 480i nebo 576i. Při připojení ke konektorům COMPONENT VIDEO IN nastavte výstupní rozlišení přehrávače na 480i nebo 576i. Pokud neexistuje žádná jiná možnost, jako například 480i, vyberte prokládání (interlace). Pokud váš přehrávač nepodporuje výstup 480i nebo 576i, použijte konektor VIDEO IN.
- Chcete-li vychutnat digitální prostorový zvuk, včetně Dolby Digital, nastavte výstup zvuku připojeného Blu-ray přehrávače, atd. na výstup Bitstream.

a Analogový audio kabel, **b** Komponentní video kabel

### **Připojení audio komponent**

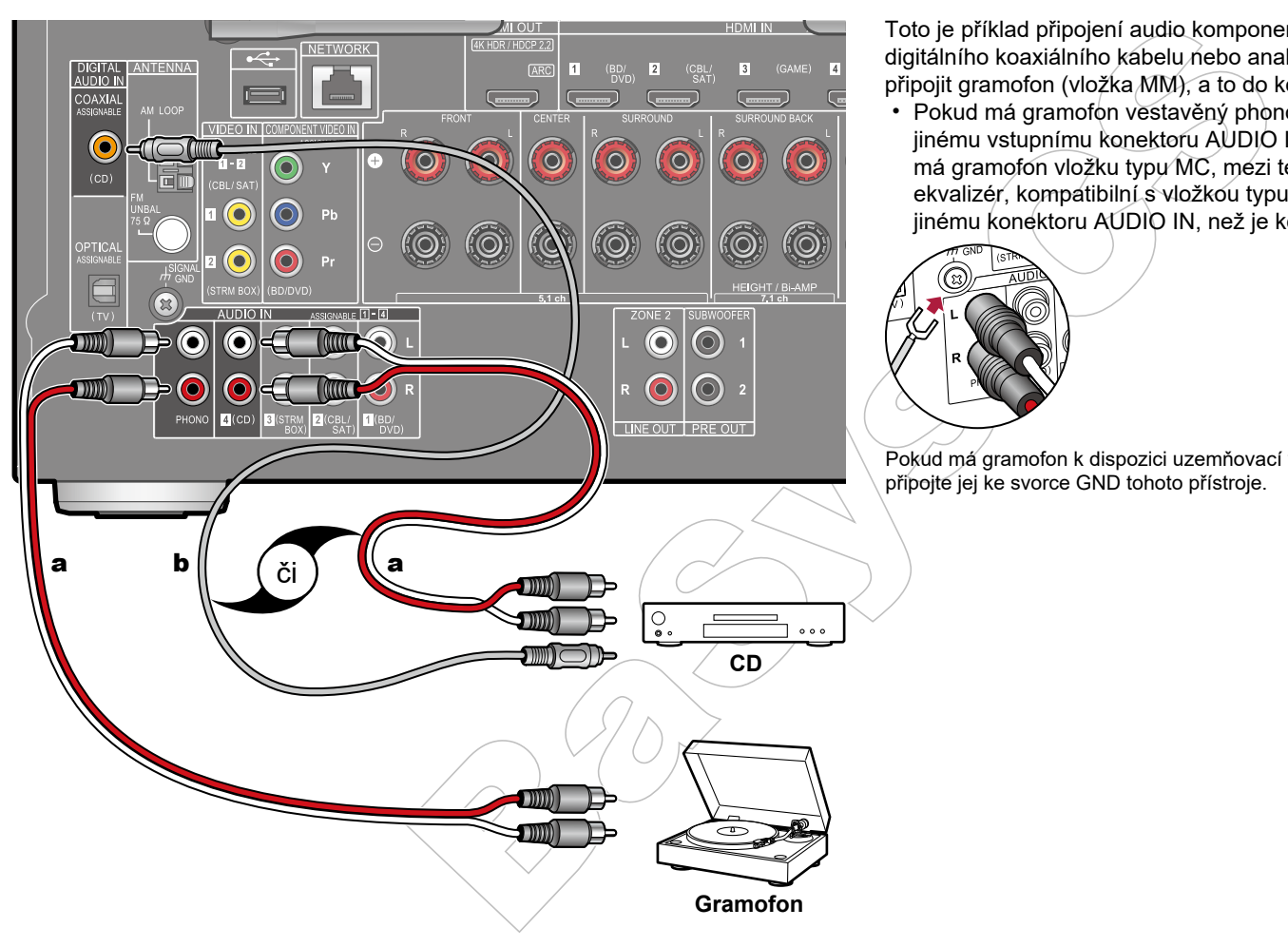

Toto je příklad připojení audio komponent. CD přehrávač připojte pomocí digitálního koaxiálního kabelu nebo analogového audio kabelu. Můžete také připojit gramofon (vložka MM), a to do konektoru PHONO.

• Pokud má gramofon vestavěný phono ekvalizér, připojte jej ke kterémukoli jinému vstupnímu konektoru AUDIO IN, než je konektor PHONO. Dále, pokud má gramofon vložku typu MC, mezi tento přístroj a gramofon zapojte audio ekvalizér, kompatibilní s vložkou typu MC a potom jej připojte k některému jinému konektoru AUDIO IN, než je konektor PHONO.

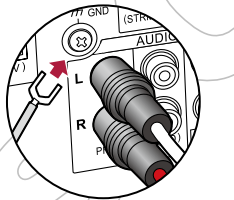

Pokud má gramofon k dispozici uzemňovací vodič, připojte jej ke svorce GND tohoto přístroje.

a Analogový audio kabel, **b** Digitální koaxiální kabel

### Připojení AV komponent v samostatné místnosti (Multi-zone připojení)

# **Připojení předzesilovače (ZONE 2)**

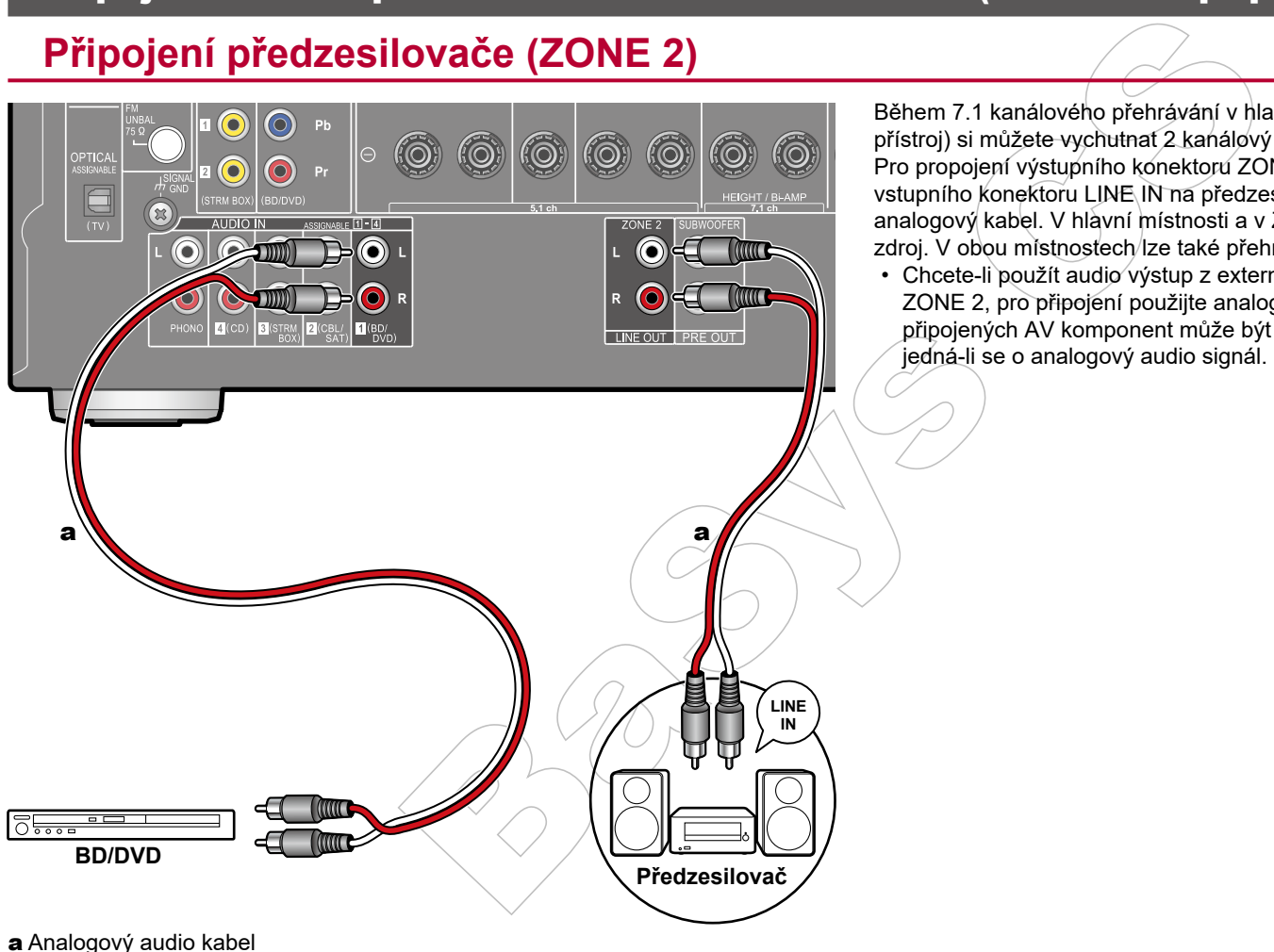

Během 7.1 kanálového přehrávání v hlavní místnosti (kde je umístěn tento přístroj) si můžete vychutnat 2 kanálový zvuk v samostatné místnosti (ZONE 2). Pro propojení výstupního konektoru ZONE 2 LINE OUT na tomto přístroji a vstupního konektoru LINE IN na předzesilovači v samostatné místnosti použijte analogový kabel. V hlavní místnosti a v ZONE 2 lze přehrávat současně stejný zdroj. V obou místnostech/lze také přehrávat různé zdroje.

• Chcete-li použít audio výstup z externě připojeného AV komponentu do ZONE 2, pro připojení použijte analogový audio kabel. Zvuk z externě připojených AV komponent může být odesílán do ZONE 2 pouze tehdy, jedná-li se o analogový audio signál.
### Připojení antén

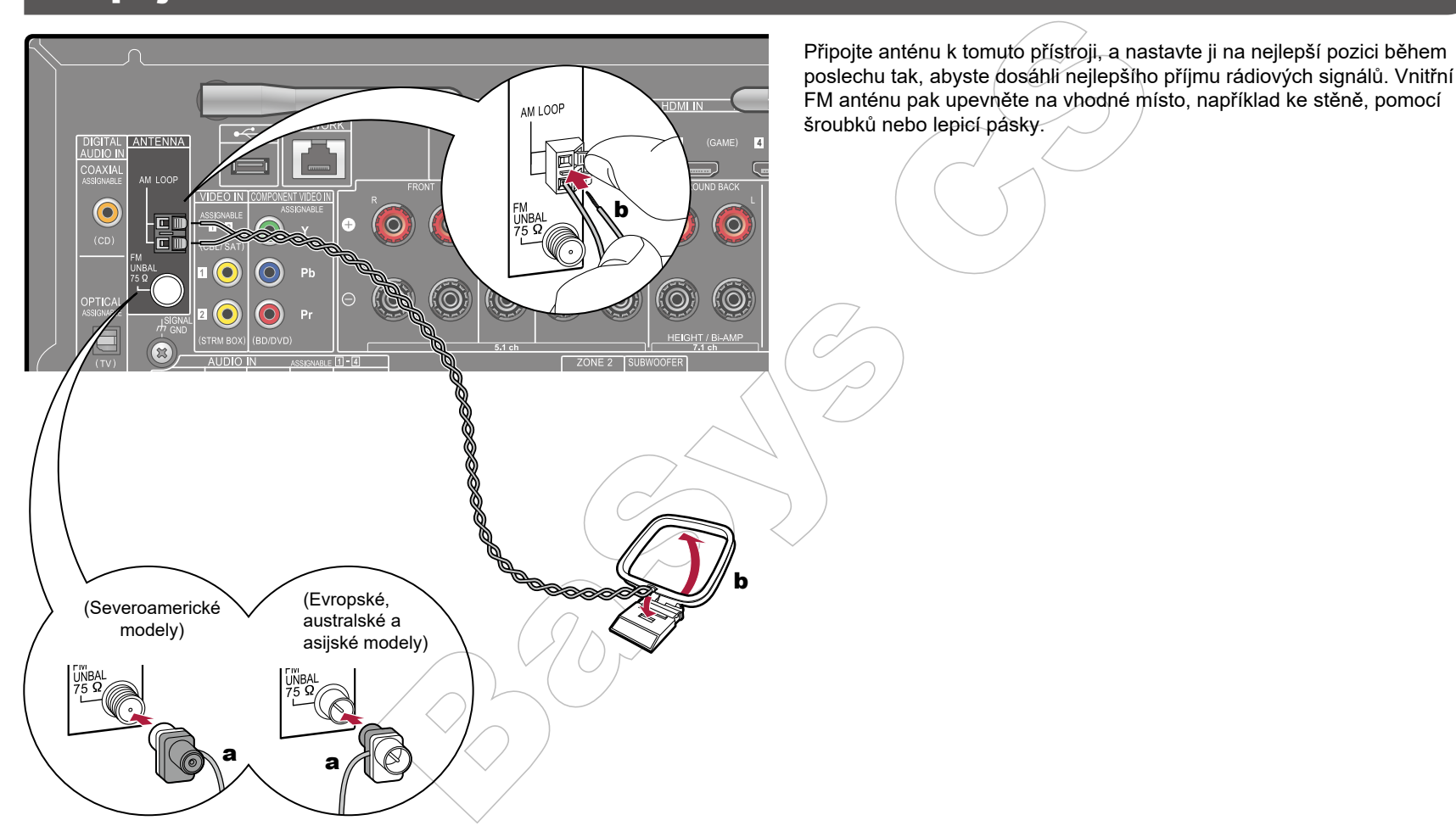

a Vnitřní FM anténa, **b** AM smyčková anténa

## Síťové připojení

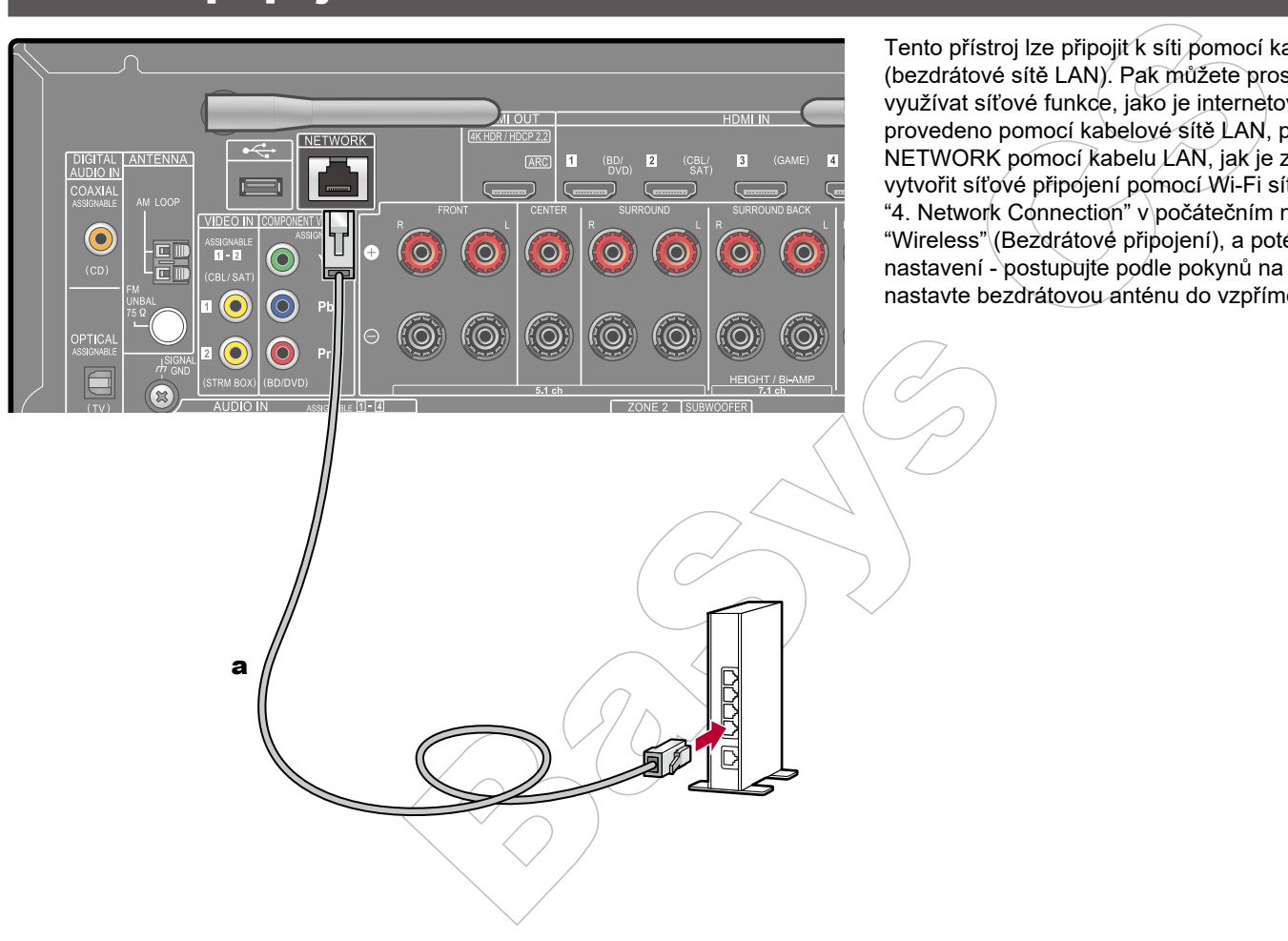

Tento přístroj lze připojit k síti pomocí kabelové sítě LAN nebo Wi-Fi sítě (bezdrátové sítě LAN). Pak můžete prostřednictvím síťového připojení využívat síťové funkce, jako je internetové rádio. Pokud je síťové připojení provedeno pomocí kabelové sítě LAN, propojte router a konektor NETWORK pomocí kabelu LAN, jak je znázorněno na obrázku. Chcete-li vytvořit síťové připojení pomocí Wi-Fi sítě, pro položku síťového připojení "4. Network Connection" v počátečním nastavení (str. 113) zvolte možnost "Wireless" (Bezdrátové připojení), a poté vyberte požadovanou metodu nastavení - postupujte podle pokynů na obrazovce. Pro Wi-Fi připojení nastavte bezdrátovou anténu do vzpřímené pozice.

a LAN kabel

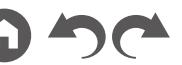

### Připojení napájecího kabelu

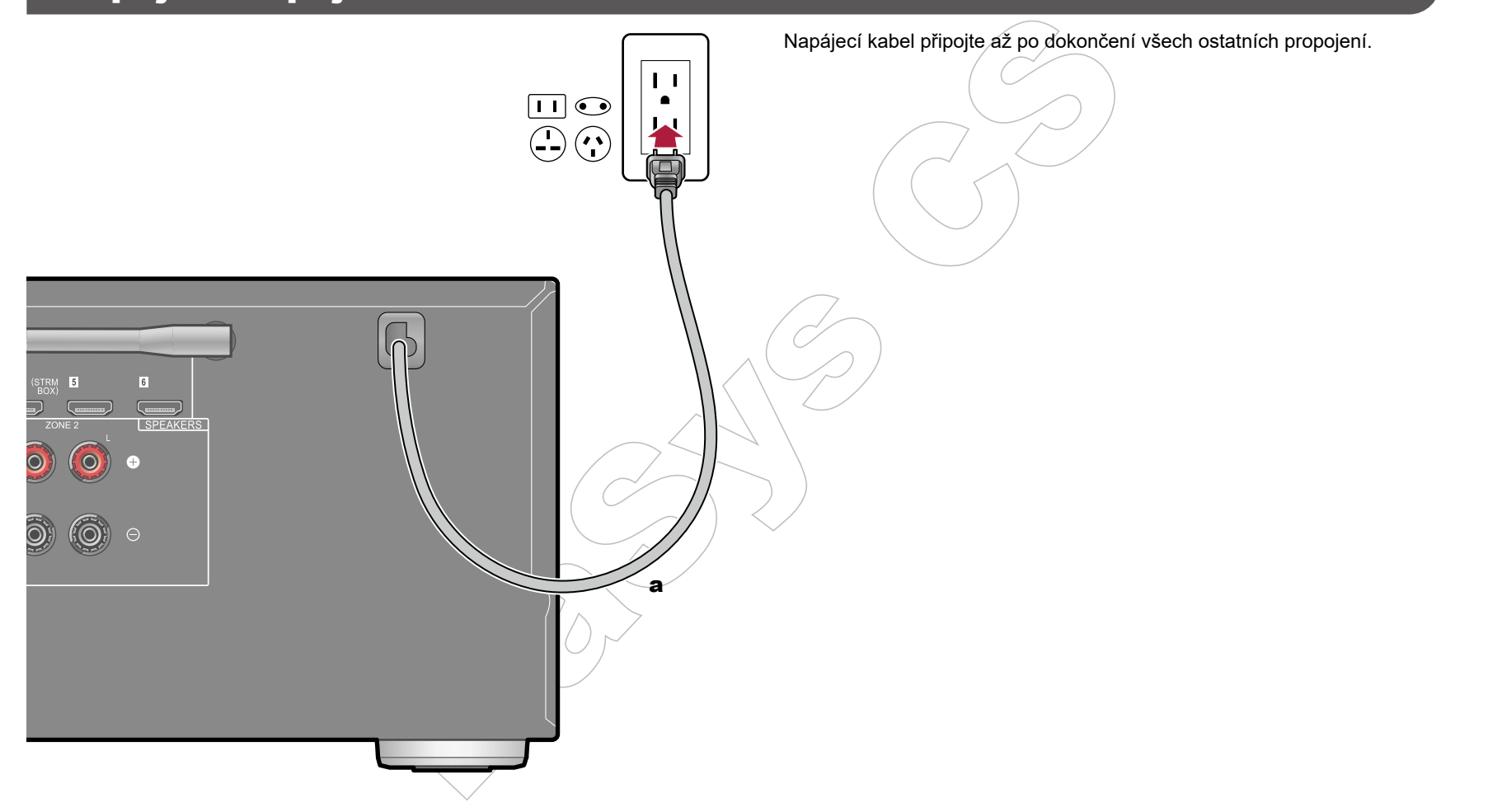

a Napájecí kabel

## Přehrávání

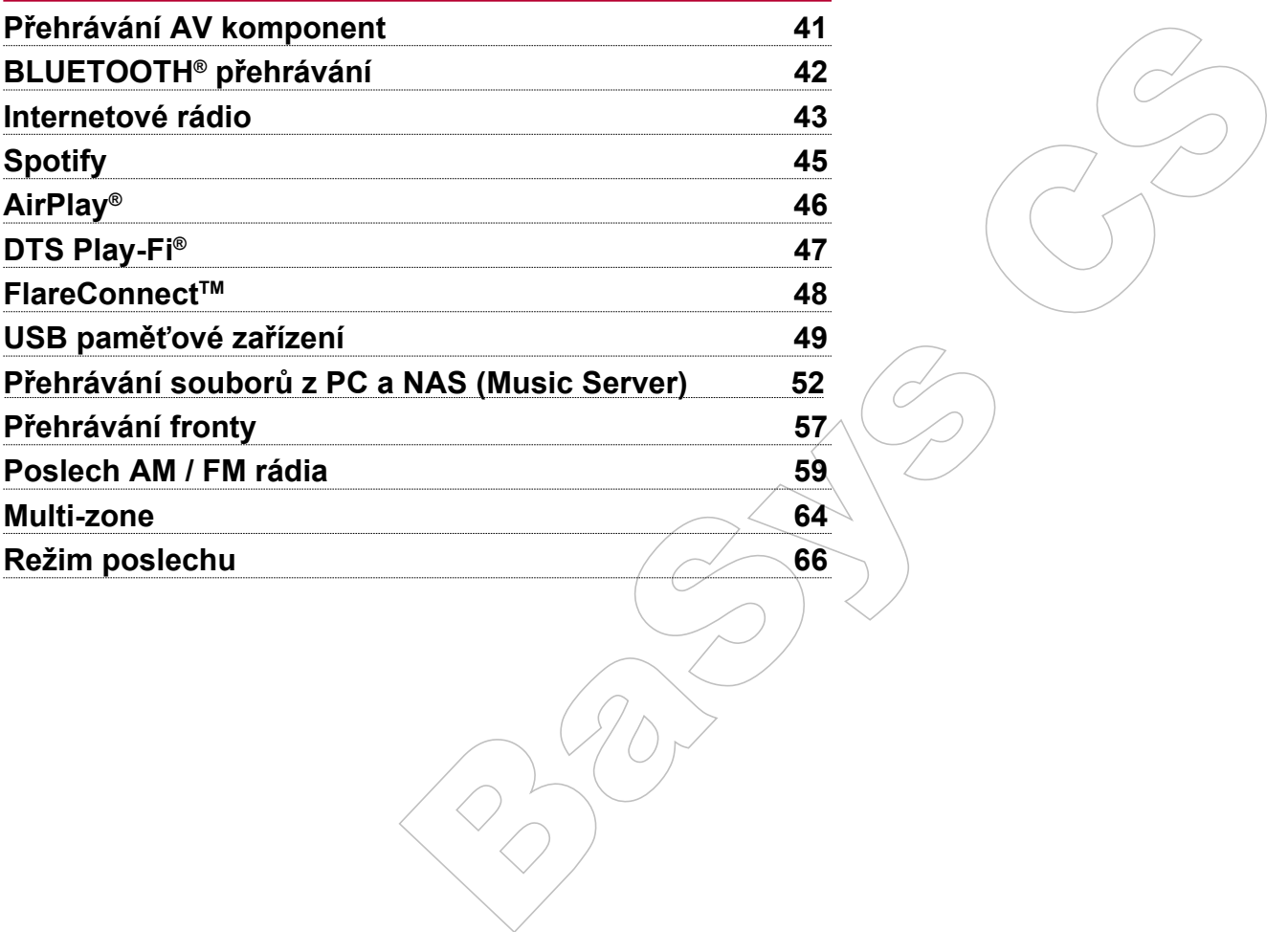

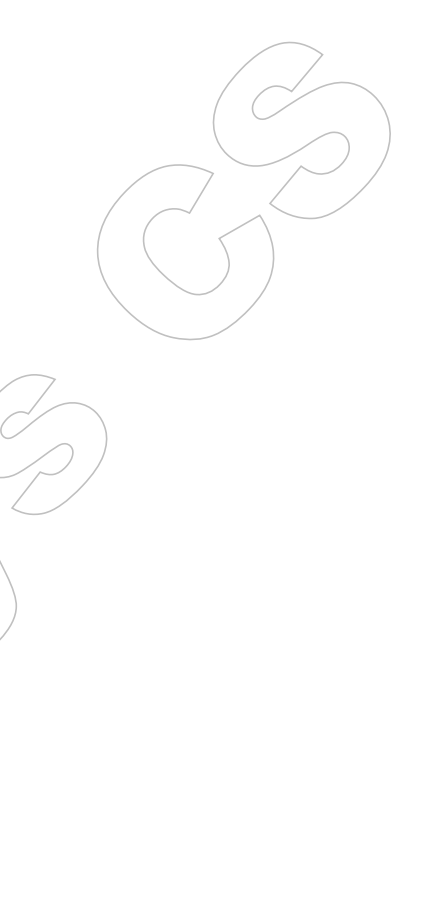

### Přehrávání AV komponent

Pomocí tohoto přístroje můžete přehrávat zvuk z AV komponent, jako je např. Blu-ray přehrávač.

### **Základní ovládání**

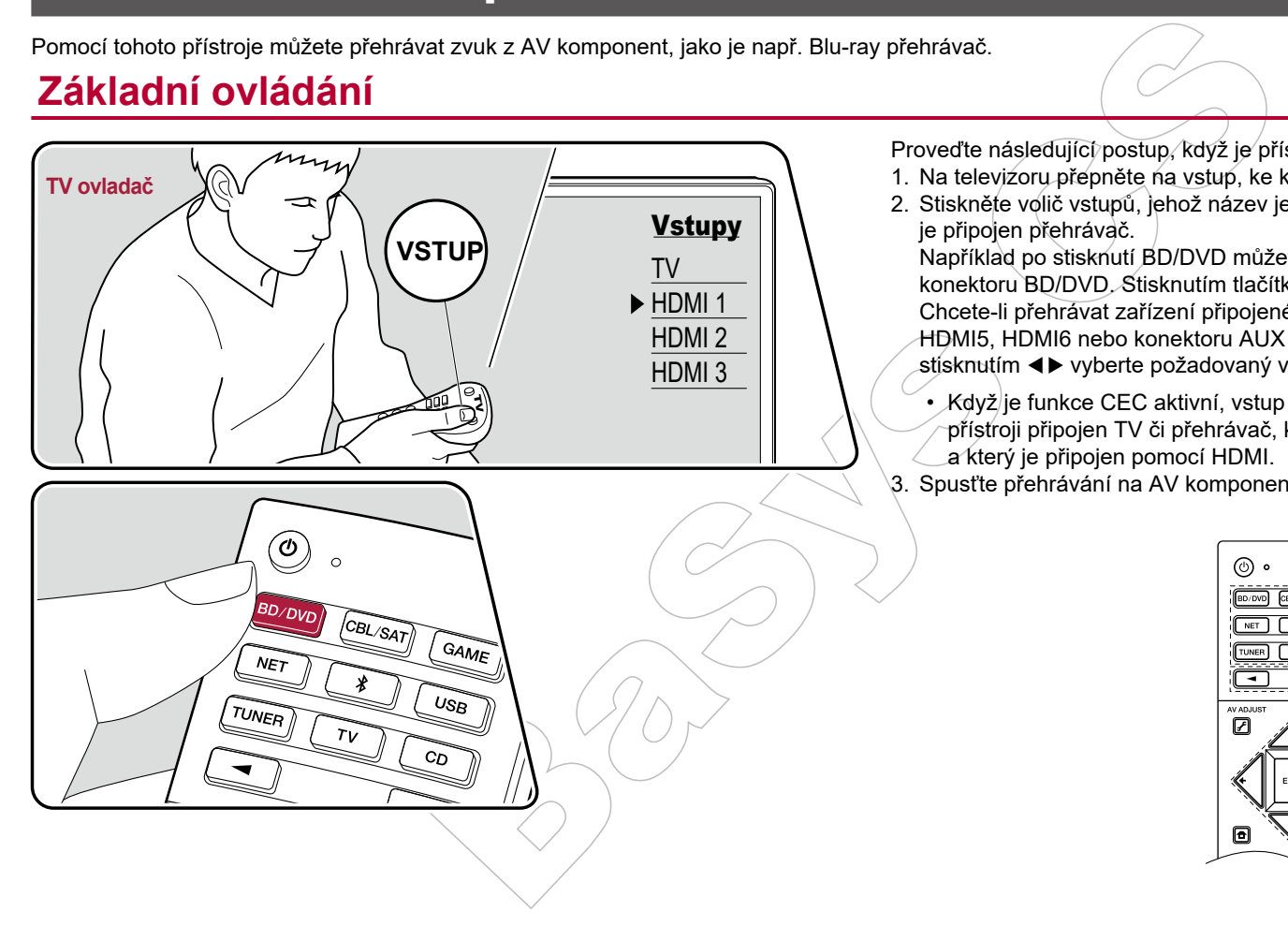

Proveďte následující postup, když je přístroj zapnutý.

- 1. Na televizoru přepněte na vstup, ke kterému je tento přístroj připojený.
- 2. Stiskněte volič vstupů, jehož název je shodný s názvem konektoru, ke kterému je připojen přehrávač.

Například po stisknutí BD/DVD můžete spustit přehrávač, připojený ke konektoru BD/DVD. Stisknutím tlačítka TV můžete poslouchat zvuk televizoru. Chcete-li přehrávat zařízení připojené ke konektorům STRM BOX, PHONO, HDMI5, HDMI6 nebo konektoru AUX INPUT na předním panelu, opakovaným stisknutím < > vyberte požadovaný vstup.

• Když je funkce CEC aktivní, vstup se přepne automaticky, pokud je k tomuto přístroji připojen TV či přehrávač, který je se standardem CEC kompatibilní, a který je připojen pomocí HDMI.

3. Spusťte přehrávání na AV komponentu.

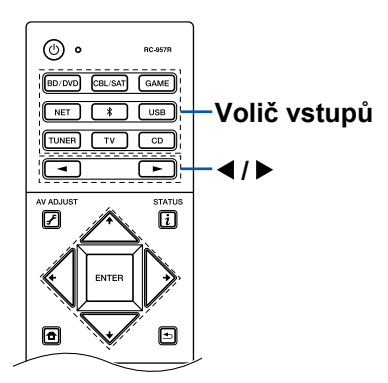

### BLUETOOTH® přehrávání

Zvuk můžete přehrávat i bezdrátově, ze zařízení podporujících technologii BLUETOOTH, jako je například smartphone.

### **Základní ovládání**

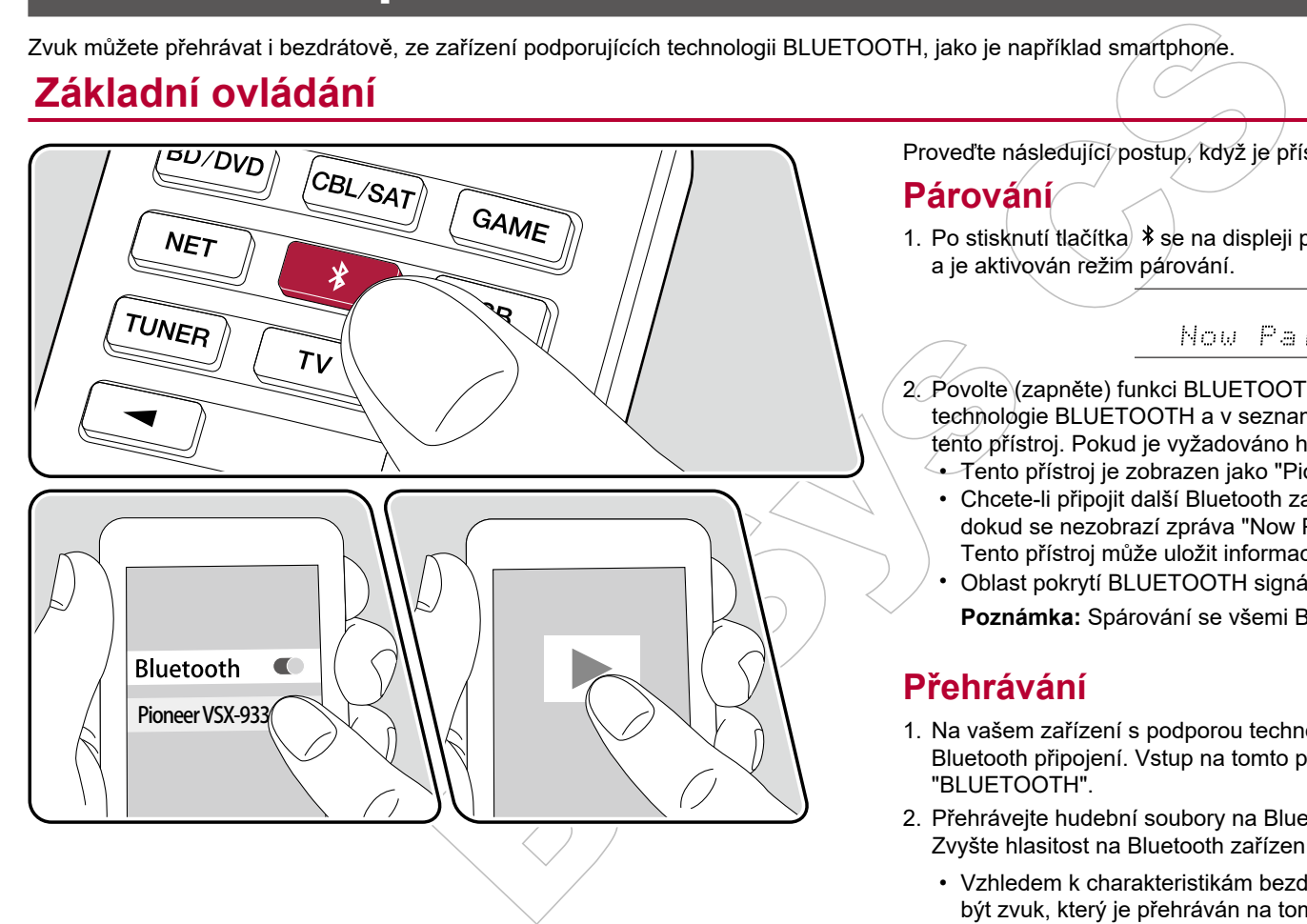

Proveďte následující postup, když je přístroj zapnutý.

### **Párování**

1. Po stisknutí tlačítka  $\frac{1}{2}$  se na displeji přístroje zobrazí zpráva "Now Pairing..." a je aktivován režim párování.

- 2. Povolte (zapněte) funkci BLUETOOTH na vašem zařízení s podporou technologie BLUETOOTH a v seznamu zobrazených zařízení vyberte tento přístroj. Pokud je vyžadováno heslo, zadejte "0000".
	- Tento přístroj je zobrazen jako "Pioneer VSX-933 XXXXXX".
	- Chcete-li připojit další Bluetooth zařízení, podržte stisknuté tlačítko  $\lambda$ . dokud se nezobrazí zpráva "Now Pairing ..." a potom zopakujte krok 2. Tento přístroj může uložit informace až o 8-mi spárovaných zařízeních.
	- Oblast pokrytí BLUETOOTH signálem je přibližně 15 m. **Poznámka:** Spárování se všemi Bluetooth zařízeními nelze zaručit.

### **Přehrávání**

- 1. Na vašem zařízení s podporou technologie Bluetooth proveďte postup pro Bluetooth připojení. Vstup na tomto přístroji se automaticky přepne na "BLUETOOTH".
- 2. Přehrávejte hudební soubory na Bluetooth zařízení. Zvyšte hlasitost na Bluetooth zařízení na odpovídající úroveň.
	- Vzhledem k charakteristikám bezdrátové technologie BLUETOOTH může být zvuk, který je přehráván na tomto přístroji, mírně opožděný za zvukem přehrávaným na Bluetooth zařízení.

### Internetové rádio

Připojením tohoto přístroje k síti, připojené k Internetu, můžete využívat služby internetového rádia, jako je například rádio TuneIn atd.

- Chcete-li využívat služby internetového rádia, síť musí být připojena k Internetu.
- V závislosti na poskytovateli služby může být nejprve vyžadována registrace uživatele z PC. Podrobné informace naleznete na webových stránkách jednotlivých služeb.

## **Přehrávání**

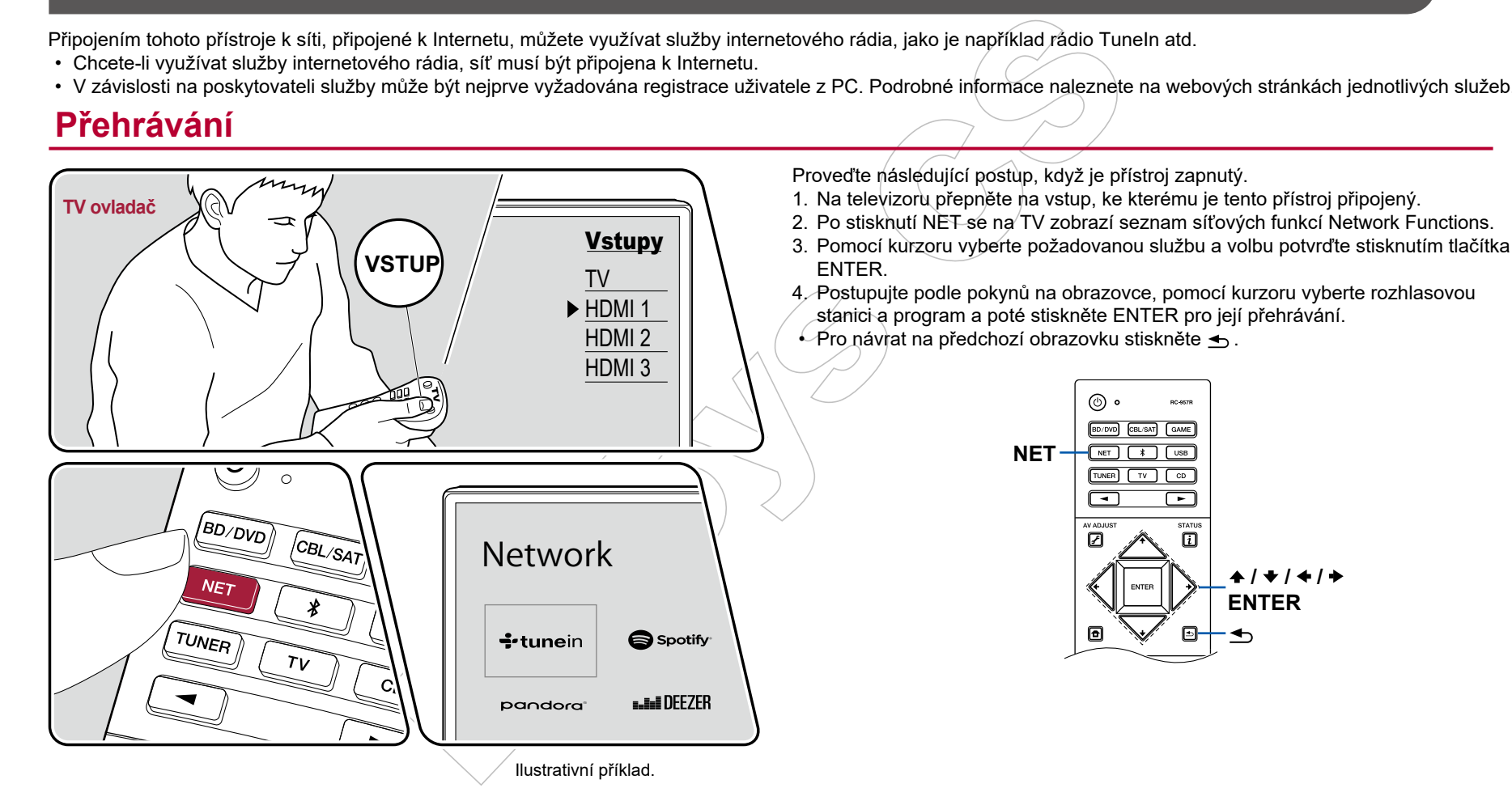

 $41 + 1 + 1 +$ **ENTER**

### **Nabídka služeb internetového rádia**

Pro určité stanice si můžete vytvořit záložky (bookmark) nebo odstranit stanice, které byly označeny jako záložky. Zobrazená nabídka se liší v závislosti na vybrané službě. Během přehrávání stanice se zobrazí ikona nabídky .... Pokud je zobrazena pouze tato ikona, stisknutím tlačítka ENTER se zobrazí nabídka na obrazovce. Při zobrazení více ikon · vyberte ikonu pomocí kurzoru a stiskněte tlačítko ENTER.

### **Účet rádia TuneIn**

Pokud si vytvoříte účet na webových stránkách TuneIn Radio (tunein.com) a přihlásíte se z tohoto přístroje, vaše oblíbené rozhlasové stanice nebo programy, které jste následovali na webových stránkách, budou automaticky přidány do vašich předvoleb "My Presets" (Moje předvolby) na tomto přístroji. "My Presets" (Moje předvolby) se zobrazí na další úrovni v hierarchické struktuře rádia TuneIn. Chcete-li zobrazit rozhlasovou stanici přidanou do složky "My Presets", musíte se přihlásit do rádia Tuneln z přístroje. Chcete-li se přihlásit, vyberte z tohoto přístroje v seznamu "Tuneln Radio" nejprve položku "Login" - "I have a Tuneln account" (Přihlásit se - Mám účet Tuneln) a zadejte své uživatelské jméno a heslo.

• Pokud vyberete možnost "Login" (Přihlásit se) na tomto přístroji, zobrazí se registrační kód. Pomocí tohoto kódu můžete přístroj přiřadit do sekce "My Page" (Moje stránka) webových stránek TuneIn Radio, abyste se mohli přihlásit z "Login" - "Login with a registration code" (Přihlášení - Přihlášení s registračním kódem) bez zadání uživatelského jména a hesla.

vzy (uostariam v rebu oustariam standard)<br>azerá nabídka se liší v závislosti na<br>im tiačítka ENTER se zobrazi inabídka pa<br>im tiačítka ENTER se zobrazi nabídka na<br>výberte ikonu pomocí kurzoru a stiskněte<br>biblioné rozhlasové

## Spotify

Po připojení tohoto přístroje ke stejné síti jako mobilní zařízení, například smartphon nebo tablet, si můžete vychutnat hudbu se Spotify Connect bezdrátově.

- Chcete-li přehrávat Spotify Connect, nainstalujte si aplikaci Spotify do smartphonu nebo tabletu. Také musíte získat účet Spotify premium.
	- Podrobnosti o nastavení Spotify naleznete na adrese: www.spotify.com/connect/

## **Přehrávání**

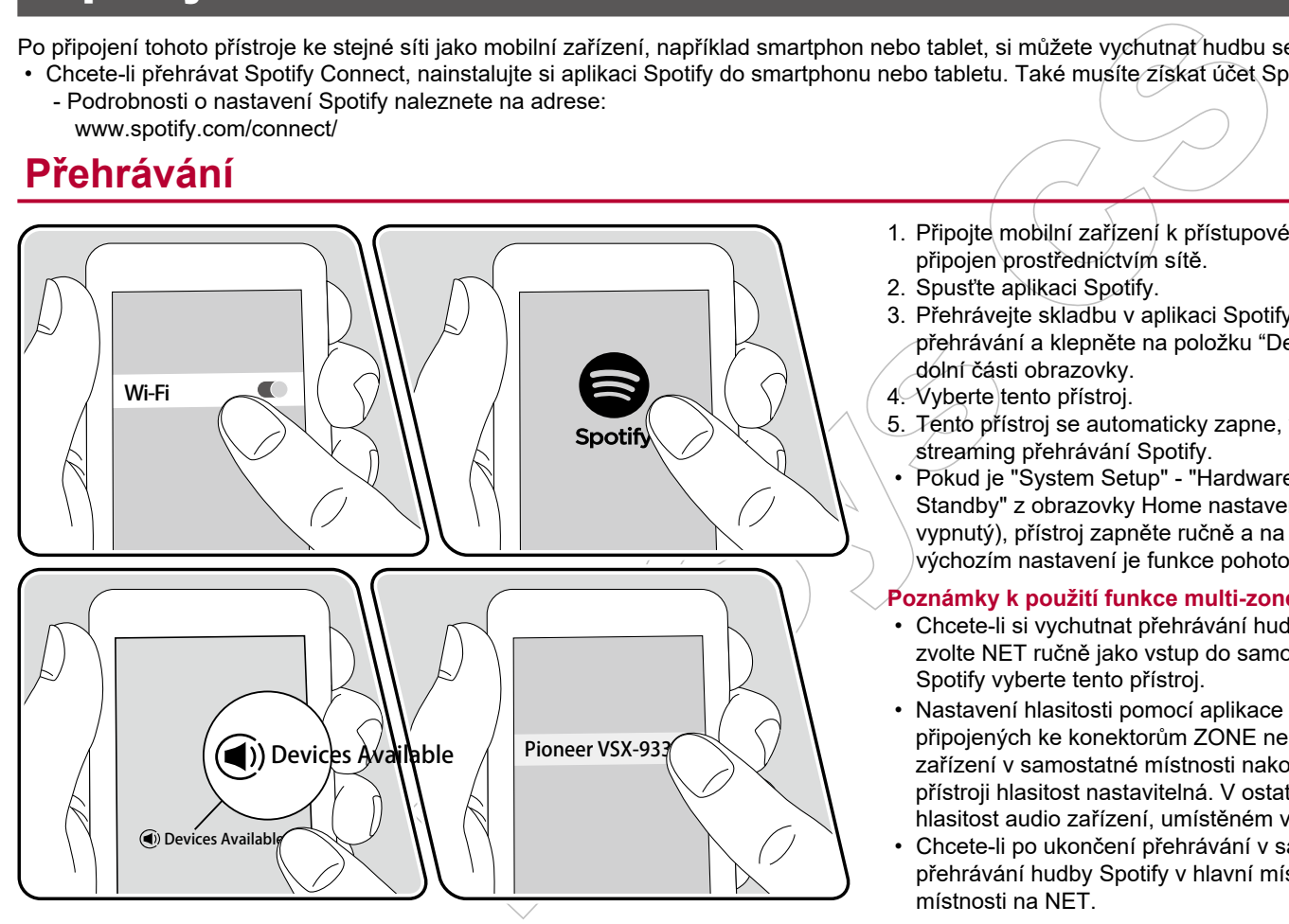

- 1. Připojte mobilní zařízení k přístupovému bodu, ke kterému je tento přístroj připojen prostřednictvím sítě.
- 2. Spusťte aplikaci Spotify.
- 3. Přehrávejte skladbu v aplikaci Spotify, přepněte na obrazovku pro ovládání přehrávání a klepněte na položku "Devices Available" (Dostupná zařízení) v dolní části obrazovky.
- 4. Vyberte tento přístroj.
- 5. Tento přístroj se automaticky zapne, vstup se přepne na NET a začne streaming přehrávání Spotify.
- Pokud je "System Setup" "Hardware" "Power Management" "Network Standby" z obrazovky Home nastaveno na "Off" (Pohotovostní režim sítě vypnutý), přístroj zapněte ručně a na ovladači stiskněte tlačítko NET. Ve výchozím nastavení je funkce pohotovostního režimu sítě (str.93) zapnuta.

### **Poznámky k použití funkce multi-zone**

- Chcete-li si vychutnat přehrávání hudby Spotify v samostatné místnosti, zvolte NET ručně jako vstup do samostatné místnosti. Potom v aplikaci Spotify vyberte tento přístroj.
- Nastavení hlasitosti pomocí aplikace Spotify je možné u reproduktorů připojených ke konektorům ZONE nebo v případě, že je hlasitost audio zařízení v samostatné místnosti nakonfigurována tak, aby byla na tomto přístroji hlasitost nastavitelná. V ostatních případech upravte hlasitost na hlasitost audio zařízení, umístěném v samostatné místnosti.
- Chcete-li po ukončení přehrávání v samostatné místnosti vychutnat přehrávání hudby Spotify v hlavní místnosti, přepněte vstup hlavní místnosti na NET.

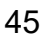

### AirPlay®

Po připojení tohoto přístroje ke stejné síti, jako je iOS zařízení, např. iPhone, iPod touch a iPad, si můžete vychutnat hudební soubory z iOS zařízení bezdrátově.

- Aktualizujte verzi OS na iOS zařízení na nejnovější verzi.
- V závislosti na verzi systému iOS se mohou provozní obrazovky nebo provozní postupy v iOS zařízení lišit. Podrobnosti naleznete v návodu k obsluze vašeho iOS zařízení.

## **Základní ovládání**

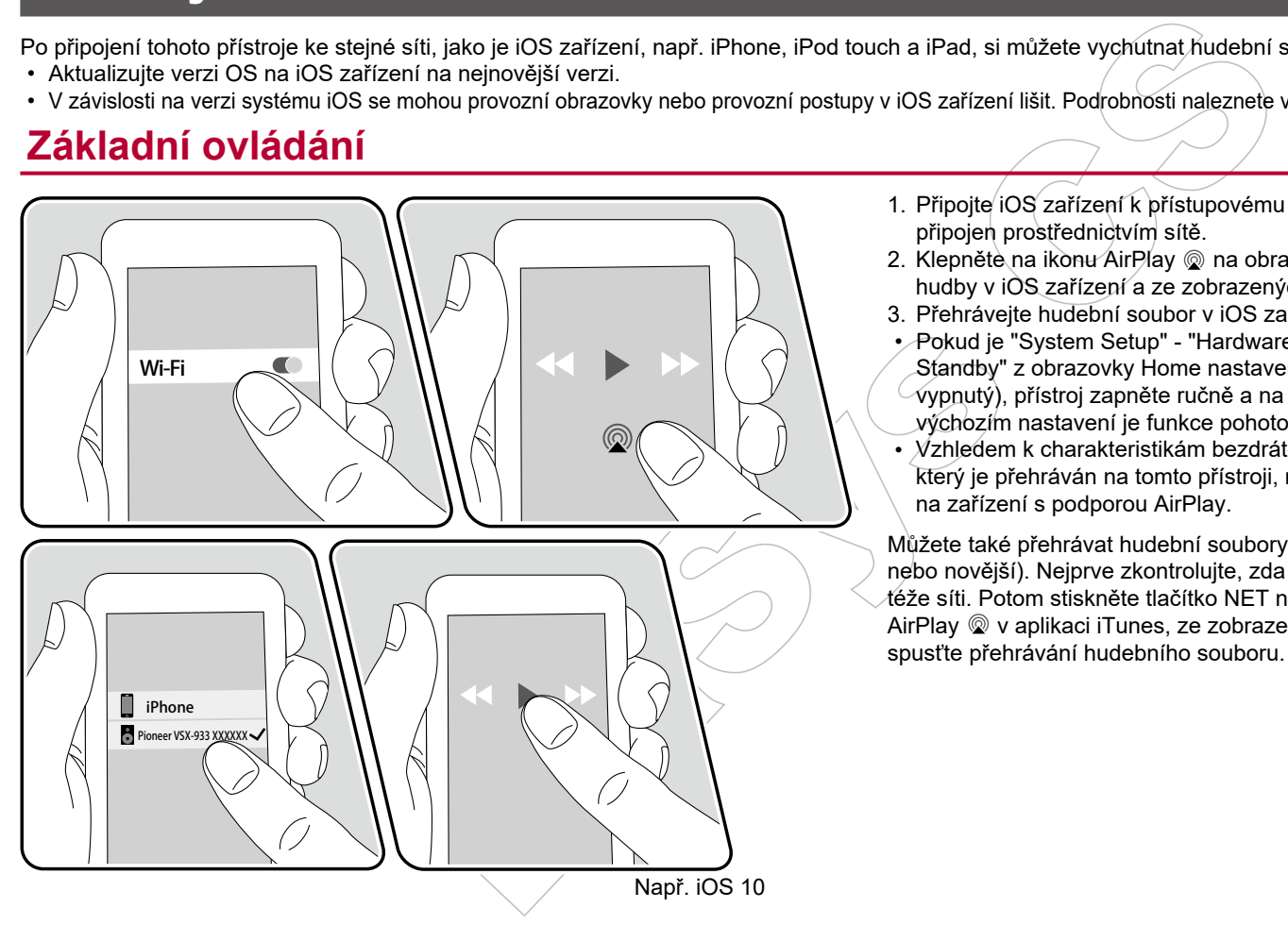

- 1. Připojte iOS zařízení k přístupovému bodu, ke kterému je tento přístroj připojen prostřednictvím sítě.
- 2. Klepněte na ikonu AirPlay @ na obrazovce přehrávání aplikace pro přehrávání hudby v iOS zařízení a ze zobrazených zařízení vyberte tento přístroj.
- 3. Přehrávejte hudební soubor v iOS zařízení.
- Pokud je "System Setup" "Hardware" "Power Management" "Network Standby" z obrazovky Home nastaveno na "Off" (Pohotovostní režim sítě  $\check{\;\;}$ vypnutý), přístroj zapněte ručně a na ovladači stiskněte tlačítko NET. Ve
- výchozím nastavení je funkce pohotovostního režimu sítě (str. 93) zapnuta.
- $\sqrt{x}$ hledem k charakteristikám bezdrátové technologie AirPlay může být zvuk, který je přehráván na tomto přístroji, mírně opožděný za zvukem přehrávaným na zařízení s podporou AirPlay.

Můžete také přehrávat hudební soubory z počítače pomocí iTunes (Ver. 10.2 nebo novější). Nejprve zkontrolujte, zda jsou tento přístroj a počítač připojeny k téže síti. Potom stiskněte tlačítko NET na tomto přístroji. Pak klikněte na ikonu AirPlay W aplikaci iTunes, ze zobrazených zařízení vyberte tento přístroj a spusťte přehrávání hudebního souboru.

## DTS Play-Fi®

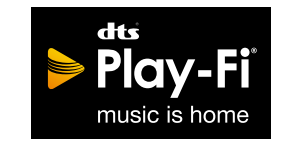

https://play-fi.com/

Propies and the propies and the propies and the propies and the sezannum propies are all the compatible in the sezanne and the sezanne and the sezanne and the sezanne and the sezanne and the sezanne and the sezanne and the Po připojení tohoto přístroje do stejné sítě, jako mobilní zařízení, jako například smartphon a tablet, si můžete vychutnat přehrávání hudby z mobilního zařízení bezdrátově. Přehrávat lze hudbu ze streamingové distribuční služby nebo z hudební knihovny v mobilním zařízení. Tato funkce také podporuje playlist iTunes. A také, připojení více reproduktorů s podporou DTS Play-Fi ve stejné síti umožní "přehrávání ve skupině", kdy se přehrává stejná hudba v samostatných místnostech. Chcete-li si tuto funkci užít, stáhněte si aplikaci Pioneer Music Control App (k dispozici pro iOS nebo Android™).

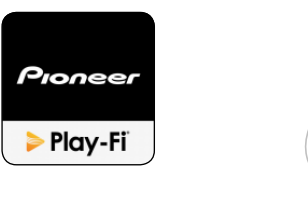

### **Přehrávání**

1. Stáhněte si aplikaci Pioneer Music Control App pomocí mobilního zařízení. http://intl.pioneer-audiovisual.com/playfi/app\_p.html

### 2. Připojte mobilní zařízení k síti, ke které je připojen tento přístroj.

- 3. Po spuštění aplikace Pioneer Music Control se automaticky zobrazí kompatibilní zařízení.
- 4. Ze seznamu kompatibilních zařízení vyberte tento přístroj. Poté se zobrazí seznam aplikací, jako je streamingová distribuční služba. Vyberte obsah, který chcete přehrát, a proveďte ovládání podle pokynů na obrazovce.
- Pokud je "System Setup" "Hardware" "Power Management" "Network Standby" z obrazovky Home nastaveno na "Off" (Pohotovostní režim sítě vypnutý), přístroj zapněte ručně a na ovladači stiskněte tlačítko NET. Ve výchozím nastavení je funkce pohotovostního režimu sítě (str. 93) zapnuta.
- Podrobnosti o ovládání a nejčastější dotazy najdete na následující adrese: http://intl.pioneer-audiovisual.com/playfi/info\_p.html
- Chcete-li využívat streamingovou distribuční službu, může být vyžadována registrace uživatele.
- Tento přístroj nepodporuje následující funkce DTS Play-Fi: - Spotify
- Bezdrátový prostorový zvuk
- Line In Rebroadcast
- Internetové rádio
- Kritický poslech
- L/R párování stereo reproduktorů
- Některá nastavení v nabídce "Setup menu" nelze na tomto přístroji měnit. Chcete-li tato nastavení změnit, zrušte připojení tohoto přístroje z aplikace.
- Poslechové režimy nelze vybrat během přehrávání.

### **FlareConnect™**

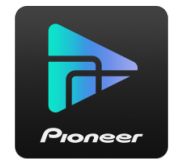

Po stažení aplikace Pioneer Remote App (k dispozici pro iOS nebo Android™) do mobilního zařízení, například do smartphonu a tabletu, si můžete vychutnat přehrávání ve skupině, kdy se přehrává stejná hudba na více audio produktech podporujících funkci FlareConnect. Můžete přehrávat zvuk z připojených externích zařízení, hudbu z internetového rádia nebo síťové distribuční stramingové služby, nebo hudbu z hudební knihovny mobilního zařízení.

### **Přehrávání**

- 1. Připojte tento přístroj a další zařízení s podporou FlareConnect ke stejné síti.
- 2. Stáhněte si aplikaci Pioneer Remote App z App Store nebo Góogle Play Store.
- 3. Připojte mobilní zařízení k síti, ke které je připojen tento přístroj.
- 4. Po spuštění aplikace Pioneer Remote App automaticky rozpozná kompatibilní zařízení.
- 5. Vyberte obrazovku kompatibilního zařízení, jenž chcete ovládat, a klepněte na ikonu "Group" ve spodní části obrazovky.
- 6. Zaškrtněte políčko pro audio produkt, na kterém chcete přehrávat stejnou hudbu.
- 7. Vyberte obsah, který chcete přehrát, a postupujte podle pokynů na obrazovce.
- Pokud je "System Setup" "Hardware" "Power Management" "Network Standby" z obrazovky Home nastaveno na "Off" (Pohotovostní režim sítě vypnutý), přístroj zapněte ručně a na ovladači stiskněte tlačítko NET. Ve výchozím nastavení je funkce pohotovostního režimu sítě (str.93) zapnuta.

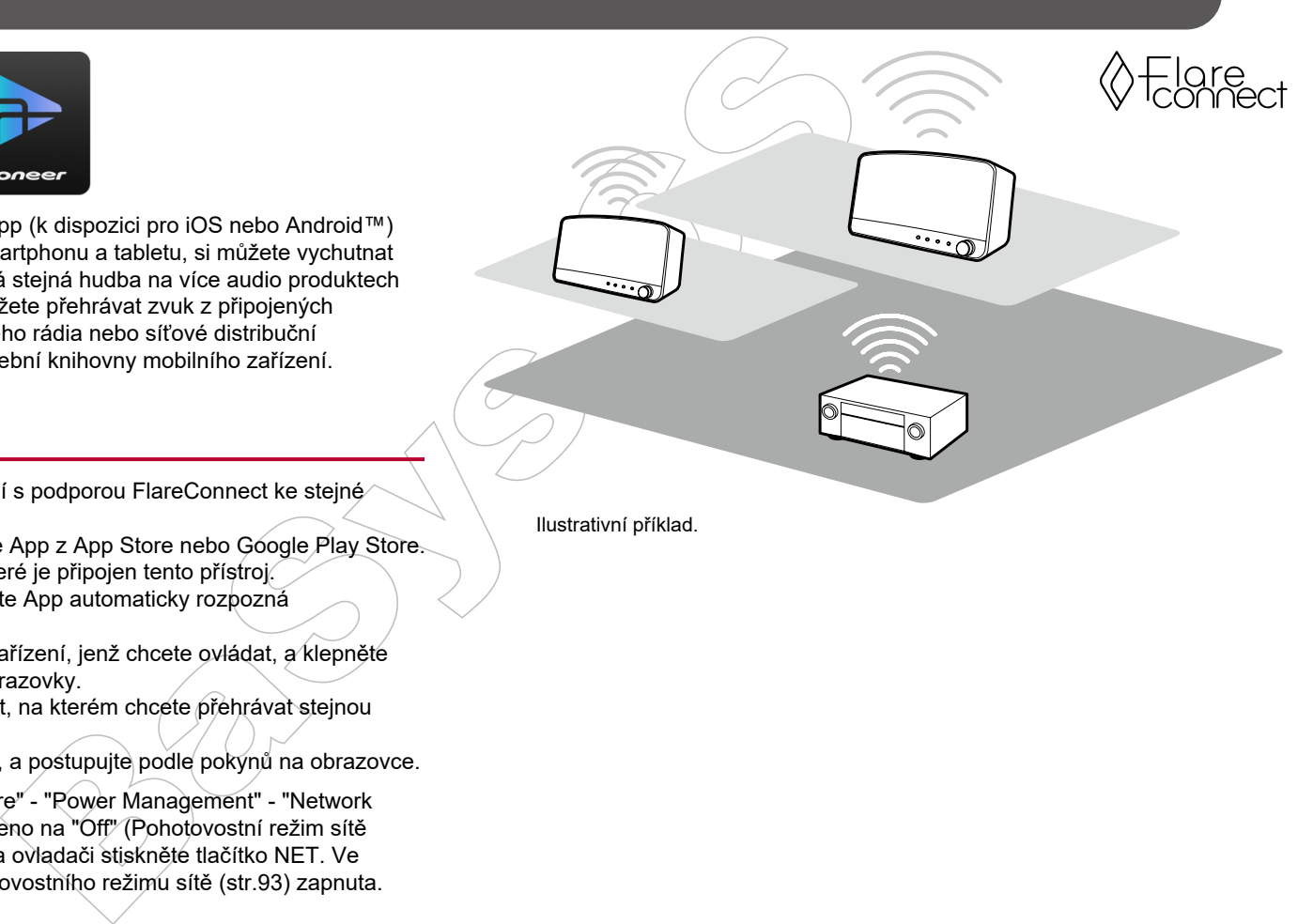

Ilustrativní příklad.

### USB paměťové zařízení

Můžete přehrávat hudební soubory, uložené na USB paměťovém zařízení.

## **Základní ovládání**

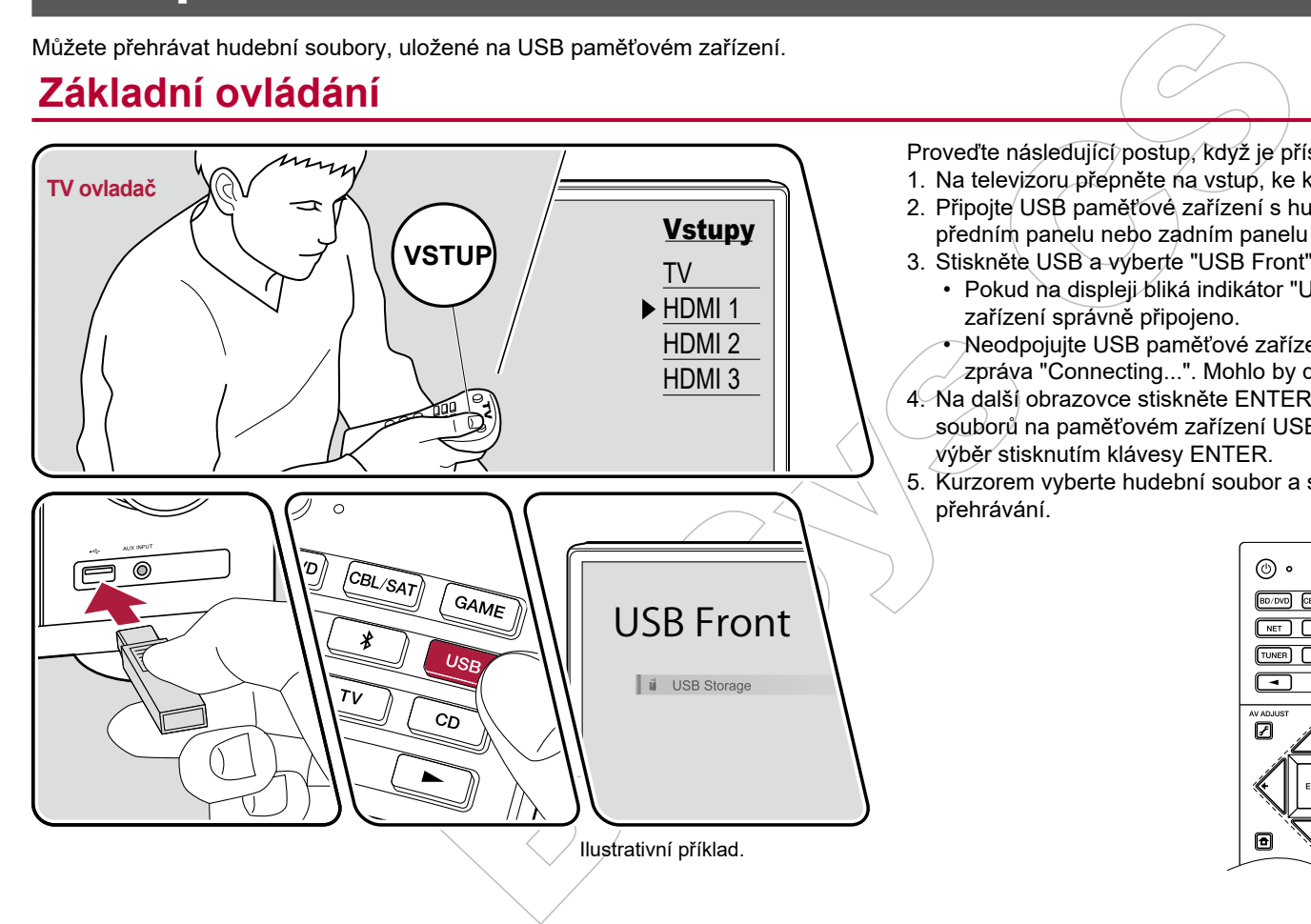

Proveďte následující postup, když je přístroj zapnutý.

- 1. Na televizoru přepněte na vstup, ke kterému je tento přístroj připojený.
- 2. Připojte USB paměťové zařízení s hudebními soubory do USB portu na předním panelu nebo zadním panelu tohoto přístroje.
- 3. Stiskněte USB a vyberte "USB Front" (přední) nebo "USB Rear" (zadní).
	- Pokud na displeji bliká indikátor "USB", zkontrolujte, zda je USB paměťové zařízení správně připojeno.
	- Neodpojujte USB paměťové zařízení, když je na displeji zobrazena zpráva "Connecting...". Mohlo by dojít k poškození dat nebo k poruše.
- 4. Na další obrazovce stiskněte ENTER. Zobrazí se seznam složek a hudebních souborů na paměťovém zařízení USB. Vyberte složku kurzorem a potvrďte výběr stisknutím klávesy ENTER.
- 5. Kurzorem vyberte hudební soubor a stisknutím tlačítka ENTER spusťte přehrávání.

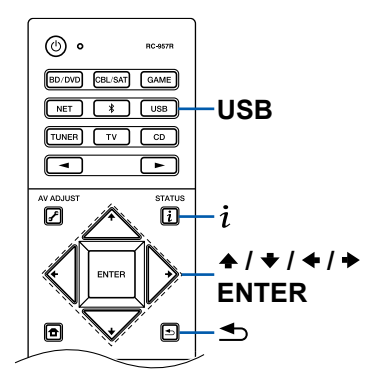

- Pro návrat na předchozí obrazovku stiskněte  $\triangle$ .
- Chcete-li zobrazit název alba, jméno interpreta a název alba ze souboru WAV, při ukládání hudebních souborů vytvořte strukturu složek a názvy souborů, jak je uvedeno níže. Přebal alba lze zobrazit po jeho uložení ve formátu .jpg, zobrazí se ve složce v dolní úrovni.

**Poznámka:** Velké soubory .jpg se mohou načítat déle nebo se nemusí zobrazit.

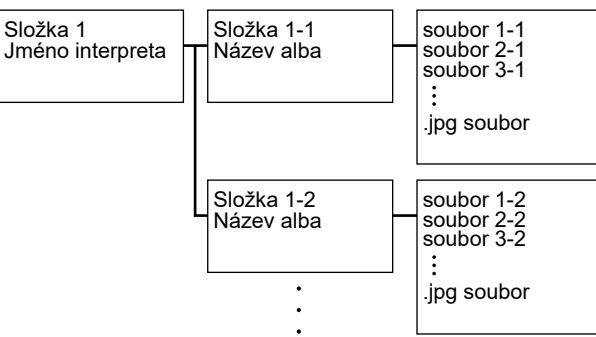

offer strukturu složek a názvy souborů, jak<br>
mazit po jeho uložení v formátu .jpg,<br>
nohoru načitat déle nebo se nemusí zobrazit.<br>
1-1<br>
1-1<br>
soubor 2-1<br>
soubor 1-2<br>
soubor 1-2<br>
soubor 3-1<br>
.<br>
po soubor 3-2<br>
.<br>
.<br>
po soubor

- Znaky, které nelze zobrazit na tomto přístroji se zobrazí jako "\*"
- USB port tohoto přístroje vyhovuje standardu USB 2.0. Rychlost přenosu může být pro určitý obsah nedostačující a proto může dojít k přerušování zvuku, atd.
- Možnosti ovládání nelze zaručit pro všechna USB zařízení.
- Tento přístroj podporuje USB paměťová zařízení, která odpovídají standardu třídy USB Mass Storage a podporuje formát souborů FAT16 nebo FAT32.

### ❏ **Zařízení a podporované formáty (str. 51)**

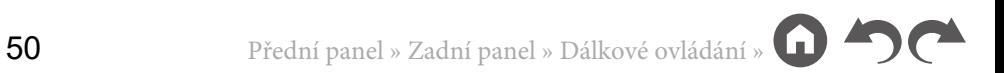

### **Zařízení a podporované formáty**

### **Požadavky na USB paměťová zařízení**

- Tento přístroj podporuje USB paměťová zařízení, která vyhovují standardům pro velkokapacitní USB paměťová zařízení (USB mass storage class).
- Podporovaný formát USB paměťových zařízení je FAT16 nebo FAT32.
- Pokud bylo USB paměťové zařízení rozděleno, bude každá část považována za samostatné zařízení.
- Podporováno je až 20 000 skladeb v každé složce a složky lze vnořit až do 16-ti úrovní.
- USB rozbočovače a USB paměťová zařízení s funkcí USB rozbočovače nejsou podporovány. Tato zařízení nepřipojujte.
- USB paměťová zařízení s bezpečnostními funkcemi nejsou podporována.
- Pokud byl s USB paměťovým zařízením dodán síťový adaptér, připojte jej k síťovému napájení a používejte jej.
- Média vložená do USB čtečky karet nemusí být rozpoznána.

Navíc, v závislosti na USB paměťovém zařízení nemusí být možné správné načtení obsahu.

MAV (wav/WAV);<br>
2011 WAV (wav/WAV);<br>
2012 Aik High mass tonge class):<br>
2012 Aik High May (wave a starting in the comprime was acting to the starting in the proportion of the starting in the starting in the starting in the • Při používání USB paměťového zařízení nenese výrobce žádnou odpovědnost za ztrátu nebo poškození dat, uložených na USB paměťovém zařízení nebo za nesprávné fungování USB paměťového zařízení. Před použitím s tímto přístrojem doporučujeme uložená data na USB paměťovém zařízení zálohovat.

### **Podporované audio formáty**

Tento přístroj podporuje následující formáty hudebních souborů. Audio soubory, které jsou chráněny autorskými právy, nelze přehrávat.

MP3 (.mp3/.MP3):

- Podporované formáty : MPEG-1/MPEG-2 Audio Layer 3
- Podporované vzorkovací frekvence: 44.1 kHz $\overline{\phantom{a}}$  48 kHz
- Podporované datové toky: Mezi 8 kbps a 320 kbps, a VBR

WMA (.wma/.WMA):

- Podporované vzorkovací frekvence: 44.1 kHz, 48 kHz
- Podporované datové toky: Mezi 5 kbps a 320 kbps, a VBR
- Formáty WMA Pro / Voice / WMA Lossless nejsou podporovány.

WAV (.wav/.WAV):

Soubory WAV obsahují nekomprimované PCM digitální audio.

- Podporované vz. frekvence: 44.1 kHz, 48 kHz, 88.2 kHz, 96 kHz, 176.4 kHz, 192 kHz
- Kvantování bitů: 8 bit, 16 bit, 24 bit

AIFF (.aiff/.aif/.AIFF/.AIF):

Soubory AIFF obsahují nekomprimované PCM digitální audio.

- Podporované vz. frekvence: 44.1 kHz, 48 kHz, 88.2 kHz, 96 kHz, 176.4 kHz, 192 kHz
- Kvantování bitů: 8 bit, 16 bit, 24 bit

AAC (.aac/.m4a/.mp4/.3gp/.3g2/.AAC/.M4A/.MP4/.3GP/.3G2):

- Podporované formáty: MPEG-2/MPEG-4 Audio
- Podporované vzorkovací frekvence: 44.1 kHz, 48 kHz, 88.2 kHz, 96 kHz
- Podporované datové toky: Mezi 8 kbps a 320 kbps, a VBR

FLAC (.flac/.FLAC):

- Podporované vzorkovací frekvence: 44.1 kHz, 48 kHz, 88.2 kHz, 96 kHz, 176.4 kHz, 192 kHz
- Kvantování bitů: 8 bit, 16 bit, 24 bit

Apple Lossless (.m4a/.mp4/.M4A/.MP4):

- Podporované vzorkovací frekvence: 44.1 kHz, 48 kHz, 88.2 kHz, 96 kHz, 176.4 kHz, 192 kHz
- Kvantování bitů: 16 bit, 24 bit

DSD (.dsf/.dff/.DSF/.DFF):

- Podporované formáty : DSF/DSDIFF
- Podporované vzorkovací frekvence: 2.8 MHz, 5.6 MHz

Dolby TrueHD (.vr/.mlp/.VR/.MLP):

- Podporované vzorkovací frekvence: 44.1 kHz, 48 kHz, 88.2 kHz, 96 kHz, 176.4 kHz, 192 kHz
- Při přehrávání souborů zaznamenaných pomocí VBR (Variable bit-rate) se nemusí doba přehrávání zobrazovat správně.
- Tento přístroj podporuje gapless přehrávání USB zařízení za následujících podmínek.

Při nepřetržitém přehrávání souborů WAV, FLAC a Apple Lossless se stejným formátem, vzorkovací frekvencí, počtem kanálů a kvantováním bitů.

### Přehrávání souborů z PC a NAS (Music Server)

Streaming přehrávání hudebních souborů uložených na PC nebo NAS zařízení, připojených ke stejné síti jako tento přístroj, je podporováno.

brú uložených na PC nebo NAS zařízení, připojených ke stejné síti jako fento přístroj, je<br>fístrojem jsou počítače, které obsahují přehrávače s funkcemi serveru, jako je například<br>a domácí sítič. Při použití Windows Media<sup>®</sup> • Síťové servery podporované tímto přístrojem jsou počítače, které obsahují přehrávače s funkcemi serveru, jako je například Windows Media® Player 11 nebo 12, nebo NAS zařízení podporující funkci domácí sítě. Při použití Windows Media® Player 11 nebo 12 je třeba nejprve provést nastavení. Z počítačů lze přehrávat pouze hudební soubory registrované v knihovně Windows Media® Player.

## **Nastavení Windows Media® Player**

### **Pro Windows Media® Player 11**

- 1. Zapněte počítač a spusťte Windows Media® Player 11.
- 2. V nabídce "Library" (Knihovna) vyberte "Media Sharing" (Sdílení médií) a zobrazte dialogové okno.
- 3. Zaškrtněte políčko "Share my media" (Sdílet mé médium) a klepnutím na tlačítko OK zobrazte kompatibilní zařízení.
- 4. Vyberte tento přístroj a klikněte na tlačítko "Allow" (Povolit).
	- Po kliknutí na něj se zkontroluje příslušná ikona.
- 5. Klepnutím na tlačítko OK zavřete dialog.
- V závislosti na verzi aplikace Windows Media® Player se požadované názvy položek mohou lišit od výše uvedeného popisu.

### **Pro Windows Media® Player 12**

- 1. Zapněte počítač a spusťte Windows Media® Player 12.
- 2. V nabídce "Stream" vyberte možnost "Turn on media streaming" (Zapnout přehrávání médií) a zobrazí se dialogové okno.
	- Pokud je již streamování médií zapnuto, vyberte "More streaming options..." (Další možnosti streamování ...) v nabídce "Stream" pro zobrazení seznamu zařízení pro přehrávání v síti a přejděte ke kroku 4.
- 3. Kliknutím na "Turn on media streaming" (Zapnout přehrávání médií) zobrazte seznam zařízení pro přehrávání v síti.
- 4. V části "Media streaming options" (Možnosti streamování médií) vyberte tento přístroj a zkontrolujte, zda je nastavena hodnota "Allow" (Povolit).
- 5. Klepnutím na tlačítko OK zavřete dialog.
- V závislosti na verzi aplikace Windows Media® Player se požadované názvy položek mohou lišit od výše uvedeného popisu.

### ❏ **Přehrávání (str. 53)**

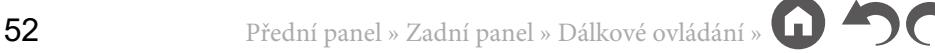

### **Přehrávání**

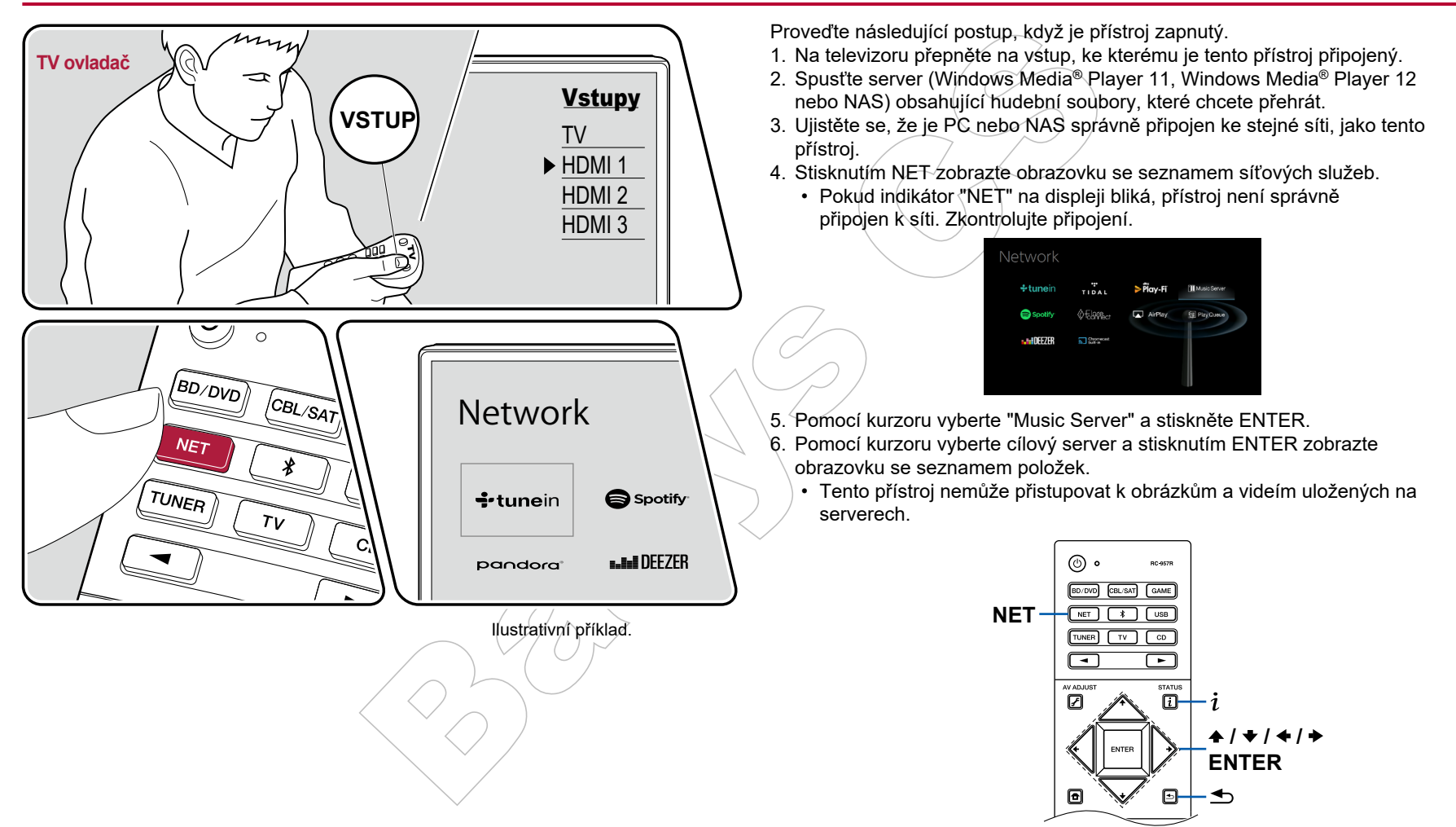

- V závislosti na nastavení sdílení serveru nemusí být obsah, uložený na serveru, zobrazen.
- 7. Pomocí kurzorů vyberte hudební soubor, který chcete přehrát, a stisknutím tlačítka ENTER spusťte jeho přehrávání.
	- Pokud se na obrazovce zobrazí "No Item" (Žádná položka), zkontrolujte, zda je síť správně připojena.
- Pro návrat na předchozí obrazovku stiskněte  $\triangle$ .
- U hudebních souborů na serveru je podporováno až 20 000 skladeb v každé složce a složky lze vnořit až do 16-ti úrovní.
- V závislosti na typu mediálního serveru nemusí tento přístroj hudební soubory rozpoznat nebo je nemusí přehrát.

### **Vyhledávání hudebních souborů**

Pokud server, který používáte, podporuje funkce vyhledávání, lze použít následující vyhledávací funkce.

Proveďte následující postup s dostupnými servery, zobrazenými pomocí Music Server.

- 1. Pomocí ← / Vyberte server obsahující hudební soubory, které chcete přehrát, a stiskněte ENTER.
- 2. Pomocí ← / Vyberte složku Search (Vyhledávání) a stiskněte ENTER. Složka Search (Vyhledávání) obsahuje následující tři složky.
	- "Search by Artist": Tuto volbu vyberte při hledání podle jména interpreta.
	- "Search by Album": Tuto volbu vyberte při hledání podle názvu alba.
	- "Search by Track": Tuto volbu vyberte při hledání podle názvu stopy.
- 3. Pomocí ♠ / ◆ vyberte složku a stiskněte ENTER.
- 4. Zadejte řetězec znaků, který chcete vyhledat, a stiskněte ENTER. Poté se zobrazí výsledek hledání.
- 5. Pomocí + / Vyberte hudební soubory, které chcete přehrát a stiskněte ENTER.

### **Ovládání vzdáleného přehrávání z PC**

Choine is en antis (in the diality of the team of the move in the statement in the most of the most of the most of the most of the most of the most of the most of the most of the most of the most of the most of the most of Tento přístroj můžete používat k přehrávání hudebních souborů uložených v počítači pro ovládání přehrávání z počítače v domácí síti. Přístroj podporuje vzdálené přehrávání pomocí Windows Media® Player 12. Chcete-li použít funkci vzdáleného přehrávání pomocí Windows Media® Player 12, musí být předem nakonfigurován.

### **Nastavení PC**

1. Zapněte počítač a spusťte Windows Media® Player 12.

- 2. V nabídce "Stream" vyberte možnost "Turn on media streaming" (Zapnout přehrávání médií) a zobrazí se dialogové okno.
	- Pokud je již streamování médií zapnuto, vyberte "More streaming options..." (Další možnosti streamování ...) v nabídce "Stream" pro zobrazení seznamu zařízení pro přehrávání v síti a přejděte ke kroku 4.
- 3. Kliknutím na "Turn on media streaming" (Zapnout přehrávání médií) zobrazte seznam zařízení pro přehrávání v síti.
- 4. V části "Media streaming options" (Možnosti streamování médií) vyberte tento přístroj a zkontrolujte, zda je nastavena hodnota "Allow" (Povolit).
- 5. Klepnutím na tlačítko OK zavřete dialog.
- 6. Otevřete menu "Stream" a potvrďte, že je zaškrtnuto "Allow remote control of my Player..." (Povolit vzdálené ovládání přehrávače ...).
- V závislosti na verzi aplikace Windows Media® Player se požadované názvy položek mohou lišit od výše uvedeného popisu.

### **Vzdálené přehrávání**

- 1. Zapněte tento přístroj.
- 2. Zapněte počítač a spusťte Windows Media® Player 12.
- 3. Vyberte a klepněte pravým tlačítkem myši na hudební soubor pro přehrávání přes Windows Media® Player 12.
	- Chcete-li vzdáleně přehrávat hudební soubory na jiném serveru, otevřete cílový server z "Other Libraries" (Další knihovny) a vyberte hudební soubor.
- 4. V "Play to" (Přehrát do) vyberte tento přístroj, otevřete okno "Play to" aplikace Windows Media® Player 12 a spusťte přehrávání na tomto přístroji.
	- Pokud váš počítač běží na Windows 8.1, klepněte na "Play" (Přehrát) a zvolte tento přístroj. Pokud počítač běží na Windows 10, klikněte na "Cast to Device" (Odeslat na zařízení) a zvolte tento přístroj. Ovládání během vzdáleného přehrávání jsou možné z okna "Play to" (Přehrát do) v počítači. Obrazovka přehrávání se zobrazí na televizoru připojeném přes HDMI.
- 5. Nastavte hlasitost pomocí lišty hlasitosti v okně "Play to" (Přehrát do).
	- Někdy se zobrazená hlasitost v okně vzdáleného přehrávání může lišit od hlasitosti zobrazené na displeji tohoto přístroje.
	- Je-li hlasitost změněna na tomto přístroji, hodnota se v okně "Play to" (Přehrát do) neodráží.

- Tento přístroj nemůže vzdáleně přehrávat hudební soubory za následujících podmínek.
	- Pokud používá síťovou službu.
	- Pokud přehrává hudební soubor na USB paměťovém zařízení.
- a USB paměťovém zařízení.<br>dows Media<sup>®</sup> Player se názvy položek,<br>výše uvedeného popisu.<br>Andro popisu.<br>Andro popisu. • V závislosti na používané verzi Windows Media® Player se názvy položek, které chcete vybrat, mohou lišit od výše uvedeného popisu.

❏ **Podporované audio formáty (str. 56)**

### **Podporované audio formáty**

Tento přístroj podporuje následující formáty hudebních souborů. Vzdálené přehrávání formátů FLAC a DSD není podporováno.

MP3 (.mp3/.MP3):

- Podporované formáty: MPEG-1/MPEG-2 Audio Layer 3
- Podporované vzorkovací frekvence: 44.1 kHz, 48 kHz
- Podporované datové toky: Mezi 8 kbps a 320 kbps, a VBR

### WMA (.wma/.WMA):

- Podporované vzorkovací frekvence: 44.1 kHz, 48 kHz
- Podporované datové toky: Mezi 5 kbps a 320 kbps, a VBR
- Formáty WMA Pro / Voice / WMA Lossless nejsou podporovány.

### WAV (.wav/.WAV):

Soubory WAV obsahují nekomprimované PCM digitální audio.

- Podporované vzorkovací frekvence: 44.1 kHz, 48 kHz, 88.2 kHz, 96 kHz, 176.4 kHz, 192 kHz
- Kvantování bitů: 8 bit, 16 bit, 24 bit

### AIFF (.aiff/.aif/.AIFF/.AIF):

Soubory AIFF obsahují nekomprimované PCM digitální audio.

- Podporované vzorkovací frekvence: 44.1 kHz, 48 kHz, 88.2 kHz, 96 kHz, 176.4 kHz, 192 kHz
- Kvantování bitů: 8 bit, 16 bit, 24 bit

AAC (.aac/.m4a/.mp4/.3gp/.3g2/.AAC/.M4A/.MP4/.3GP/.3G2):

- Podporované formáty: MPEG-2/MPEG-4 Audio
- Podporované vzorkovací frekvence: 44.1 kHz, 48 kHz, 88.2 kHz, 96 kHz
- Podporované datové toky: Mezi 8 kbps a 320 kbps, a VBR

### FLAC (.flac/.FLAC):

- Podporované vzorkovací frekvence: 44.1 kHz, 48 kHz, 88.2 kHz, 96 kHz, 176.4 kHz, 192 kHz
- Kvantování bitů: 8 bit, 16 bit, 24 bit

### LPCM (Linear PCM):

- Podporované vzorkovací frekvence: 44.1 kHz, 48 kHz
- Kvantování bitů: 16 bit

Apple Lossless (.m4a/.mp4/.M4A/.MP4):

- Podporované vzorkovací frekvence: 44.1 kHz, 48 kHz, 88.2 kHz, 96 kHz
- Kvantování bitů: 16 bit, 24 bit

DSD (.dsf/.dff/.DSF/.DFF):

- Podporované formáty: DSF/DSDIFF
- Podporované vzorkovací frekvence: 2.8 MHz, 5.6 MHz
- máty hudebních souborů. Vzdálené<br>
Apple Lossless (m4a/ mp4/M4A/MP4)<br>
 Yodprované vzorkovací frekvence ·<br>
 Kvantování bitů: 16 bit, 24 bit<br>
44.1 kHz, 48 kHz<br>
95 A (48/ df/ DSF/DSDIFF<br>
95 a 320 kbps, a VBR<br>
44.1 kHz, 48 kH • Při přehrávání souborů zaznamenaných pomocí VBR (Variable bit-rate) se nemusí doba přehrávání zobrazovat správně.
	- Vzdálené přehrávání nepodporuje gapless přehrávání.

![](_page_55_Picture_38.jpeg)

### Přehrávání fronty

![](_page_56_Picture_2.jpeg)

**Pridávání informací (Maria Carliche Carliche Carliche Carliche Carliche Carliche Carliche Carliche Carliche Carliche Carliche Carliche Carliche Carliche Carliche Carliche Carliche Carliche Carliche Carliche Carliche Carli** Po stažení aplikace Pioneer Remote App (k dispozici pro iOS nebo Android™) do mobilních zařízení, například do smartphonu a tabletu, můžete uložit oblíbený playlist (Informace o přehrávání fronty) mezi hudební soubory, uložené v USB paměťovém zařízení, připojeném k tomuto přístroji, a hudební soubory uložené v PC nebo NAS, připojené do stejné sítě jako tento přístroj, kdy můžete přehrávat hudbu z playlistu. Informace o přehrávání fronty jsou efektivní, dokud není napájecí kabel tohoto přístroje odpojen od zásuvky.

### **Počáteční nastavení**

- 1. Připojte přístroj k domácí síti podle nastavení sítě na tomto přístroji.
- 2. Stáhněte si aplikaci Pioneer Remote App z App Store nebo Google Play Store.
- 3. Připojte mobilní zařízení k síti, ke které je připojen tento přístroj.
- 4. Spusťte aplikaci Pioneer Remote App a vyberte tento přístroj.

## **Přidávání informací do fronty přehrávání**

1. Na obrazovce aplikace zvolte vstup "INPUT" a klepněte na ikonu "USB". Nebo zvolte vstup "NET" a klepněte na ikonu "USB" nebo na ikonu "Music Server". (V závislosti na modelu se názvy ikon mohou lišit.)

![](_page_56_Picture_11.jpeg)

2. Dotkněte se ikony "+" u skladby, kterou chcete přidat, otevře se vyskakovací okno pro přidání informací do fronty přehrávaných skladeb (Play Queue).

![](_page_56_Picture_13.jpeg)

3. Dotykem na ikonu "Play Now ■ " (Přehrát nyní), "Play Next ■ " (Přehrát další) nebo "Play Last (\* (Přehrát poslední) přidáte skladbu do fronty přehrávání (Play Queue).

![](_page_56_Picture_15.jpeg)

• Pokud na seznamu přehrávání fronty "Play Queue" nejsou žádné skladby, zobrazí se pouze "Play Now " (Přehrát nyní).

### **Třídění a mazání**

1. Vyberte vstup "NET", klepněte na ikonu "Play Queue" a vstupte na obrazovku přehrávání fronty služby "Play Queue".

![](_page_57_Picture_4.jpeg)

2. Klepněte na ikonu skladby, kterou chcete třídit, a přetáhněte ji na cíl.

![](_page_57_Figure_6.jpeg)

3. Chcete-li skladbu smazat, klepněte na skladbu a posuňte ikonu koše doleva, dokud se ikona nezmění na " $\overline{\hat{w}}$ ". Uvolněním prstu se skladba z fronty odstraní.

![](_page_57_Picture_8.jpeg)

## **Přehrávání**

Přehrávání se spustí, když vyberete "Play Now (Přehrát nyní) pro přidání do fronty přehrávání "Play Queue", nebo když vyberte stopu na obrazovce služby fronty přehrávání "Play Queue".

![](_page_57_Picture_12.jpeg)

### Poslech AM / FM rádia

Na tomto přístroji můžete přijímat AM a FM rozhlasové stanice.

### **Naladění rozhlasové stanice**

![](_page_58_Figure_4.jpeg)

Proveďte následující postup, když je přístroj zapnutý.

### **Automatické ladění**

- 1. Opakovaným stisknutím tlačítka TUNER vyberte buď "AM" nebo "FM".
- 2. Stiskněte tlačítko MODE pro zobrazení na displeji "TunMode: Auto".

3. Když stisknete kurzory  $\blacklozenge / \blacklozenge$ , spustí se automatické ladění a vyhledávání se zastaví, když je stanice nalezena. Při naladění na rozhlasovou stanici se na displeji rozsvítí indikátor "TUNED". Při naladění stanice FM se rozsvítí indikátor "STEREO".

![](_page_58_Figure_11.jpeg)

Pokud je příjem FM špatný: Proveďte postup podle "Manuální ladění", viz níže. **Poznámka:** Pokud naladíte stanice ručně, příjem vysílání v pásmu FM bude monofonní, nikoli stereofonní, a to bez ohledu na citlivost příjmu.

### **Manuální ladění**

Pokud naladíte stanice ručně, příjem vysílání v pásmu FM bude monofonní, nikoli stereofonní, a to bez ohledu na citlivost příjmu.

- 1. Opakovaným stisknutím tlačítka TUNER vyberte buď "AM" nebo "FM".
- 2. Stiskněte tlačítko MODE pro zobrazení na displeji "TunMode: Manual".

- 3. Stisknutím kurzorů ← / vyberte požadovanou rozhlasovou stanici.
	- Po každém stisknutí kurzoru  $\blacktriangle$  /  $\blacktriangleright$  dojde ke změně frekvence o 1 krok. Pokud je tlačítko podrženo, frekvence se mění plynule a pokud je tlačítko uvolněno, frekvence přestane měnit.

### **Nastavení kroku frekvence**

Stiskněte  $\spadesuit$  na dálkovém ovladači a z nabídky Home vyberte "System Setup" -"Miscellaneous" - "Tuner" - "AM/FM Frequency Step" nebo "AM Frequency Step", a poté vyberte frekvenční krok pro vaši oblast. **Poznámka:** Při změně tohoto nastavení budou všechny předvolby rádia vymazány.

![](_page_59_Picture_134.jpeg)

### ❏ **Přednastavení rozhlasové stanice (str. 61)**

![](_page_59_Picture_13.jpeg)

### **Přednastavení rozhlasové stanice**

![](_page_60_Figure_2.jpeg)

### **Postup registrace**

Registrovat můžete až 40 oblíbených stanic AM / FM.

Po naladění stanice AM / FM, kterou chcete zaregistrovat, postupujte následovně.

1. Stiskněte tlačítko +Fav tak, aby blikalo číslo předvolby na displeji.

- 2. Zatímco číslo předvolby bliká (přibližně 8 sekund), opakovaně stiskněte kurzory  $\leftrightarrow$  *pro výběr čísla předvolby 1 až 40.*
- 3. Znovu stiskněte tlačítko +Fav pro registraci stanice. Je-li stanice zaregistrována, číslo předvolby přestane blikat. Opakujte tento postup pro registraci vaší další oblíbené rozhlasové stanice AM / FM.

![](_page_60_Figure_10.jpeg)

![](_page_60_Picture_11.jpeg)

**TUNER**

### **Volba rozhlasové stanice z předvoleb**

- 1. Stiskněte tlačítko TUNER.
- 2. Stisknutím kurzoru  $\blacklozenge$  / $\blacktriangleright$  vyberte číslo předvolby.

### **Vymazání rozhlasové stanice z předvoleb**

- 1. Stiskněte tlačítko TUNER.
- 2. Stisknutím kurzoru ← / → vyberte číslo předvolby, které chcete vymazat.
- 3. Po stisknutí tlačítka +Fav stiskněte tlačítko CLEAR, zatímco číslo předvolby bliká,tím jej vymažete. Po vymazání číslo na displeji zmizí.

![](_page_61_Picture_8.jpeg)

### ❏ **Používání RDS (evropské, australské a asijské modely) (str. 63)**

![](_page_61_Picture_10.jpeg)

### **Používání RDS (evropské, australské a asijské modely)**

RDS je zkratka pro Radio Data System, a je to způsob přenosu dat v pásmu FM. V oblastech, kde lze službu RDS využít, se při naladění stanice na displeji zobrazí název rozhlasové stanice, případně další informace. Když v tomto stavu stisknete na dálkovém ovladači  $i$ , můžete použít následující funkce.

### **Zobrazení textové informace (Radio Text)**

1. Zatímco je na displeji zobrazen název stanice, na dálkovém ovladači stiskněte jednou tlačítko  $i$ .

Radio Text (RT), což je textová informace vysílaná stanicí, se zobrazí na displeji. Pokud nejsou vysílány žádné textové informace, zobrazí se "No Text Data".

### **Vyhledání stanic podle typu programu**

- 1. Zatímco je na displeji zobrazen název stanice, na dálkovém ovladači stiskněte dvakrát tlačítko $\boldsymbol{i}$
- 2. Stisknutím kurzorů ← / → na dálkovém ovladači vyberte typ programu, který chcete hledat, a stisknutím tlačítka ENTER spusťte vyhledávání.
- , a je to způsob přenosu dat v pásmu FM.<br>
s, se při naladění stanice na displeji<br>
slabý, informace se nemusí zobrazit is<br>
slabý, informace se nemusí zobrazit is<br>
ete použit následující funkce.<br> **Example 1998**<br> **Example 199** • Zobrazované typy programů jsou následující: None / News (Zprávy) /Affairs (Aktuální věci) / Info (Informace) / Sport / Educate (Vzdělání) /Drama / Culture / Science (Věda a technologie) / Varied / Pop M (Populární hudba) / Rock M (Rocková hudba) / Easy M (Hudba na cestách) / Light M (Lehká klasika) / Classics (Vážná klasika) / Other M (Ostatní hudba) /Weather / Finance / Children (Dětské programy) / Social (Sociální věci) / Religion / Phone In / Travel / Leisure / Jazz / Country (Country music) / Nation M (národní hudba) / Oldies / Folk M (Folková hudba) / Document (Dokumentární pořady)
	- Zobrazené informace se nemusí shodovat s obsahem stanice a v závislosti na regionu se nemusí shodovat názvy / dostupnost typů programů.
- 3. Když je nalezena stanice, stanice na displeji bliká. Stisknutím tlačítka ENTER ji v tomto stavu přijmete. Pokud nestlačíte tlačítko ENTER, zařízení začne vyhledávat jinou stanici.
	- Pokud nejsou nalezeny žádné stanice, zobrazí se "Not Found" (Nenalezeno).
- Pokud přístroj obdrží nepodporované znaky, na displeji se mohou zobrazit

i velmi neobvyklé znaky. Nejedná se o závadu. Pokud je signál ze stanice slabý, informace se némusí zobrazit správně nebo vůbec.

### Multi-zone

V samostatné místnosti (ZONE 2) si můžete vychutnat 2 kanálový zvuk při přehrávání 7.1 kanálového zvuku v hlavní místnosti (kde je umístěn tento přístroj). Stejný zdroj lze přehrávat současně v hlavní místnosti a v ZONE 2. V obou místnostech lze také přehrávat různé zdroje. Pro volbu vstupu "NET", "BLUETOOTH" nebo "USB" můžete zvolit pouze stejný zdroj pro hlavní místnost a samostatnou místnost. Pokud vyberete v hlavní místnosti "NET" a v samostatné místnosti "BLUETOOTH", nastavení hlavní místnosti se přepne na "BLUETOOTH". Nemůžete vybrat různé stanice AM / FM pro hlavní místnost a samostatnou místnost.

### **Přepnutí režimu dálkového ovládání**

![](_page_63_Figure_4.jpeg)

Z výroby je dálkový ovladač nastaven do režimu ovládání přehrávání v hlavní místnosti. Pro přehrání zdroje v ZONE 2 nastavte dálkový ovladač na režim ZONE. Chcete-li znovu ovládat přehrávání v hlavní místnosti, obnovte nastavení dálkového ovladače do režimu ovládání přehrávání v hlavní místnosti.

- 1. Za podržení tlačítka MODE stiskněte tlačítko ZONE 2 alespoň na 3 sekundy, dokud indikátor na dálkovém ovládání dvakrát neblikne.
- Režim dálkového ovládání se přepne do režimu ovládání ZONE 2.
- Pro obnovení režimu ovládání hlavní místnosti podržte tlačítko MODE a stiskněte tlačítko MAIN alespoň na 3 sekundy, dokud indikátor na dálkovém ovládání jednou neblikne.

Nastavení režimu ovládání ZONE

Nastavení režimu ovládání hlavní místnosti

![](_page_63_Figure_11.jpeg)

### **Přehrávání**

![](_page_64_Figure_2.jpeg)

Nastavte dálkový ovladač do režimu ovládání ZONE (str. 64) a proveďte následující postup.

- 1. Nasměrujte dálkový ovladač na přístroj a stiskněte tlačítko  $\Phi$ .
	- Na displeji se rozsvítí "Z2".

![](_page_64_Picture_6.jpeg)

- 3. Chcete-li nastavit hlasitost na předzesilovači v samostatné místnosti nebo reproduktoru ZONE, nastavte ji pomocí tlačítka VOL +/- na dálkovém ovladači. Chcete-li ji nastavit z přístroje, stiskněte ZONE 2-CONTROL a poté během 8 sekund upravte hlasitost pomocí ovladače MASTER VOLUME.
- Pokud přepnete přístroj do pohotovostního režimu během multi-zone přehrávání, indikátor Z2 bude ztlumený a režim přehrávání se přepne pouze na přehrávání v samostatné místnosti. Stejně tak se přepne, pokud se nastaví ZONE 2 na zapnuto, když je přístroj v pohotovostním režimu.
- $|P$ ři výstupu zvuku ze ZONE SPEAKER nelze přehrávat zvuk ze surround back reproduktorů nebo height reproduktorů.
- Zvuk ze externě připojených AV komponent může být odesílán do ZONE 2 pouze tehdy, je-li signál analogový.
- Audio signály DSD a Dolby TrueHD nemohou být odesílány do ZONE 2, pokud je vybráno voličem vstupu "NET" nebo "USB".
- Je-li zapnutá ZONE 2, zvýší se spotřeba energie v pohotovostním režimu.

**Chcete-li funkci vypnout:** Stiskněte **♦, zatímco je dálkový ovladač v režimu** ovládání ZONE. Případně stiskněte tlačítko ZONE 2-ON/OFF na tomto přístroji.

### Režim poslechu

Režim poslechu můžete změnit během přehrávání opakovaným stisknutím tlačítka "AUTO/DIRECT", "SURR" nebo "STEREO".

## **Výběr režimu poslechu**

- Na každé z tlačítek AUTO/DIRECT, SURR a STEREO ukládá poslední zvolený režim poslechu. Pokud se přehrává obsah, který není kompatibilní s posledním zvoleným režimem poslechu, automaticky se zvolí standardní režim poslechu pro aktuální obsah.
- Podrobné informace o vlivech jednotlivých režimů poslechu naleznete v části "Vliv režimu poslechu" (str. 69).
- Režimy poslechu, které lze zvolit pro každý z audio formátů vstupních signálů, naleznete v části "Volitelné režimy poslechu" (str. 72).

![](_page_65_Picture_7.jpeg)

### **AUTO/DIRECT tlačítko**

Opakovaným stiskem tlačítka a režimu poslechu, přizpůsobenému vstupnímu signálu, dochází k přepínání mezi "Auto Surround", "Direct" a "Pure Direct". Po výběru jednoho z nich se zobrazí "Auto Surround" (nebo "Direct" nebo "Pure Direct") a je automaticky zvolen nejvhodnější režim poslechu pro daný audio formát (DTS pro multi-kanálové vstupní signály, Stereo pro 2 kanálové vstupní signály, atd.) a na displeji se zobrazí indikátor, jako "DTS".

![](_page_66_Figure_3.jpeg)

Režim "Direct" vypíná některá zpracování zvuku, které může ovlivnit jeho kvalitu, například funkce ovládání tónů, takže si můžete vychutnat ještě lepší kvalitu. Režim "Pure Direct" vypíná další procesy zpracování zvuku, které ovlivňují kvalitu zvuku, takže získáte ještě věrnější reprodukci, blízkou originálnímu zvuku. V tomto případě se provedená MCACC kalibrace reproduktorů nepoužívá.

### **SURR tlačítko**

Opakovaným stisknutím můžete vybrat audio formát vstupních signálů a přepínat mezi různými režimy poslechu. Vyberte režim, který vyhovuje vašim preferencím. Zvolený režim poslechu se zobrazí na displeji.

![](_page_66_Figure_7.jpeg)

### **STEREO tlačítko**

Režim "Stereo" můžete vybrat pro přehrávání pouze z předních reproduktorů a subwooferu.

Podrobné informace o vlivech jednotlivých režimů poslechu naleznete v části "Vliv režimu poslechu" (str. 69).

Režimy poslechu, které lze zvolit pro každý z audio formátů vstupních signálů, naleznete v části "Volitelné režimy poslechu" (str. 72).

### **Kontrola vstupního formátu a režimu poslechu**

Opakovaným stisknutím  $i$  se přepne displej přístroje v následujícím pořadí.

![](_page_67_Figure_3.jpeg)

### **Vliv režimu poslechu**

**V abecedním pořadí**

### **Action**

Režim vhodný pro filmy se spoustou akčních scén.

### **AdvancedGame**

Režim vhodný pro herní obsah.

### **Classical**

Režim vhodný pro klasickou nebo operní hudbu. Tento režim zdůrazňuje surround kanály s cílem rozšířit zvukový obraz a simuluje přirozený odraz velkého sálu.

### **Dolby Atmos**

Tento režim věrně reprodukuje zvukový design zaznamenaný v audio formátu Dolby Atmos.

(zvukové prvky pro subwoofer).<br>
Christeli powiti preme approximately and the control and intervent in the control and the state in the result of the main and the state of the state of the state of the state of the state o Formát zvuku Dolby Atmos byl implementován v kinech vybavených nejmodernějšími zařízeními a umožňuje revoluční zvukový zážitek v domácích kinech. Na rozdíl od stávajících surround systémů se Dolby Atmos nespoléhá na kanály, ale spíše umožňuje přesnější umísťování zvukových objektů, které mají nezávislý pohyb v trojrozměrném prostoru s ještě větší čistotou. Dolby Atmos je volitelný audio formát pro Blu-ray disky a dosahuje více troj-dimeziálnějšího zvukového pole vložením zvukového pole nad posluchačem.

• Chcete-li povolit přenos tohoto audio formátu, přehrávač připojte kabelem HDMI a jeho výstup nastavte na Bitstream.

## **DD (Dolby Audio - DD)**

Tento režim věrně reprodukuje zvukový design zaznamenaný v audio formátu Dolby Digital.

Dolby Digital je multi-kanálový digitální formát vyvinutý společností Dolby Laboratories, Inc. a je široce používán ve filmové produkci. Je také standardním audio formátem pro DVD-Video a Blu-ray disky. Na DVD-Video nebo Blu-ray disku je možné zaznamenat maximálně 5.1 kanálů; dva přední kanály, jeden středový kanál, dva prostorové kanály a kanál LFE, určený pro basovou oblast

(zvukové prvky pro subwoofer).

• Chcete-li povolit přenos tohoto audio formátu, přehrávač připojte kabelem HDMI a jeho výstup nastavte na Bitstream.

## **DD+ (Dolby Audio - DD+)**

Tento režim věrně napodobuje zvukový design, zaznamenaný v audio formátu Dolby Digital Plus.

Dolby Digital Plus je revidovaný formát na základě Dolby Digital, kdy se zvyšuje počet kanálů a snaží se zlepšit kvalitu zvuku při větší flexibilitě a přenosové rychlosti dat. Dolby Digital Plus slouží jako doplňkový audio formát pro Blu-ray disky - na základě 5.1 kanálů, ale s dalšími kanály, jako je kanál Surround Back, přidaných maximálně na 7.1 kanálů.

• Chcete-li povolit přenos tohoto audio formátu, přehrávač připojte kabelem HDMI a jeho výstup nastavte na Bitstream.

## **DESUR (Dolby Audio - DSur)**

Tento režim rozšiřuje aktuální kanály na více kanálů tak, aby odpovídaly konfiguraci připojených reproduktorů, a to rozšiřováním vstupních signálů z 2 kanálů nebo 5.1 kanálů na 5.1 kanálů nebo 7.1 kanálů. Stejně jako tradiční nastavení reproduktorů, podporuje reproduktory a reprodukční systémy pro Dolby Atmos, které využívají reproduktorovou technologii Dolby.

### **DESIGNATION IN THE DRIVE AUDIO - TrueHD)**

Tento režim věrně reprodukuje zvukový design, zaznamenaný v audio formátu Dolby TrueHD.

Audioformát Dolby TrueHD je reverzibilní formát rozšiřující základní technologie bezeztrátové komprese, jako MKP, to umožňuje věrně reprodukovat studiové záznamy Master Audio. Dolby TrueHD se používá jako volitelný audio formát pro disky Blu-ray, založený na 5.1 ch, ale s dalšími kanály, jako je kanál Surround Back, přidaných maximálně na 7.1 kanálů. 7.1ch je zaznamenán při 96kHz/24bit, a 5.1ch je zaznamenán při 192kHz/24bit.

• Chcete-li povolit přenos tohoto audio formátu, přehrávač připojte kabelem HDMI a jeho výstup nastavte na Bitstream.

### **Drama**

Vhodný pro televizní pořady vyrobené v televizním studiu. Tento režim zvyšuje prostorové efekty pro celý zvuk, dává jasnost hlasům a vytváří realistický akustický obraz.

### **DSD**

Režim vhodný pro zdroje, zaznamenané v DSD.

- Tento přístroj podporuje vstupní signály DSD přes konektor HDMI IN. Nicméně, v závislosti na připojeném přehrávači může být dosaženo lepšího zvuku, když je výstup z přehrávače nastaven na PCM výstupní signál.
- Tento režim poslechu nemůže být zvolen, když výstup na Blu-ray Disc/DVD přehrávači není nastaven na DSD.

### **DTS**

Tento režim věrně reprodukuje zvukový design, zaznamenaný v audio formátu DTS.

viewizimi suomat vei vietini vei vietini vei vietini viene taip valta (minimalisma and the minimalisma and the minimalisma and the minimalisma of the statistical properties are proposition of the control of the statistical Audio formát DTS je vícekanálový digitální formát, vyvinutý společností DTS, Inc. Tento formát je volitelný audio formát pro disky DVD-Video a standardem pro Blu-ray disky. Umožňuje záznam 5.1 ch; dva přední a center kanál, dva surround kanály a LFE kanál pro basy (zvukové prvky pro subwoofer). Obsah je zaznamenán s bohatým objemem dat s maximální vzorkovací frekvencí 48 kHz s rozlišením 24 bitů a přenosovou rychlostí 1.5 Mbps.

• Chcete-li povolit přenos tohoto audio formátu, přehrávač připojte kabelem HDMI a jeho výstup nastavte na Bitstream.

### **DTS 96/24**

Tento režim věrně reprodukuje zvukový design, zaznamenaný v audio formátu DTS 96/24.

Formát DTS 96/24 je volitelný zvukový formát pro DVD-Video a Blu-ray disky. Umožňuje záznam 5.1 kanálů; dva přední kanály, středový kanál, dva surround kanály a LFE kanál pro basy (zvukové prvky pro subwoofer). Detailní

reprodukce je dosaženo záznamem obsahu se vzorkovací frekvencí 96 kHz s rozlišením 24 bitů.

• Chcete-li povolit přenos tohoto audio formátu, přehrávač připojte kabelem HDMI a jeho výstup nastavte na Bitstream.

### **DTS Express**

Tento režim věrně napodobuje zvukový design, zaznamenaný v audio formátu DTS Express.

DTS Express se používá jako volitelný audio formát pro Blu-ray disky, na základě 5.1 kanálů, ale s dalšími kanály, jako je kanál Surround Back, přidaných maximálně na 7.1 kanálů.

• Chcete-li povolit přenos tohoto audio formátu, přehrávač připojte kabelem HDMI a jeho výstup nastavte na Bitstream.

### **DTS-HD HR (DTS-HD High Resolution Audio)**

Tento režim věrně napodobuje zvukový design, zaznamenaný v audio formátu DTS-HD s vysokým rozlišením.

DTS-HD High Resolution Audio se používá jako volitelný audio formát pro Bluray disky, na základě 5.1, ale s dalšími kanály, jako je kanál Surround Back, přidaných max. na 7.1 kanálů. Může být zaznamenán při vzorkovací frekvenci 96 kHz s rozlišením 24 bitů.

• Chcete-li povolit přenos tohoto audio formátu, přehrávač připojte kabelem HDMI a jeho výstup nastavte na Bitstream.

### **DTS-HD MSTR (DTS-HD Master Audio)**

Tento režim věrně reprodukuje zvukový design, zaznamenaný v audio formátu DTS-HD Master Audio.

DTS-HD Master Audio je použit jako volitelný audio formát pro Blu-ray disky, na základě 5.1, ale s dalšími kanály, jako je kanál Surround Back, přidaných max. na 7.1 ch, zaznamenaného s použitím technologie bezztrátové reprodukce zvuku. 96 kHz/24 bitů je podporováno pro 7.1 kanálů, a 192 kHz/24 bitů je podporováno pro 5.1 kanálů.

• Chcete-li povolit přenos tohoto audio formátu, přehrávač připojte kabelem HDMI a jeho výstup nastavte na Bitstream.

### **DTS Neural:X**

Tento režim poslechu rozšiřuje aktuální kanály na více kanálů pro přehrávání tak, aby odpovídaly konfiguraci připojených reproduktorů, a to rozšiřováním vstupních signálů z 2 kanálů nebo 5.1 kanálů na 5.1 kanálů nebo 7.1 kanálů.

### **DTS:X**

Tento režim věrně reprodukuje zvukový design, zaznamenaný v audio formátu DTS:X.

Vesign, zaznamenaný v audio tomrátu v studenti predného zacháde predného zacháde protokového zacháde protokového zacháde protokového zacháde protokového zacháde na základe ninkný (5.5. Surround (Front Standard View) of tom DTS: X je kombinace metodiky mixingu na základě předchozích formátů (5.1 ch a 7.1 ch) a objektů na základě dynamického audio mixingu, a je charakteristický přesným umístěním zvuků a schopností vyjadřovat pohyb. DTS: X je formát, který poskytuje plný poslechový zážitek.

• Chcete-li povolit přenos tohoto audio formátu, přehrávač připojte kabelem HDMI a jeho výstup nastavte na Bitstream.

### **ES Discrete (DTS-ES Discrete)**

Tento režim věrně reprodukuje zvukový design, zaznamenaný v audio formátu DTS-ES Discrete.

DTS-ES Discrete se používá jako volitelný audio formát pro DVD-Video a Blu-ray disky, založený na 5.1 ch, ale s přidaným monofonním surround back kanálem, maximálně 6.1 kanálů.

• Chcete-li povolit přenos tohoto audio formátu, přehrávač připojte digitálním kabelem a jeho výstup nastavte na Bitstream.

### **ES Matrix (DTS-ES Matrix)**

Tento režim věrně reprodukuje zvukový design, zaznamenaný v audio formátu DTS-ES Matrix.

DTS-ES Matrix se používá jako volitelný audio formát pro DVD-Video a Blu-ray disky, založený na 5.1 ch, ale s monofonním surround back kanálem včetně matrix kódování. Matrix dekodér na tomto přístroji dekóduje signál během přehrávání 6.1 kanálů.

• Chcete-li povolit přenos tohoto audio formátu, přehrávač připojte digitálním kabelem a jeho výstup nastavte na Bitstream.

### **Ent.Show (Entertainment Show)**

Vhodné pro rock nebo pop music. Poslech hudby v tomto režimu vytváří krásné zvukové pole se silným akustickým obrazem, jako byste byli v klubu nebo na rockovém koncertě.

### **Ext.Mono (Extended Mono)**

V tomto režimu všechny reproduktory poskytují stejný mono zvuk, takže zvuk je slyšet všude stejný, bez ohledu na to, kde v poslechové místnosti právě jste.

### **Ext.Stereo (Extended Stereo)**

Ideální pro hudbu na pozadí, tento režim vyplní celou oblast poslechu stereo zvukem z předních, zadních a ze surround back reproduktorů.

### **F.S.Surround (Front Stage Surround)**

V tomto režimu si můžete vychutnat virtuální přehrávání vícekanálového prostorového zvuku i pouhými dvěmi, nebo třemi reproduktory. Tato metoda funguje řízením zvuku (jak zvuk zní pro levé a pravé ucho posluchače.

### **Mono**

V tomto režimu, když je vstupní signál analogový nebo PCM, reprodukují levý a pravý přední reproduktor monofonní zvuk.

### **PCM**

Režim vhodný pro přehrávání zdrojů zaznamenaných v multikanálovém PCM.

### **Rock/Pop**

Režim vhodný pro přehrávání rockového obsahu.

**Sports**

Režim vhodný pro přehrávání sportovního obsahu.

### **Stereo**

V tomto režimu se zvuk přehrává z levé a pravé přední reprosoustavy a subwooferu.

### **Unplugged**

Vhodné pro akustické nástroje, vokály a jazz. Tento režim klade důraz na přední stereo obraz, což přináší dojem, že jste přímo před pódiem.

### **Volitelné režimy poslechu**

Můžete si vybrat celou řadu poslechových režimů tak, aby audio formát vyhovoval vstupnímu signálu.

- Režim Stereo lze zvolit s jakýmkoli audio formátem.
- Pokud jsou na vstupu detekovány analogové signály pro režim Pure Direct, režim se přepne na Analog Direct, kdy signály prochází přímo k zesilovači, bez průchodu DSP (Digital Signal Processor).
- Pokud jsou připojena sluchátka, k dispozici jsou pouze poslechové režimy Pure Direct a Stereo.

![](_page_71_Picture_217.jpeg)

\*1 Prostorové reproduktory nebo height reproduktory musí být nainstalovány. \*2 Středový reproduktor, prostorové reproduktory, nebo heigh reproduktory musí být nainstalovány.

musí být nainstalovány.

![](_page_71_Picture_9.jpeg)
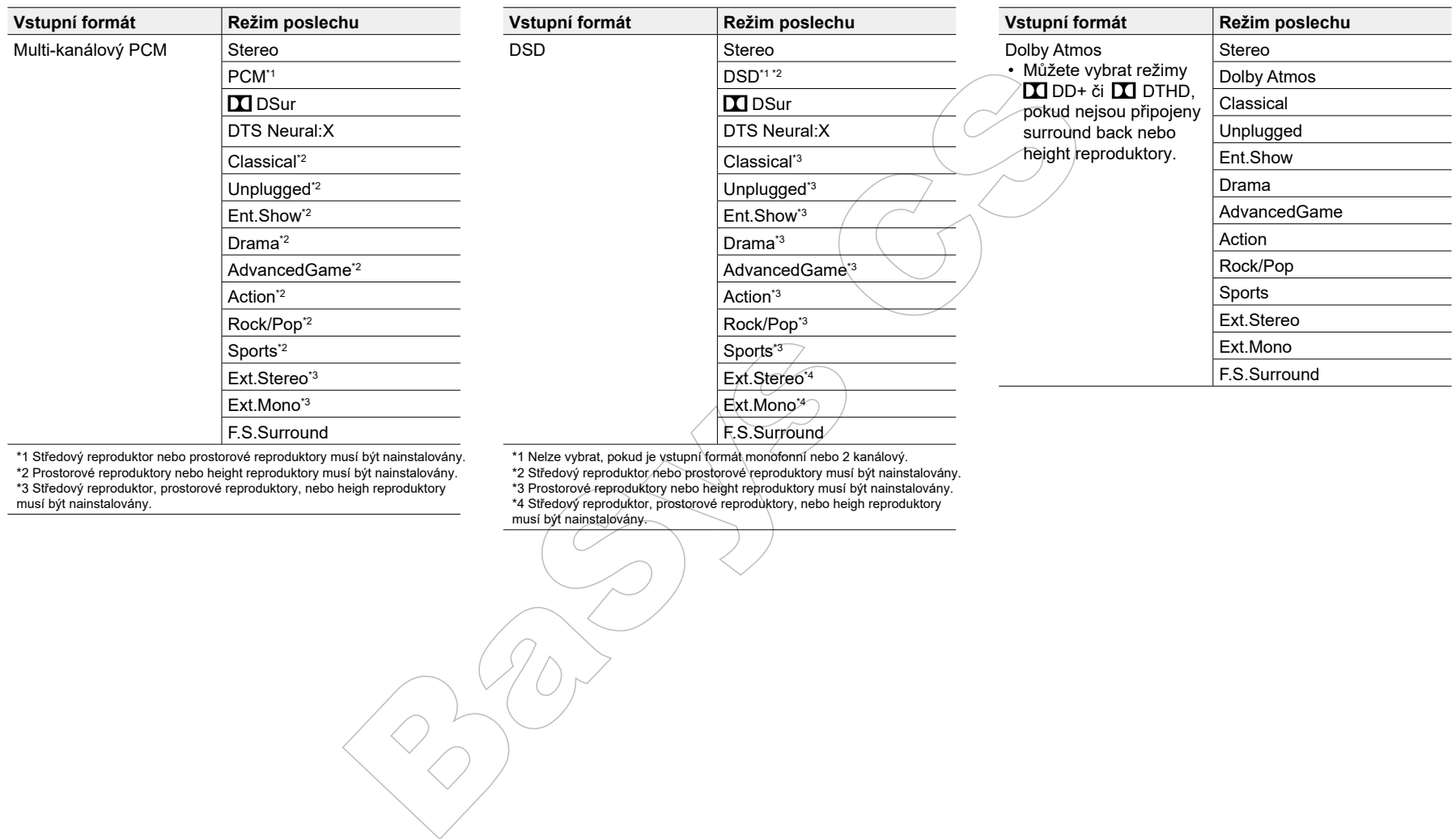

\*1 Středový reproduktor nebo prostorové reproduktory musí být nainstalovány. \*2 Prostorové reproduktory nebo height reproduktory musí být nainstalovány.

musí být nainstalovány.

\*1 Nelze vybrat, pokud je vstupní formát monofonní nebo 2 kanálový. \*2 Středový reproduktor nebo prostorové reproduktory musí být nainstalovány.

\*3 Středový reproduktor, prostorové reproduktory, nebo heigh reproduktory \*3 Prostorové reproduktory nebo height reproduktory musí být nainstalovány.

\*4 Středový reproduktor, prostorové reproduktory, nebo heigh reproduktory

musí být nainstalovány.

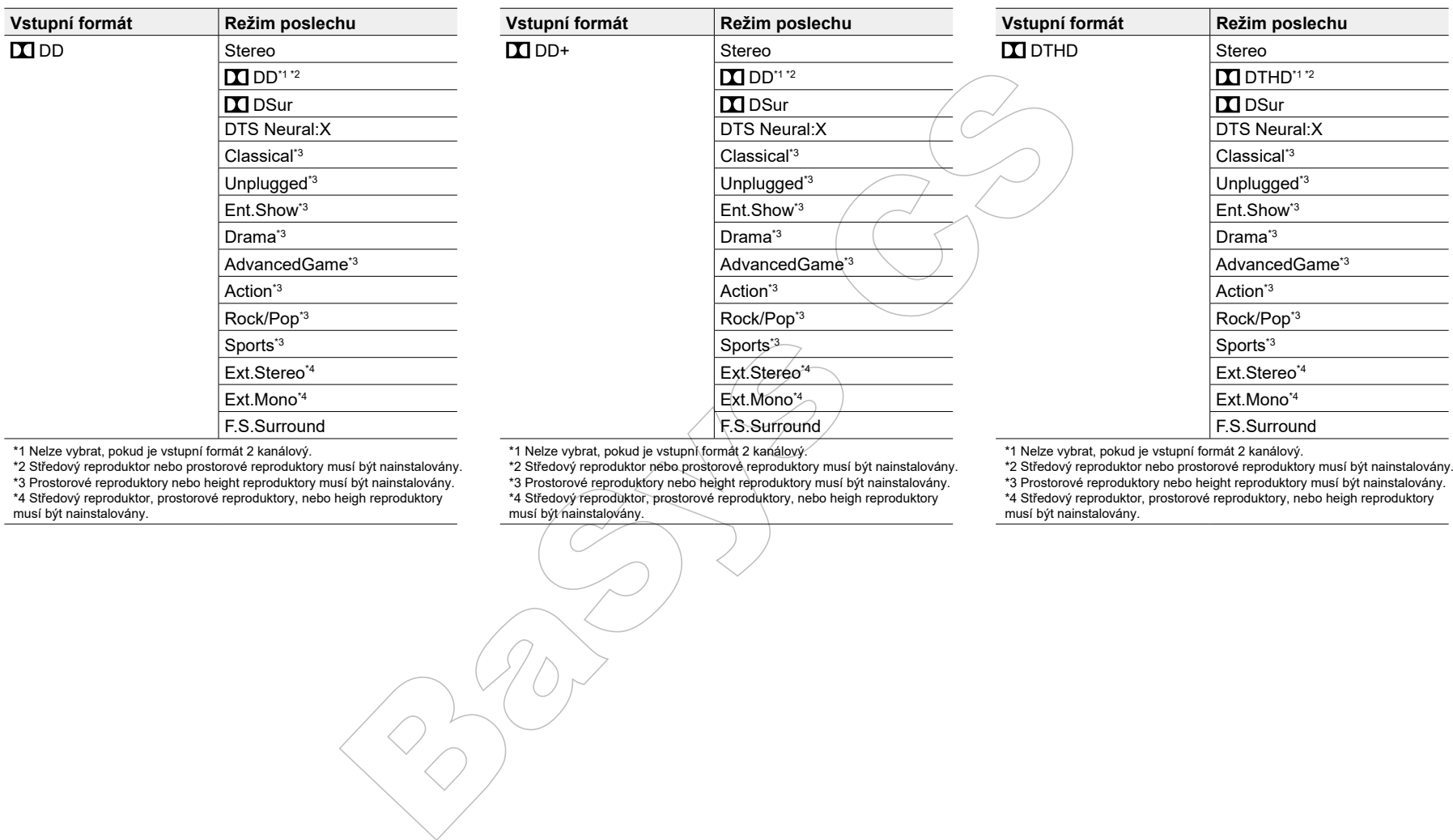

\*1 Nelze vybrat, pokud je vstupní formát 2 kanálový.

\*2 Středový reproduktor nebo prostorové reproduktory musí být nainstalovány. \*3 Prostorové reproduktory nebo height reproduktory musí být nainstalovány. \*4 Středový reproduktor, prostorové reproduktory, nebo heigh reproduktory

musí být nainstalovány.

\*1 Nelze vybrat, pokud je vstupní formát 2 kanálový.

\*2 Středový reproduktor nebo prostorové reproduktory musí být nainstalovány.

\*3 Prostorové reproduktory nebo height reproduktory musí být nainstalovány.

\*4 Středový reproduktor, prostorové reproduktory, nebo heigh reproduktory

musí být nainstalovány.

\*1 Nelze vybrat, pokud je vstupní formát 2 kanálový.

\*2 Středový reproduktor nebo prostorové reproduktory musí být nainstalovány. \*3 Prostorové reproduktory nebo height reproduktory musí být nainstalovány. \*4 Středový reproduktor, prostorové reproduktory, nebo heigh reproduktory

musí být nainstalovány.

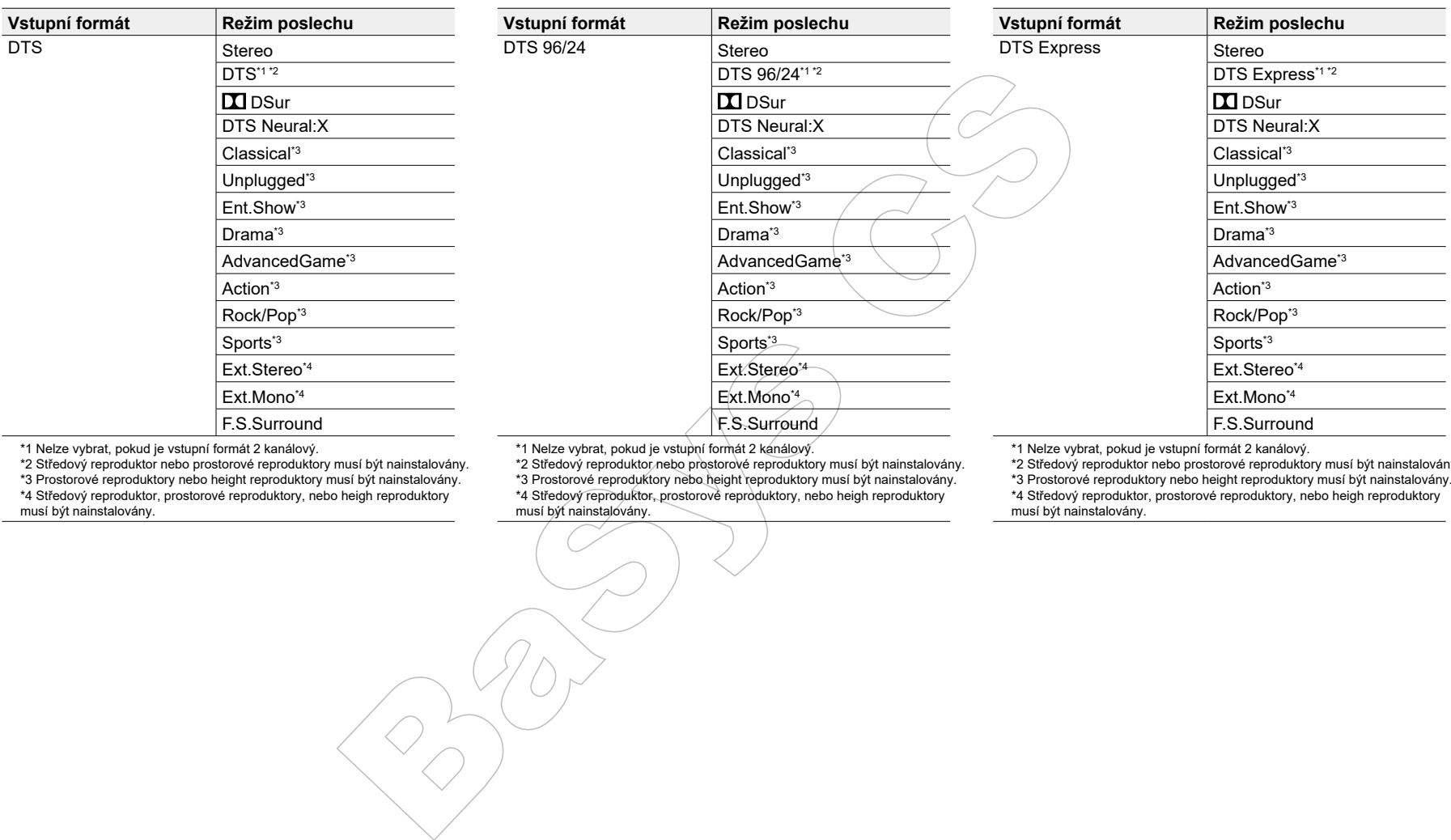

\*1 Nelze vybrat, pokud je vstupní formát 2 kanálový.

\*2 Středový reproduktor nebo prostorové reproduktory musí být nainstalovány. \*3 Prostorové reproduktory nebo height reproduktory musí být nainstalovány. \*4 Středový reproduktor, prostorové reproduktory, nebo heigh reproduktory musí být nainstalovány.

\*1 Nelze vybrat, pokud je vstupní formát 2 kanálový.

\*2 Středový reproduktor nebo prostorové reproduktory musí být nainstalovány. \*3 Prostorové reproduktory nebo height reproduktory musí být nainstalovány. \*4 Středový reproduktor, prostorové reproduktory, nebo heigh reproduktory musí být nainstalovány.

\*1 Nelze vybrat, pokud je vstupní formát 2 kanálový.

\*2 Středový reproduktor nebo prostorové reproduktory musí být nainstalovány. \*3 Prostorové reproduktory nebo height reproduktory musí být nainstalovány. \*4 Středový reproduktor, prostorové reproduktory, nebo heigh reproduktory

musí být nainstalovány.

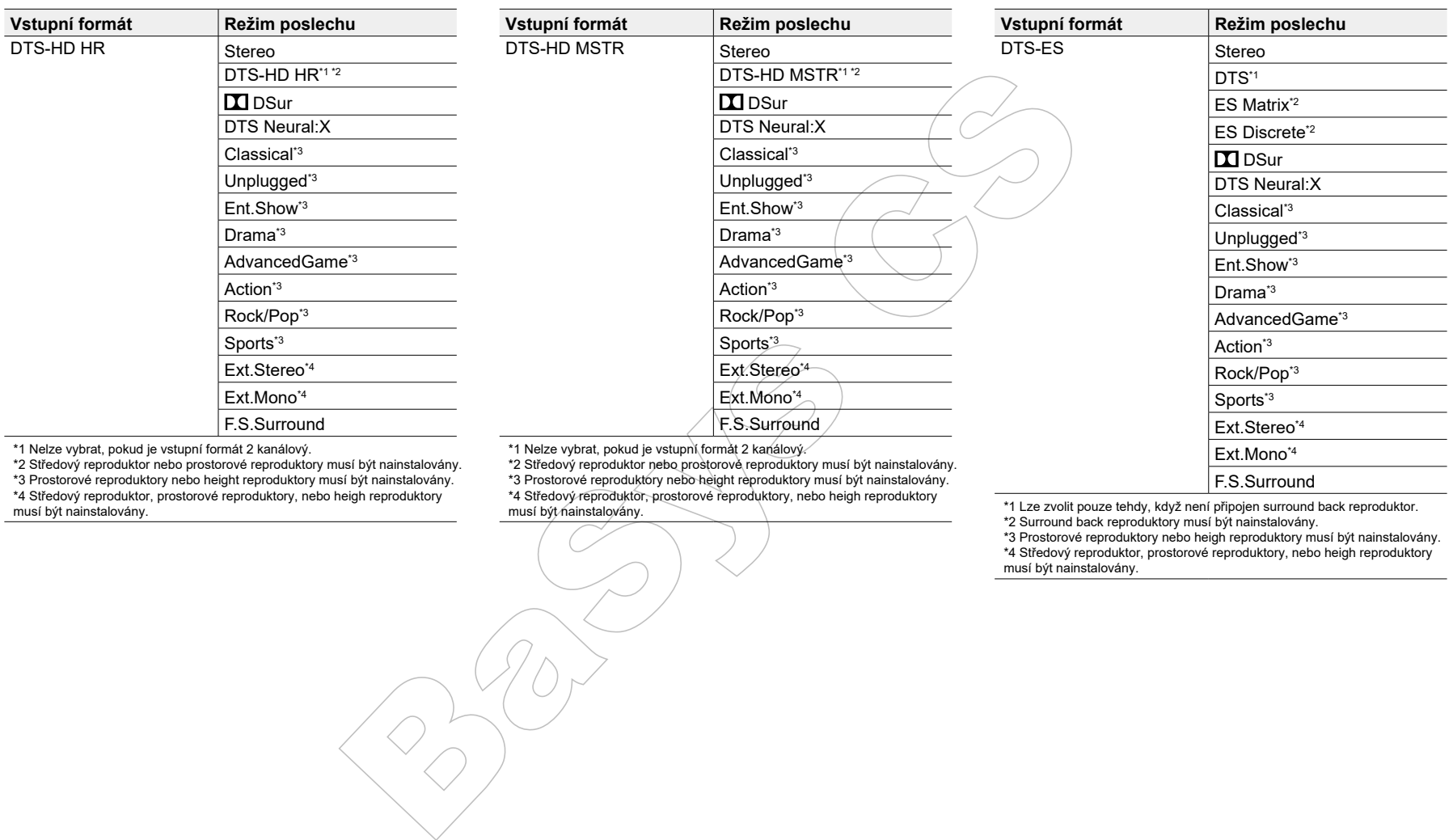

\*1 Nelze vybrat, pokud je vstupní formát 2 kanálový.

\*2 Středový reproduktor nebo prostorové reproduktory musí být nainstalovány. \*3 Prostorové reproduktory nebo height reproduktory musí být nainstalovány. \*4 Středový reproduktor, prostorové reproduktory, nebo heigh reproduktory

musí být nainstalovány.

\*1 Nelze vybrat, pokud je vstupní formát 2 kanálový.

\*2 Středový reproduktor nebo prostorové reproduktory musí být nainstalovány.

\*3 Prostorové reproduktory nebo height reproduktory musí být nainstalovány. \*4 Středový reproduktor, prostorové reproduktory, nebo heigh reproduktory

musí být nainstalovány.

\*1 Lze zvolit pouze tehdy, když není připojen surround back reproduktor.

\*2 Surround back reproduktory musí být nainstalovány.

\*3 Prostorové reproduktory nebo heigh reproduktory musí být nainstalovány. \*4 Středový reproduktor, prostorové reproduktory, nebo heigh reproduktory musí být nainstalovány.

F.S.Surround

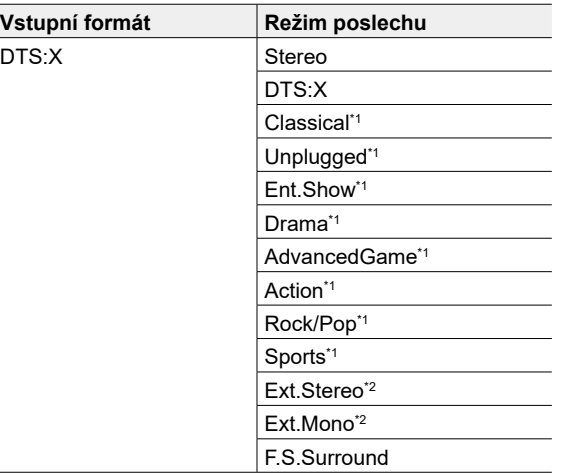

\*1 Prostorové reproduktory nebo height reproduktory musí být nainstalovány. \*2 Středový reproduktor, prostorové reproduktory, nebo heigh reproduktory musí být nainstalovány.

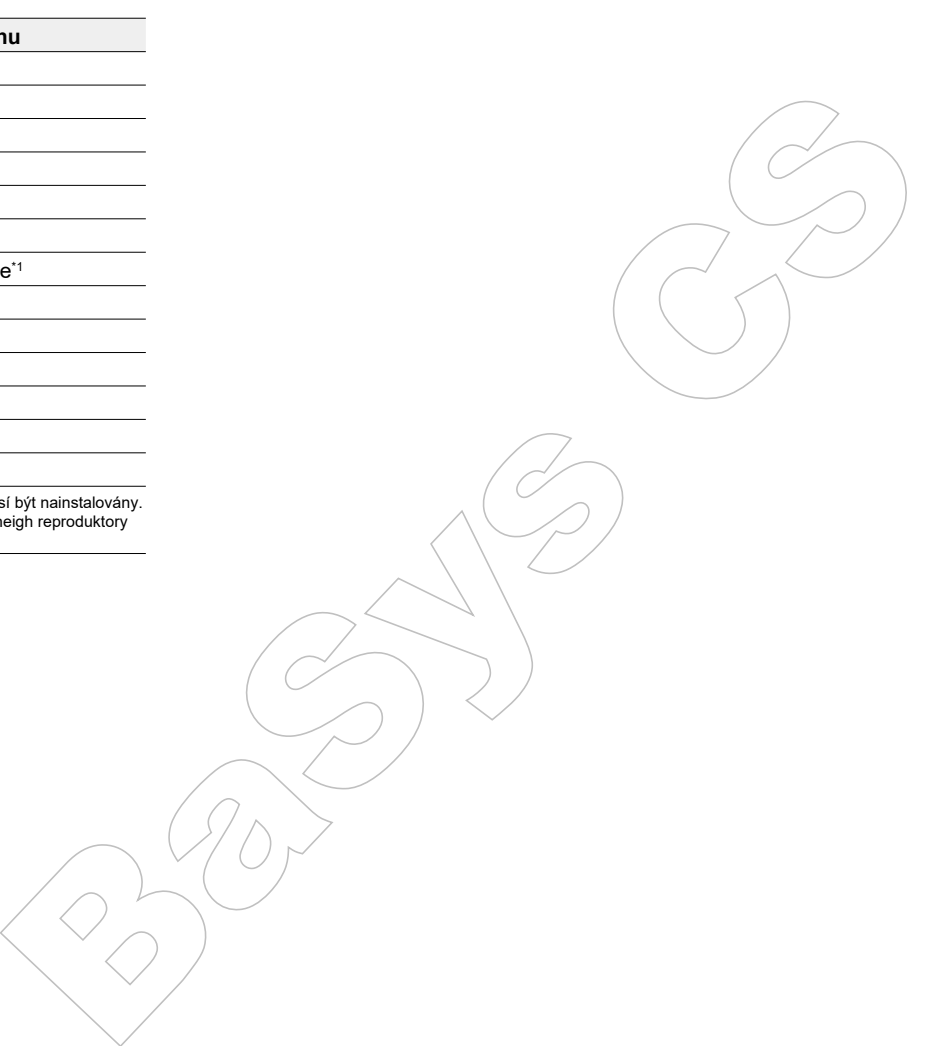

## Menu System Setup (Nastavení systému)

### **Seznam nabídek**

Můžete upravit pokročilá nastavení a získat tak ještě příjemnější zážitek. Podrobné informace o provozování naleznete v části "Ovládání nabídek" (str. 80).

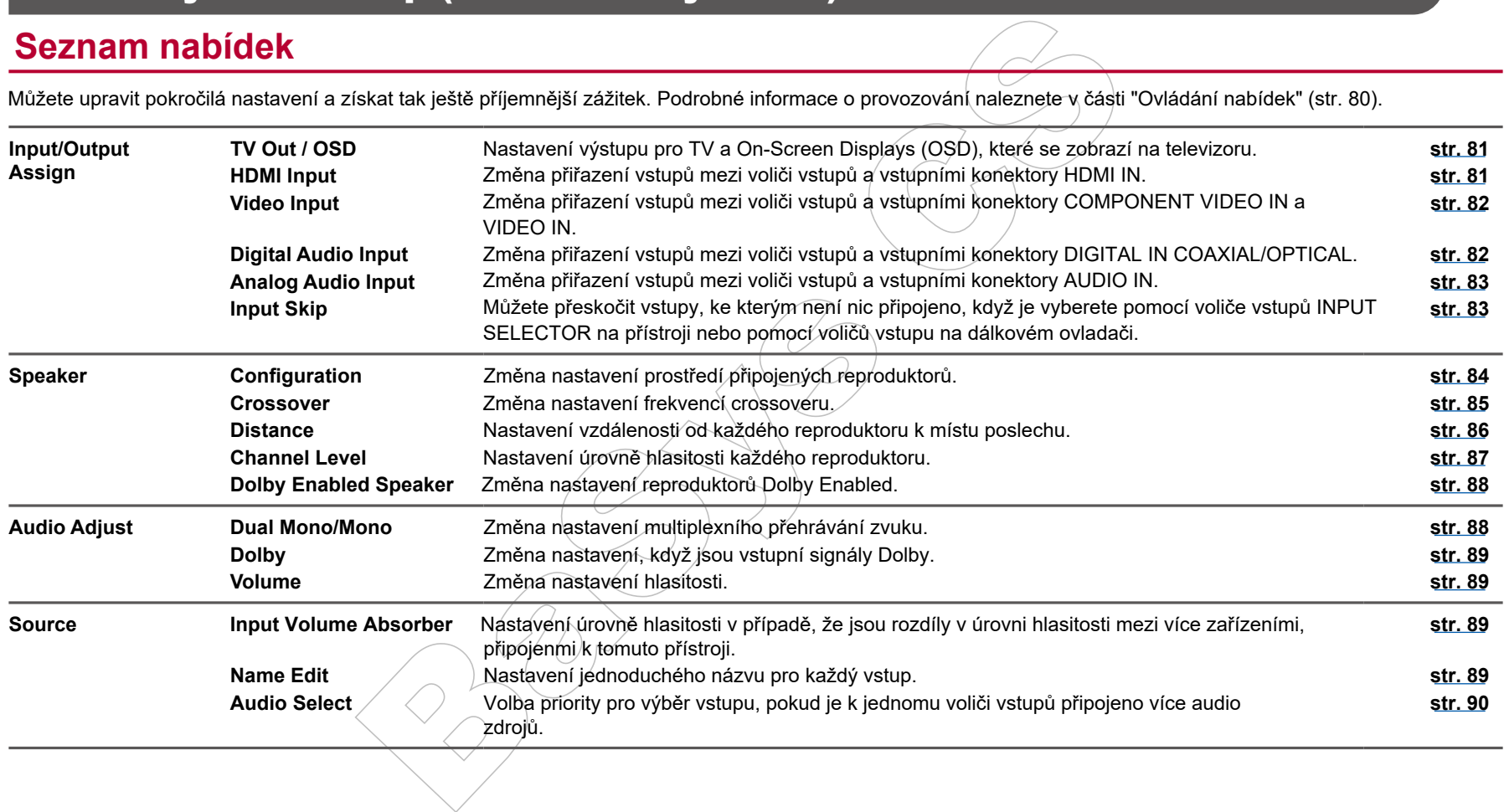

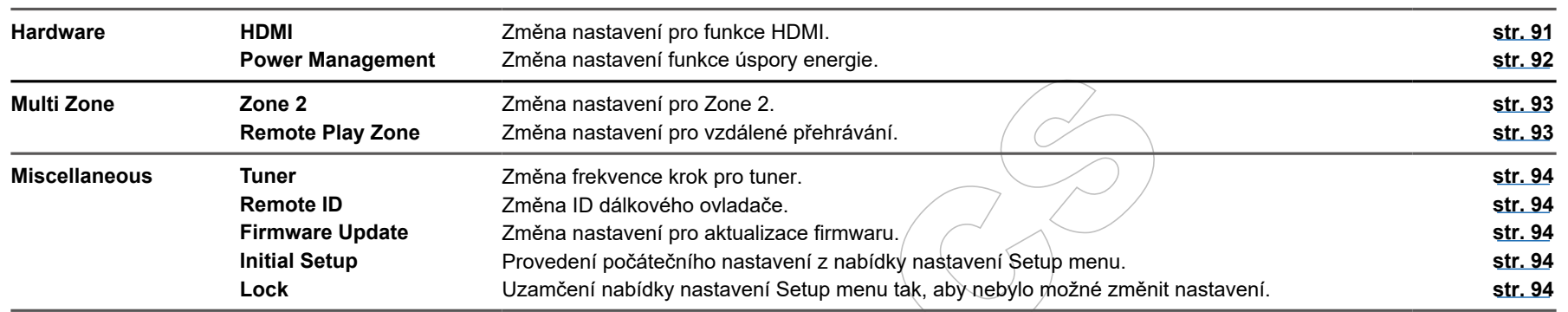

Formal mastavelini unitive uspory energie.<br>
Zone Změna nastavení pro vzdálené přehrávání.<br>
Změna frekvence krok pro tuner.<br>
Změna frekvence krok pro tuner.<br>
Změna frekvence krok pro tuner.<br>
Změna frekvence krok pro tuner.<br>

## **Ovládání nabídek**

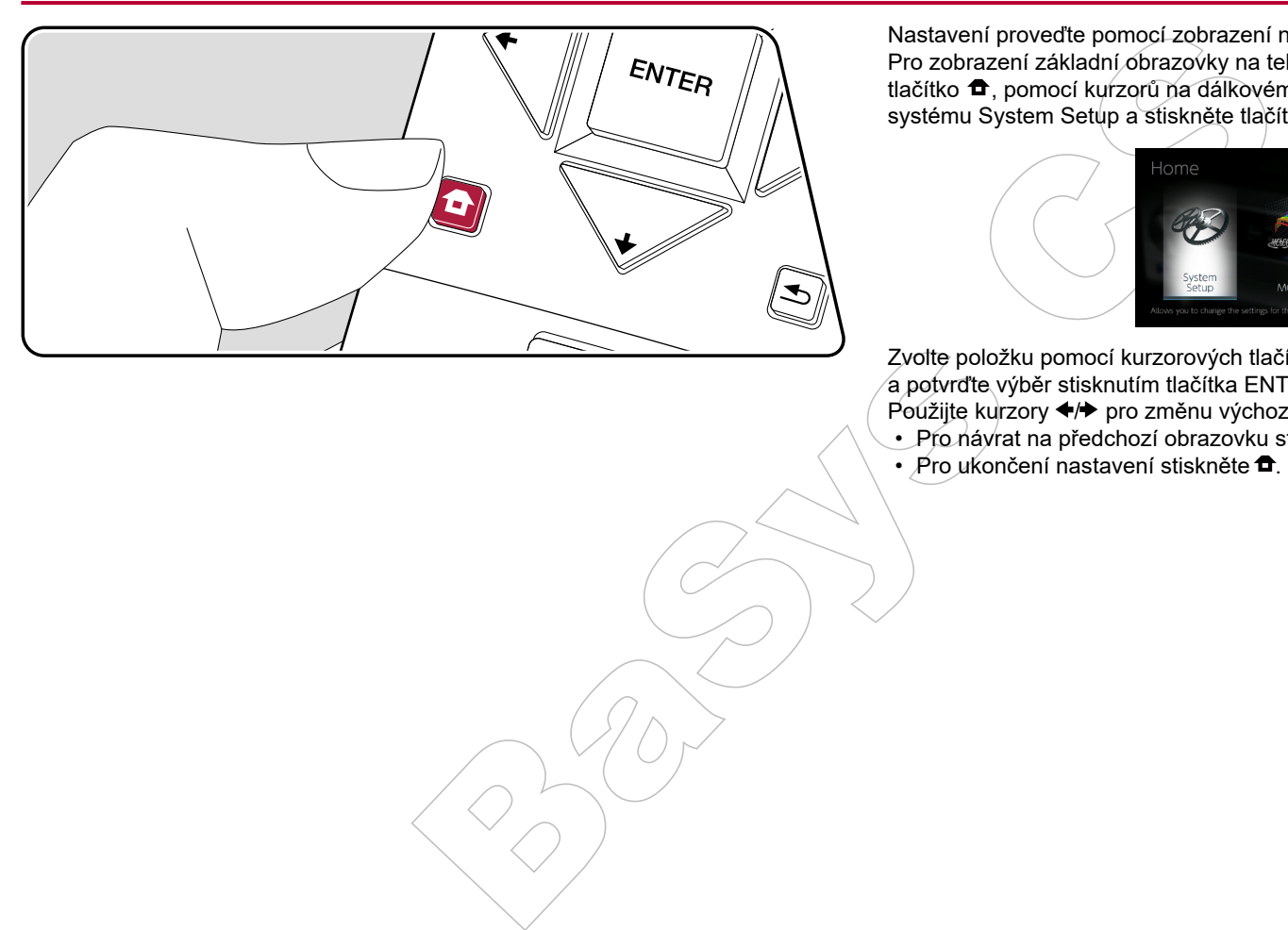

Nastavení proveďte pomocí zobrazení na obrazovce (on-screen displays (OSD)). Pro zobrazení základní obrazovky na televizoru stiskněte na dálkovém ovladači tlačítko <sup>n</sup>, pomocí kurzorů na dálkovém ovladači vyberte položku nastavení systému System Setup a stiskněte tlačítko ENTER.

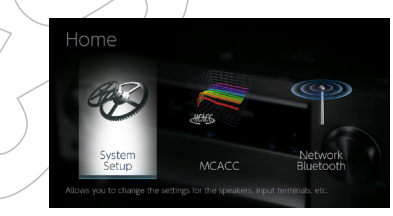

Zvolte položku pomocí kurzorových tlačítek ♦/♦/♦/♦ na dálkovém ovladači a potvrďte výběr stisknutím tlačítka ENTER.

Použijte kurzory +/> pro změnu výchozích hodnot.

- Pro návrat na předchozí obrazovku stiskněte  $\blacktriangle$ .
- Pro ukončení nastavení stiskněte  $\blacksquare$ .

### **Menu Input/Output Assign (Přiřazení vstupů / výstupů)**

#### **TV Out / OSD (TV výstup / OSD)**

Nastavení výstupu pro TV a On-Screen Displays (OSD), které se zobrazí na televizoru.

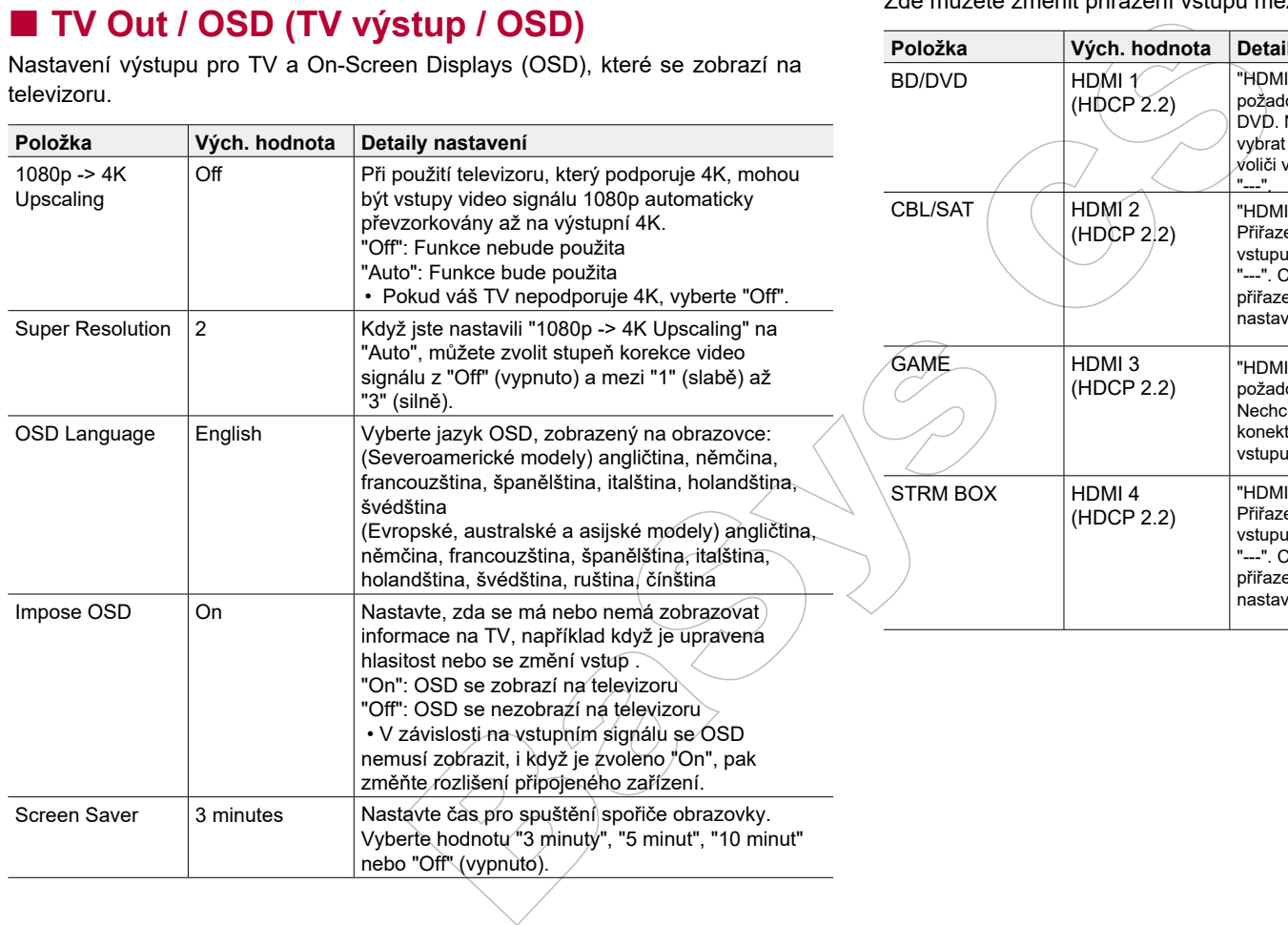

#### **HDMI Input (HDMI vstup)**

Zde můžete změnit přiřazení vstupů mezi voliče vstupu a konektory HDMI IN.

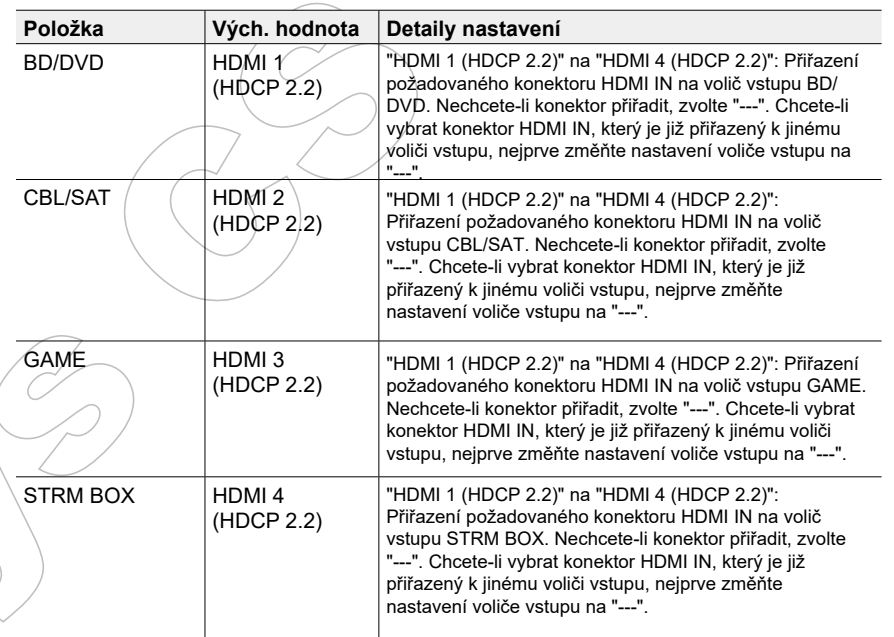

#### **Video Input (Video vstup)**

Zde lze změnit přiřazení vstupu mezi vstupní voliče a konektory COMPONENT VIDEO IN a konektory VIDEO IN. Pokud nechcete přiřadit konektor, zvolte "---".

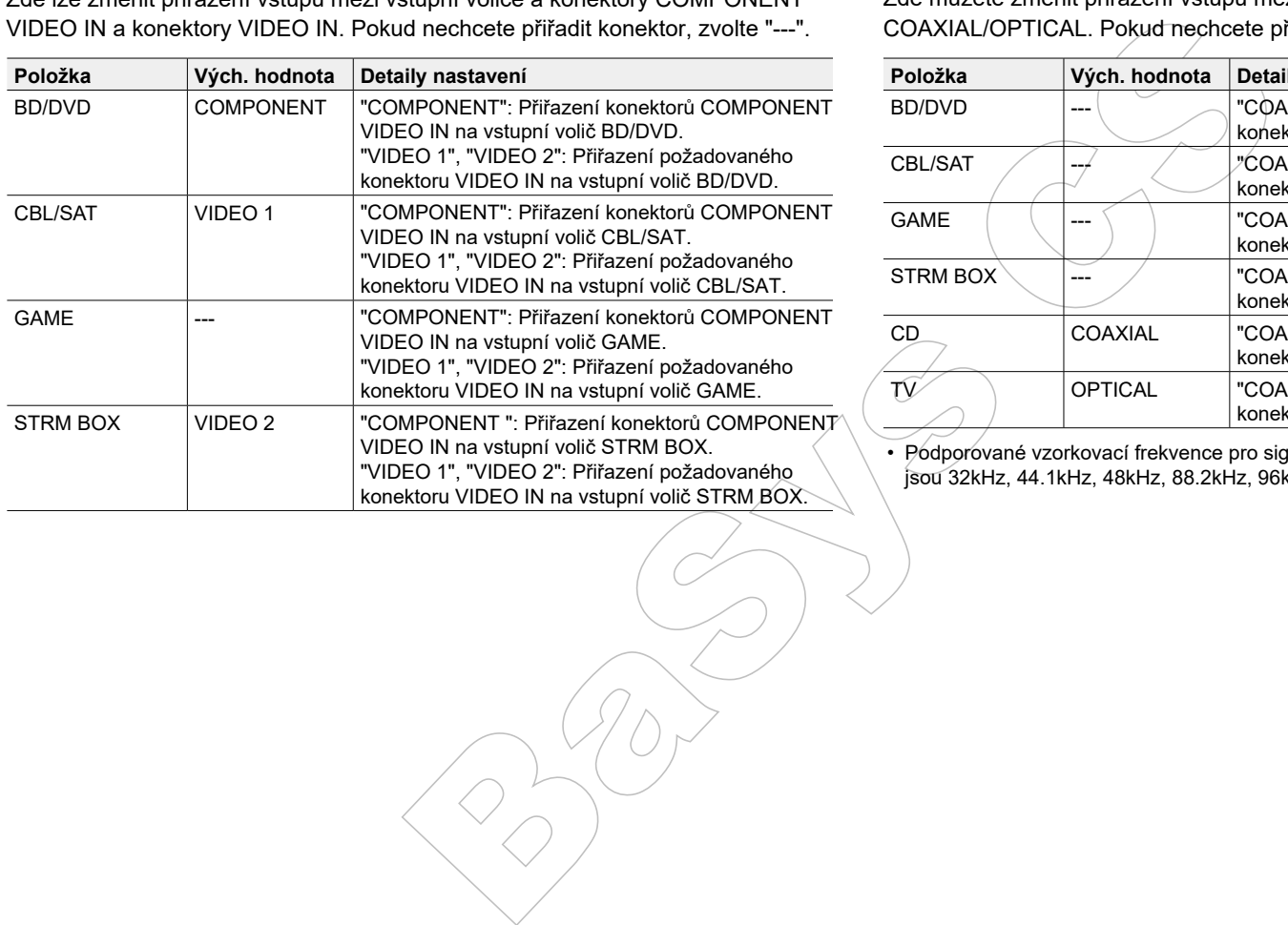

#### **Digital Audio Input (Digitální audio vstup)**

Zde můžete změnit přiřazení vstupu mezi vstupní voliče a konektory DIGITAL IN COAXIAL/OPTICAL. Pokud nechcete přiřadit konektor, zvolte "---".

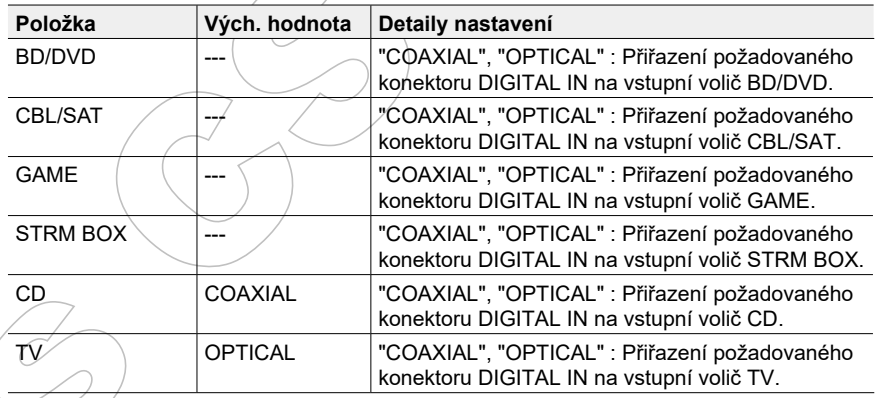

• Podporované vzorkovací frekvence pro signály PCM (stereo, mono) z digitálních vstupů jsou 32kHz, 44.1kHz, 48kHz, 88.2kHz, 96kHz/16bit, 20bit, a 24bit.

### **Analog Audio Input (Analogový audio vstup)**

Zde můžete změnit přiřazení vstupu mezi vstupní voliče a konektory AUDIO IN. Pokud nechcete přiřadit konektor, zvolte "---".

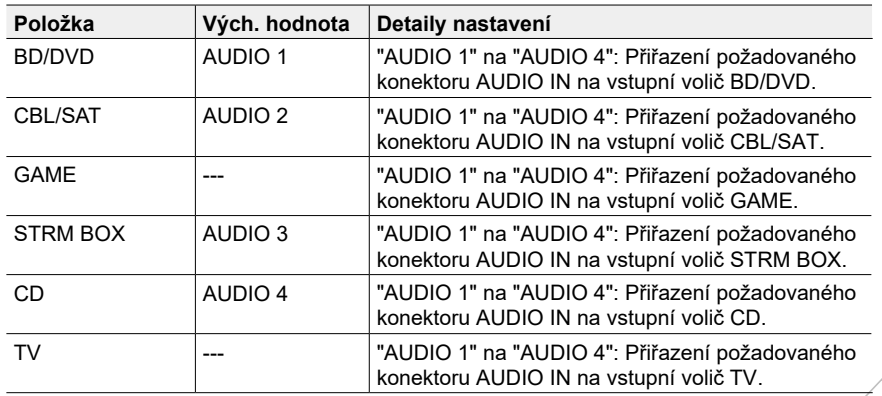

#### **Input Skip (Přeskočení vstupu)**

Při výběru vstupu voličem vstupů INPUT SELECTOR na přístroji nebo tlačítky dálkového ovladače </>
můžete přeskočit vstupy, ke kterým není připojeno nic.

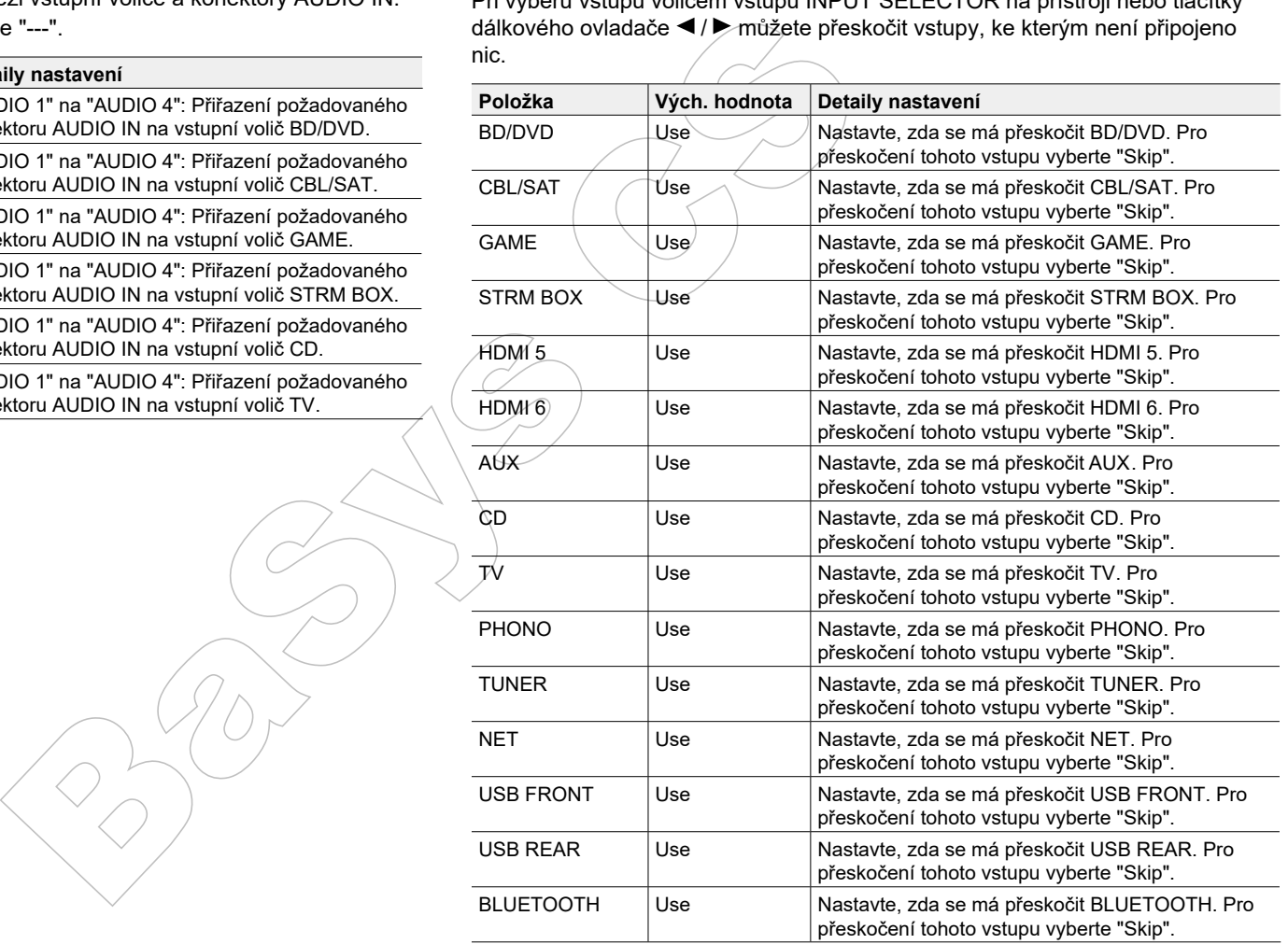

## **Menu Speaker (Reproduktory)**

### **Configuration (Konfigurace)**

Změna nastavení prostředí připojených reproduktorů.

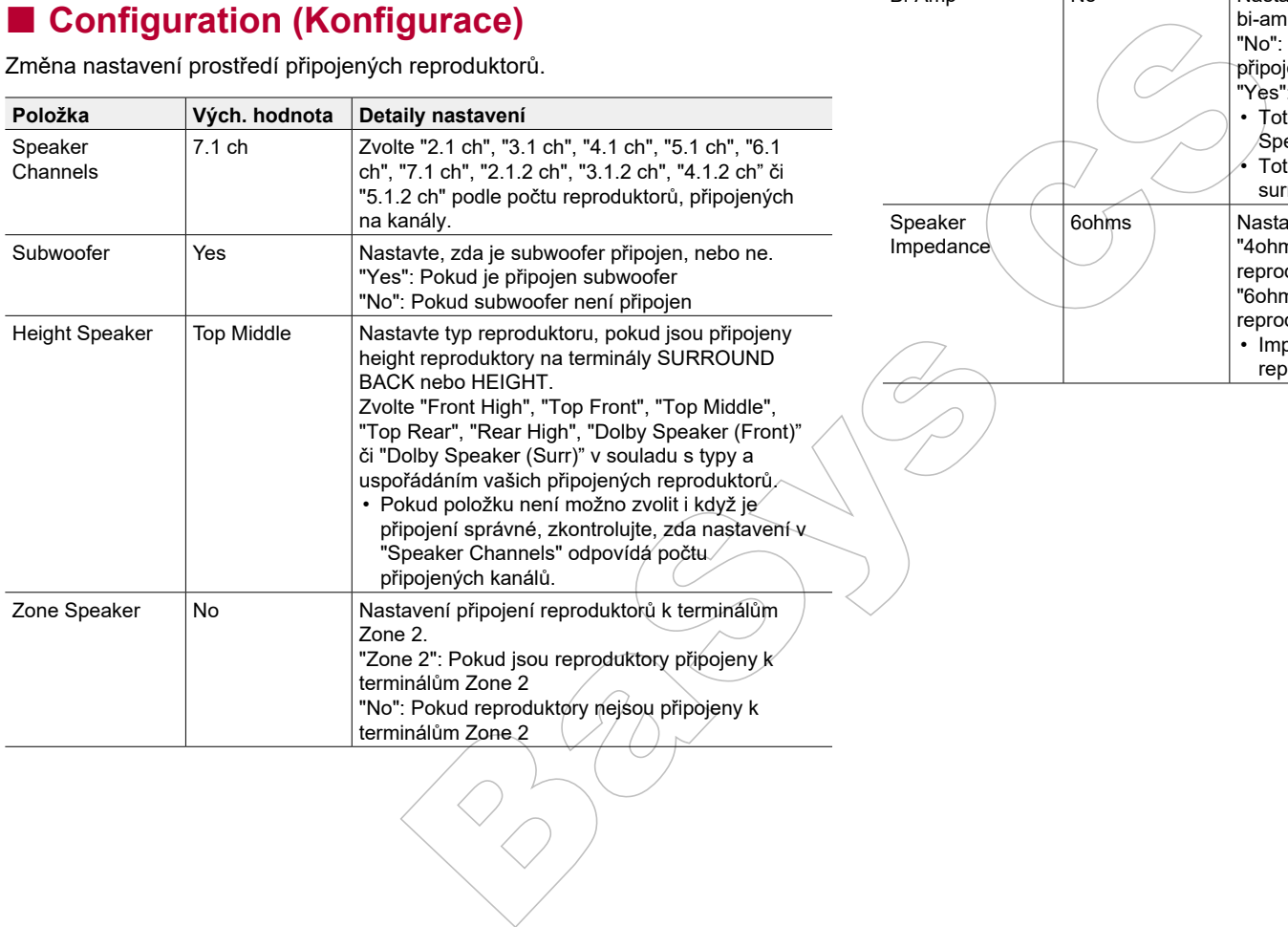

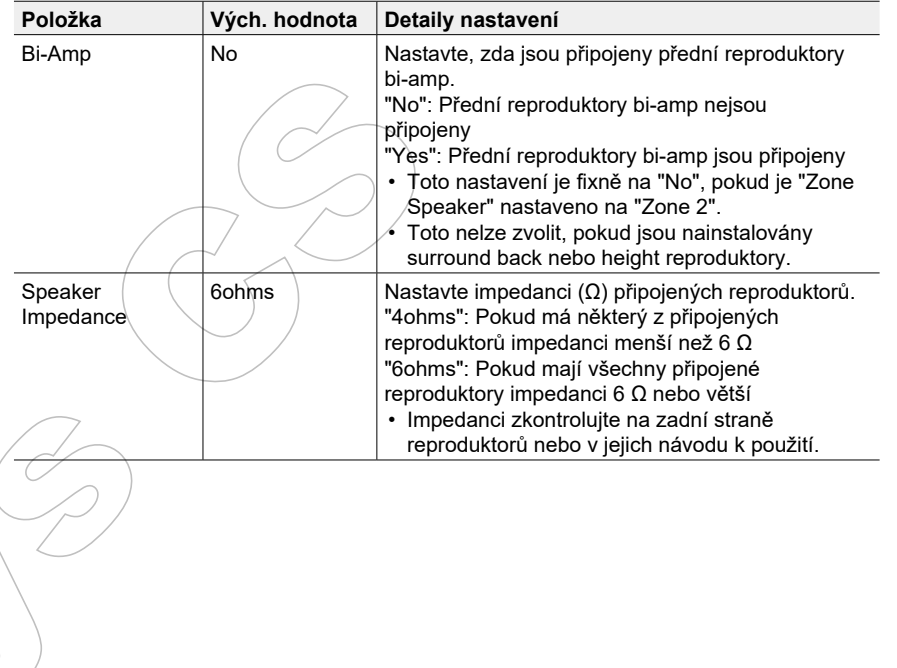

Surround Small Nastavte dolní kmitočty kanálů dle typu reproduk-

torů, buď na small (malé) nebo large (velké). "Small": Pro malé reproduktory, pro něž mohou

"Large": Pro reproduktory plným rozsahem, které

• Pokud je "Front" nastaveno na "Small", zde

• Pokud položku není možno zvolit i když je připojení správné, zkontrolujte, zda nastavení v "Configuration" - "Speaker Channels" odpovídá

Nastavte dolní kmitočty kanálů dle typu reproduktorů, buď na small (malé) nebo large (velké). "Small": Pro malé reproduktory, pro něž mohou

"Large": Pro reproduktory plným rozsahem, které

Pokud existují reproduktory, které byly nastaveny na "Small", lze nastavit dělicí kmitočet, pod kterým mají basy přehrávat jiné reproduktory, a také lze nastavit dělicí kmitočet, pod kterým se mají přehrá-

Nastavit lze hodnotu od "50Hz" až po "200Hz" .

• Pokud je "Front" nastaveno na "Small", zde

• Pokud položku není možno zvolit i když je připojení správné, zkontrolujte, zda nastavení v "Configuration" - "Speaker Channels" odpovídá

být dolní kmitočty omezeny

bude nastavení také "Small".

počtu připojených kanálů.

být dolní kmitočty omezeny

bude nastavení také "Small".

počtu připojených kanálů.

vat basy kanálu LFE.

dostatečně přehrávají dolní kmitočty

dostatečně přehrávají dolní kmitočty

**Položka Vých. hodnota Detaily nastavení**

#### **Crossover (Dělicí kmitočet)**

Změna nastavení frekvencí crossoveru.

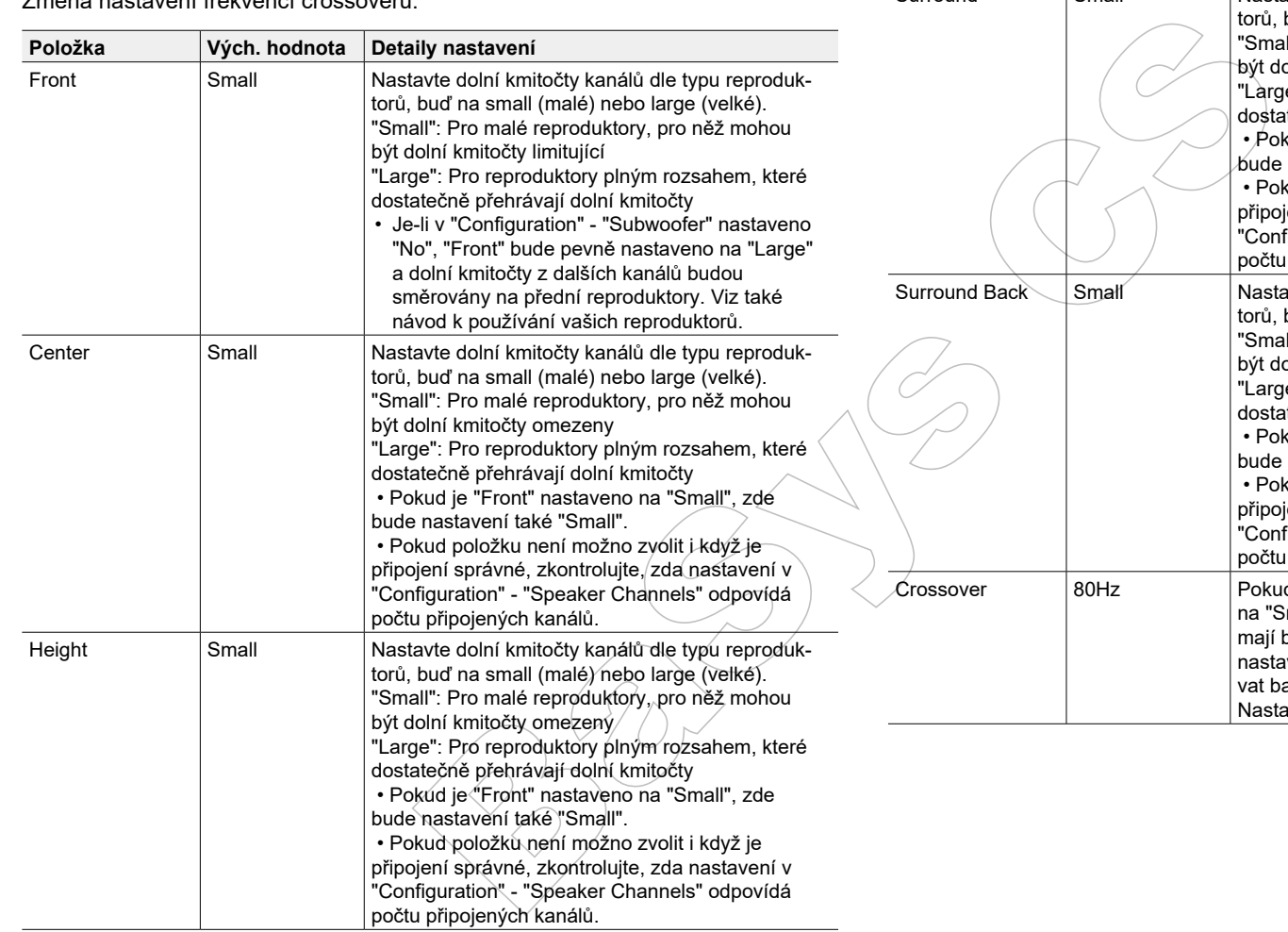

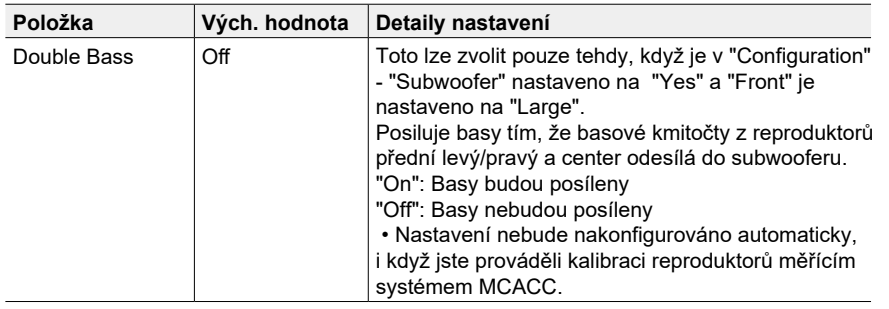

#### **Distance (Vzdálenost)**

Nastavení vzdálenosti každého reproduktoru od poslechové pozice.

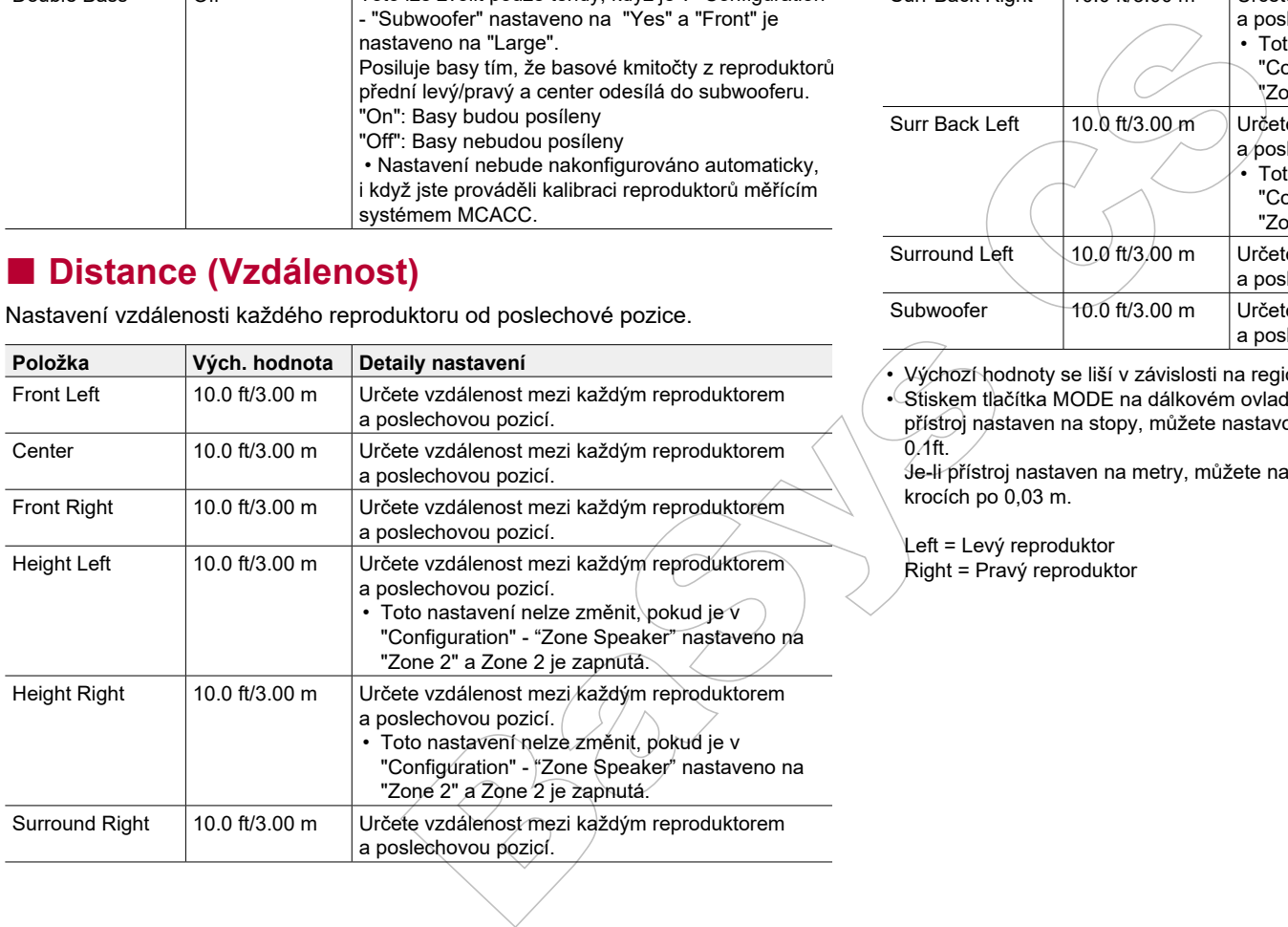

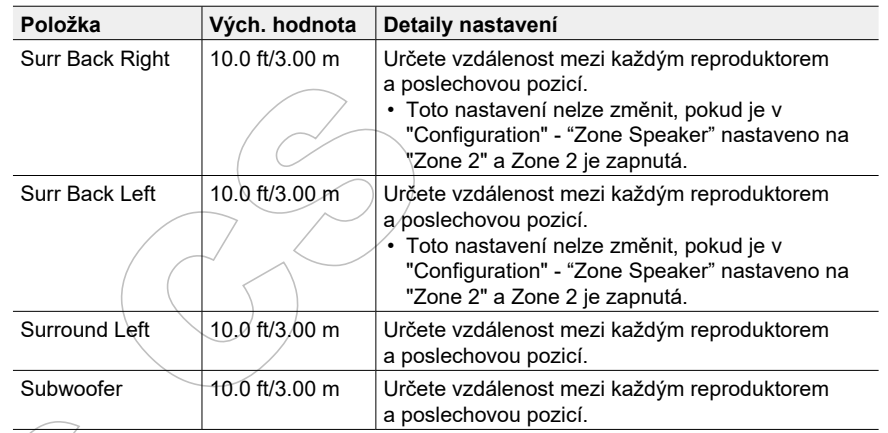

• Výchozí hodnoty se liší v závislosti na regionech.

• Stiskem tlačítka MODE na dálkovém ovladači lze přepínat jednotky pro vzdálenosti. Je-li přístroj nastaven na stopy, můžete nastavovat v rozmezí 0,1 ft až 30.0 ft v krocích po  $0.1$ ft.

Je-li přístroj nastaven na metry, můžete nastavovat v rozmezí 0,03 m až 9.00 m v krocích po 0,03 m.

Left = Levý reproduktor Right = Pravý reproduktor

## **Channel Level (Úroveň kanálu)**

Nastavení úrovně hlasitost každého reproduktoru.

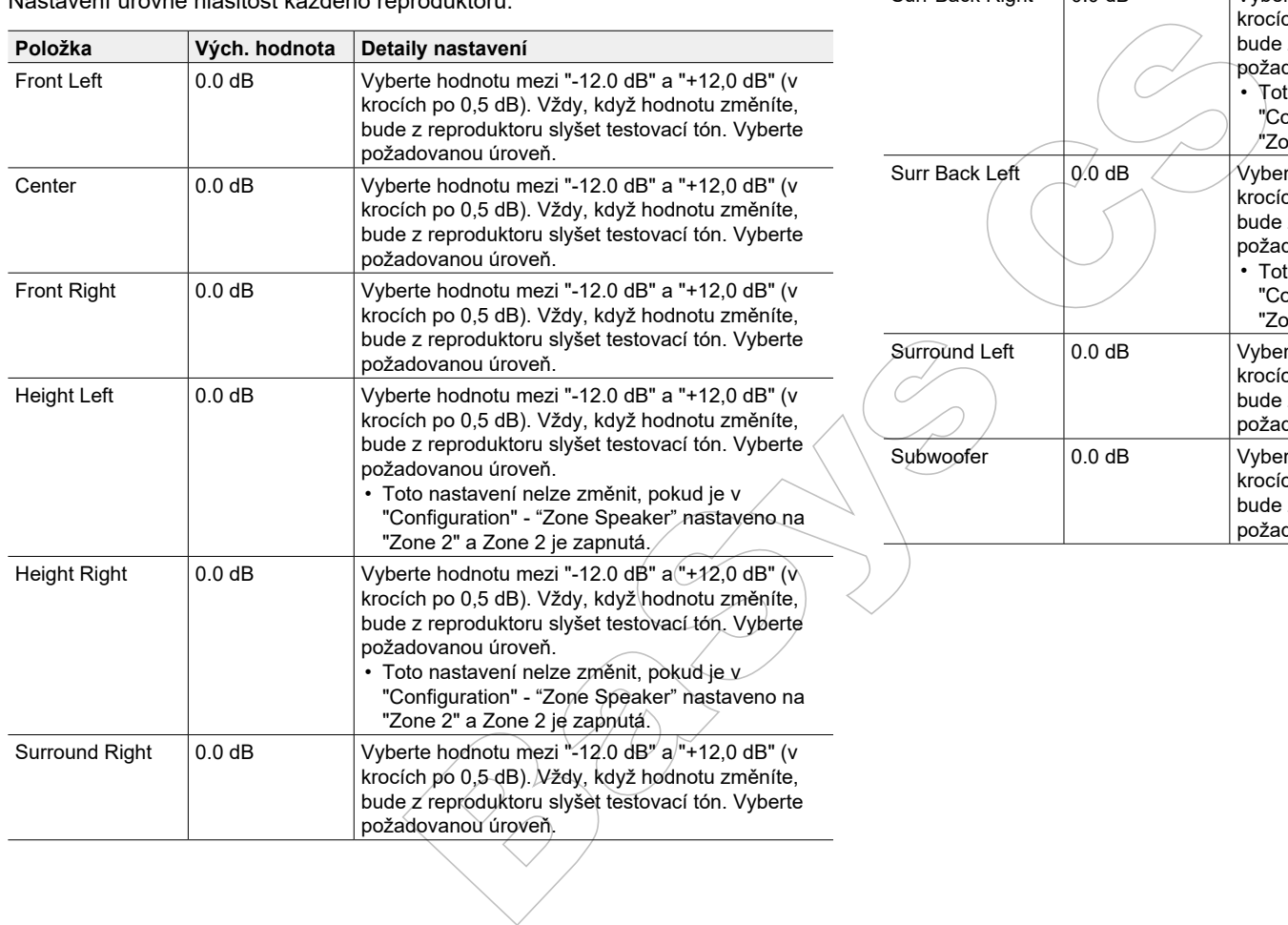

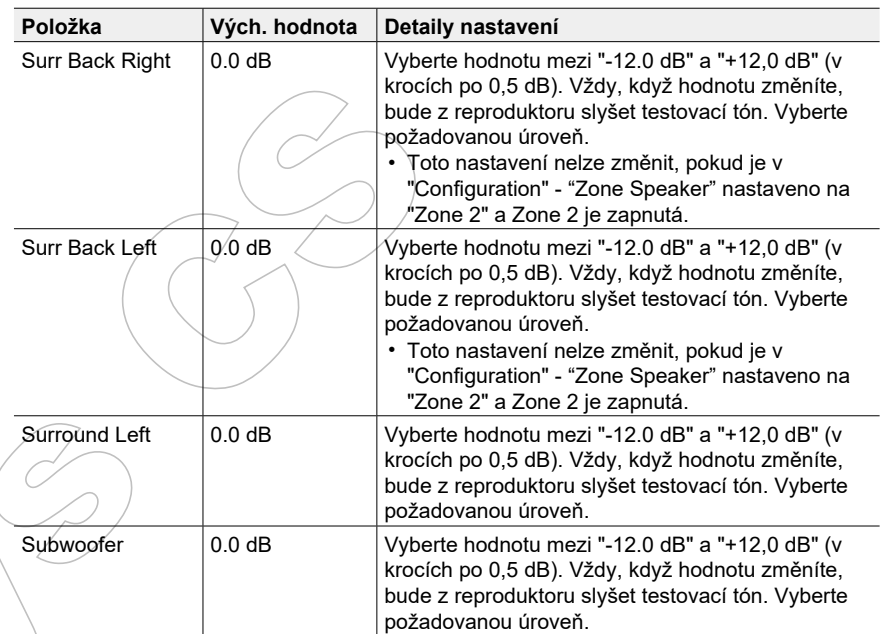

#### $\blacksquare$  **Dolby Enabled Speaker** (Reproduktor Dolby Enabled)

Změna nastavení pro reproduktor Dolby Enabled.

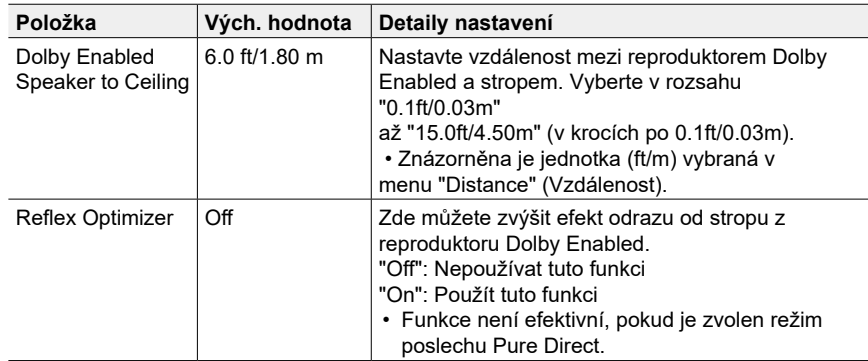

• Toto nastavení lze vybrat, pokud je položka "Configuration" - "Height Speaker" nastavena na "Dolby Speaker".

## **Menu Audio Adjust (Úprava zvuku)**

#### **Dual Mono/Mono**

Změna nastavení multiplexního přehrávání zvuku.

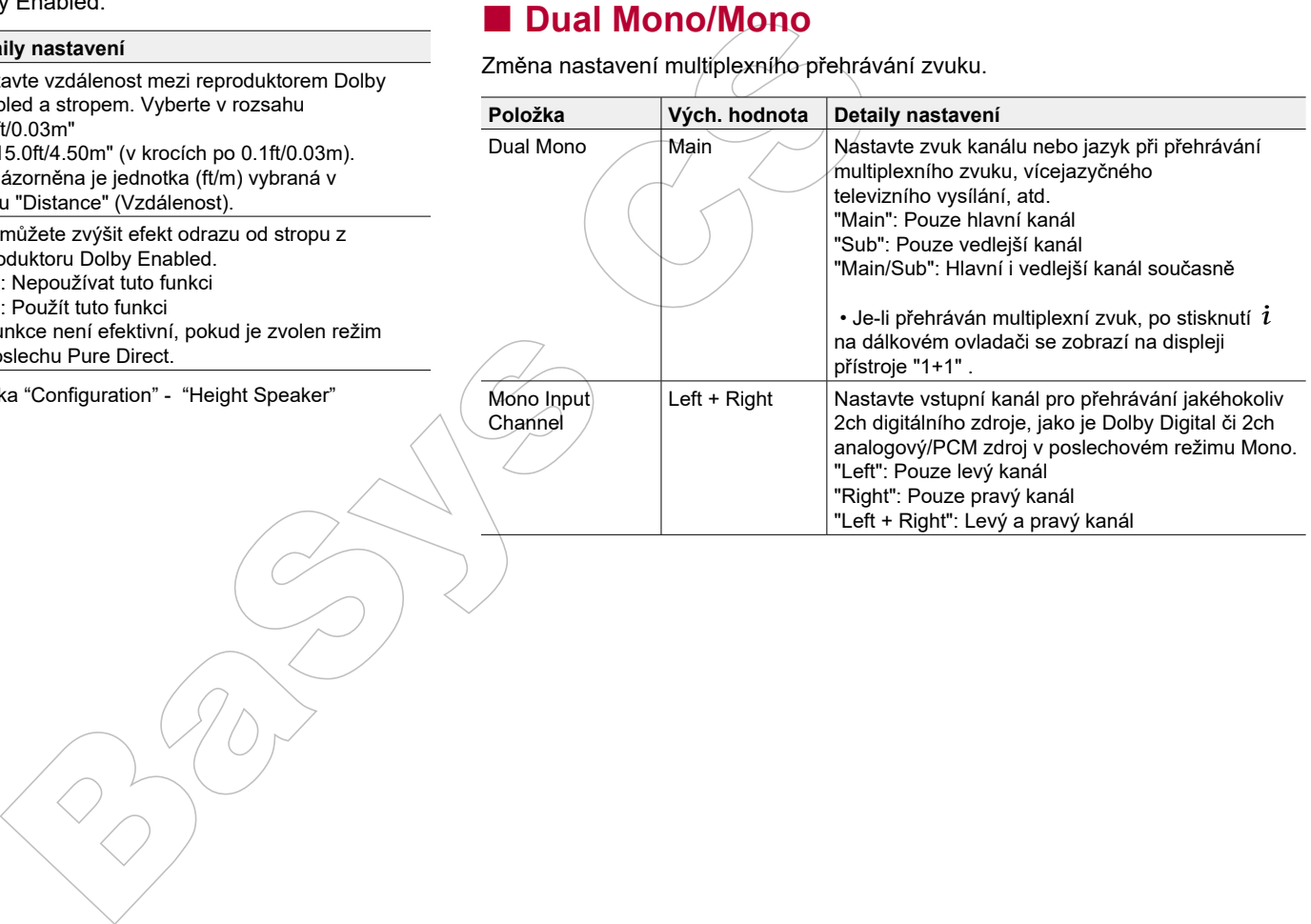

#### **Dolby**

Změna nastavení, když jsou vstupní signály Dolby.

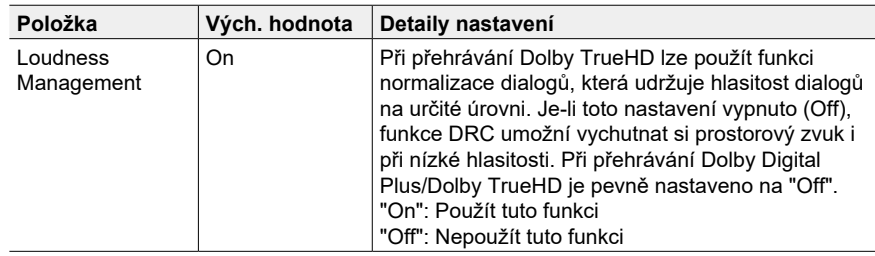

#### **Volume (Hlasitost)**

Změna nastavení hlasitosti.

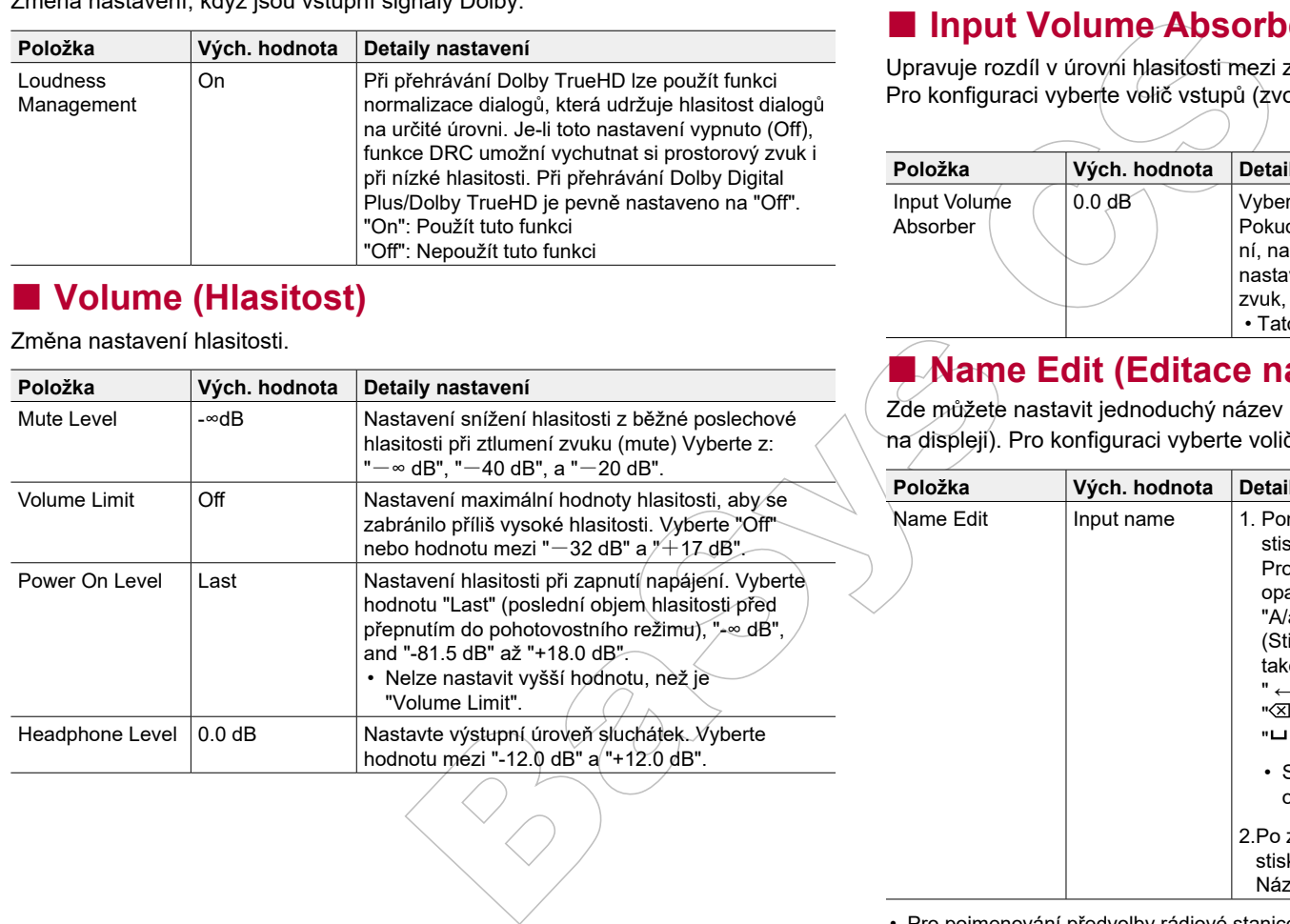

## **Menu Source (Zdroj)**

#### **Input Volume Absorber** (Vyrovnání rozdílu v úrovních hlasitosti)

Upravuje rozdíl v úrovni hlasitosti mezi zařízeními, připojenými do přístroje. Pro konfiguraci vyberte volič vstupů (zvolte požadovaný vstup).

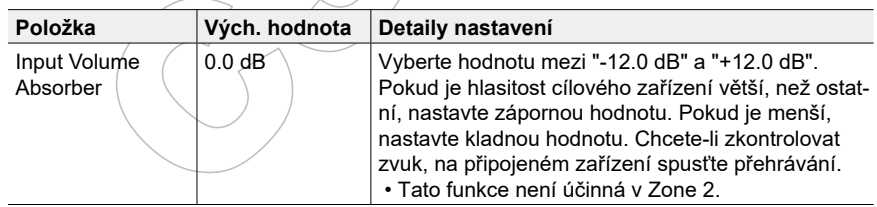

## **Name Edit (Editace názvu)**

Zde můžete nastavit jednoduchý název pro každý vstup (názvy budou zobrazeny na displeji). Pro konfiguraci vyberte volič vstupů (zvolte požadovaný vstup).

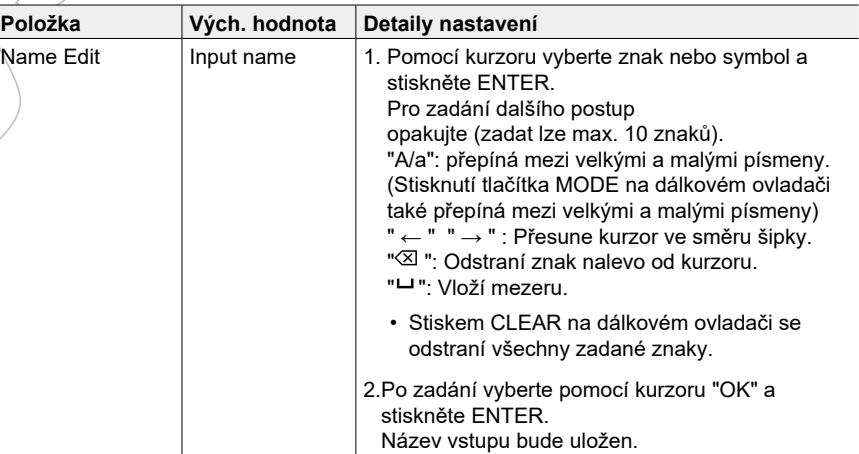

• Pro pojmenování předvolby rádiové stanice stiskněte TUNER na dálkovém ovladači, vyberte AM / FM a zvolte číslo předvolby.

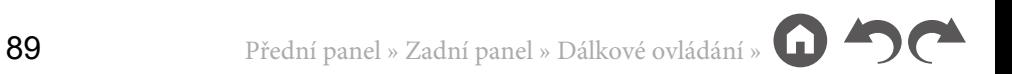

• Toto nelze nastavit, pokud je vybrán vstup "NET" "USB" nebo "BLUETOOTH".

#### **Audio Select (Výběr audia)**

Zde můžete zvolit prioritu pro výběr vstupu, např. když je k jednomu voliči vstupů připojeno několik audio zdrojů, jako je připojení na dva konektory "BD/DVD" HDMI IN a "BD/DVD" AUDIO IN. Nastavení lze provést samostatně pro každý volič vstupů. Pro konfiguraci vyberte volič vstupů (zvolte požadovaný vstup).

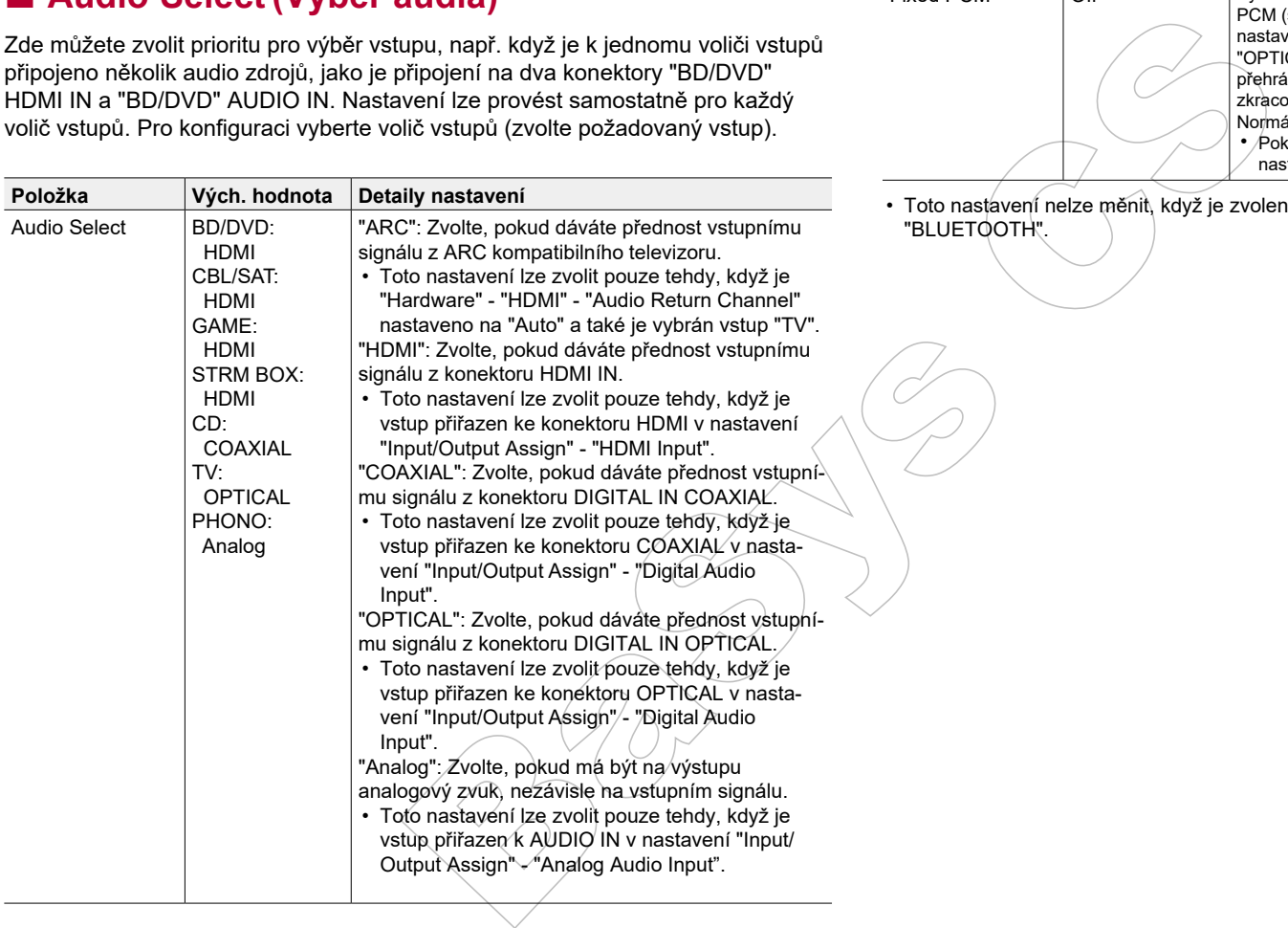

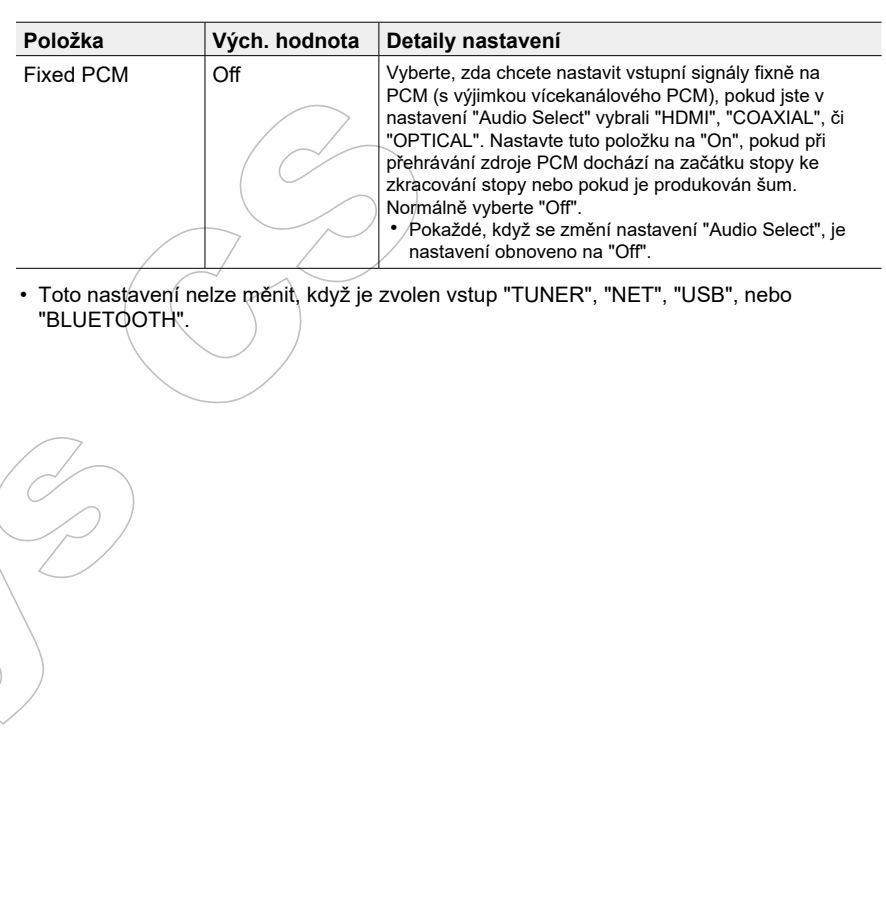

### **Menu Hardware**

#### **HDMI**

Změna nastavení funkce HDMI.

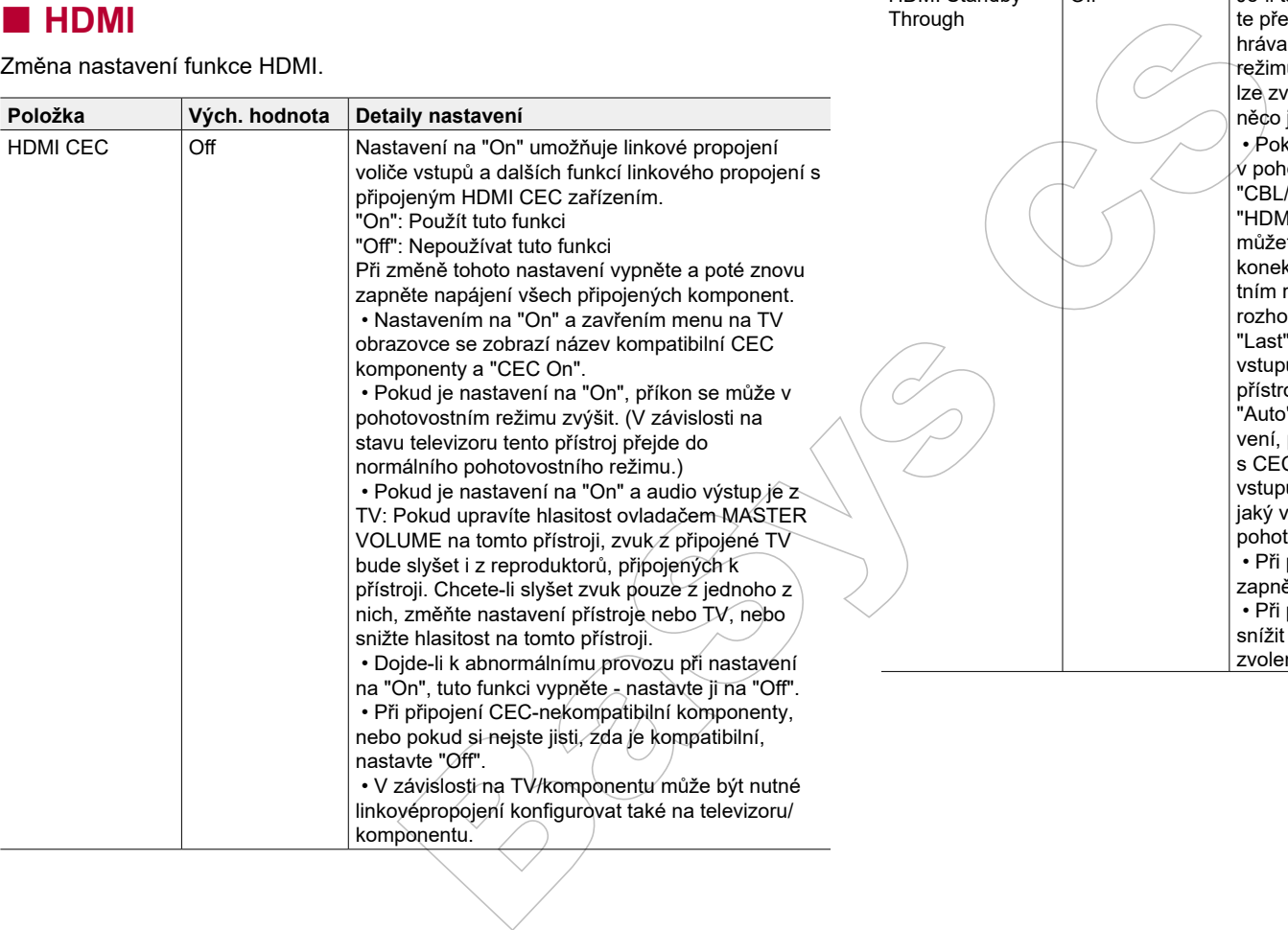

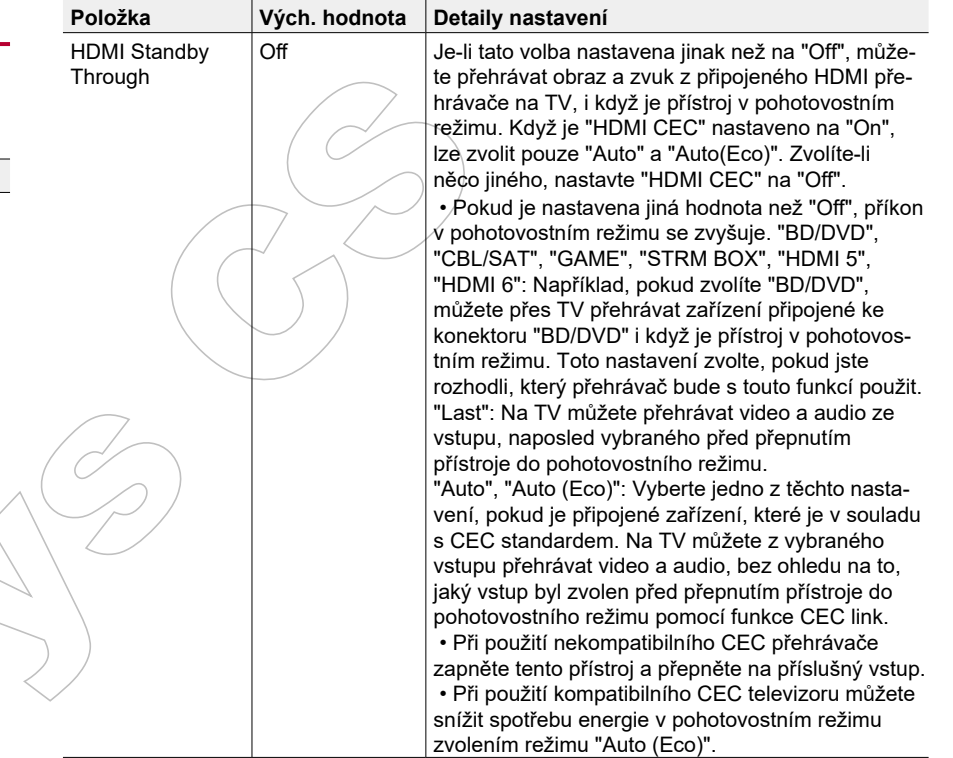

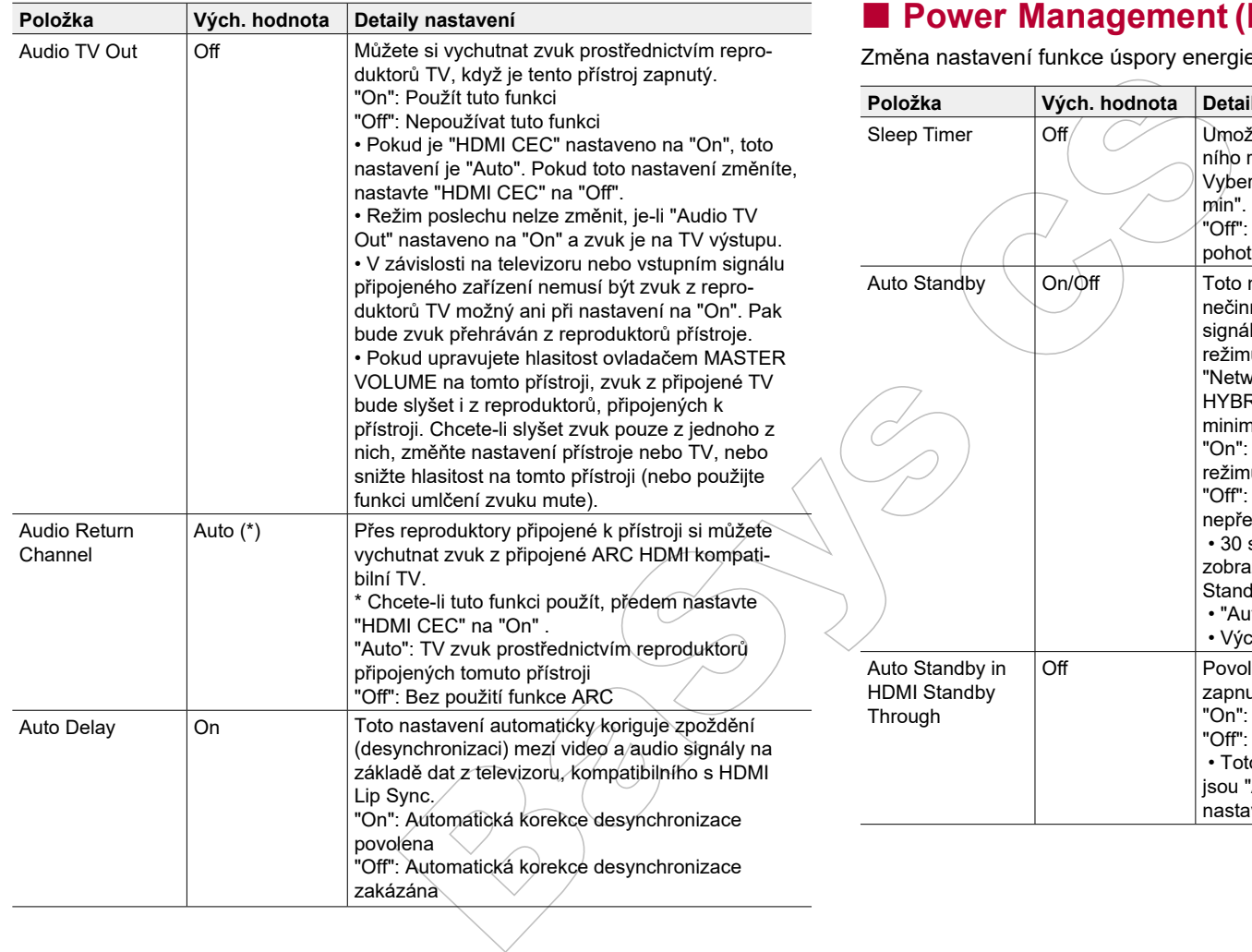

## **Power Management (Řízení spotřeby)**

rgie.

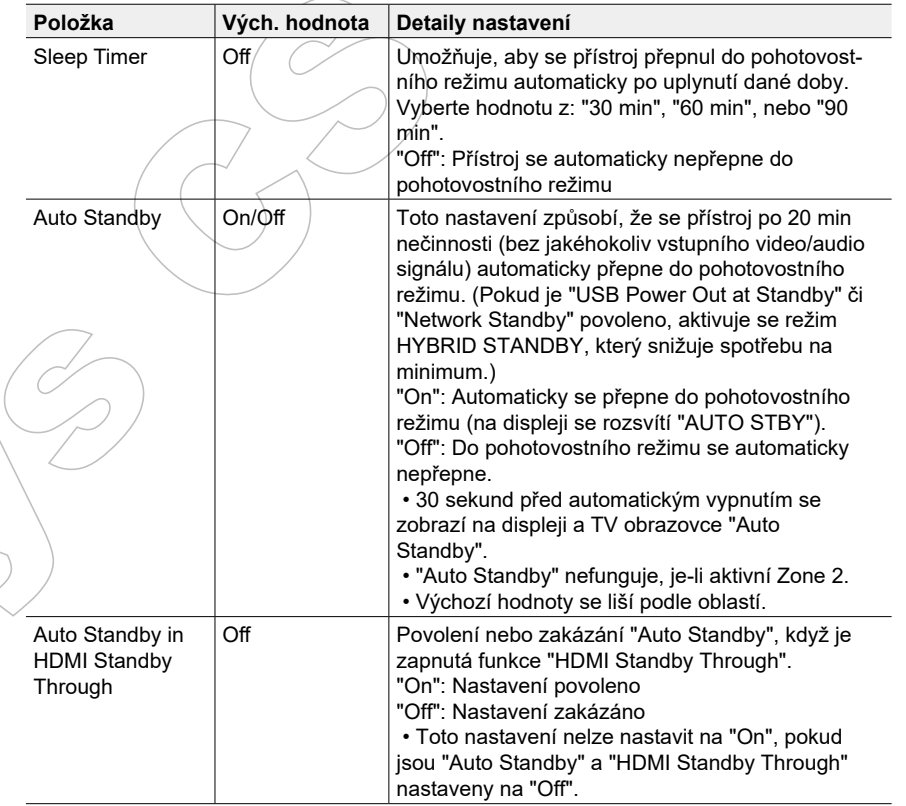

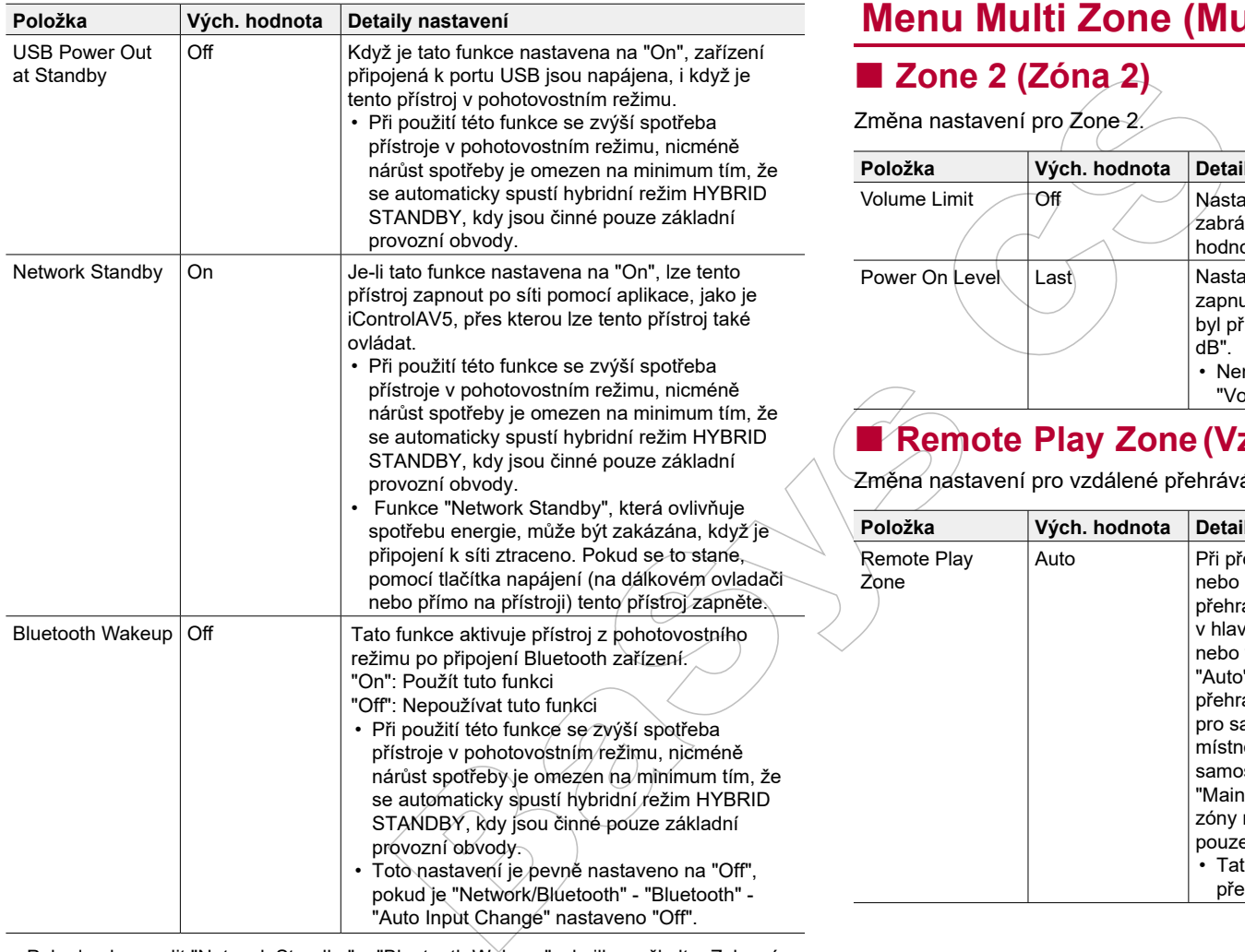

## **Menu Multi Zone (Multi-zóna)**

#### **Zone 2 (Zóna 2)**

Změna nastavení pro Zone 2.

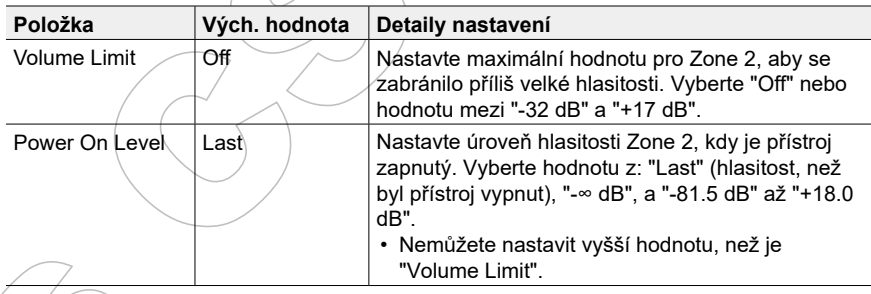

#### **Remote Play Zone (Vzdálené přehrávání zóny)**

Změna nastavení pro vzdálené přehrávání.

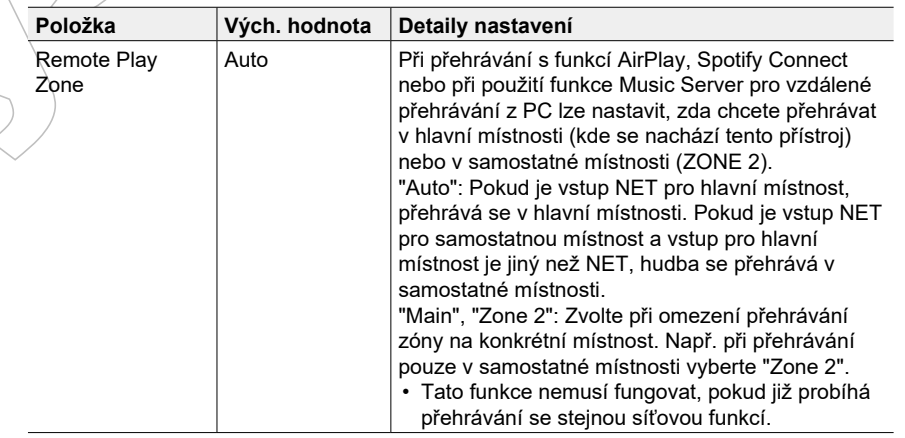

• Pokud nelze zvolit "Network Standby" a "Bluetooth Wakeup", chvilku vyčkejte. Zobrazí se při spuštění funkce sítě.

## **Menu Miscellaneous (Ostatní)**

#### **Tuner**

Změna kroku frekvence pro tuner.

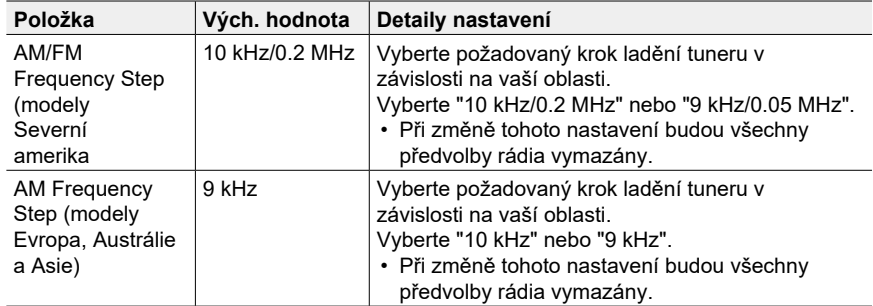

#### **Remote ID (ID pro dálkové ovládání)**

#### Změna ID pro dálkové ovládání.

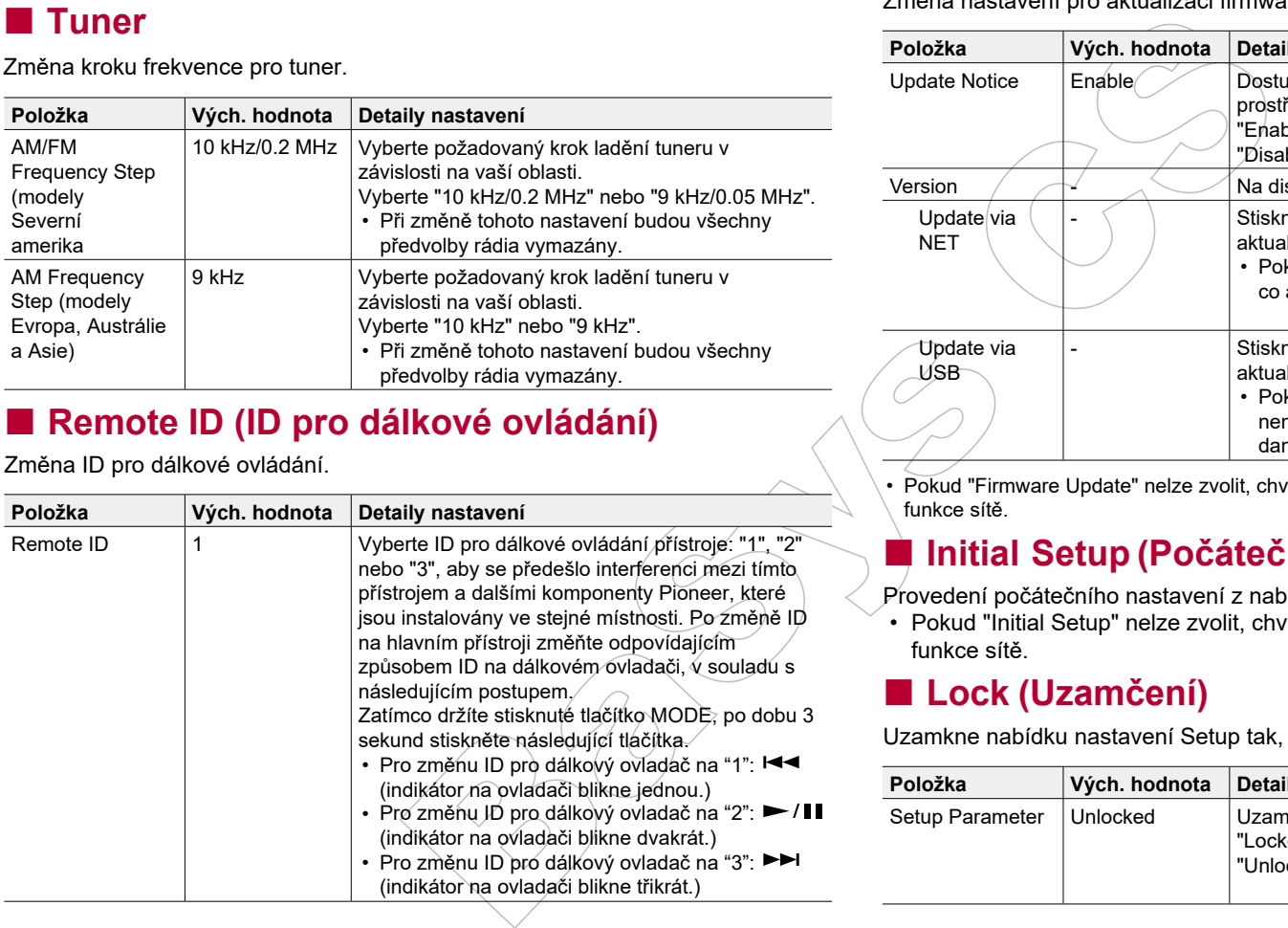

#### **Firmware Update (Aktualizace firmwaru)**

Změna nastavení pro aktualizaci firmwaru.

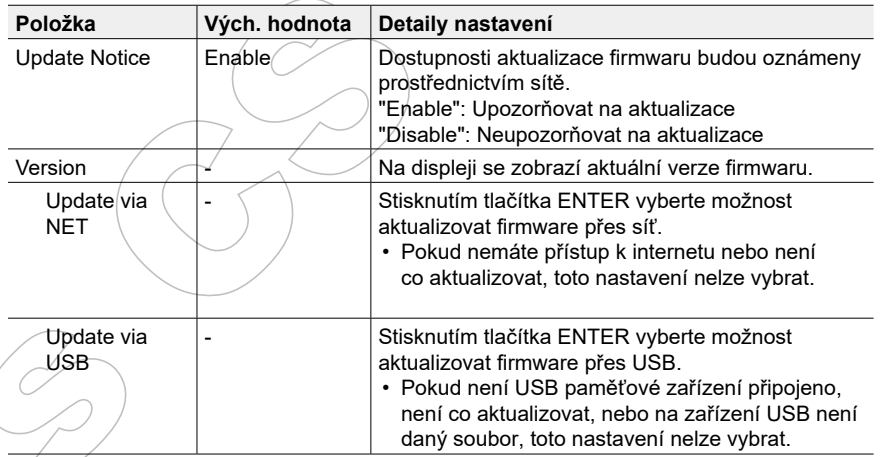

• Pokud "Firmware Update" nelze zvolit, chvilku vyčkejte, zobrazí se při spuštění funkce sítě.

#### **Initial Setup (Počáteční nastavení)**

Provedení počátečního nastavení z nabídky nastavení.

• Pokud "Initial Setup" nelze zvolit, chvilku vyčkejte, zobrazí se při spuštění funkce sítě.

### **Lock (Uzamčení)**

Uzamkne nabídku nastavení Setup tak, aby nebylo možné změnit nastavení.

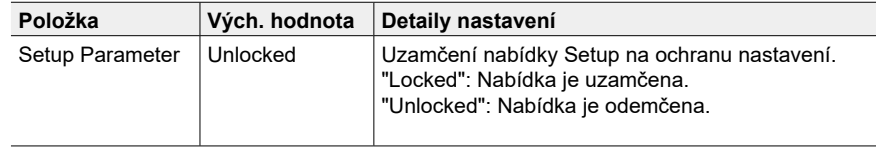

## **MCACC**

## **Ovládání nabídek**

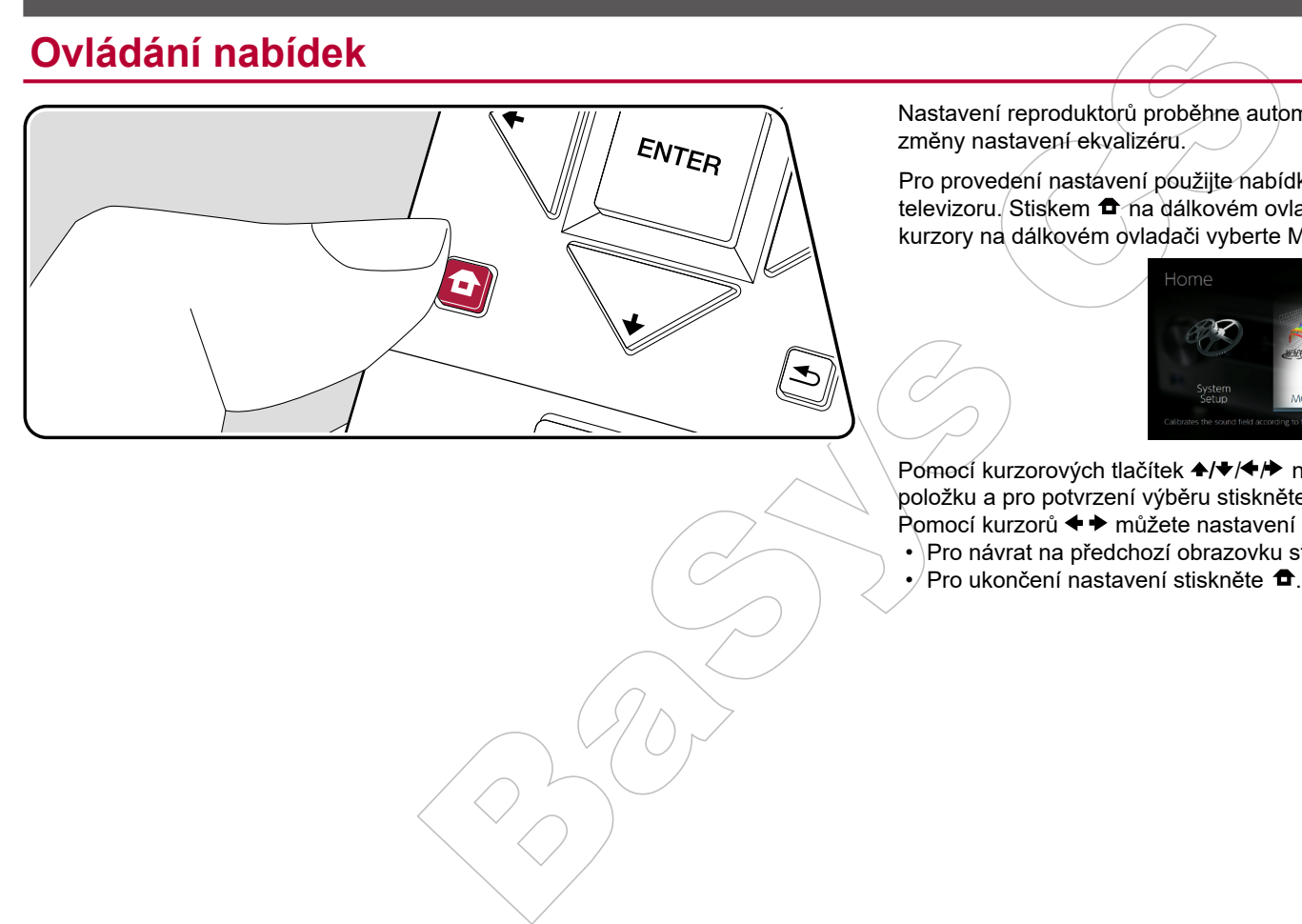

Nastavení reproduktorů proběhne automaticky nebo lze provést požadované změny nastavení ekvalizéru.

Pro provedení nastavení použijte nabídku (OSD), která se zobrazí na obrazovce televizoru. Stiskem  $\bullet$  na dálkovém ovladači zobrazte obrazovku Home, pak kurzory na dálkovém ovladači vyberte MCACC a stiskněte tlačítko ENTER.

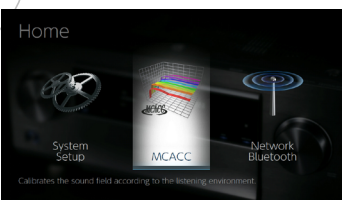

Pomocí kurzorových tlačítek +/ +/ na dálkovém ovladači vyberte položku a pro potvrzení výběru stiskněte tlačítko ENTER. Pomocí kurzorů  $\blacklozenge \blacktriangleright$  můžete nastavení změnit na výchozí hodnoty.

- $\cdot$  Pro návrat na předchozí obrazovku stiskněte  $\blacktriangle$ .
- Pro ukončení nastavení stiskněte  $\bullet$ .

## **Menu Full Auto MCACC (Auto kalibrace)**

Umístěte dodaný kalibrační mikrofon do poslechové oblasti. Testovací tóny, vysílané z reproduktorů prostor změří, a přístroj pak automaticky nastaví optimální úroveň hlasitosti pro každý reproduktor, frekvence crossoveru a vzdálenosti reproduktorů od místa poslechu. Také se automaticky upraví ekvalizéry pro reproduktory. Tato funkce také umožňuje korekci zkreslení, způsobenou akustickým prostředím místnosti.

• Kalibrace trvá 3 až 12 minut. Během měření vydávají reproduktory testovací signály o vysoké hlasitosti, buďte tedy opatrní a ohleduplní ke svému okolí. V průběhu měření udržujte prostor v tichosti, jak je to jen možné.

• Pokud jste připojili subwoofer, zkontrolujte jeho výkon a hlasitost. Nastavte hlasitost subwooferu na více než polovinu.

• Pokud se napájení tohoto přístroje náhle vypne, mohly to způsobit vodiče kabelů reproduktorů, které se dotýkají zadního panelu nebo jiných vodičů - tím se aktivoval ochranný obvod. Opravte připojení vodičů a ujistěte se, že po připojení nevyčnívají z terminálů holé vodiče.

1. Umístěte dodaný instalační mikrofon do poslechové pozice a připojte jej ke konektoru MCACC SETUP MIC na přístroji.

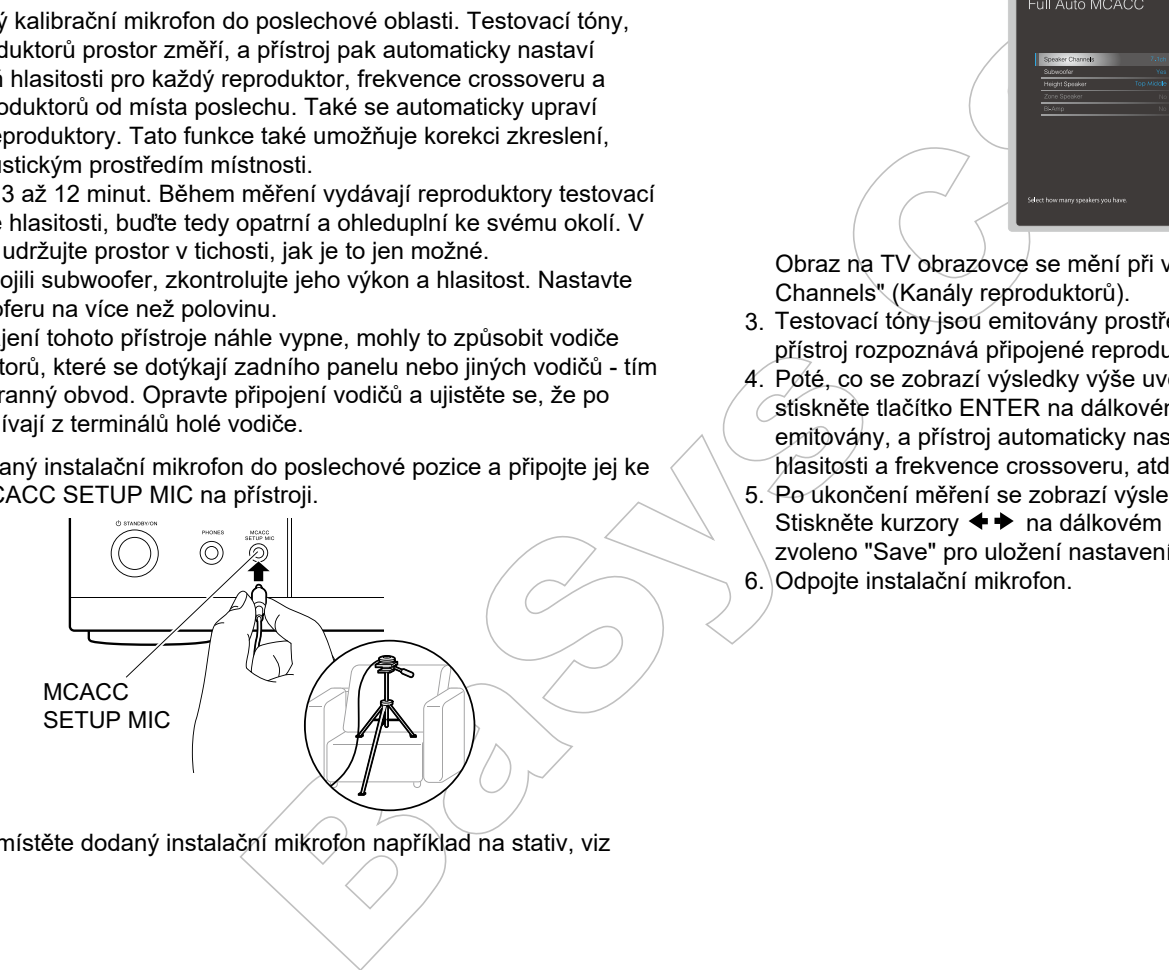

Pro měření umístěte dodaný instalační mikrofon například na stativ, viz obrázek.

2. Vyberte konfiguraci připojeného reproduktoru.

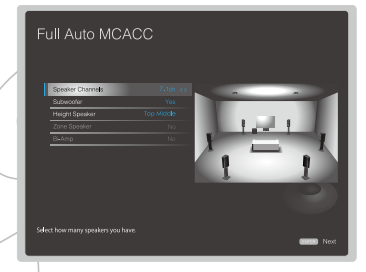

Obraz na TV obrazovce se mění při výběru počtu kanálů v "Speaker Channels" (Kanály reproduktorů).

- 3. Testovací tóny jsou emitovány prostřednictvím reproduktorů. V první řadě přístroj rozpoznává připojené reproduktory a měří hluk v prostředí.
- 4. Poté, co se zobrazí výsledky výše uvedených měření, vyberte "Next" (Další) a stiskněte tlačítko ENTER na dálkovém ovladači. Testovací tóny budou opět emitovány, a přístroj automaticky nastaví parametry, jako optimální úroveň hlasitosti a frekvence crossoveru, atd.
- 5. Po ukončení měření se zobrazí výsledek měření.

Stiskněte kurzory < → na dálkovém ovladači pro kontrolu nastavení. Pokud je zvoleno "Save" pro uložení nastavení, stiskněte tlačítko ENTER.

6. Odpojte instalační mikrofon.

## **Menu Manual MCACC (Manuální kalibrace)**

## **EQ Adjust (Úprava EQ)**

Pokud použijete funkci Full Auto MCACC, pak jsou nastavení automatická, ale hlasitost výstupu každého připojeného reproduktoru můžete také nastavit dle vlastních preferencí. Upravit můžete různé zvukové rozsahy hlasitosti pro každý z reproduktorů. Můžete také nastavit tři různé ekvalizéry v předvolbách 1 až 3, vybrat až 4 pásma pro subwoofer a 9 pásem pro všechny ostatní reproduktory.

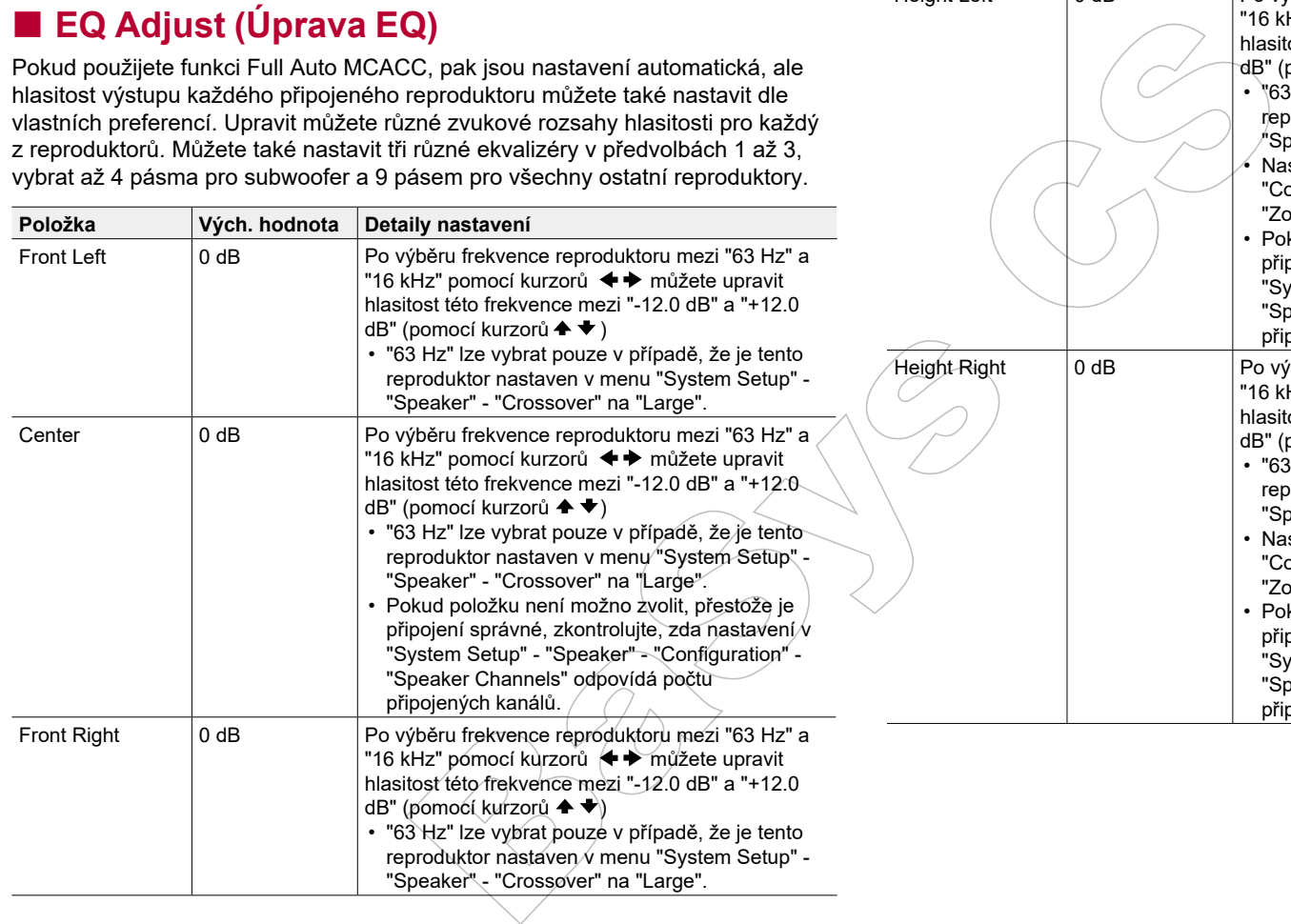

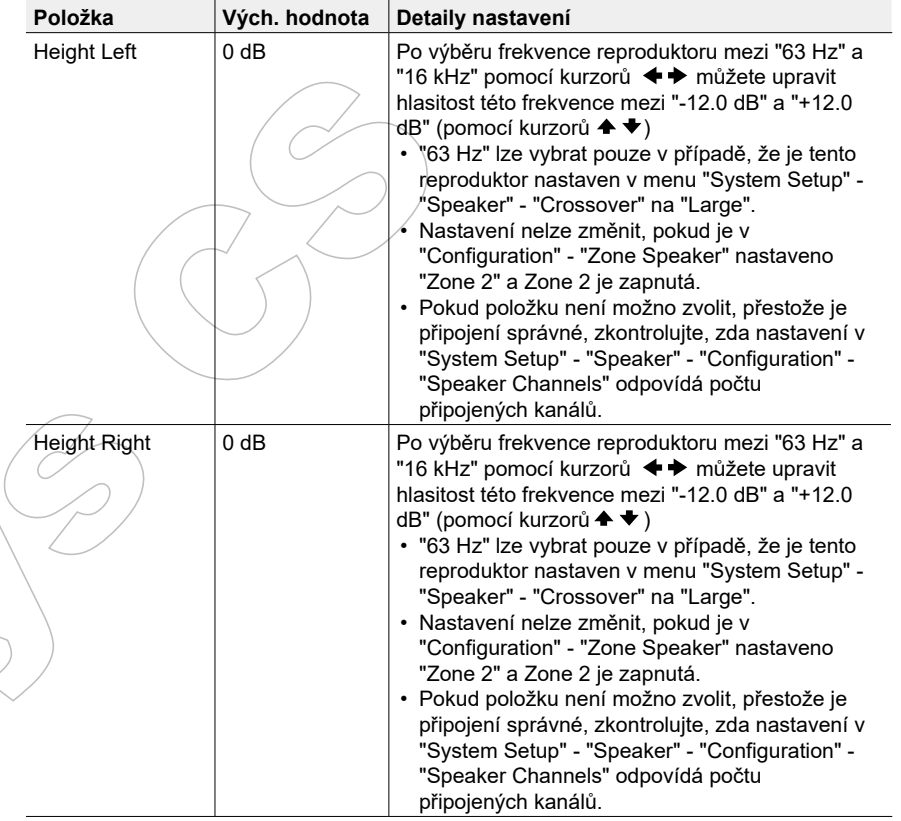

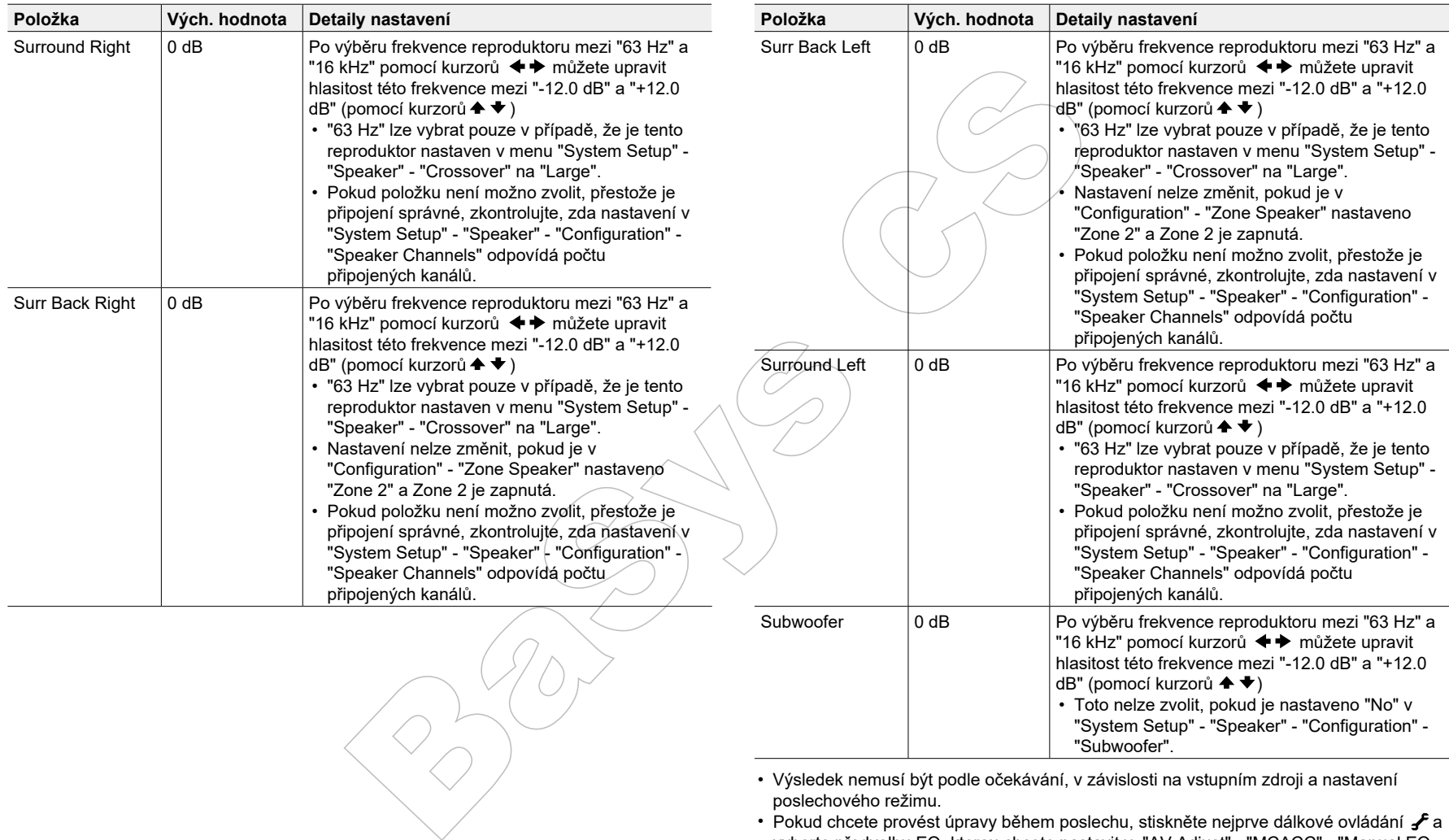

• Výsledek nemusí být podle očekávání, v závislosti na vstupním zdroji a nastavení poslechového režimu.

• Pokud chcete provést úpravy během poslechu, stiskněte nejprve dálkové ovládání  $\mathcal F$ a vyberte předvolbu EQ, kterou chcete nastavit v: "AV Adjust" - "MCACC" - "Manual EQ Select".

"Subwoofer".

• Toto nelze zvolit, pokud je nastaveno "No" v "System Setup" - "Speaker" - "Configuration" -

### **Menu MCACC Data Check (Kontrola dat MCACC)**

Zde můžete zkontrolovat počet připojených kanálů reproduktorů, jakož i obsah a hodnoty, které jste nastavili pro každý z reproduktorů.

### **Speaker Setting (Nastavení reproduktoru)**

de můžete zkontrolovat počet připojených kanálů reproduktorů a jejich nastavení jako large a small (velké a malé) pro jejich schopnosti reprodukovat nízké kmitočty.

## **Channel Level (Úroveň kanálu)**

Zde můžete zkontrolovat nastavení výstupní úrovně pro každý z reproduktorů.

### **Speaker Distance (Vzdálenost reproduktoru)**

Zde můžete zkontrolovat vzdálenost každého reproduktoru od poslechové pozice.

#### **Acoustic Calibration EQ (Akustická kalibrace EQ)**

Zde můžete zkontrolovat kalibrační hodnoty pro frekvenční charakteristiky jednotlivých reproduktorů, které byly stanoveny v manuálním nastavení "Manual MCACC".

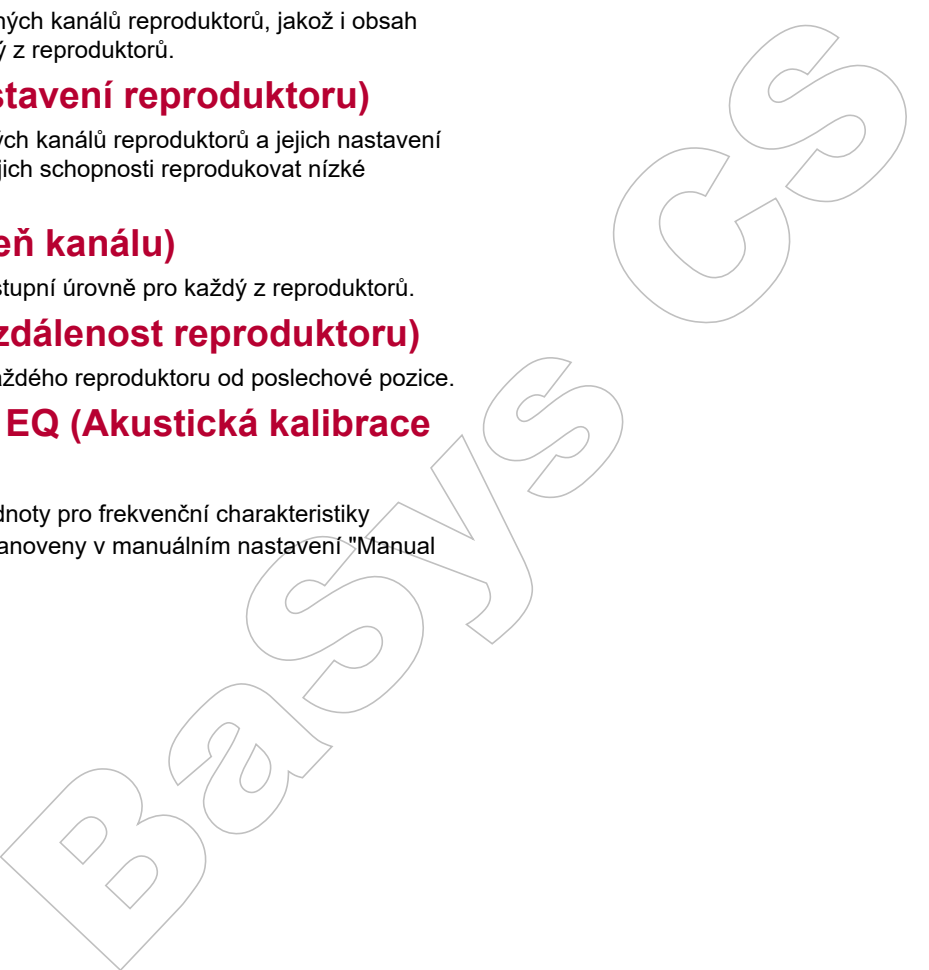

## Menu Network/Bluetooth (Síť/Bluetooth)

## **Ovládání nabídek**

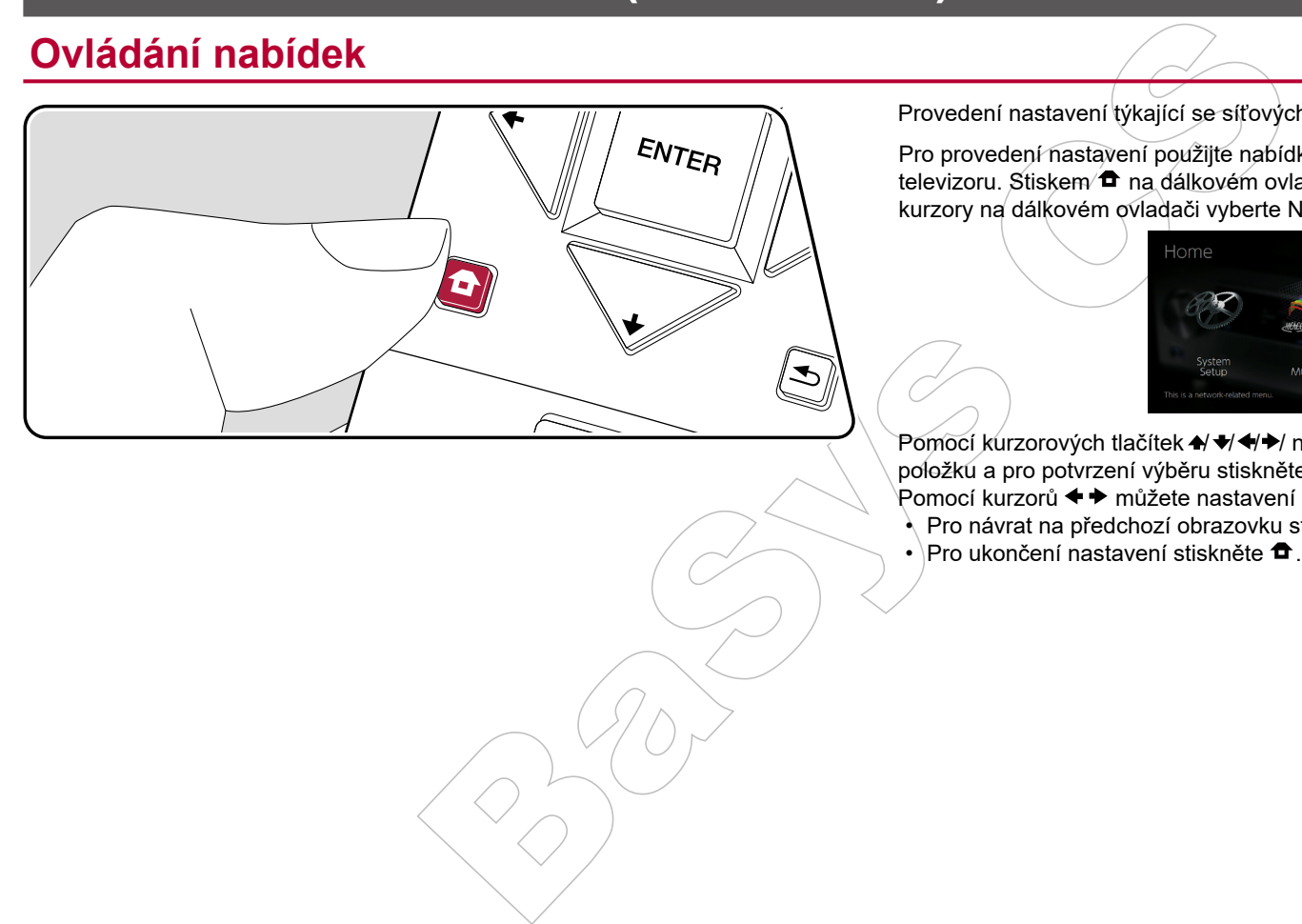

Provedení nastavení týkající se síťových připojení a BLUETOOTH.

Pro provedení nastavení použijte nabídku (OSD), která se zobrazí na obrazovce televizoru. Stiskem  $\hat{\mathbf{\tau}}$  na dálkovém ovladači zobrazte obrazovku Home, pak kurzory na dálkovém ovladači vyberte Network/Bluetooth a stiskněte ENTER.

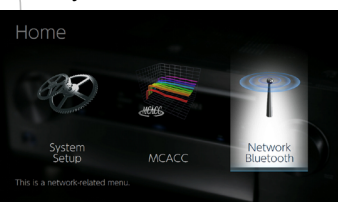

Pomocí kurzorových tlačítek + + + + na dálkovém ovladači vyberte položku a pro potvrzení výběru stiskněte tlačítko ENTER. Pomocí kurzorů < → můžete nastavení změnit na výchozí hodnoty.  $\cdot$  Pro návrat na předchozí obrazovku stiskněte  $\rightarrow$ .

 $\cdot$  Pro ukončení nastavení stiskněte  $\bullet$ 

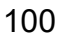

## **Menu Network (Síť)**

• Je-li síť LAN konfigurována s DHCP, pro automatickou konfiguraci nastavte "DHCP" na "Enable" (Povolit - výchozí nastavení.) Chcete-li přiřadit pevnou IP adresu pro každý komponent, musíte nastavit "DHCP" na "Disable" (Zakázat) a přiřadit adresy tomuto přístroji v "IP Address" (IP adresa), stejně jak je to uvedeno v informacích o nastavení sítě LAN (jako je maska podsítě a brána).

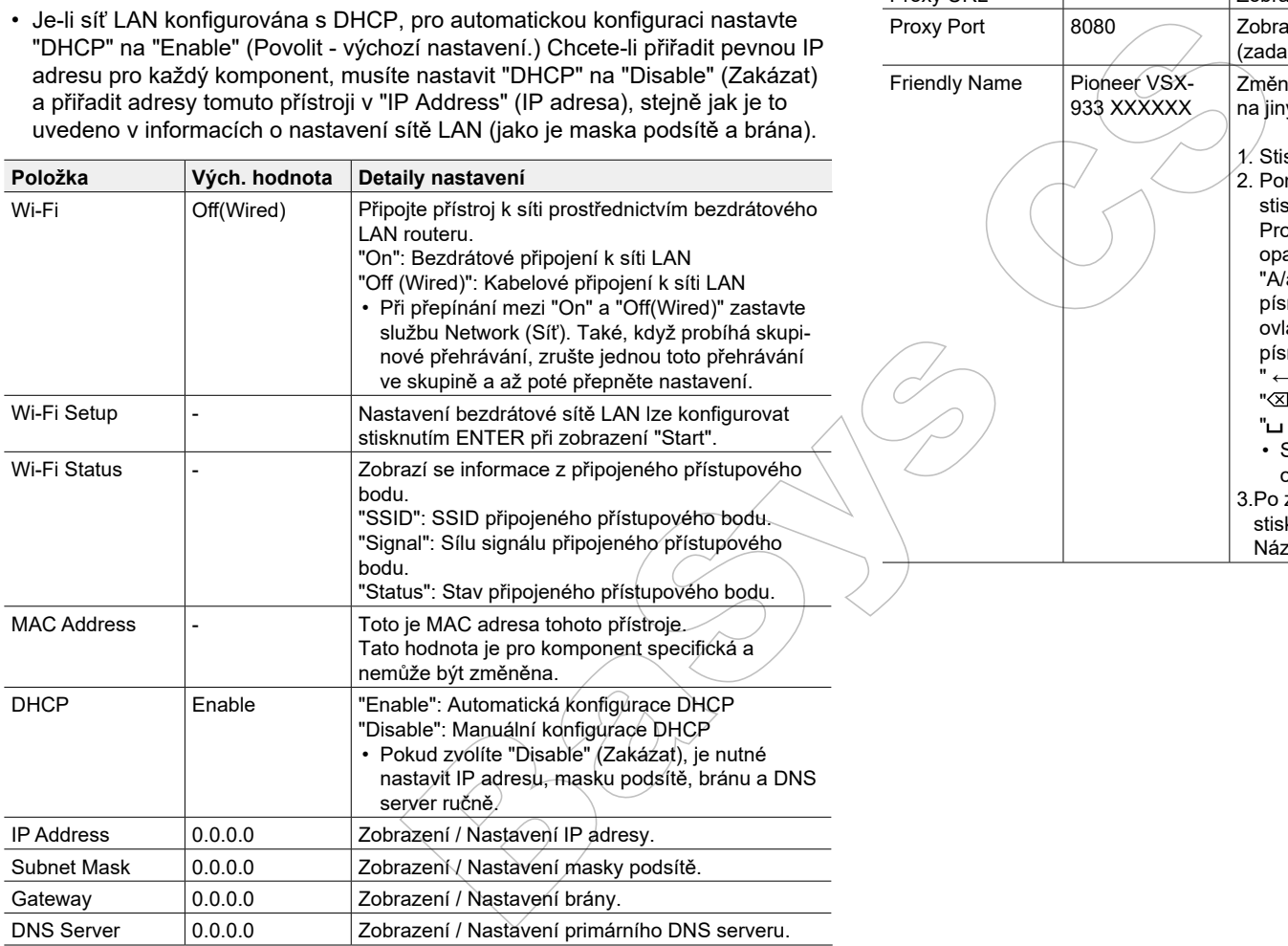

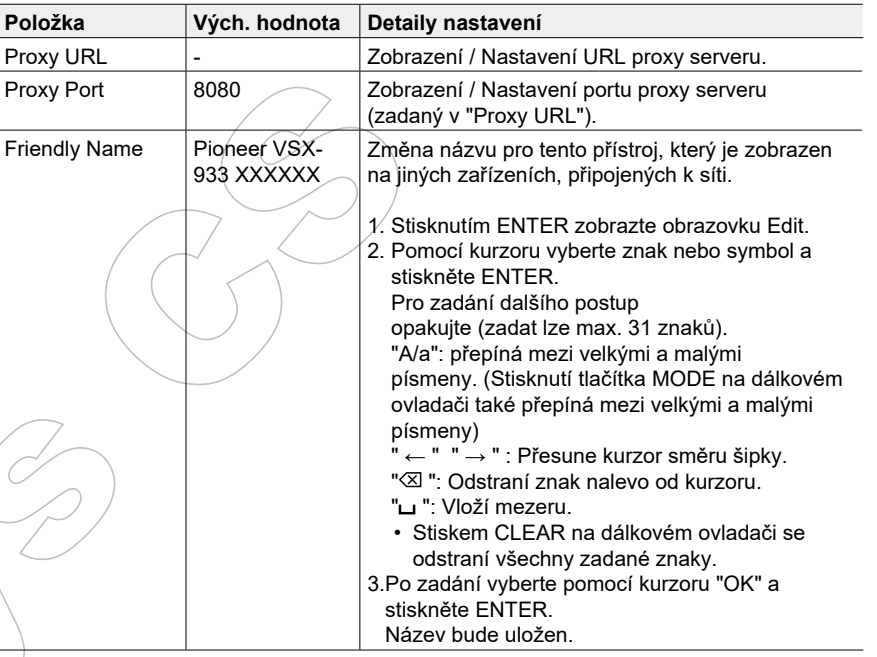

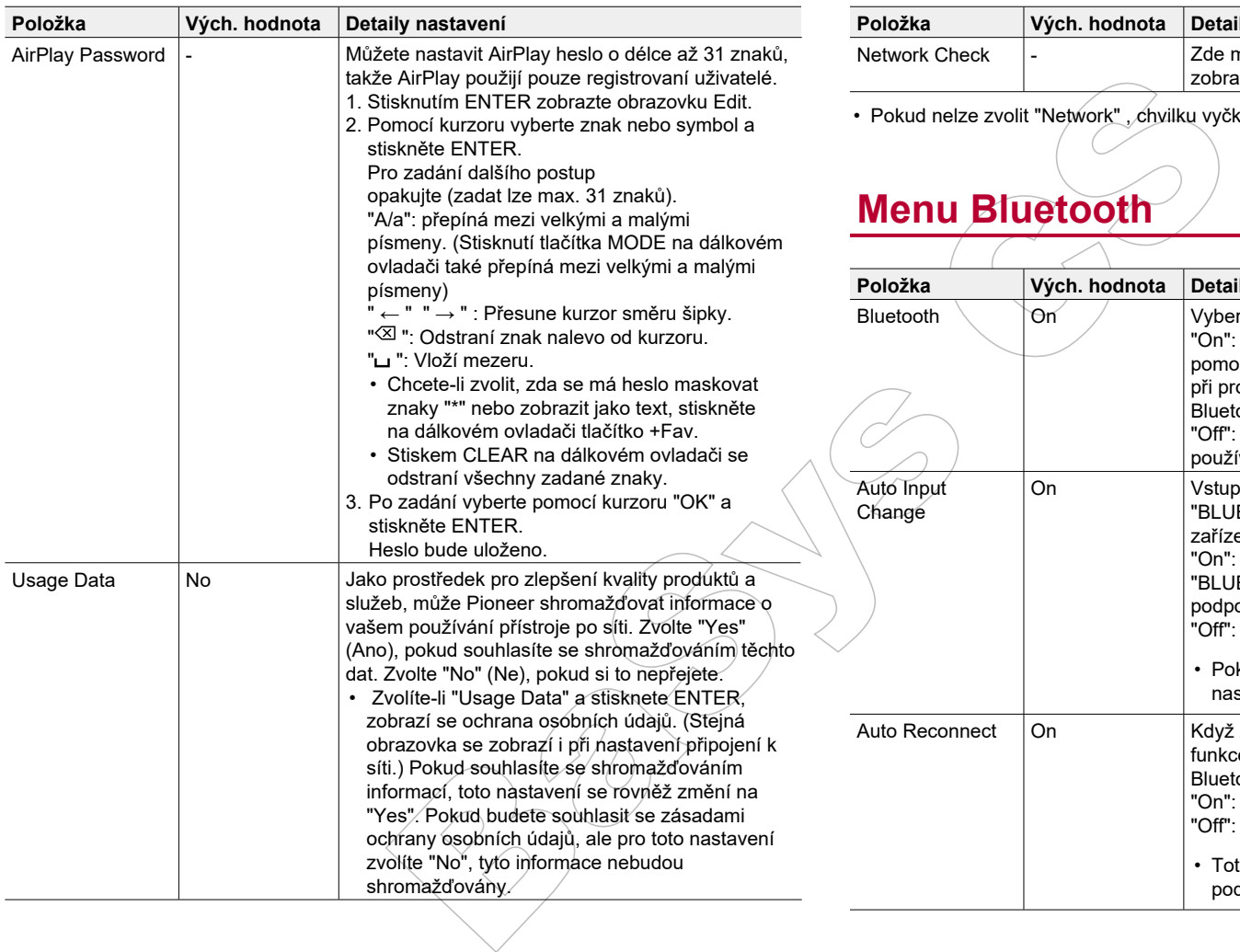

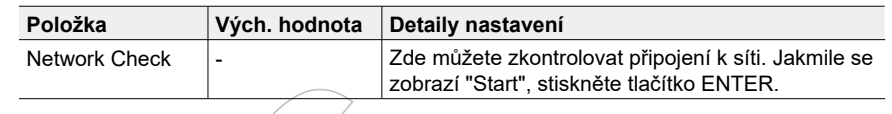

ud nelze zvolit "Network" , chvilku vyčkejte. Zobrazí se při spuštění funkce sítě.

## **Menu Bluetooth**

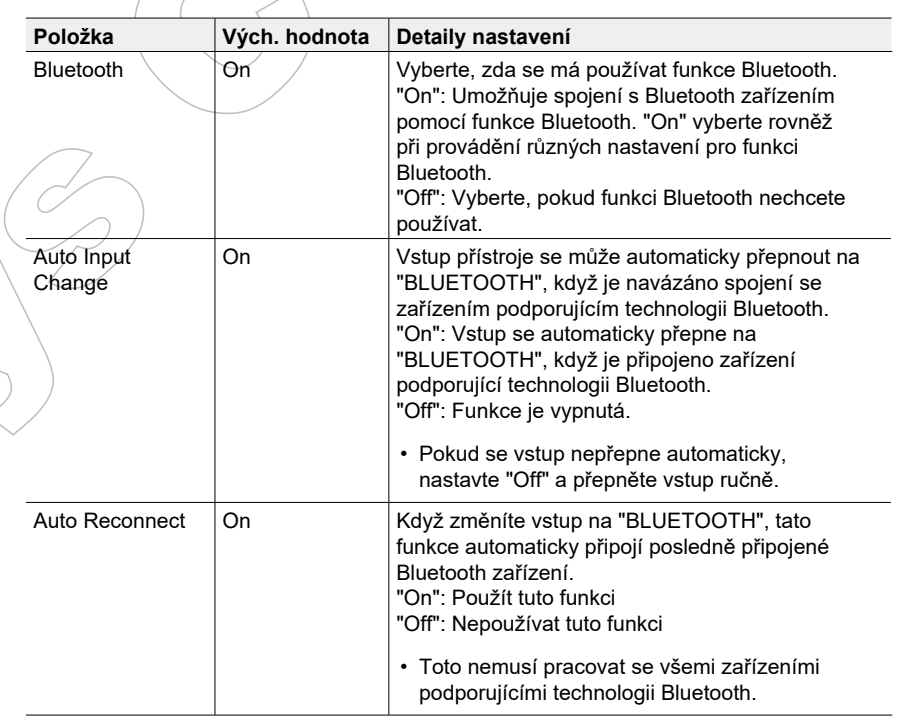

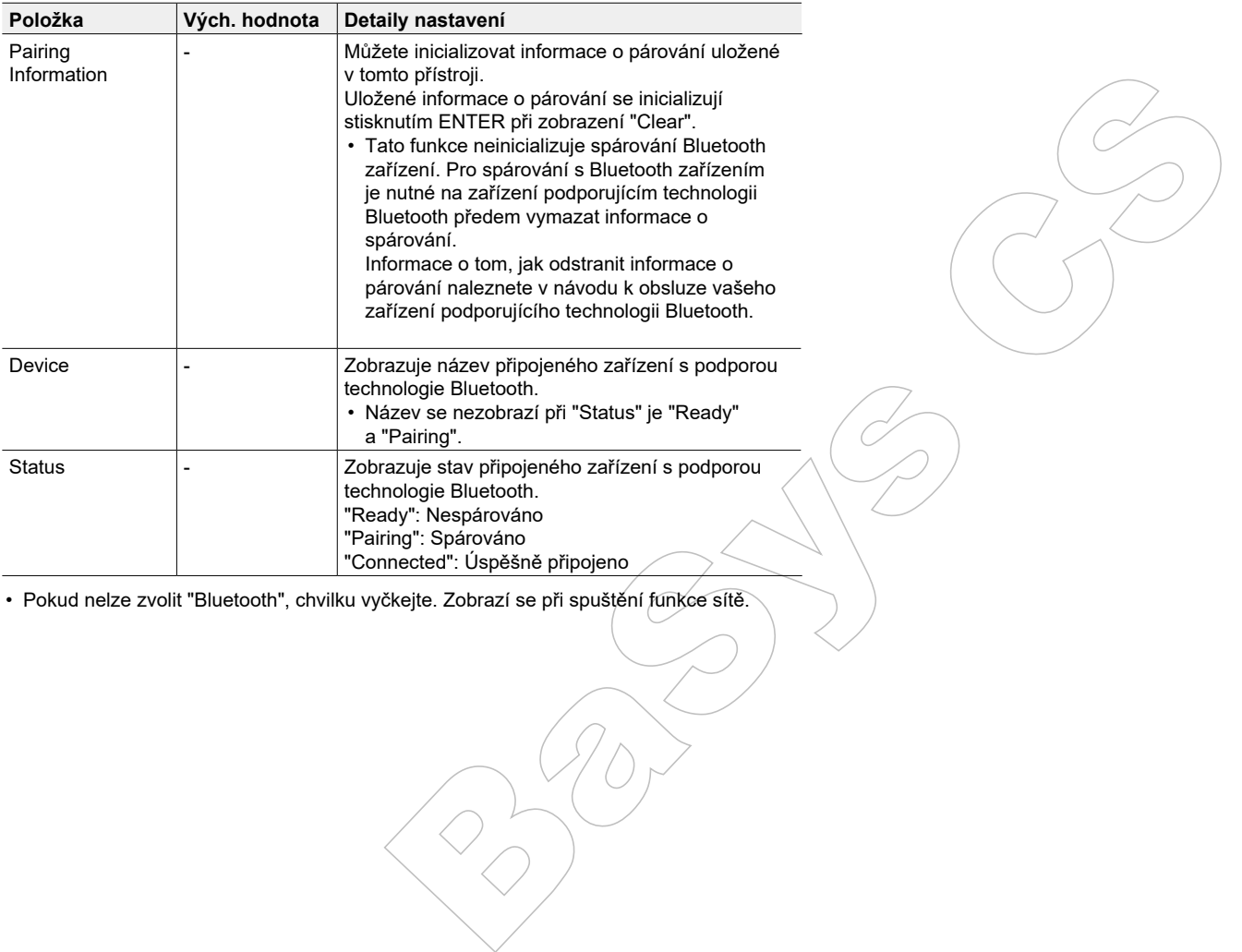

• Pokud nelze zvolit "Bluetooth", chvilku vyčkejte. Zobrazí se při spuštění funkce sítě.

## Menu AV Adjust (Úprava AV nastavení)

## **Ovládání nabídek**

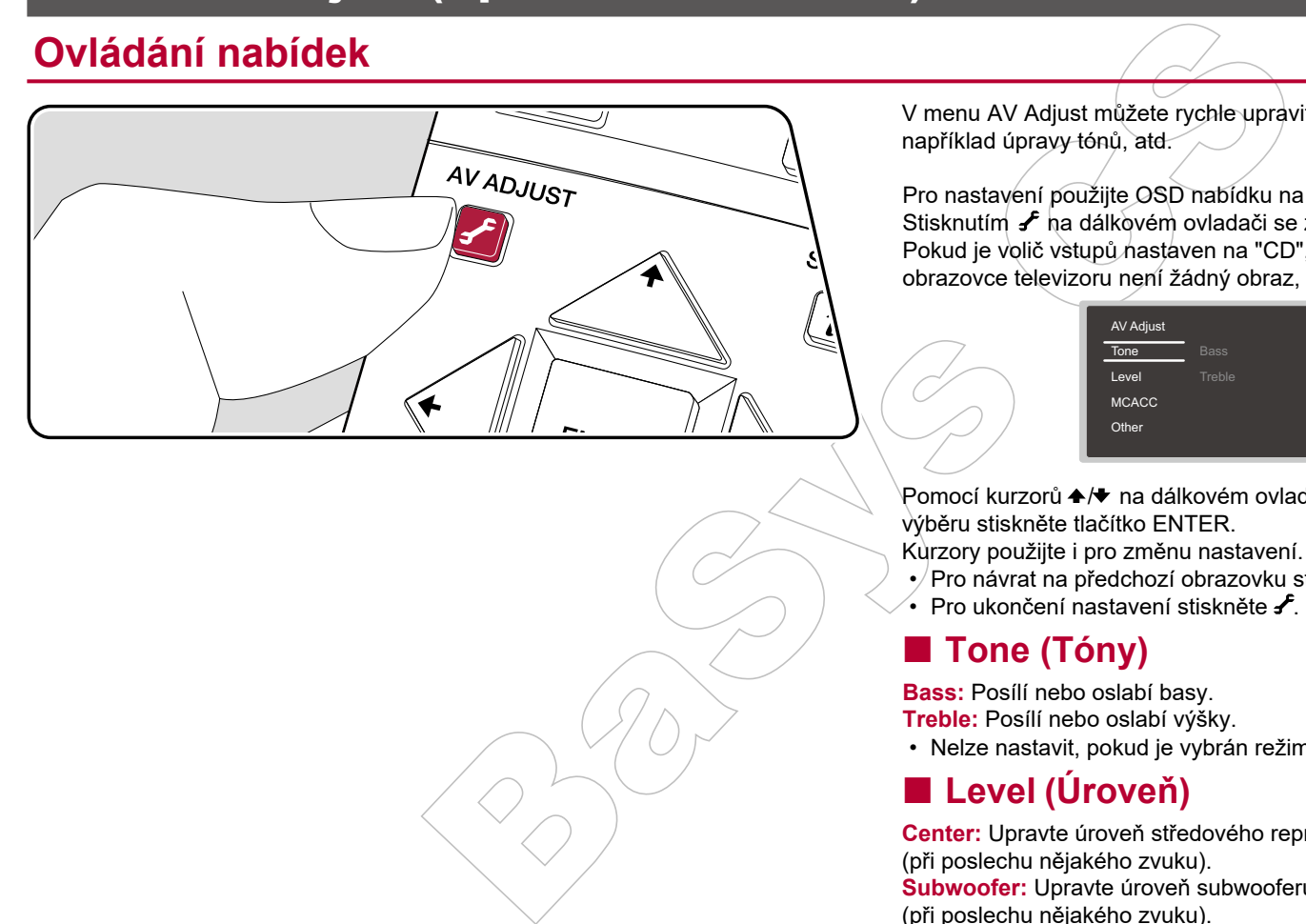

V menu AV Adjust můžete rychle upravit nastavení, které často používáte, jako například úpravy tónů, atd.

Pro nastavení použijte OSD nabídku na TV obrazovce během přehrávání. Stisknutím  $\mathcal F$  ha dálkovém ovladači se zobrazí nabídka úprav menu AV Adjust. Pokud je volič vstupů nastaven na "CD", "TV", "PHONO", "FM", či "AM", na obrazovce televizoru není žádný obraz, takže postupujte podle displeje přístroje.

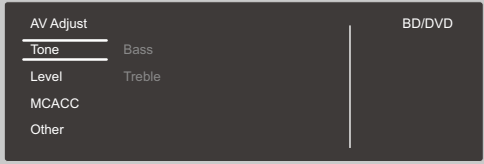

Pomocí kurzorů </a> na dálkovém ovladači vyberte položku a pro potvrzení výběru stiskněte tlačítko ENTER.

Kurzory použijte i pro změnu nastavení.

- Pro návrat na předchozí obrazovku stiskněte  $\triangle$ .
- Pro ukončení nastavení stiskněte **∱**

### **Tone (Tóny)**

**Bass:** Posílí nebo oslabí basy.

**Treble:** Posílí nebo oslabí výšky.

• Nelze nastavit, pokud je vybrán režim poslechu Direct nebo Pure Direct.

### **Level (Úroveň)**

**Center:** Upravte úroveň středového reproduktoru

(při poslechu nějakého zvuku).

**Subwoofer:** Upravte úroveň subwooferu

(při poslechu nějakého zvuku).

• Úprava, kterou jste provedli, se vrátí na předchozí stav při přepnutí

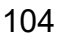

do pohotovostního režimu.

#### **MCACC**

**MCACC EQ:** Povolení nebo zakázání funkce ekvalizéru, která opravuje zkreslení způsobené akustickým prostředím místnosti.

• Toto nelze nastavit, pokud je vybrán režim Pure Direct.

**Manual EQ Select:** Na obrazovce Home vyberte předvolbu "Preset 1" až "Preset 3", které byly nastaveny v "MCACC" - "Manual MCACC" - "EQ Adjust". Stejné nastavení zvukového pole se použije pro všechny rozsahy, je-li nastaveno "Off".

• Toto nelze nastavit, pokud je vybrán režim Pure Direct.

**Phase Control:** Basy ve správné fázi - to vede k jejich posílení, a to vám umožní dosáhnout výkonnou reprodukci basů, která je věrná původnímu zvuku.

• Toto nelze nastavit, pokud je vybrán režim Pure Direct.

**Theater Filter:** Úprava soundtracku, který byl zpracovaný pro zvýšení intonačního rozsahu tak, aby byl vhodný pro domácí kino.

• Toto nelze nastavit, pokud je vybrán režim Pure Direct nebo Direct.

#### **Other (Ostatní)**

**Sound Delay:** Pokud je obraz za zvukem opožděný, toto zpoždění můžete kompenzovat. Pro každý vstup lze nastavit různá nastavení.

• Toto nelze nastavit, pokud je vybrán režim poslechu Pure Direct a vstupní signál je analogový.

Unixee ekvalizéru, která opravuje<br>
edim mistnosti.<br>
režim Pure Direct.<br>
režim Pure Direct.<br>
režim Pure Direct.<br>
režim Pure Direct.<br>
režim Pure Direct.<br>
režim Pure Direct.<br>
To vienting MCACC<sup>+</sup> "EQ Adjust", Stephen "Orr"<br>
D **Sound Retriever:** Zlepšete kvalitu komprimovaného zvuku. Zlepší se přehrávání zvuku u ztrátově komprimovaných souborů, jako jsou MP3. Nastavení lze nastavit samostatně pro každý vstup. Toto nastavení je účinné pro signály 48 kHz nebo nižší, a není účinné pro bitstream signály.

• Toto nelze nastavit, pokud je vybrán režim Pure Direct nebo Direct.

**DRC:** Umožňuje, že jsou dobře slyšet i "nepatrné" zvuky. To je užitečné, když je potřeba snížit hlasitost při sledování filmu pozdě v noci. Tuto funkci si můžete vychutnat pouze při přehrávání signálů Dolby a DTS.

- Toto nelze nastavit, pokud je vybrán režim Pure Direct nebo Direct.
- Toto nastavení nelze použít v následujících případech.
	- Je-li "Loudness Management" nastaveno na "Off" při přehrávání formátu

Dolby Digital Plus a Dolby TrueHD.

– Je-li vstupní signál DTS:X a "Dialog Control" je jiný, než 0 dB.

**Center Spread:** Upravte šířku zvukového pole předního kanálu při přehrávání v režimu Dolby Surround. Chcete-li rozšířit zvukové pole vlevo a vpravo, nastavte "On". Chcete-li soustředit zvuk v centru, nastavte "Off".

• V závislosti na nastavení reproduktorů může být aplikováno "Off".

**Dialog Control:** Můžete posílit zvuky dialogů, a to v krocích po 1 dB, až do 6 dB, takže si dialogy můžete lépe slyšet přes okolní zvuky a hluky na pozadí.

- Toto nelze nastavit pro jiný obsah, než DTS:X.
- V závislosti na obsahu nemusí být možné tuto funkci vybrat.

## Menu Web Setup (Webové nastavení)

## **Ovládání nabídek**

Zde můžete provést nastavení pro síťové funkce tohoto přístroje pomocí

internetového prohlížeče na PC, smartphonu, atd.

- 1. Stisknutím tlačítka  $\bullet$  na dálkovém ovladači zobrazte obrazovku Home.
- 2. Pomocí kurzorů vyberte "Network/Bluetooth" "Network" a pak si poznamenejte IP adresu zobrazenou v "IP Address".
- 3. Spusťte internetový prohlížeč v počítači nebo ve smartphonu a do pole URL zadejte IP adresu přístroje.
- 4. Informace o přístroji (obrazovka Web Setup = Webové nastavení) se zobrazí v internetovém prohlížeči.

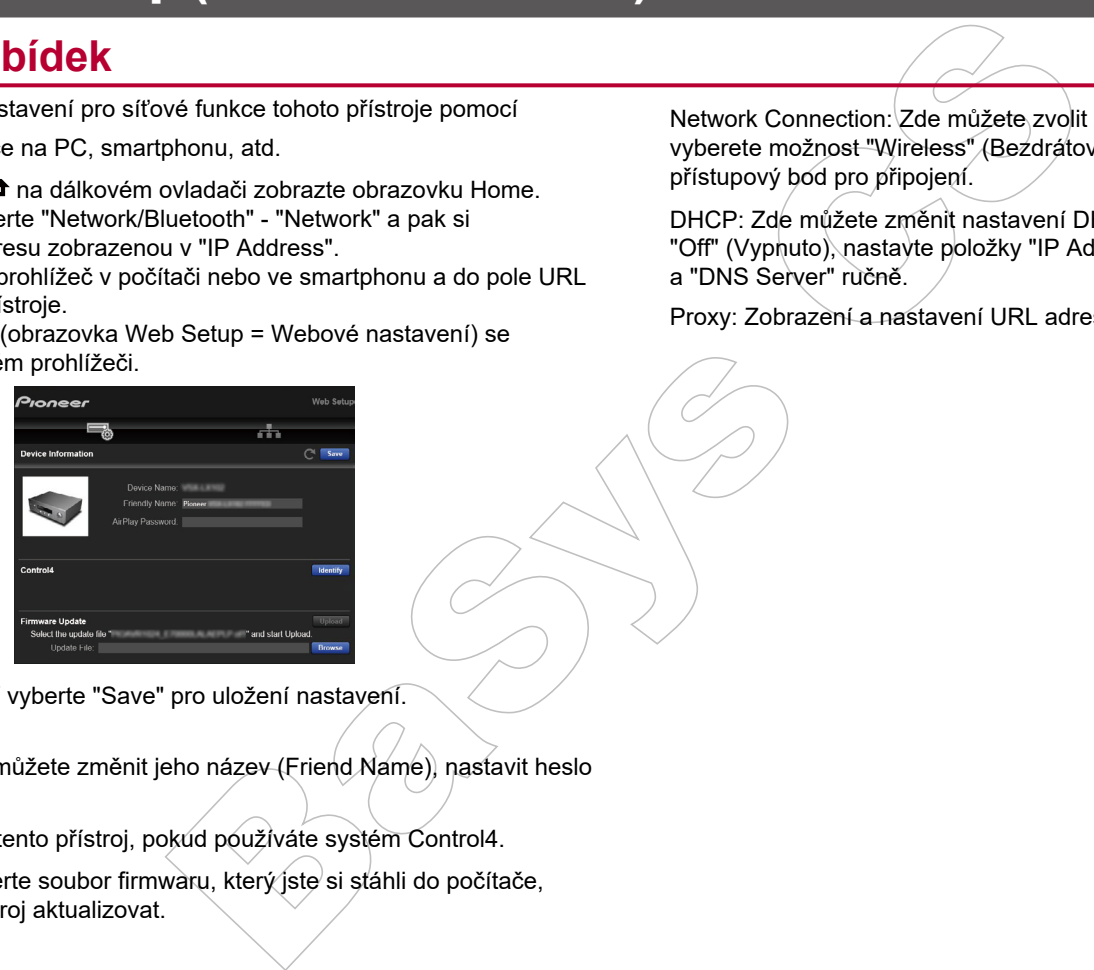

5. Po změně nastavení vyberte "Save" pro uložení nastavení.

#### **Device Information**

Informace o zařízení - můžete změnit jeho název (Friend Name), nastavit heslo AirPlay, atd.

Control4: Zaregistrujte tento přístroj, pokud používáte systém Control4.

Firmware Update: Vyberte soubor firmwaru, který ste si stáhli do počítače, abyste mohli tento přístroj aktualizovat.

#### **Network Setting**

Status: Zde můžete zobrazit síťové informace, například MAC adresu a IP adresu tohoto přístroje.

Network Connection: Zde můžete zvolit způsob připojení k síti. Pokud vyberete možnost "Wireless" (Bezdrátové připojení), z "Wi-Fi Setup" vyberte přístupový bod pro připojení.

DHCP: Zde můžete změnit nastavení DHCP. Pokud zvolíte možnost "Off" (Vypnuto), nastavte položky "IP Address", "Subnet Mask", "Gateway" a "DNS Server" ručně.

Proxy: Zobrazení a nastavení URL adresy proxy serveru.

## Menu Firmware Update (Aktualizace firmwaru)

## **Aktualizace funkcí na tomto přístroji**

Tento přístroj má funkci pro aktualizaci firmwaru (systémového softwaru) prostřednictvím sítě nebo USB portu. Tato funkce může vylepšit jeho ovládání a provozování a přidat různé funkce.

- Nejnovější informace o aktualizacích najdete na webu Onkyo. Pokud není k dispozici žádná aktualizace, aktualizace firmwaru není nutná.
- Před aktualizací se ujistěte, že není připojen kalibrační mikrofon pro nastavení reproduktorů.
- **Během aktualizace neprovádějte:**
	- Odpojení a připojení jakéhokoliv kabelu, USB zařízení, instalačního mikrofonu či sluchátek, nebo jakékoliv ovládání, jako je jeho vypnutí.
	- Přístup k tomuto přístroji z počítače nebo chytrého telefonu pomocí aplikace.

• Aktualizace může trvat asi 20 minut, a to buď metodou: přes síť nebo přes USB rozhraní. Stávající nastavení jsou zachována bez ohledu na zvolenou metodu. Pokud je tento přístroj připojen síti, může se zobrazit upozornění na aktualizaci firmwaru na displeji. Chcete-li provést aktualizaci, zvolte "Update Now" pomocí kurzorových tlačítek na dálkovém ovladači a stiskněte ENTER. Po dokončení aktualizace se na displeji zobrazí "Completed!" (Dokončeno!) a přístroj se automaticky přepne do pohotovostního režimu - aktualizace bude kompletní.

**atomto přístroji**<br>
firmwaru (systémového softwaru)<br>
ato funkce může vylepšit jeho<br>
unkce.<br>
ato funkce může vylepšit jeho<br>
unkce.<br>
ato funkce může vylepšit jeho<br>
unkce.<br>
Eizace firmwaru není nutná.<br>
připojen kalibrační mik **Odmítnutí odpovědnosti:** Program a průvodní dokumentace online jsou k použití na vlastní nebezpečí. Naše společnost nenese žádnou odpovědnost, nebude hradit škody a odmítá jakýkoli nárok jakéhokoli druhu, týkající se vašeho používání programu nebo průvodní on-line dokumentace, bez ohledu na právní teorii, a ať jsou zjištěny v občansko-právních vztazích či smluvních. Naše společnost v žádném případě nepřebírá odpovědnost za škody vzniklé v souvislosti s tímto předmětem, za jakékoli nepřímé, nahodilé, zvláštní, následné nebo represivní škody či náhradu škody za ušlý zisk, příjmy, podnikání, použití, nebo náklady na náhradní zadávání veřejných zakázek, a to i v případě, že jste byli upozorněni na možnost vzniku takových škod nebo pokud jsou tyto škody byli upozorněni na možnost vzniku takových škod nebo pokud jsou tyto škody<br>předvídatelné.

# **(str. 108)**

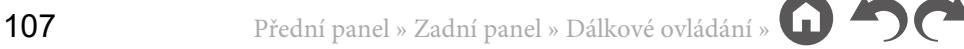

## **Aktualizace firmwaru přes síť**

- Zkontrolujte, zda je přístroj zapnutý, a je připojen k internetu.
- Vypněte ovládací komponenty (PC), které jsou připojené k síti.
- Ukončete hrající internetové rádio, USB paměťové zařízení či obsah serveru.
- Pokud je aktivní funkce multi-zone, vypněte ji.
- Pokud je "HDMI CEC" nastaveno na "On", nastavte "Off". – Stiskem  $\hat{\mathbf{\tau}}$  na ovladači zobrazte obrazovku Home. Vyberte "System Setup" -
	- "Hardware" "HDMI", stiskněte ENTER, vyberte "HDMI CEC" a vyberte "Off".\*
	- \* Tento popis se může lišit od zobrazení na obrazovce, ale tím se nemění způsob ovládání nebo funkce.

### **Update (Aktualizace)**

1. Stiskem **ta** na ovladači zobrazte obrazovku Home.

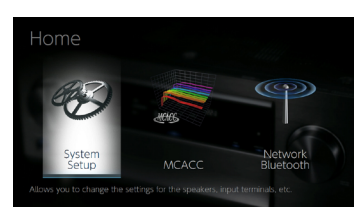

2. Pomocí kurzorů vyberte v následujícím pořadí: "System Setup" "Miscellaneous" - "Firmware Update" - "Update via NET", a pak stiskněte ENTER.

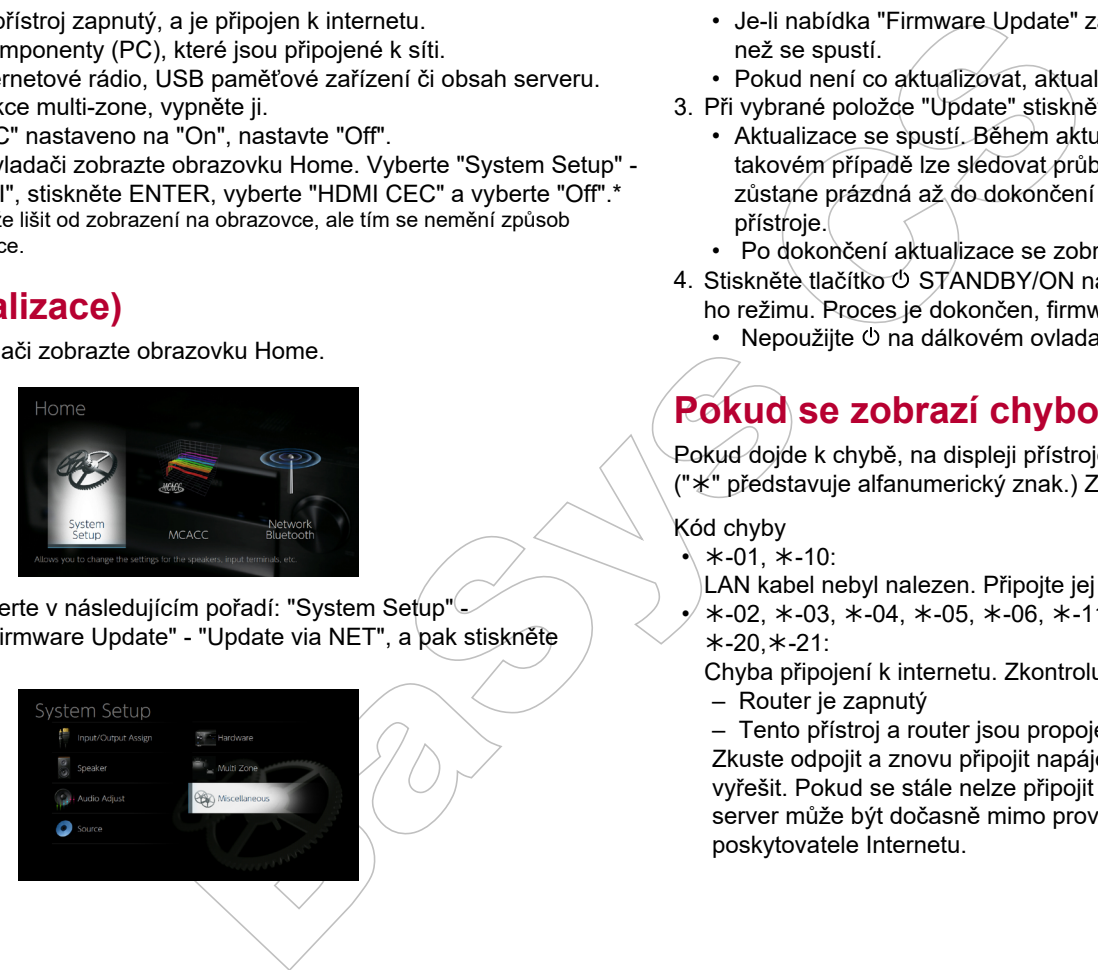

- Je-li nabídka "Firmware Update" zašedlá a nelze ji vybrat, chvilku počkejte, než se spustí.
- Pokud není co aktualizovat, aktualizace nelze vybrat.
- 3. Při vybrané položce "Update" stiskněte ENTER.
	- Aktualizace se spustí. Během aktualizace může TV obrazovka zčernat. V takovém případě lze sledovat průběh na displeji přístroje. TV obrazovka zůstane prázdná až do dokončení aktualizace a opětovného zapnutí přístroje.
	- Po dokončení aktualizace se zobrazí "Completed!" (Dokončeno!).
- 4. Stiskněte tlačítko OSTANDBY/ON na přístroji pro přepnutí do pohotovostního režimu. Proces je dokončen, firmware je aktualizován na nejnovější verzi.
	- Nepoužijte  $\circlearrowright$  na dálkovém ovladači.

## **Pokud se zobrazí chybová zpráva**

Pokud dojde k chybě, na displeji přístroje se zobrazí " $\star \star \text{-} \star$  Error!". ("\*" představuje alfanumerický znak.) Zkontrolujte následující body:

Kód chyby

 $\star$  \*-01, \*-10:

LAN kabel nebyl nalezen. Připojte jej správně.

 $*$ -02,  $*$ -03,  $*$ -04,  $*$ -05,  $*$ -06,  $*$ -11,  $*$ -13,  $*$ -14,  $*$ -16,  $*$ -17,  $*$ -18,  $* - 20, * -21$ :

Chyba připojení k internetu. Zkontrolujte následující:

- Router je zapnutý
- Tento přístroj a router jsou propojeny přes síť

Zkuste odpojit a znovu připojit napájení přístroje a routeru. To může problém vyřešit. Pokud se stále nelze připojit k Internetu, DNS server nebo proxy server může být dočasně mimo provoz. Zkontrolujte stav služby u vašeho poskytovatele Internetu.
• Jiné

Basic CB Odpojte a znovu připojte napájecí kabel a pak zopakujte výše uvedený postup znovu od začátku.

#### ❏ **Aktualizace přes USB (str. 110)**

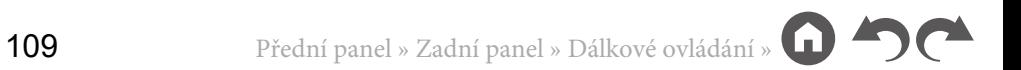

# **Aktualizace přes USB**

- Připravte si USB paměťové zařízení 128MB nebo větší, naformátované na systém FAT16 nebo FAT32.
	- Pro tuto funkci nesmí být použita média v USB čtečce karet.
	- USB paměťová zařízení s funkcí zabezpečení nejsou podporována.
	- USB rozbočovače a USB zařízení s funkcí rozbočovače nejsou podporovány. Tato zařízení nepřipojujte.
- Vymažte všechna data, uložená na USB zařízení.
- Vypněte ovládací komponenty (PC), které jsou připojené k síti.
- Ukončete hrající internetové rádio, USB paměťové zařízení či obsah serveru.
- Pokud je aktivní funkce multi-zone, vypněte ji.
- Pokud je "HDMI CEC" nastaveno na "On", nastavte "Off".
	- Stiskem  $\triangle$  na ovladači zobrazte obrazovku Home. Nyní vyberte "System" Setup" - "Hardware" - "HDMI", stiskněte ENTER, vyberte "HDMI CEC" a vyberte "Off".\*
- \* Některá USB paměťová zařízení se mohou dlouho načítat, data se nemusí načíst nebo odesílat správně, v závislosti na USB zařízení nebo obsahu.
- \* Naše společnost není zodpovědná za jakékoliv ztráty nebo poškození dat nebo selhání paměťového USB zařízení vyplývající z používání s tímto přístrojem.
- \* Tento popis se může lišit od zobrazení na obrazovce, ale to nemění způsob ovládání.

# **Update (Aktualizace)**

- 1. Připojte USB paměťové zařízení k počítači.
- 2. Stáhněte si soubor s firmwarem z webových stránek Onkyo do PC a rozbalte jej. Soubory s firmwarem jsou pojmenovány následovně:
	- PIOAVR\*\*\*\*\*\*\*\*\*\*\*\*\* \*\*\*\*.zip

Rozbalte soubor v počítači. Počet rozbalených souborů a složek se liší v závislosti na modelu.

- 3. Zkopírujte všechny rozbalené soubory a složky do kořenového adresáře paměťového USB zařízení.
	- Ujistěte se o kopírování rozbalených souborů.
- 4. Připojte USB paměťové zařízení k USB portu tohoto přístroje.
	- Pokud připojujete k USB portu přístroje USB pevný disk, k jeho napájení doporučujeme použít jeho napájecí adaptér.
	- Pokud je USB paměťové zařízení rozděleno, bude každá jeho sekce

považována za samostatné zařízení.

5. Stiskem  $\bullet$  na dálkovém ovladači zobrazte obrazovku Home.

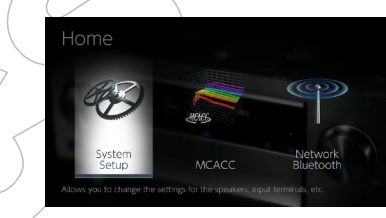

6. Pomocí kurzorů vyberte v následujícím pořadí: "System Setup" - "Miscellaneous" - "Firmware Update" - "Update via USB". a pak stiskněte tlačítko ENTER.

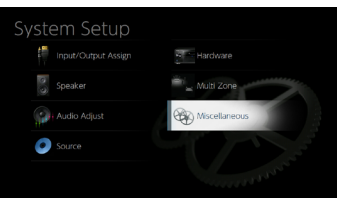

- Je-li nabídka "Firmware Update" zašedlá a nelze ji vybrat, chvilku počkejte, než se spustí.
- Pokud není co aktualizovat, možnost aktualizace nelze vybrat.
- 7. Při vybrané položce "Update" stiskněte ENTER
- 128MB nebo větší, naformátované na považována za samostatné zaříze<br>
média v USB čtečce karet.<br>
starice posuporována za samostatné zaříze<br>
is tinkci rozbočovače nejsou<br>
is tinkci rozbočovače nejsou<br>
is tinkci rozbočovače • Aktualizace se spustí. Během aktualizace může TV obrazovka zčernat. V takovém případě lze sledovat průběh na displeji přístroje. TV obrazovka zůstane prázdná až do dokončení aktualizace a opětovného zapnutí přístroje.
	- Během aktualizace připojené USB paměťové zařízení nevypínejte nebo neodpojujte.
	- Po dokončení aktualizace se zobrazí "Completed!" (Dokončeno!).
	- 8. Odpojte USB paměťové zařízení od přístroje.
	- 9. Stiskněte tlačítko  $\circlearrowright$  STANDBY/ON na přístroji pro přepnutí do pohotovostního režimu. Proces je dokončen a firmware je aktualizován na nejnovější verzi.

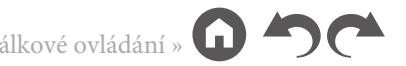

• Nepoužijte  $\circlearrowright$  na dálkovém ovladači.

### **Pokud se zobrazí chybová zpráva**

Pokud dojde k chybě, na displeji přístroje se zobrazí " $***$  Error!" ("\*" Představuje alfanumerický znak.) Zkontrolujte následující body:

Kód chyby

•  $*$ -01,  $*$ -10:

USB paměťové zařízení nebylo nalezeno. Zkontrolujte, zda je USB paměťové zařízení nebo USB kabel správně vložen do USB portu přístroje. Připojte USB paměťové zařízení k externímu zdroji napájení, pokud je jím vybaveno.

•  $\ast$ -05,  $\ast$ -13,  $\ast$ -20,  $\ast$ -21:

Soubor firmwaru není v kořenovém adresáři USB paměťového zařízení k dispozici nebo je soubor firmwaru určen pro jiný model. Soubor s firmwarem stáhněte znovu.

• Jiné

Odpojte a znovu připojte napájecí kabel a pak opakujte postup znovu od začátku.

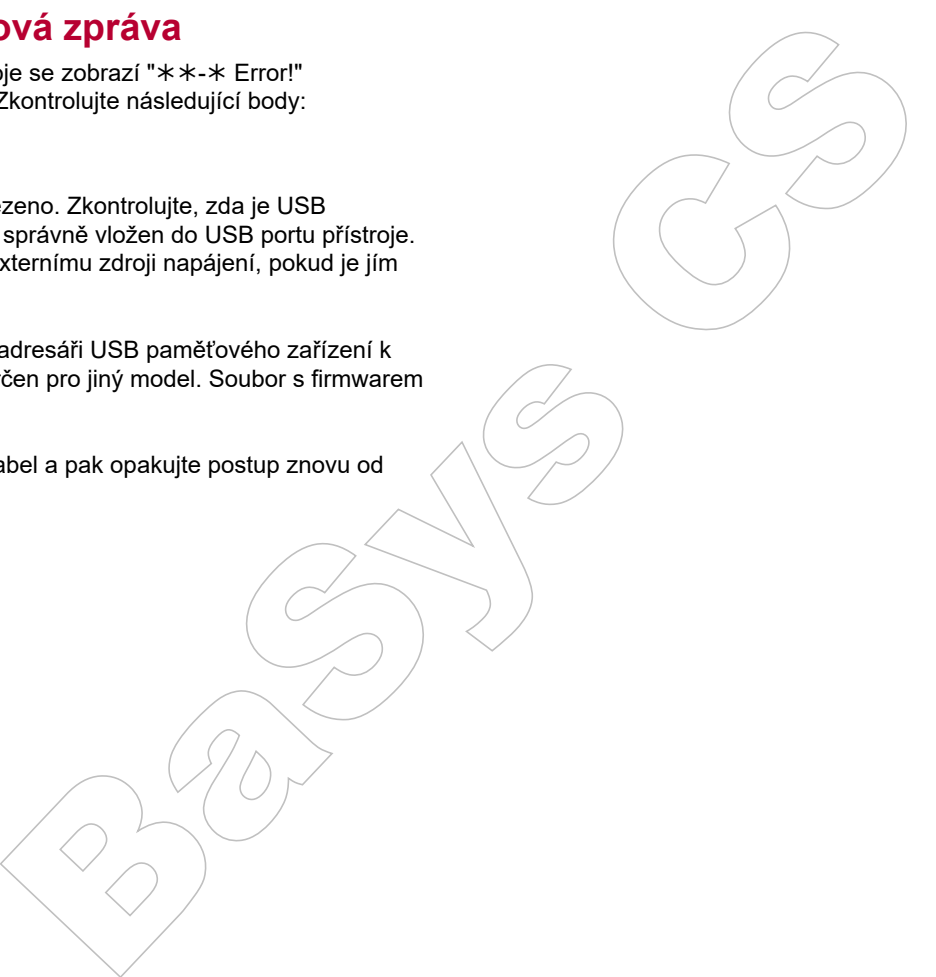

# Menu Initial Setup (Počáteční nastavení s průvodcem Auto Start-up)

# **Ovládání**

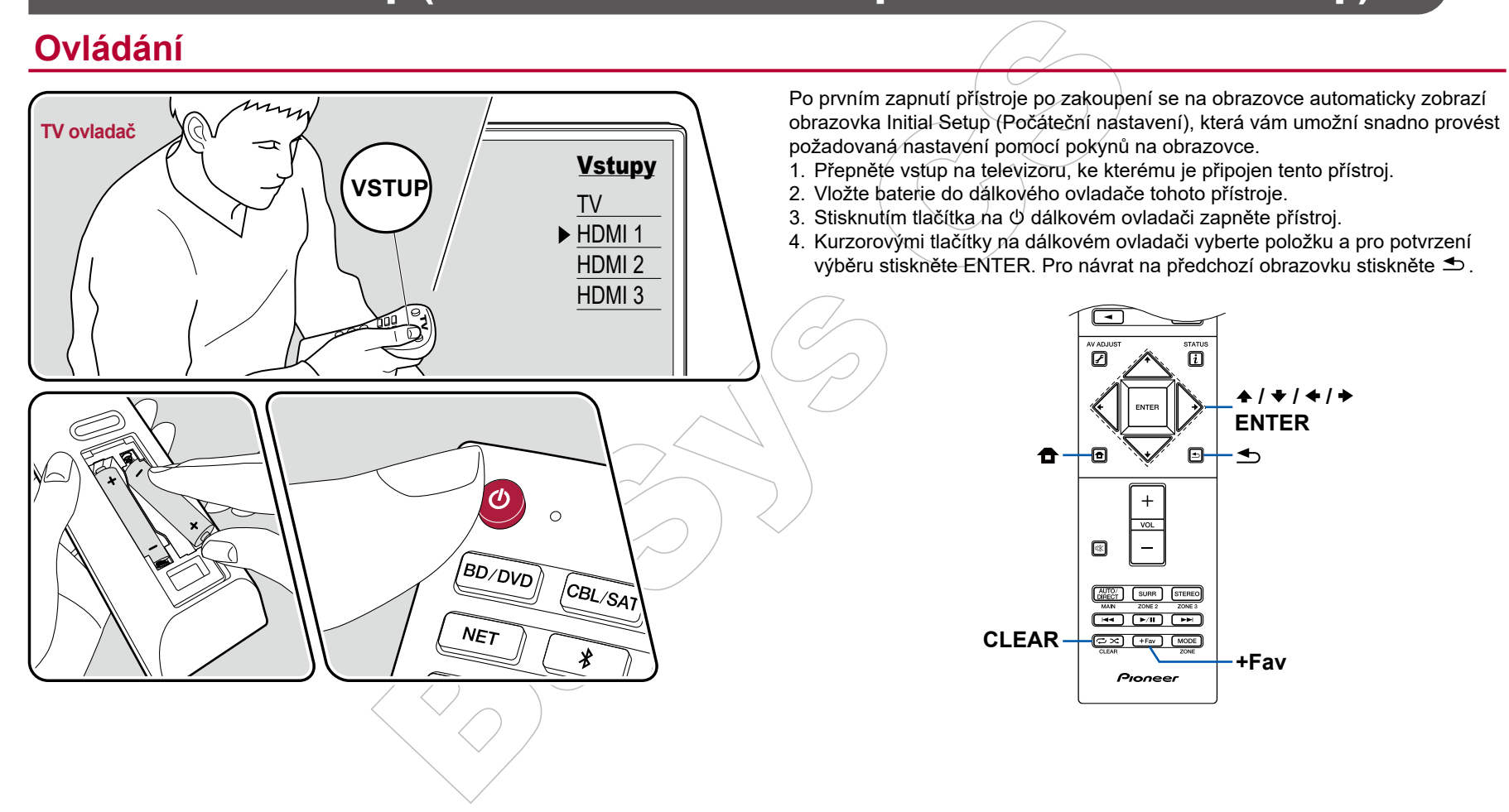

- Pokud jste počáteční nastavení Initial Setup ukončili v polovině, přepněte přístroj do pohotovostního režimu. Po opětovném zapnutí zařízení se tato nabídka znovu zobrazí. Počáteční nastavení Initial Setup se spustí při prvním zapnutí, nebo pokud není dokončeno, nebo jen jednou, pokud je vybrána možnost "Never Show Again" (Nikdy znovu nezobrazovat)..
- Chcete-li po dokončení nastavení spustit Initial Setup znovu, stiskněte  $\triangle$ , zvolte "System Setup" - "Miscellaneous" - "Initial Setup", a stiskněte ENTER.

### **1. Speaker Setup (Nastavení reproduktoru)**

Vyberte konfiguraci připojených reproduktorů.

Všimněte si, že se obraz na TV obrazovce změní při každé změně výběru počtu kanálů ve "Speaker Channels".

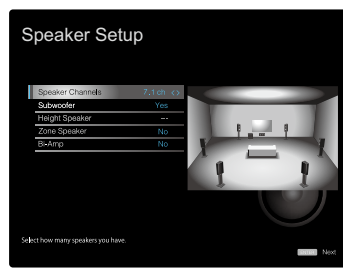

### **2. Full Auto MCACC**

Umístěte dodaný instalační mikrofon do poslechové oblasti. Přístroj automaticky nastaví optimální úroveň hlasitosti pro každý reproduktor, frekvence crossoveru a vzdálenosti reproduktorů od místa poslechu. Také se automaticky upraví ekvalizéry pro reproduktory. Funkce také umožňuje korekci zkreslení, způsobené akustickým prostředím místnosti.

- Kalibrace trvá 3 až 12 minut. Během měření vydávají reproduktory testovací signály o vysoké hlasitosti, buďte tedy opatrní a ohleduplní ke svému okolí. V průběhu měření udržujte prostor v tichosti, jak je to jen možné.
- Pokud připojíte subwoofer, zkontrolujte výkon a hlasitóst subwooferu. Nastavte hlasitost subwooferu na více než polovinu.
- Pokud se napájení tohoto přístroje náhle vypne, mohly to způsobit vodiče

kabelů reproduktorů, které se dotýkají zadního panelu nebo jiných vodičů - tím se aktivoval ochranný obvod. Opravte připojení vodičů a ujistěte se, že po připojení nevyčnívají z terminálů holé vodiče.

1. Umístěte dodaný instalační mikrofon do poslechové pozice a připojte jej ke konektoru MCACC SETUP MIC na přístroji.

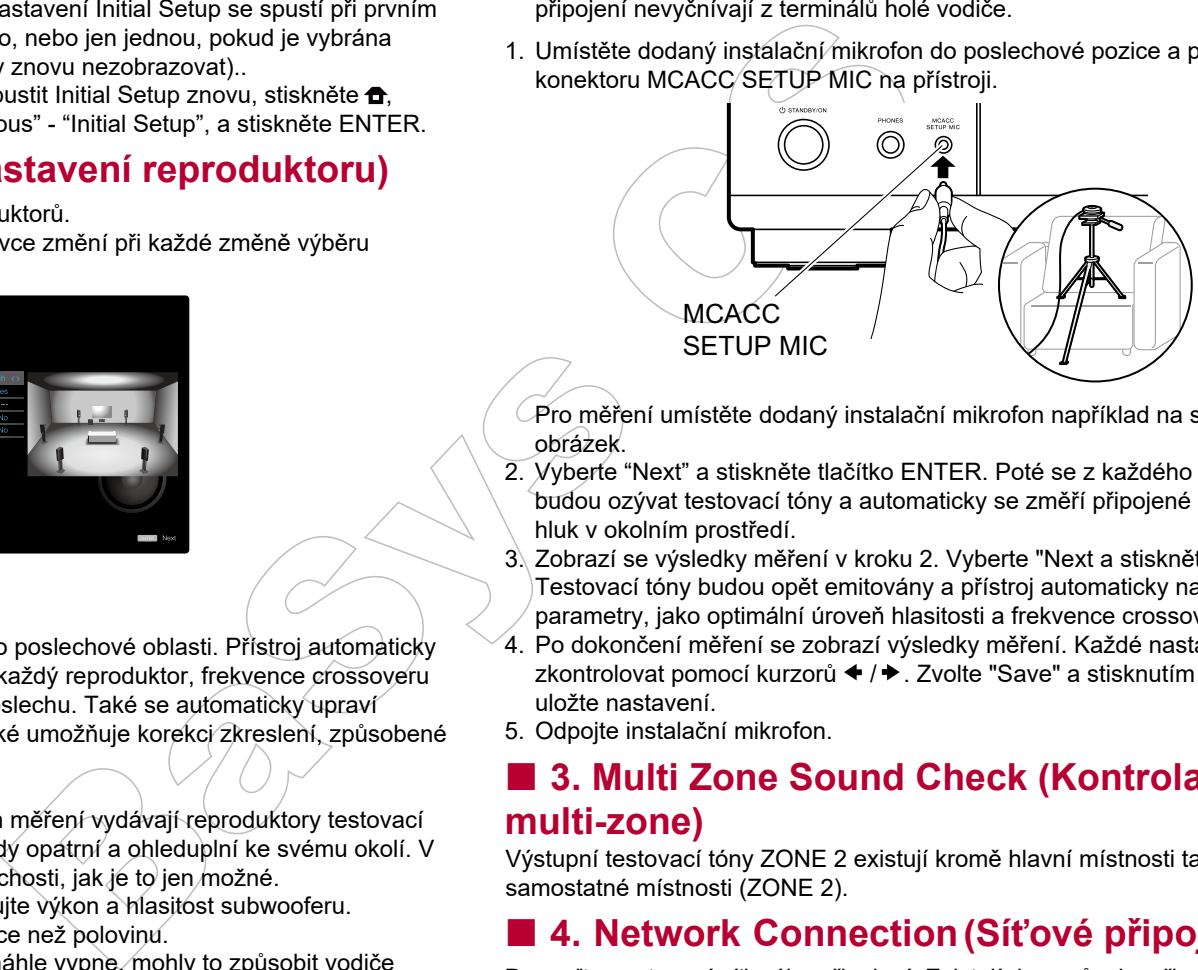

 $\mathcal P$ ro měření umístěte dodaný instalační mikrofon například na stativ, viz obrázek.

- 2. Vyberte "Next" a stiskněte tlačítko ENTER. Poté se z každého reproduktoru budou ozývat testovací tóny a automaticky se změří připojené reproduktory a hluk v okolním prostředí.
- 3. Zobrazí se výsledky měření v kroku 2. Vyberte "Next a stiskněte ENTER. Testovací tóny budou opět emitovány a přístroj automaticky nastaví parametry, jako optimální úroveň hlasitosti a frekvence crossoveru, atd.
- 4. Po dokončení měření se zobrazí výsledky měření. Každé nastavení můžete zkontrolovat pomocí kurzorů ◆ / → . Zvolte "Save" a stisknutím tlačítka ENTER uložte nastavení.
- 5. Odpojte instalační mikrofon.

### ■ 3. Multi Zone Sound Check (Kontrola zvuku **multi-zone)**

Výstupní testovací tóny ZONE 2 existují kromě hlavní místnosti také pro zvuk v samostatné místnosti (ZONE 2).

### **4. Network Connection (Síťové připojení)**

Proveďte nastavení síťového připojení. Existují dva způsoby připojení k síti.

"**Wired**"": Pro připojení k síti použijte kabelovou síť LAN.

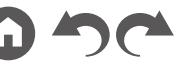

# Obsah » Připojení » Přehrávání » Nastavení »

**"Wireless"**: Bezdrátové Wi-Fi připojení pomocí přístupového bodu, jako je například LAN router bezdrátové sítě. Existují dva způsoby připojení Wi-Fi.

**"Scan Networks"**: Skenování sítí - vyhledávání přístupového bodu z tohoto přístroje. Zjistěte si předem identifikátor SSID přístupového bodu.

**"Use iOS Device (iOS7 or later)"**: (Použít iOS zařízení (iOS7 nebo novější) s tímto zařízením můžete sdílet nastavení Wi-Fi s iOS zařízením.

Pokud vyberete "Scan Networks", existují další dva typy metod připojení. Zkontrolujte následující.

**"Enter Password"**: Zadejte heslo (nebo klíč) přístupového bodu pro připojení. **"Push Button"**: Pokud je přístupový bod vybaven tlačítkem pro automatické nastavení, můžete se připojit bez zadání hesla.

• Pokud se SSID přístupového bodu nezobrazí, vyberte "Other..." pomocí kurzoru → na obrazovce seznamu SSID, stiskněte ENTER a postupujte podle pokynů na obrazovce.

### **Zadávání znaků**

Chcete-li přepínat mezi velkými a malými písmeny, na obrazovce vyberte "A/a" a stiskněte tlačítko ENTER na dálkovém ovladači.

Stiskněte tlačítko +Fav na dálkovém ovladači a vyberte, zda má heslo maskovat znaky "\*" nebo se má zobrazit jako prostý text. Stisknutím tlačítka CLEAR na dálkovém ovladači budou odstraněny všechny zadané znaky.

• Během nastavení sítě se zobrazí potvrzovací obrazovka s dotazem, zda souhlasíte s politikou ochrany osobních údajů. Pokud souhlasíte, vyberte "Accept" (Přijmout) a stiskněte ENTER.

### **5. ARC Setup (Nastavení ARC)**

Pro připojení k televizoru kompatibilnímu s ARC zvolte "Yes" (Ano). Nastavení ARC na tomto přístroji se zapne a můžete poslouchat zvuk televizoru prostřednictvím tohoto přístroje.

• Pokud vyberete možnost "Yes" (Ano), funkce HDMI CEC bude aktivní a spotřeba energie se během pohotovostního režimu zvýší.

wyhieddaviní přístupového bodu.<br>
zlohos SID přístupového bodu.<br>
Použit iOS zařízení (iOS7 nebo novější) -<br>
Použit iOS zařízení (iOS7 nebo novější) -<br>
avení Wi-F is iOS zařízením.<br>
ují další dva typ vetod připojení.<br>
ují da

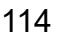

# Odstraňování problémů

### **První a jednoduché opatření**

Problémy mohou být snadno vyřešeny pouhým zapnutím / vypnutím přístroje nebo odpojením/připojení napájecího kabelu, což je jednodušší, než pracovat na připojení či nastavení. Zkuste toto jednoduché opatření jak na tomto přístroji, tak na připojeném zařízení. Pokud je problém v tom, že na výstupu není zvuk nebo obraz, nebo nefungují funkce související s HDMI propojením, problém může vyřešit odpojení/připojení kabelu HDMI. Při opětovném připojování dávejte pozor na jeho koncovku, zalomený kabel HDMI nemusí mít správný kontakt. Po opětovném připojení kabelu HDMI přístroji a připojené zařízení vypněte.

- Tento přístroj obsahuje mikroprocesor pro zpracování signálů a řídící funkce. Ve velmi vzácných případech, z důvodu interference či šumu z vnějšího zdroje, nebo statické elektřiny, může dojít k jeho zablokování. V tomto velmi nepravděpodobném případě odpojte napájecí kabel, počkejte alespoň 5 sekund a opět jej připojte.
- Naše společnost není zodpovědná za vzniklé škody v důsledku neúspěšných nahrávek, nesprávnou funkcí přístroje, apod. Než se rozhodnete důležitá data zaznamenat, ujistěte se, že materiál bude zaznamenán správně.

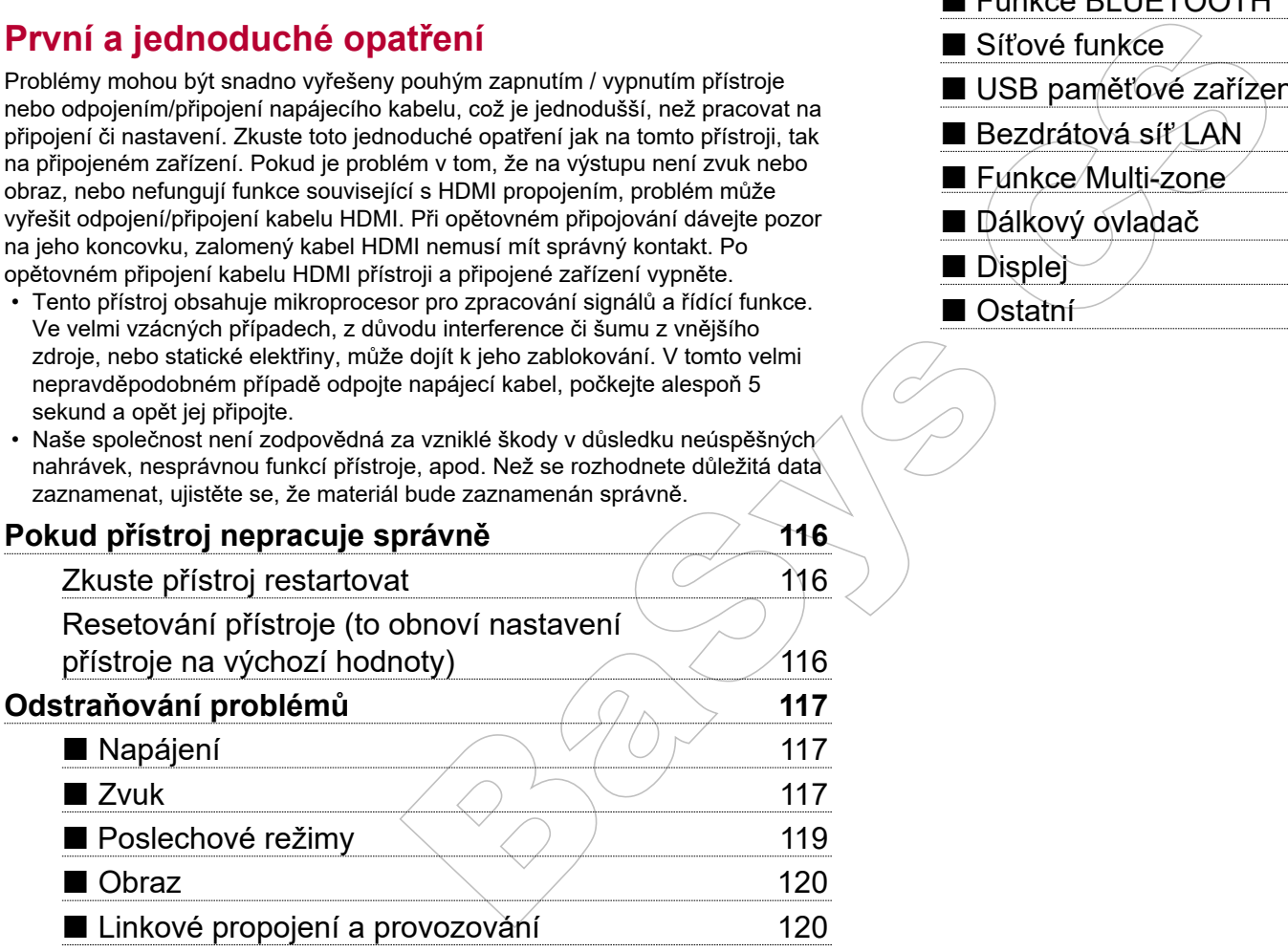

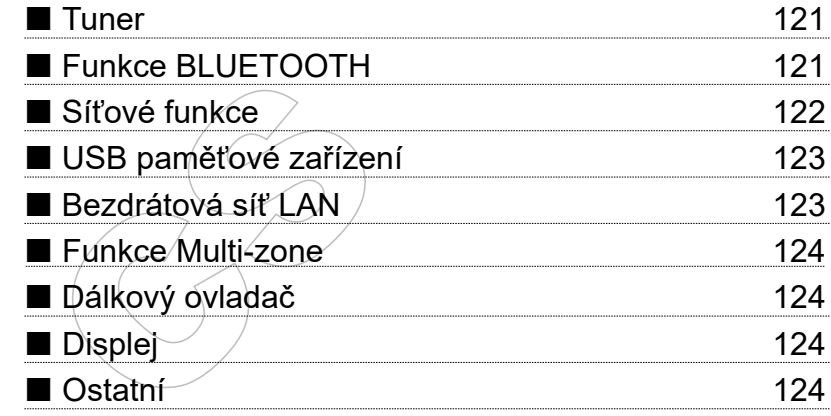

**116**

# **Pokud přístroj nepracuje správně**

#### ❏ **Zkuste přístroj restartovat**

Restartování tohoto přístroje může problém vyřešit. Po přepnutí přístroje do pohotovostního režimu podržte stísknuté tlačítko O STANDBY/ON na přístroji po dobu nejméně 5 sekund a přístroj znovu zapněte. (Nastavení tohoto přístroje zůstávají zachována.) Pokud problém přetrvává i po restartování přístroje, odpojte a připojte napájecí kabel od tohoto přístroje a od připojených zařízení.

#### ❏ **Resetování přístroje (to obnoví nastavení přístroje na výchozí hodnoty)**

Pokud restartování tohoto přístroje problém nevyřeší, resetujte jej a obnovte všechna nastavení na výchozí tovární nastavení. To může problém vyřešit. Pokud je přístroj resetován, obnoví se vaše nastavení na výchozí hodnoty, proto si nezapomeňte obsah vašeho nastavení nejprve poznamenat.

1. Při stisknutém tlačítku AUTO/DIRECT na přístroji, stiskněte tlačítko  $\Phi$  STANDBY/ON.

2. Na displeji se zobrazí "Clear" a přístroj se vrátí do pohotovostního stavu. Neodpojujte napájecí kabel, dokud z displeje nezmizí hlášení "Clear".

Chcete-li resetovat dálkový ovladač, stiskněte a podržte tlačítko MODE a stiskněte c cz calespoň na 3 sekundy, dokud indikátor dálkového ovládání dvakrát neblikne.

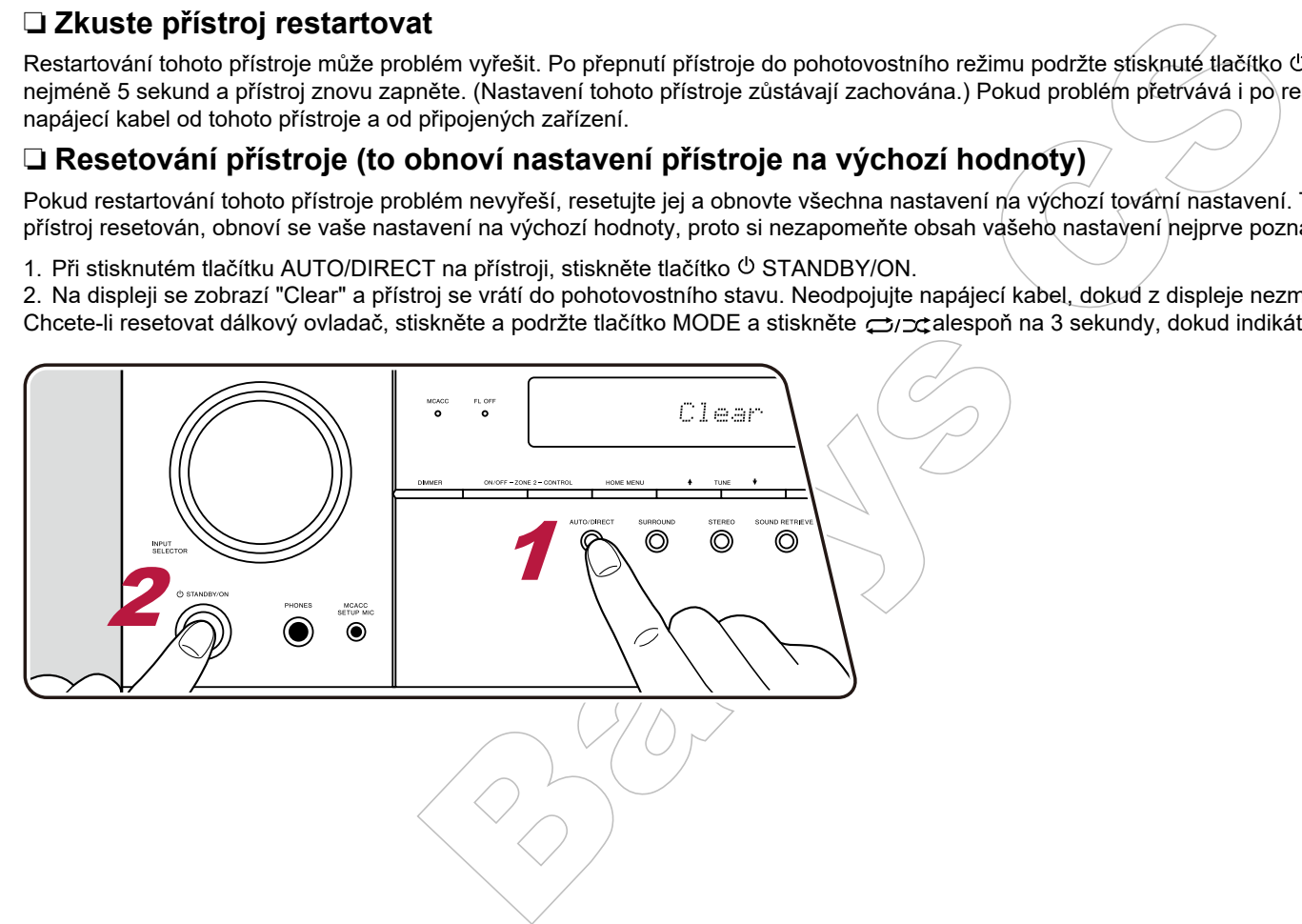

# **Odstraňování problémů**

## **Napájení**

#### ❏ **Přístroj nelze zapnout**

- Ujistěte se, že je napájecí kabel správně zapojen do zásuvky.
- Odpojte napájecí kabel ze zásuvky, počkejte alespoň 5 sekund, a pak jej znovu zapojte.

#### ❏ **Přístroj se neočekávaně vypne**

- Přístroj se automaticky přepne do pohotovostního režimu, když je tak nastaven, viz "System Setup" "Hardware" - "Power Management" - "Auto Standby".
- švně zapojen do zásuvky.<br>
syvně zapojen do zásuvky.<br>
syvně zapojen do zásuvky.<br>
syvněne alespoň 5 sekund, a pak jej znovu zapojte.<br>
syvněne alespoň filosoficku k tomu došlo, na displeji se objeví "AMP Diag Mode", a když je • Může být aktivována funkce ochranného obvodu. Pokud k tomu došlo, na displeji se objeví "AMP Diag Mode", a když je přístroj zapnutý znovu, přejde do diagnostického režimu. Je-li výsledkem diagnostiky, že žádný problém neexistuje, "AMP Diag-Mode" z displeje zmizí a přístroj lze opět normálně používat. Pokud se na displeji objeví "CHECK SP WIRE", mohou být zkratovány kabely reproduktorů. Ujistěte se, že se holé vodiče nedotýkají navzájem nebo zadního panelu přístroje a pak přístroj znovu zapněte. Pokud se na displeji zobrazí "NG", ihned odpojte napájecí kabel ze zásuvky a obraťte se na svého prodejce.
- Může být aktivována funkce ochranného obvodu, protože teplota přístroje abnormálně vzrostla. Pokud se tak stane, napájení se bude i nadále automaticky vypínat i poté, co se pokoušíte přístroj zapnout. Ujistěte se, že je kolem přístroje dostatek prostoru pro jeho chlazení vzduchem, počkejte, dokud se přístroj dostatečně nezchladí a pak jej zkuste zapnout znovu.

**VAROVÁNÍ:** Je-li vidět kouř, cítit zápach nebo je přístrojem produkován abnormální šum, odpojte napájecí kabel ze zásuvky a okamžitě se obraťte na prodejce nebo podporu naší společnosti.

### **Zvuk**

- Ujistěte se, že není připojen instalační mikrofon pro nastavení reproduktorů.
- Ujistěte se, že je propojení mezi výstupními konektory zařízení a vstupními konektory na tomto přístroji správné.
- Ujistěte se, že žádný z propojovacích kabelů není příliš ohnutý, zkroucený nebo jinak poškozený.
- Pokud indikátor <sub>nov</sub> na displeji bliká, stiskněte <sub>nov</sub> na dálkovém ovladači pro zrušení ztlumení zvuku.
- Jakmile připojíte siuchátka do zdířky PHONES, z reproduktorů není slyšet žádný zvuk.
- Když je "System Setup" "Source" "Audio Select" "Fixed PCM" v Home menu nastaveno na "On", a když jsou signály jiné, než PCM, žádný zvuk se nepřehraje. Změňte nastavení na "Off".

Pokud to problém nevyřeší, zkontrolujte také následující:

### ❏ **Žádný zvuk z televizoru**

- Změňte volič vstupů na tomto přístroji na terminál, ke kterému je připojen televizor.
- Pokud televizor nepodporuje funkci ARC při připojení pomocí HDMI, propojte televizor a tento přístroj pomocí digitálního optického kabelu, digitálního koaxiálního kabelu, nebo analogového audio kabelu.

(**str. 32**)

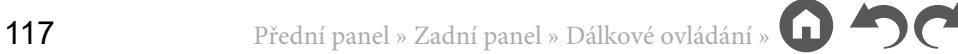

(**str. 39**)

(**str. 92**)

#### ❏ **Žádný zvuk z připojeného přehrávače**

- Změňte volič vstupů na tomto přístroji na terminál, ke kterému je připojen přehrávač.
- Zkontrolujte nastavení digitálního audio výstupu na připojeném zařízení. Na některých herních konzolích, které podporují DVD, je výchozí nastavení: Vypnuto.
- U některých DVD-Video disků je třeba vybrat formát výstupu zvuku z menu.

#### ❏ **Žádný zvuk z reproduktorů**

in an continual properties that the properties and the properties and the transmitted the HDMI that is the technical technical technical technical technical technical technical properties are provided to ystupu zwiku z men • Ujistěte se, že je polarita reproduktorových kabelů (+/-) správná, a že žádné holé vodiče nejsou v kontaktu s vnější kovovou částí reproduktorových terminálů/šasi.

(**str. 20**)

- Ujistěte se, že reproduktorové kabely nejsou zkratovány.
- Zkontrolujte část "Připojení reproduktorů" a ujistěte se, že připojení reproduktorů bylo provedeno správně. Nastavení připojení reproduktorů dle prostředí je třeba provést v "Full Auto MCACC" v počátečním nastavení.
- V závislosti na zdroji a aktuálním poslechovém režimu nemusí být zvuk produkovaný ze surround reproduktorů. Vyberte jiný poslechový režimu, abyste zjistili, zda je zvuk v pořádku.
- Pokud instalujete surround back reproduktory, prostorové reproduktory je zapotřebí také nastavit.
- Když je použito Bi-amping připojení, je možné přehrávat zvuk max. 5.1. Při použití Bi-amping připojení u reproduktorů odstraňte propojky.

#### ❏ **Subwoofer neprodukuje žádný zvuk**

Pokud je nastavení předních reprosoustav "Large" (Velké), budou basové tóny vystupovať z předních reprosoustav namísto ze subwooferu (během 2 kanálového audio vstupu z televizoru nebo u hudby). Chcete-li reprodukovat zvuk ze subwooferu, proveďte jedno z následujících nastavení.

1. Změňte nastavení předních reproduktorů na "Small" (Malé).

Basové tóny budou vystupovat spíše ze subwooferu, než z předních reproduktorů. Nedoporučujeme to měnit, pokud vaše přední reproduktory mají dobré schopnosti reprodukce basových tónů.

2. Změňte nastavení "Double Bass" na "On".

Basové tóny předních reproduktorů budou vystupovat jak z předních reprosoustav, tak ze subwooferu. Díky tomu ale může být basový zvuk zdůrazněný až příliš. V takovém případě neměňte nastavení nebo proveďte nastavení dle výše uvedené možnosti 1.

- Podrobné informace o nastavení naleznete v "System Setup" "Speaker" "Crossover".
- Když budete přehrávat zdrojový materiál, který neobsahuje žádné informace LFE kanálu, subwoofer žádný zvuk neprodukuje.

#### ❏ **Je slyšet šum**

- Stažení páskou audio kabelů s napájecími kabely, kabely reproduktorů, atd., může snížit kvalitu zvuku, takže se tohoto raději zdržte.
- Audio kabel vnější rušení "sbírá". Zkuste kabely přemístit, vést je jinak.

#### ❏ **Zvuk, přijímaný na konektor HDMI IN, není slyšet okamžitě**

• Vzhledem k tomu, že určit formát signálu HDMI trvá déle, než je tomu u ostatních digitálních audio signálů, zvukový výstup nemusí začít okamžitě.

(**str. 85**)

#### ❏ **Zvuk náhle zeslábne**

• Když teplota uvnitř přístroje překročí určitou teplotu po delší dobu, může být hlasitost automaticky snížena pro ochranu obvodů.

#### **Poslechové režimy**

- Chcete-li si užít přehrávání digitálního prostorového zvuku, jako je Dolby Digital, audio signály se musí připojit přes HDMI kabel, digitální koaxiální kabel,nebo digitální optický kabel. Zvukový výstup by měl být na připojeném přehrávači nastaven na bitstreám.
- Několikrát stiskněte  $i$  na dálkovém ovladači, abyste přepnuli displej na přístroji pro kontrolu vstupního formátu. Pokud potíže přetrvávají, zkontrolujte následující.

#### ❏ **Nelze vybrat požadovaný režim poslechu**

• V závislosti na stavu připojených reproduktorů nemusí být možné některé režimy poslechu vybrat. Viz části Vliv poslechových režimů a Volitelné poslechové režimy.

(**str. 72**)

#### ❏ **Žádný zvuk z Dolby TrueHD, Dolby Atmos nebo DTS-HD Master Audio (pouze u kompatibilních modelů)**

- Je třeba připojit surround back reproduktory nebo height reproduktory. Kromě toho, Dolby Atmos lze používat pouze tehdy, jestliže jsou vstupní signály Dolby Atmos.
- Pokud neexistují výstupní formáty, jako Dolby TrueHD, Dolby Atmos nebo DTS-HD Master Audio, závislosti na formátu zdroje, v Blu-ray přehrávači zkuste nastavit "BD video supplementary sound" (doplňkový zvuk) (nebo překódovat, sekundární zvuk, atd.) na "Off" (vypnout). Změňte režim poslechu pro každý zdroj a po změně nastavení ji potvrďte.

#### ❏ **O DTS signálech**

• U médii, kde se přepíná z DTS na PCM, nemusí začít přehrávání PCM ihned. V takových případech byste měli přehrávač zastavit po dobu asi 3 sekund a potom pokračovat v přehrávání.

alonda ceptota po soust cosas, maze syn massios datematasy simpline pro sonatal certains of the property of the state of the cosas (single) are must propid press HDMI ke (kabel. Zvukový výstup by měl být na připojeném přeh • U některých CD a LD přehrávačů nebudete moci správně přehrávat materiál DTS, i když je přehrávač připojen na přístroji k digitálnímu vstupu. To je obvykle proto, že byl bitový tok DTS zpracován (např. byla změněna výstupní úroveň, vzorkovací frekvence nebo frekvenční odezva) a přístroj jej nerozpozná jako signál skutečného DTS. V takových případech můžete slyšet šum.

• Přehrávání DTS materiálu: použití funkcí, jako pauza, rychlý posun vpřed, nebo vzad může způsobit krátce šum. Nejedná se o závadu.

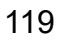

#### **Obraz**

- Ujistěte se, že je propojení mezi výstupními konektory zařízení a vstupními konektory na tomto přístroji správné.
- Ujistěte se, že žádný z propojovacích kabelů není příliš ohnutý, zkroucený nebo jinak poškozený.
- Pokud je TV obraz rozmazaný nebo jinak nekvalitní, mohou být rušeny propojovací kabely. V takovémto případě zvětšete vzdálenost mezi anténním kabelem TV a kabely od tohoto přístroje.
- Také zkontrolujte, zda je správné přepínání vstupních zdrojů.

Pokud to problém nevyřeší, zkontrolujte také následující:

### ❏ **Žádný obraz**

• Změňte volič vstupů na tomto přístroji na terminál, ke kterému je připojen přehrávač.

#### ❏ **Žádný obraz ze zdroje, připojeného na terminál HDMI IN**

- upinin norismoy zarzemi a sisupinim norismoy in a tomin principal particular in the habelli nent prilis chnuty, zkroucený nebo jinak poškozeny.<br>
jinak nekvalitril, mohou být rušeny propojovací kabely. V takovémto případě z • Chcete-li zobrazit video z připojeného přehrávače na obrazovce televizoru, i když je přístroj v pohotovostním režimu, je nutné povolit "System Setup" - "Hardware" - "HDMI" - "HDMI Standby Through" v obrazovce Home. Viz "System Setup" - "Hardware" - "■ HDMI".
- Zkontrolujte, zda se na displeji nezobrazí "Resolution Error" (Chyba rozlišení) když se nezobrazí video vstup přes konektor HDMI IN. V tomto případě televizor nepodporuje rozlišení vstupního videa z přehrávače. Změňte nastavení na přehrávači.
- Normální provoz s adaptérem HDMI-DVI není zaručen. Kromě toho nejsou zaručeny výstupy z PC.

#### ❏ **Mihotání obrazu**

• Je možné, že rozlišení přehrávače není kompatibilní s rozlišením televizoru. Pokud jste připojili přehrávač k tomuto přístroji pomocí kabelu HDMI, zkuste změnit rozlišení výstupu na přehrávači. Také může dojít ke zlepšení, pokud změníte na televizoru režim zobrazení.

#### ❏ **Obraz a zvuk nejsou v synchronizaci**

• Obraz může být vzhledem ke zvuku zpožděn, a to závislosti na nastavení a připojení k televizoru. Pro úpravu stiskněte na dálkovém ovladači tlačítko *J*, a upravte v "Other" - "Sound Delay" v menu "AV Adjust". (**str. 104**)

### **Linkové propojení a provozování**

#### ❏ **Linkové propojení provozu s CEC zařízením, jako je televizor, nefunguje**

- Na obrazovce Home, v menu "System Setup" "Hardware" "HDMI" "HDMI CEC" nastavte "On".
- Je rovněž nutné stanovit linkové HDMI propojení na CEC zařízení. Zkontrolujte dle návodu k jeho obsluze.
- Při připojení přehrávače značky Sharp nebo rekordéru ke konektoru HDMI IN, nastavte "System Setup" "Hardware" "HDMI" "HDMI Standby Through" na "Auto".

(**str. 91**)

(**str. 91**)

### **Tuner**

#### ❏ **Rozhlasový příjem je špatný, nebo obsahuje šum**

- Znovu zkontrolujte připojení antény.
- Přemístěte anténu.
- Přesuňte přístroj dále od televizoru nebo počítače.
- Rušení mohou způsobovat projíždějící automobily.
- Také betonové zdi oslabují rádiové signály.
- Zkuste poslech stanice v mono.
- Rušení mohou způsobovat letadla.
- Příjem FM může být čistší, pokud použijete nástěnný konektor pro připojený vnější antény, jak se používá pro TV.

## **Funkce BLUETOOTH**

• Zkuste připojit / odpojit napájení přístroje a zkuste zapnout / vypnout zařízení podporující technologii Bluetooth. Opětovné spuštění zařízení podporující technologii Bluetooth může být efektivní.

- Bluetooth zařízení musejí podporovat profil A2DP.
- Pokud jsou poblíž umístěny komponenty, jako jsou mikrovlnné trouby nebo bezdrátové telefony, které používají rádiové vlny v pásmu
- 2.4 GHz, může dojít k rušení.

• Pokud je v blízkosti přístroje kovový předmět, připojení přes Bluetooth nemusí být možné, protože kov může mít vliv na rádiové vlny. Pokud to problém nevyřeší, zkontrolujte také následující:

#### ❏ **Nelze se připojit k tomuto přístroji**

• Zkontrolujte, zda je u Bluetooth zařízení aktivována funkce Bluetooth. (**str. 102**)

### ❏ **Přehrávání hudby přes tento přístroj není k dispozici ani po úspěšném BLUETOOTH připojení**

**triy, nebo obsanuje sum**<br>
ebo počítače.<br>
ficí automobily.<br>
uzijete nástěnný konektor pro připojený vnější antény, jak se používá pro TV.<br>
Iroje a zkuste zapnout / vypnout zařízení podporující technologii Bluetooth. Opětov • Když je hlasitost zvuku na vašem zařízení podporující technologii Bluetooth nastavena na nízkou hodnotu, přehrávání zvuku nemusí být možné. Zvyšte hlasitost na Bluetooth zařízení.

- V závislosti na Bluetooth zařízení může být problém v režimu "Odesílat / přijímat". Vyberte pouze režim "Odesílat".
- V závislosti na vlastnostech nebo specifikacích vašeho Bluetooth zařízení, není přehrávání na přístroji zaručeno.

#### ❏ **Zvuk se přerušuje**

• Problém může způsobit Bluetooth zařízení a jeho podpora. Zkontrolujte informace na internetu.

#### ❏ **Kvalita zvuku z připojeného Bluetooth zařízení je špatná**

• Příjem prostřednictvím funkce Bluetooth je slabý. Přesuňte Bluetooth zařízení blíže k přístroji nebo mezi nimi odstraňte překážky.

(**str. 37**)

### **Síťové funkce**

- Pokud nemůžete vybrat síťové služby, je možné, že se funkce sítě ještě spouští. Spouštění může trvat asi minutu, počkejte.
- Když bliká indikátor "NET", tento přístroj není správně připojen k vaší domácí síti.
- Zkuste připojit / odpojit napájení tohoto přístroje a routeru a zkuste restartovat router.
- Pokud není router bezdrátové sítě LAN v seznamu přístupových bodů, může být nastaven jako skrytý SSID nebo může být vypnuto jakékoliv připojení. Změňte nastavení a zkuste to znovu.

Pokud to problém nevyřeší, zkontrolujte také následující:

#### ❏ **Nelze získat přístup k internetovému rádiu**

- Určité síťové služby nebo obsah, dostupný přes přístroj nemusí být přístupný, protože poskytovatel služeb tuto službu ukončil.
- Ujistěte se, že jsou modem a router správně připojeny a ujistěte se, že jsou oba zapnuty.
- Ujistěte se, že je port LAN na routeru správně připojen k tomuto přístroji.

• Ujistěte se, že je připojení k Internetu z ostatních komponent možný. Pokud připojení není možné, vypněte všechny komponenty připojené k síti, počkejte chvíli, a pak je zase zapněte.

- y, je miazie, ze se traine się jeste splotait, splotselem inteze trvat asi minitar, pousepie.<br>
Stop men správně připojen k vasti domáci síti,<br>
Any is experimente a zkuste restantovat router.<br>
ANY is expraening privative pr • Zkontrolujte, zda je registrovaná URL správná, nebo zda je formát, distribuovaný z rozhlasové stanice, tímto přístrojem podporován, zda je konkrétní rozhlasová stanice k dispozici, apod.
- V závislosti na poskytovateli služeb Internetu je možná nutné nastavení proxy serveru.
- Ujistěte se, že použitý router a/nebo modem podporuje ISP.

#### ❏ **Nelze získat přístup k síťovému serveru**

- Tento přístroj musí být připojen ke stejnému routeru, jako síťový server.
- Tento přístroj je kompatibilní s Windows Media Player 11 nebo 12 nebo NAS, které jsou kompatibilní s funkcí domácí sítě.
- Možná bude nutné provést některá nastavení ve Windows Media Player. Zkontrolujte část "Music server" tohoto návodu.
- Při použití PC je možné přehrávat pouze hudební soubory zapsané v knihovně Windows Media Player.

#### ❏ **Při přehrávání hudebních souborů na síťovém serveru je zvuk přerušovaný**

- Ujistěte se, že je síťový server s tímto přístrojem kompatibilní.
- Když PC slouží jako síťový server, zkuste ukončit jiný, než serverový software (Windows Media Player 12, atd.).
- Pokud na počítači probíhá stahování nebo kopírování velkých souborů, může být přehrávání přerušeno.

#### ❏ **Počáteční nastavení vestavěné funkce Chromecast nelze provést na aplikaci Pioneer Remote App**

• Pokud jste odsouhlasili zásady ochrany osobních údajů, která vyžadují souhlas s použitím vestavěné funkce Chromecast během počátečního nastavení tohoto přístroje, nemuseli jste odsouhlasit zásady ochrany osobních údajů aplikace Pioneer Remote App.

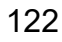

(**str. 52**)

### **USB paměťové zařízení**

#### ❏ **USB paměťové zařízení není zobrazeno**

- Zkontrolujte, zda je USB paměťové zařízení nebo USB kabel správně vložen do USB portu.
- Odpojte USB paměťové zařízení od přístroje a poté jej zkuste znovu připojit.
- Výkonnost USB pevného disku, který je napájen z USB portu na přístroji, není zaručena.
- V závislosti na typu formátu nemusí přehrávání probíhat obvyklým způsobem. Zkontrolujte formát souborů, zda jsou podporovány.
- USB paměťová zařízení s funkcí zabezpečení nemusí být možné přehrát.

### **Bezdrátová síť LAN**

• Zkuste připojit / odpojit napájení bezdrátového routeru a tohoto přístroje, zkontrolujte status bezdrátového routeru, zda je zapnutý, a zkuste router restartovat.

Pokud to problém nevyřeší, zkontrolujte také následující:

#### ❏ **Nelze získat přístup k bezdrátové síti LAN**

- Nastavení bezdrátového LAN routeru je možná přepnuto na Manual. Vraťte nastavení na Auto.
- Zkuste ruční nastavení.
- Když je bezdrátový LAN router nastaven na režim utajení (skrytý klíč SSID), nebo pokud je jakékoliv připojení vypnuté, SSID se nezobrazí. Změňte toto nastavení a zkuste to znovu.
- Zkontrolujte, zda je nastavení SSID a šifrování (WEP, atd.) správné. Ujistěte se, že je správné síťové nastavení přístroje.

• Připojení k SSID, který obsahuje vícebajtové znaky není podporováno. Pro název SSID bezdrátového LAN routeru použijte pouze jednobajtové, alfanumerické znaky a zkuste to znovu.

#### ❏ **Připojení k SSID se liší od zvoleného SSID**

• Některé bezdrátové LAN routery vám umožní nastavit více SSID pro jeden přístroj. Pokud máte na takovém routeru aktivované automatické nastavení, může vzniknout propojení s jiným SSID, než které jste chtěli připojit. Pokud k tomu dojde, použijte metodu připojení vyžadující zadání hesla.

#### ❏ **Přehrávání je přerušované nebo nefunguje komunikace**

**Ien zobrazeno**<br>
Eraifzeri nebo USB kabel správně vložen do USB portu.<br>
přístroje a poté jej zkuste znovu připojit.<br>
přehrajén z USB portu na přístroji, není zaručena.<br>
přehrávání probíhat obvyklým způsobem. Zkontrolujte f • Možná nemůžete přijímat rádiové vlny v důsledku špatných podmínek pro jejich šíření. Zkraťte vzdálenost od bezdrátového přístupového bodu LAN nebo zkuste odstranit překážky pro zlepšení viditelnosti, a zkuste to znovu. Umístěte přístroj dále od mikrovlnné trouby nebo od jiných přístupových bodů. Doporučuje se umístit bezdrátový LAN router (přístupový bod) a přístroj ve stejné místnosti.

• Pokud že je v blízkosti přístroje kovový předmět, provoz bezdrátové sítě LAN nemusí být možný.

• Pokud se v blízkosti přístroje používají jiné bezdrátové sítě LAN, může dojít k některým problémům, jako je přerušování přehrávání a komunikace. Těmto problémům se můžete vyhnout změnou kanálu vašeho bezdrátového routeru. Pro pokyny pro změnu kanálu nahlédněte do návodu k použití bezdrátového LAN routeru.

(**str. 49**)

### **Funkce Multi-zone**

#### ❏ **V ZONE není výstup zvuku z externí AV komponenty**

- Chcete-li použít audio výstup z externě připojené AV komponenty do ZONE 2, pro připojení použijte analogový audio kabel.
- Zvuk z externě připojených AV komponent může být odesílán pouze tehdy, je-li signál analogový.

#### ❏ **Ostatní**

• Pokud je zvolen audio signál voličem vstupů na NET nebo USB, výstup ZONE není možný pro audio signály DSD a Dolby TrueHD.

### **Dálkový ovladač**

- Ujistěte se, že jsou baterie vloženy se správnou orientací.
- Nainstalujte nové baterie. Nemíchejte různé typy baterií nebo staré a nové baterie.
- Ujistěte se, že přístroj není vystaven přímému slunečnímu světlu nebo světlu typu zářivky. Případně jej přemístěte.
- Je-li přístroj instalován na polici nebo ve skříňce s barevnými skleněnými dvířkami nebo když jsou dvířka zavřená, ovladač nepracuje spolehlivě.
- Po zapnutí funkce multi-zone (režim možný pouze u kompatibilních modelů) může být režim dálkového ovladače přepnutý do režimu pro ovládání (**str. 64**) výstupního zvuku pro ZONE. Zkontrolujte nastavení "multi-zone" a přepněte režim dálkového ovladače do režimu ovládání hlavní místnosti.

## **Displej**

#### ❏ **Displej nesvítí**

• Jas na displeji může pohasnout vlivem funkce stmívače a u určitých poslechových režimů se může také vypnout. Stiskněte tlačítko DIMMER a (**str. 7**) změňte úroveň jasu displeje / zkontrolujte poslechový režim.

### **Ostatní**

#### ❏ **Z přístroje je slyšet podivný brum / šum**

Internior Are Womponterny<br>
The pripolene AV kompony do ZONE 2, pro připojení použijte analogový audio kabel.<br>
The pripolene AV komponent může být odeslián pouze tehdy, je-li signál analogový.<br>
In vstupů na NET nebo USB, vý • Pokud jste připojili jiné přístroje do stejné zásuvky, jako tento přístroj, tyto jiné přístroje mohou mít na zvuk vliv. Pokud se odpojením napájecího kabelu z jiného přístroje situace zlepšila, budete muset používat různé zásuvky.

#### ❏ **Během funkce Full Auto MCACC se zobrazí zpráva "Noise Error"**

• To může být způsobeno poruchou reproduktorů. Zkontrolujte výstup reproduktorů, správnost připojení, atd.

(**str. 36**)

#### ❏ **Výsledky měření Full Auto MCACC zobrazují různé vzdálenosti od reproduktorů, namísto skutečných**

Eventure don't version therein in Kingdam. Folked in Kingdam. The theoretical control of the formatu Dolby Digital, Dolby Digital Plus, Dolby TrueHD, nebo DTS. • V závislosti na použitých reproduktorech může dojít ve výsledcích měření k chybám. Pokud k tomu dojde, proveďte nastavení v "System Setup" - "Speaker" - "Distance" ("Nastavení systému" - "Reproduktor" - "Vzdálenost"). (**str. 86**)

#### ❏ **Funkce DRC nefunguje**

• Ujistěte se, že zdrojový materiál je ve formátu Dolby Digital, Dolby Digital Plus, Dolby TrueHD, nebo DTS.

# O HDMI

### **Kompatibilní funkce**

HDMI (High Definition Multimedia Interface) je standardní digitální rozhraní pro připojení televizorů, projektorů, Blu-ray / DVD přehrávačů, set-top boxů a dalších video komponentů. Až dosud bylo pro připojení AV komponentů potřeba několik oddělených video a audio kabelů. HDMI může nést řídící signály, digitální video a digitální audio signály jeden kabel (2ch PCM, vícekanálové digitální audio a vícekanálové PCM).

#### Funkcionalita HDMI CEC:

ie standardní digitální rozhraní propise (a protocovostním režimu.)<br>
Se pripojení zařízení podporující Deep Color:<br>
Po připojení zařízení podporující Deep Color:<br>
Pompojení AV komponenti potřeba několik (a signály v ještě Po propojení zařízení HDMI kabely, které jsou v souladu s CEC (Consumer Electronics Control - specifikace standardu HDMI), je možné použít jediný dálkový ovladač k ovládání různých funkcí zařízení. Můžete si vychutnat funkce, jako je linkové přepnutí vstupů pomocí voliče a přehrávače, pomocí dálkového ovladače televizoru ovládat hlasitost, a automaticky přepnout toto zařízení do pohotovostního režimu, je-li televizor vypnut. Tento přístroj je určen k propojení s výrobky, které jsou v souladu se standardem CEC, ale provoz není zaručen pro všechna CEC zařízení. Aby tento přístroj fungoval správně, přes konektory HDMI není možné připojit více CEC kompatibilních komponentů, než je uvedeno níže:

- Blu-ray / DVD přehrávače: až 3 přístroje
- Blu-ray / DVD rekordéry: až 3 přístroje
- Kabelový TV tuner, pozemní digitální tuner a satelitní tuner: až 4 přístroje

Funkčnost byla ověřena také na těchto zařízeních jiných výrobců (od ledna 2018):

TV Toshiba; TV Sharp, přehrávače a rekordéry Toshiba, přehrávače a rekordéry Sharp (při použití TV značky Sharp).

#### ARC (Audio Return Channel):

Po připojení pomocí jediného kabelu HDMI k televizoru, který podporuje ARC, můžete nejen odesílat výstup audia a videa z tohoto přístroje na televizor, ale také zvuk z TV na vstup tohoto přístroje.

#### HDMI Standby Through:

Do TV jsou přenášeny vstupní signály z AV komponenty dokonce i tehdy, když

#### je tento přístroj v pohotovostním režimu.

#### Deep Color:

Po připojení zařízení podporující Deep Color lze reprodukovat na TV video signály v ještě mnohem lepších barvách.

#### x.v.Color™:

Tato technologie produkuje ještě realističtější barvy, a to rozšířením barevného gamutu.

#### 3D:

Z AV komponenty do televizoru můžete přenášet 3D video signál.

#### $4K$

Přístroj podporuje 4K (3840×2160p) a 4K SMPTE (4096×2160p) video signály.

#### Lip Sync:

Toto nastavení automaticky koriguje desynchronizace mezi video a audio signály na základě dat z kompatibilního TV HDMI Lip Sync.

#### Ochrana autorských práv:

HDMI připojení tohoto přístroje je v souladu se standardy Revision 1.4 a Revision 2.2, což je systém ochrany digitálních video signálů proti kopírování HDCP (High-bandwidth Digital Content Protection). Ostatní zařízení připojená k HDMI tohoto přístroje musí také odpovídat standardům HDCP.

#### **Podporované audio formáty**

2 ch linear PCM:

32 kHz, 44.1 kHz, 48 kHz, 88.2 kHz, 96 kHz, 176.4 kHz, 192 kHz, 16/20/24 bit

Multi-channel linear PCM:

Maximálně 7.1 kanálů, 32 kHz, 44.1 kHz, 48 kHz, 88.2 kHz, 96 kHz, 176.4 kHz, 192 kHz, 16/20/24 bit

#### Bitstream:

Dolby Atmos, Dolby Digital, Dolby Digital Plus, Dolby TrueHD, DTS, DTS:X, DTS-HD High Resolution Audio, DTS-HD Master Audio

#### DSD:

Podporovaná vzorkovací frekvence: 2.8 MHz

Váš Blu-ray/DVD přehrávač musí podporovat také HDMI výstup výše uvedených audio formátů.

### **Podporované rozlišení**

HDMI IN1 až IN6:

- Technologie ochrany autorských práv: HDCP1.4/HDCP2.2
- Barevný prostor (barevná hloubka):
	- 720×480i 60Hz, 720×576i 50Hz, 720×480p 60Hz, 720×576p 50Hz, 1920×1080i 50/60Hz, 1280×720p 24/25/30/50/60Hz, 1680×720p 24/25/30/50/60Hz, 1920×1080p 24/25/30/50/60Hz, 2560×1080p 24/25/30/50/60Hz, 4K (3840×2160p) 24/25/30Hz, 4K SMPTE (4096×2160p) 24/25/30Hz : RGB/YCbCr4:4:4 (8/10/12 bit), YCbCr4:2:2 (12 bit)
	- 4K (3840×2160p) 50/60Hz, 4K SMPTE (4096×2160p) 50/60Hz : RGB/ YCbCr4:4:4 (8 bit), YCbCr4:2:2 (12 bit), YCbCr4:2:0 (8/10/12 bit)

8 kHz, 176.4 kHz, 192 kHz, 16/20/24 bit<br>
2, 48 kHz, 88.2 kHz, 96 kHz, 176.4 kHz,<br>
al Plus, Dolby TrueHD, DTS, DTS-X, DTS-<br>
al Plus, Dolby TrueHD, DTS, DTS-X, DTS-<br>
Star Audio<br>
BMHz<br>
MHz<br>
W: HDCP1.4/HDCP2.2<br>
22/25/30/50/00H

# Obsah » Připojení » Přehrávání » Nastavení »

# Obecné specifikace

#### **Sekce zesilovač**

Formal Mericinal Mericinal Mericinal Mericinal Mericinal Mericinal Mericinal Mericinal Mericinal Mericinal Mericinal Mericinal Mericinal Mericinal Mericinal Mericinal Mericinal Mericinal Mericinal Mericinal Mericinal Meri Jmenovitý výstupní výkon (FTC), (Severní Amerika) Při 8-ohmové zátěži, oba kanály, při 20- 20000 Hz; minimální výkon RMS 80 wattů na kanál, celkové harmonické zkreslení do 0,08% při 250 mW Jmenovitý výstupní výkon (IEC) (ostatní) 7 ch × 135 W při 6 ohmech, 1 kHz, 1 ch řízený 1% THD Maximální efektivní výstupní výkon (Severní Amerika) 165 W při 6 ohmech, 1 kHz, 1 ch řízený 10% THD Maximální efektivní výstupní výkon (JEITA) 7 ch × 160 W při 6 ohmech, 1 kHz, 1 ch řízený 10% THD (Asie a Austrálie) Dynamický výkon (\*) \* IEC60268-krátkodobý maximální výstupní výkon 160 W (3 Ω, přední) 125 W (4 Ω, přední) 85 W (8 Ω, přední) THD + N (Celkové harmonické zkreslení + šum) 0.08% (20 Hz - 20,000 Hz, half power) Vstupní citlivost a impedance 200 mV/47 kΩ (LINE (RCA)) 3.5 mV/47 kΩ (PHONO MM) Jmenovitá výstupní úroveň RCA a impedance 1 V/470 Ω (SUBWOOFER PRE OUT) 200 mV/2.3 kΩ (ZONE LINE OUT) Maximální vstupní napětí Phono signálu 70 mV (MM 1 kHz 0.5%) Frekvenční odezva 10 Hz - 100 kHz/+1 dB, –3 dB (Direct/Pure Direct) Tónová ovládací charakteristika ±10 dB, 20 Hz (BASS) ±10 dB, 20 kHz (TREBLE)

Poměr signálu k šumu 106 dB (IHF-A, LINE IN, SP OUT) 80 dB (IHF-A, PHONO IN, SP OUT) Impedance reproduktorů  $4 \Omega - 16 \Omega$ Jmenovitý výkon výstupu pro sluchátka 80 mW + 80 mW (32 Ω, 1 kHz, 10% THD) Podporovaná impedance sluchátek  $8$  Ω - 600 Ω Frekvenční odezva sluchátek 10 Hz - 100 kHz

### **Sekce video**

Úroveň signálu  $1$  Vp-p/75 Ω (kompozitní video)  $1$  Vp-p/75 Ω (komponentní video Y) 0.7 Vp-p/75 Ω (komponentní video B/R) Maximální podporované rozlišení komponentního videa 480i/576i

#### **Sekce tuner**

Frekvenční rozsah ladění FM 87.5 MHz - 107.9 MHz (Severní Amerika) 87.5 MHz - 108.0 MHz, RDS (Ostatní) 50dB citlivost útlumu (FM) 1.56 μV, 15.0 dBf (IHF, 1kHz, 100% MOD) Frekvenční rozsah ladění AM 530 kHz - 1710 kHz (Severní Amerika) 522/530 kHz - 1611/1710 kHz (Ostatní) Kanály předvoleb 40

# Obsah » Připojení » Přehrávání » Nastavení »

#### **Sekce síť**

Ethernet LAN 10BASE-T/100BASE-TX Bezdrátová síť LAN IEEE 802.11 a/b/g/n standard (Wi-Fi® standard) 5 GHz/2.4 GHz

#### **Sekce BLUETOOTH**

Komunikační systém BLUETOOTH specifikace: verze 4.1+LE Frekvenční pásmo 2.4 GHz Metoda modulace FHSS (Freq Hopping Spread Spectrum) Kompatibilní BLUETOOTH profily A2DP 1.2 AVRCP 1.3 HOGP-Host (Client) HOGP-HID zařízení (Server) HID Service (HIDS) Podporované kodeky SBC AAC Přenos (A2DP) 20 Hz - 20 kHz (vzorkovací frekvence 44.1 kHz) Maximální komunikační dosah Přímá viditelnost přibl. 15 m (\*) \* Skutečný dosah se liší v závislosti na faktorech, jako jsou překážky mezi zařízeními, magnetická pole kolem mikrovlnné trouby, statická elektřina, bezdrátový telefon, citlivost příjmu, vlastnosti antény, operační systém, softwarová aplikace, atd.

#### **Obecné**

Naplent 20 15 00 MHz (Severn) And 20 V, 60 Hz (Severn) Amerika<br>
AC 120 V, 60 Hz (Severn) Amerika<br>
Pikon<br>
460 W (Settam)<br>
46 W (Sitch) (Severn)<br>
45 W (Plny standby (Nabel)) (Cordinal)<br>
1.5 W (Rifoxy standby (Nabel)) (Cordi Napájení AC 120 V, 60 Hz (Severní Amerika) AC 220 - 240 V, 50/60 Hz (Ostatní) Příkon 460 W (Severní Amerika) 450 W (Ostatní) 0.15 W (Plný standby) 1.8 W (Síťový standby (kabel)) (Severní Amerika) 1.9 W (Síťový standby (kabel)) (Ostatní) 2 W (Síťový standby (bezdrátový)) 1.7 W (Bluetooth Wakeup) (Severní Amerika) 1.8 W (Bluetooth Wakeup) (Ostatní) 0.15 W (HDMI CEC) 2.1 W (Režim standby (Vše "On")) (Severní Amerika) 2.3 W (Režim standby (Vše "On")) (Ostatní) 55 W (Bez zvuku) 6 W (HDMI Standby Through) (Severní Amerika) 6.1 W (HDMI Standby Through) (Ostatní) Rozměry (Š x H x D) 435 mm × 173 mm × 370.5 mm **H**motnost 9.4 kg (Severní Amerika) 9.6 kg (Ostatní) Maximální vysokofrekvenční výkon vysílaný ve frekvenčních pásmech 2400 MHz - 2483.5 MHz (20 dBm (e.i.r.p)) 5150 MHz - 5350 MHz (22 dBm (e.i.r.p)) 5470 MHz - 5725 MHz (22 dBm (e.i.r.p))

#### **HDMI**

#### Vstup

IN1 (BD/DVD), IN2 (CBL/SAT), IN3 (GAME), IN4 (STRM BOX), IN5, IN6 Výstup

OUT

#### Podpora

Deep Color, x.v.Color™, Lip Sync, Audio Return Channel, 3D, 4K 60 Hz, CEC, rozšířená kolorimetrie (sYCC601, Adobe RGB, Adobe YCC601), typ obsahu, HDR

#### Audio formáty

13 (GAME). IN4 (STRM BOX), INS, IN6<br>
CONCIC (TV)<br>
20 CAVIAL (CD)<br>
20 CROVIDE LINE OUT<br>
20 CROVIDE LINE OUT<br>
20 CROVIDE LINE OUT<br>
20 Digital, Dolby Digital Plus, DTS, DTS.<br>
20 Digital CONTER SURFACE OUT<br>
20 Digital CONTER Dolby Atmos, Dolby TrueHD, Dolby Digital, Dolby Digital Plus, DTS, DTS:X, DTS-HD Master Audio, DTS-HD High Resolution Audio, DTS 96/24, DTS-ES, DTS Express, DSD, PCM

#### HDCP verze

2.2

Maximální rozlišení videa

4k 60 Hz (YCbCr 4:4:4)

### **Video vstupy**

Komponentní

IN1 (BD/DVD)

Kompozitní

IN1 (CBL/SAT), IN2 (STRM BOX)

### **Kompatibilní vstupní rozlišení**

HDMI vstup

4K, 1080p/24, 1080p, 1080i, 720p, 480p/576p Komponentní vstup

480i/576i

Kompozitní vstup

480i/576i

• Výstup z konektoru HDMI OUT do televizoru má stejné/rozlišení jako vstup. Při použití televizoru, který podporuje 4K, mohou být výstupní signály HDMI 1080p odesílány také jako 4K.

### $\blacksquare$  **Audio vstupy**

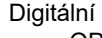

OPTICAL (TV)

COAXIAL (CD)

Analogové

BD/DVD, CBL/SAT, STRM BOX, CD, PHONO, AUX (přední)

### **Audio výstupy**

Analogové

ZONE2 LINE OUT

2 SUBWOOFER PRE OUT

#### Reproduktorové výstupy

FRONT L/R, CENTER, SURROUND L/R, SURROUND BACK L/R nebo HEIGHT L/R, ZONE 2 L/R (Severoamerické modely podporují banánky)

Phones

PHONES (Přední, ø 6.3 mm, 1/4")

#### **Ostatní**

Vstup pro kalibrační mikrofon: 1 (Přední) USB: 2 (Ver. 2.0, 5 V/500 mA) Ethernet: 1

### **Příkon v pohotovostním režimu**

- V níže uvedených případech může příkon v pohotovostním režimu dosáhnout maximálně 12 W:
	- Když je "Network Standby" nastaveno na "On"
	- Když je "HDMI CEC" nastaveno na "On"
	- Když je "HDMI Standby Through" nastaveno na jinou hodnotu, než "Off"
	- Když je "Bluetooth Wakeup" nastaveno na "On"
	- Když je "USB Power Out at Standby" nastaveno na "On"

Specifikace a vlastnosti se mohou změnit bez předchozího upozornění.

### ❏ **[Licence a ochranné zná](http://jp.pioneer-audiovisual.com/manual/vsx933/license_933.pdf)mky**

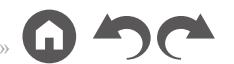

SN 29403368\_EN

Proncer<br>
Proncer © 2018 Onkyo & Pioneer Corporation. Všechna práva vyhrazena.

Zásady ochrany osobních údajů skupiny Onkyo jsou k dispozici na http://www.pioneer-audiovisual.com/privacy/ "Pioneer" a "logo MCACC" jsou ochranné známky společnosti Pioneer Corporation a jejich používání je podmíněno licencí.